# **Pybinding User Guide**

*Release 0.9.5*

**Dean Moldovan**

**Aug 30, 2020**

## **Contents**

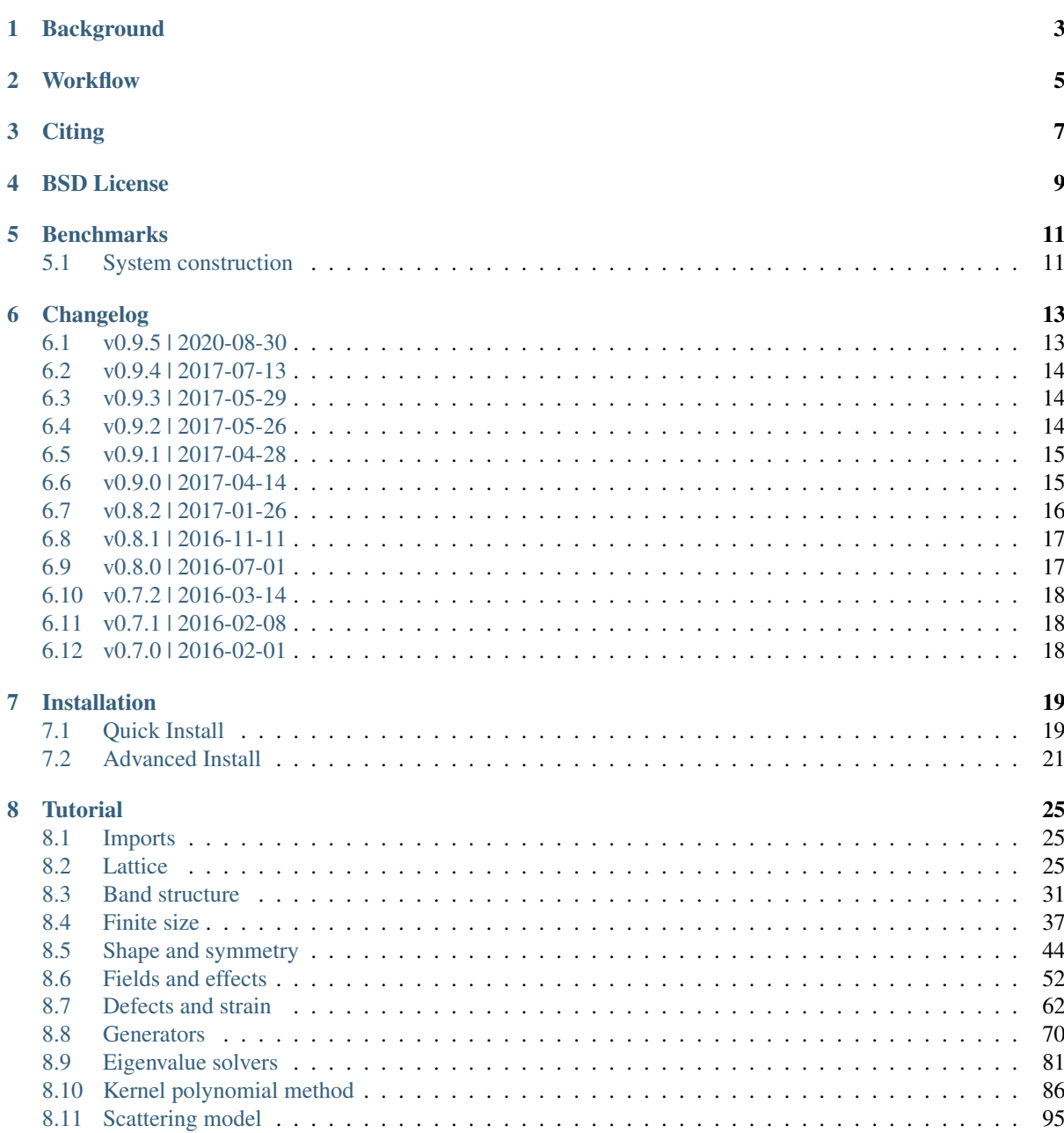

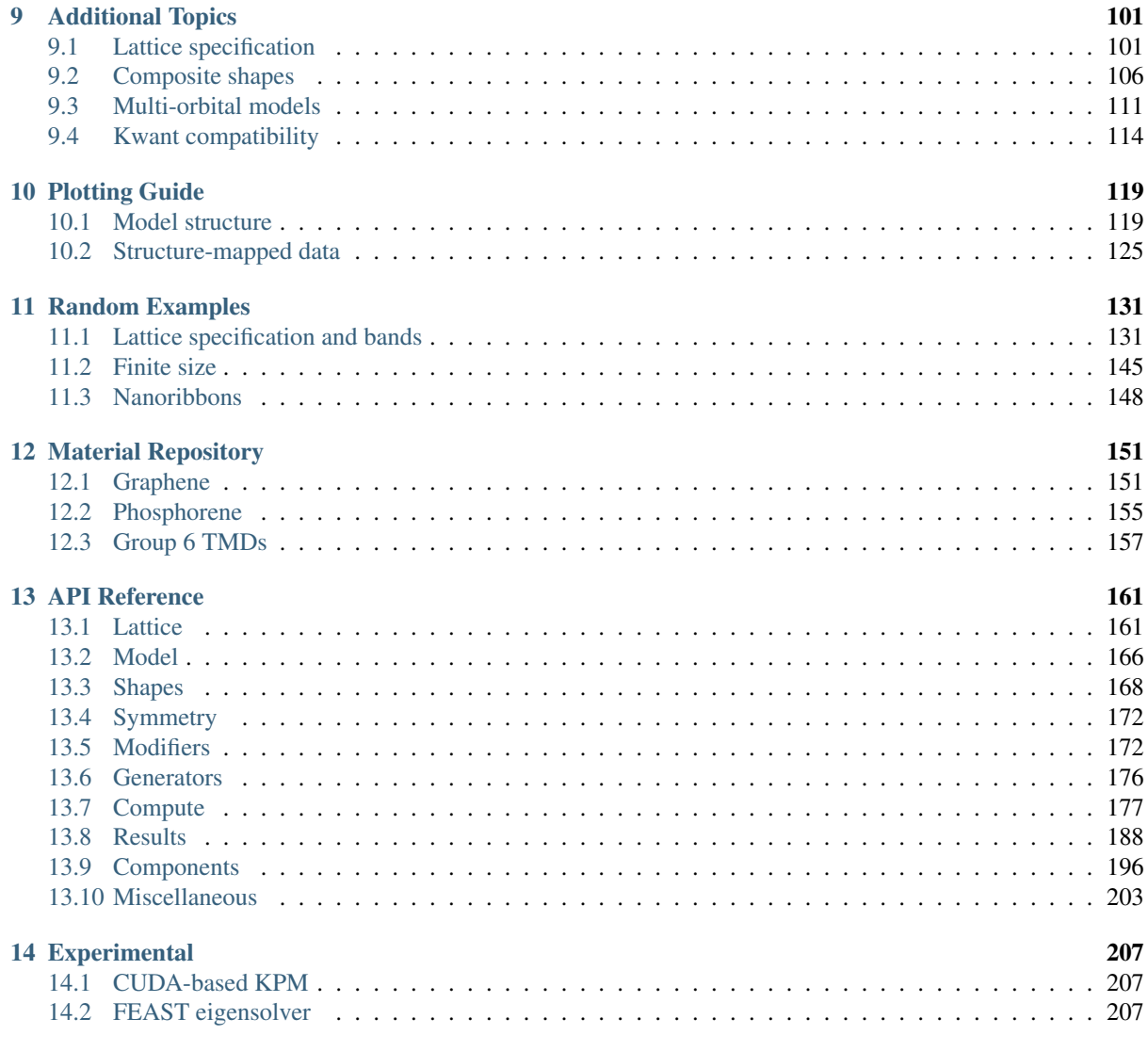

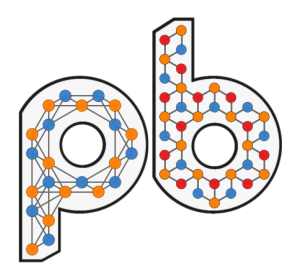

Pybinding is a scientific Python package for numerical tight-binding calculations in solid state physics. If you're just browsing, the *[Tutorial](#page-28-0)* section is a good place to start. It gives a good overview of the most important features with lots of code examples.

As a very quick example, the following code creates a triangular quantum dot of bilayer graphene and then applies a custom asymmetric strain function:

```
import pybinding as pb
from pybinding.repository import graphene
def asymmetric_strain(c):
    @pb.site_position_modifier
    def displacement(x, y, z):
        ux = -c/2 + x**2 + c/3 + x + 0.1uy = -c*2 * x**2 + c/4 * xreturn x + ux, y + uy, z
    return displacement
model = pb.Model(
    graphene.bilayer(),
    pb.regular_polygon(num_sides=3, radius=1.1),
    asymmetric_strain(c=0.42)
)
model.plot()
```
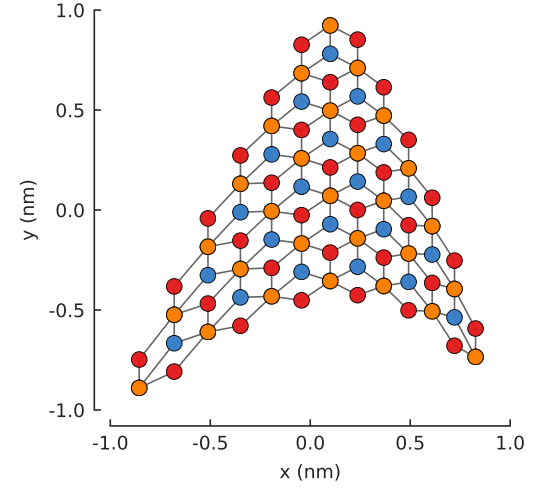

Within the pybinding framework, tight-binding models are assembled from logical parts which can be mixed and matched in various ways. The package comes with a few predefined components: crystal lattices, shapes, symmetries, defects, fields and more (like the graphene.bilayer() lattice and the [regular\\_polygon\(\)](#page-174-0) shape shown above). Users can also define new components (just like the asymmetric strain above). This modular approach enables the construction of arbitrary tight-binding models with clear, easy-to-use code. Various solvers, computation routines and visualization tools are also part of the package. See the *[Tutorial](#page-28-0)* for a walkthrough of the features.

The source code repository is [located on Github](https://github.com/dean0x7d/pybinding) where you can also post any questions, comments or issues that you might have.

Pybinding is a Python package for numerical tight-binding calculations in solid state physics. The main features include:

- Declarative model construction The user just needs to describe *what* the model should be, but not *how* to build it. Pybinding will take care of the numerical details of building the Hamiltonian matrix so users can concentrate on the physics, i.e. the quantum properties of the model.
- Fast compute Pybinding's implementation of the kernel polynomial method allows for very fast calculation of various physical properties of tight-binding systems. Exact diagonalization is also available through the use of scipy's eigenvalue solvers. The framework is very flexible and allows the addition of user-defined computation routines.
- Result analysis and visualization The package contains utility functions for post-processing the raw result data. The included plotting functions are tailored for tight-binding problems to help visualize the model structure and to make sense of the results.

The main interface is written in Python with the aim to be as user-friendly and flexible as possible. Under the hood, C++11 is used to accelerate demanding tasks to deliver high performance with low memory usage.

## **Background**

<span id="page-6-0"></span>The tight-binding model is an approximate approach of calculating the electronic band structure of solids using a basis of localized atomic orbitals. This model is applicable to a wide variety of systems and phenomena in quantum physics. The approach does not require computing from first principals, but instead simply uses parameterized matrix elements. In contrast to *ab initio* calculations, the tight-binding model can scale to large system sizes on the order of millions of atoms.

Python is a programming language which is easy to learn and a joy to use. It has deep roots in the scientific community as evidenced by the rich scientific Python library collection: [SciPy.](http://www.scipy.org/) As such, Python is the ideal choice as the main interface for pybinding. In the core of the package, C++11 is used to accelerate model construction and the most demanding calculations. This is done silently in the background.

## **Workflow**

<span id="page-8-0"></span>The general workflow starts with model definition. Three main parts are required to describe a tight-binding model:

- The crystal lattice This step includes the specification of the primitive lattice vectors and the configuration of the unit cell (atoms, orbitals and spins). This can be user-defined, but the package also contains a repository of the pre-made specifications for several materials.
- System geometry The model system can be infinite through the use of translational symmetry or it can be finite by specifying a shape. The two approaches can also be composed to create periodic systems with intricate structural patterns. The structure can be controlled up to fine details, e.g. to form specific edge types as well as various defects.
- Fields Functions can be applied to the onsite and hopping energies of the model system to simulate external fields or various effects. These functions are be defined independently of any lattice or specific structure which makes them easily reusable and mutually composable.

Once the model description is complete, pybinding will build the tight-binding Hamiltonian matrix. The next step is to apply computations to the matrix to obtain the values of the desired quantum properties. To that end, there are the following possibilities:

- Kernel polynomial method Pybinding implements a fast Chebyshev polynomial expansion routine which can be used to calculate various physical properties. For example, it's possible to quickly compute the local density of states or the transport characteristics of the system.
- Exact diagonalization Eigensolvers may be used to calculate the eigenvalues and eigenvectors of the model system. Common dense and sparse matrix eigensolvers are available via SciPy.
- User-defined compute Pybinding constructs the Hamiltonian in the standard sparse matrix CSR format which can be plugged into custom compute routines.

After the main computation is complete, various utility functions are available for post-processing the raw result data. The included plotting functions are tailored for tight-binding problems to help visualize the model structure and to make sense of the results.

**Citing** 

<span id="page-10-0"></span>Pybinding is free to use under the simple conditions of the BSD open source license (included below). If you wish to use results produced with this package in a scientific publication, please just mention the package name in the text and cite the Zenodo DOI of this project:

You'll find a "Cite as" section in the bottom right of the Zenodo page. You can select a citation style from the dropdown menu or export the data in BibTeX and similar formats.

## BSD License

<span id="page-12-0"></span>Copyright (c) 2015 - 2017, Dean Moldovan

All rights reserved.

Redistribution and use in source and binary forms, with or without modification, are permitted provided that the following conditions are met:

- Redistributions of source code must retain the above copyright notice, this list of conditions and the following disclaimer.
- Redistributions in binary form must reproduce the above copyright notice, this list of conditions and the following disclaimer in the documentation and/or other materials provided with the distribution.

THIS SOFTWARE IS PROVIDED BY THE COPYRIGHT HOLDERS AND CONTRIBUTORS "AS IS" AND ANY EXPRESS OR IMPLIED WARRANTIES, INCLUDING, BUT NOT LIMITED TO, THE IMPLIED WAR-RANTIES OF MERCHANTABILITY AND FITNESS FOR A PARTICULAR PURPOSE ARE DISCLAIMED. IN NO EVENT SHALL THE COPYRIGHT HOLDER OR CONTRIBUTORS BE LIABLE FOR ANY DI-RECT, INDIRECT, INCIDENTAL, SPECIAL, EXEMPLARY, OR CONSEQUENTIAL DAMAGES (INCLUD-ING, BUT NOT LIMITED TO, PROCUREMENT OF SUBSTITUTE GOODS OR SERVICES; LOSS OF USE, DATA, OR PROFITS; OR BUSINESS INTERRUPTION) HOWEVER CAUSED AND ON ANY THEORY OF LIABILITY, WHETHER IN CONTRACT, STRICT LIABILITY, OR TORT (INCLUDING NEGLIGENCE OR OTHERWISE) ARISING IN ANY WAY OUT OF THE USE OF THIS SOFTWARE, EVEN IF ADVISED OF THE POSSIBILITY OF SUCH DAMAGE.

## **Benchmarks**

<span id="page-14-0"></span>One of the main features of pybinding is an easy-to-use and fast model builder: it constructs the tight-binding Hamiltonian matrix. This can be a demanding task for large or complicated systems (with many parameters). Great care was taken to make this process fast.

We compare the performance of pybinding with the [Kwant package.](http://kwant-project.org/) Both code packages are based on the numerical tight-binding method and can build identical Hamiltonian matrices. For calculations involving these matrices, the packages specialize in different ways: Kwant is intended for transport calculations with scattering systems while pybinding targets large finite-sized and periodic systems in 1 to 3 dimensions. Pybinding can also be used to construct scattering systems, however it does not have a builtin solver for transport problems. This is where the *[Kwant compatibility](#page-117-0)* layer comes in: it's possible to build a system in pybinding and use Kwant's solvers for transport calculations. This combination takes advantage of the much faster model builder – see the comparison below.

## <span id="page-14-1"></span>**5.1 System construction**

The code used to obtain these results is available here: Source code. You can download it and try it on your own computer. Usage instructions are located at the top of the script file.

The benchmark constructs a circular graphene flake with a pn-junction and a constant magnetic field. The system build time is measured from the start of the definition to the point where the Hamiltonian matrix is fully constructed (a sparse matrix is used in both cases).

Pybinding builds the Hamiltonian much faster than Kwant: by two orders of magnitude. The main reason for this is in the way the system shape and fields are implemented. Both Kwant and pybinding take user-defined functions as parameters for model construction. Kwant calls these functions individually for each atom and hopping which is quite slow. Pybinding stores all atoms and hoppings in contiguous arrays and then calls the user-defined functions just once for the entire dataset. This takes advantage of vectorization and drastically improves performance. Similarly, the lower memory usage is achieved by using arrays and CSR matrices rather than linked lists and trees.

Please note that at the time of writing pybinding v0.8 does lack certain system construction features compared to Kwant. Specifically, it is currently not possible to build heterostructures in pybinding, but this will be resolved in the near future. New features will be added while maintaining good performance.

At first glance it may seem like system build time is not really relevant because it is only done once and then multiple calculations can be applied to the constructed system. However, every time a parameter is changed (like some field strength) the Hamiltonian matrix will need to be rebuilt. Even though Kwant does take this into account and only does a partial rebuild, pybinding is still much faster and this is very apparent in transport

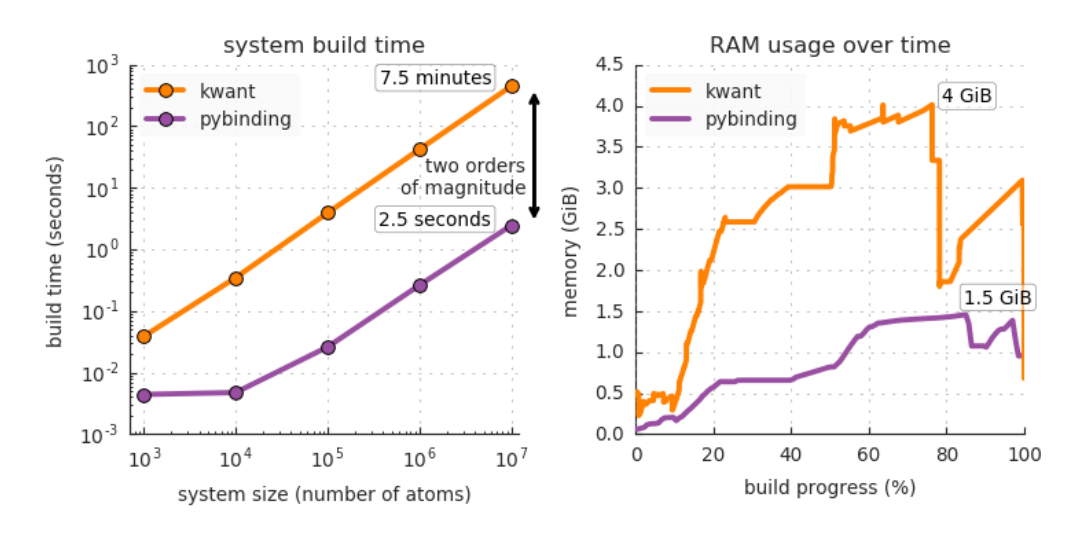

Fig. 1: The results were measured for pybinding v0.8.0 and kwant v1.2.2 using: Intel Core i7-4960HQ CPU, 16 GiB RAM, Python 3.5, macOS 10.11. The RAM usage was measured using memory\_profiler v0.41.

calculations which sweep over some model parameter. For more information and a direct comparison, see the *[Kwant compatibility](#page-117-0)* section.

## $CHAPTFR$  6

## Changelog

## <span id="page-16-1"></span><span id="page-16-0"></span>**6.1 v0.9.5 | 2020-08-30**

It has been a long time since the last version was released. The Python ecosystem has changed quite a bit in the meantime and this has led to a number of compatibility issues when installing or running pybinding. The main purpose of this new version is to bring this library back to life with lots of compatibility fixes and general modernization.

That said, a couple of new features have also snuck in: site and hopping generators should help with the creation of more general models that were not possible before. They make it possible to create heterostructures and systems with various forms of disorder.

Thank you to @MAndelkovic (Miša Anđelković) for making this release possible! And thanks to everyone who reported the various issues.

#### **6.1.1 Necromancy**

- Fixed compatibility issues with Python 3.7 and 3.8. Notably, this fixes the deadlocks as reported in [#17,](https://github.com/dean0x7d/pybinding/issues/17) [#21,](https://github.com/dean0x7d/pybinding/issues/21) and [#23.](https://github.com/dean0x7d/pybinding/issues/23)
- Fixed compatibility with new versions of matplotlib: the allow\_rasterization import error [\(#11\)](https://github.com/dean0x7d/pybinding/issues/11), various warnings, and smaller visual glitches.
- Fixed installation errors due to the encoding of the changelog.md file [\(#7\)](https://github.com/dean0x7d/pybinding/issues/7).
- Fixed failure to compile the project from source code because the Eigen library's download URL changed [\(#14\)](https://github.com/dean0x7d/pybinding/issues/14).
- Fixed deprecation warnings from the latest versions of numpy.
- Fixed documentation generation with sphinx v2.x.
- Dropped support for Python 3.5. You must have Python 3.6 or newer to install this version.

#### **6.1.2 General bug fixes**

• Fixed reversed order of Lattice.reciprocal\_vectors(): it should be  $a_n * b_n = 2pi$  but it was accidentally  $a_n * b_{N-n} = 2pi$ .

• Fixed incorrect Hamiltonian construction in cases where complex hoppings were used together with translational symmetry.

## **6.1.3 New features**

- Added @site\_generator which can be used to add new sites independent of the main Lattice definition. This is useful for creating heterostructures or defects with various add-atoms. See the new "Generators" section of the tutorial.
- @hopping\_generator has been promoted to a regular feature and added to the tutorial. It's useful for creating additional local hoppings around existing sites or connecting completely new sites which were added by a @site\_generator.
- Added System.count\_neighbors() which counts the neighbors each site has. Useful for finding edge atoms. Generators can request system as an argument so that they can stitch new atoms to the edges. See the API reference for @site\_generator and @hopping\_generator.
- @site\_state\_modifiers and @site\_position\_modifiers can now be freely ordered. Before this, all state modifiers would be evaluated first and then all position modifiers. Now, they will be evaluated in the exact order in which they are given to Model. Take care: this may change the behavior of some existing models but it will give more control to create new models which not possible before.

## <span id="page-17-0"></span>**6.2 v0.9.4 | 2017-07-13**

- Fixed issues with multi-orbital models: matrix onsite terms were not set correctly if all the elements on the main diagonal were zero [\(#5\)](https://github.com/dean0x7d/pybinding/issues/5), hopping terms were being applied asymmetrically for large multi-orbital systems [\(#6\)](https://github.com/dean0x7d/pybinding/issues/6). Thanks to [@oroszl \(László Oroszlány\)](https://github.com/oroszl) for reporting the issues.
- Fixed KPM Hamiltonian scaling for models with all zeros on the main diagonal but asymmetric spectrum bounds (non-zero KPM scaling factor b).
- Fixed compilation on certain Linux distributions [\(#4\)](https://github.com/dean0x7d/pybinding/issues/4). Thanks to [@nu11us \(Will Eggleston\)](https://github.com/nu11us) for reporting the issue.
- Fixed compilation with Visual Studio 2017.
- Improved support for plotting slices of multi-layer systems. See "Plotting Guide" > "Model structure" > "Slicing layers" in the documentation.

## <span id="page-17-1"></span>**6.3 v0.9.3 | 2017-05-29**

- Added support for Kwant v1.3.x and improved Model.tokwant () exporting of multi-orbital models.
- Fixed errors when compiling with GCC 6.

## <span id="page-17-2"></span>**6.4 v0.9.2 | 2017-05-26**

## **6.4.1 New KPM features and improvements**

- Added a method for calculating spatial LDOS using KPM. See the "Kernel Polynomial Method" tutorial page and the KPM.calc\_spatial\_ldos API reference.
- Improved single-threaded performance of KPM.calc\_dos by  $\sim$ 2x by switching to a more efficient vectorization method. (Multiple random starter vectors are now computed simultaneously and accelerated using SIMD intrinsics.)
- Various KPM methods now take advantage of multiple threads. This improves performance depending on the number of cores on the target machine. (However, for large systems performance is limited by RAM bandwidth, not necessarily core count.)
- LDOS calculations for multiple orbitals also take advantage of the same vectorization and multi-threading improvements. Single-orbital LDOS does not benefit from this but it has received its own modest performance tweaks.
- Long running KPM calculation now have a progress indicator and estimated completion time.

### **6.4.2 General improvements and bug fixes**

- StructureMap can now be sliced using a shape. E.g.  $s = pb$ . rectangle(5, 5); smap2 = smap [s] which returns a smaller structure map cut down to the given shape.
- Plotting the structure of large or periodic systems is slightly faster now.
- Added 2D periodic supercells to the "Shape and symmetry" section of the tutorial.
- Added a few more examples to the "Plotting guide" (view rotation, separating sites and hoppings and composing multiple plots).
- Fixed broken documentation links when using the online search function.
- Fixed slow Hamiltonian build when hopping generators are used.

## <span id="page-18-0"></span>**6.5 v0.9.1 | 2017-04-28**

- Fixed an issue with multi-orbital models where onsite/hopping modifiers would return unexpected results if a new energy array was returned (rather than being modified in place).
- Fixed Solver.calc\_spatial\_ldos and Solver.calc\_probability returning single-orbital results for multi-orbital models.
- Fixed slicing of Structure objects and made access to the data property of SpatialMap and StructureMap mutable again.

## <span id="page-18-1"></span>**6.6 v0.9.0 | 2017-04-14**

#### **6.6.1 Updated requirements**

- This version includes extensive internal improvements and raises the minimum requirements for installation. Starting with this release, only Python >= 3.5 is supported. Newer versions of the scientific Python packages are also required: numpy  $>= 1.12$ , scipy  $>= 0.19$  and matplotlib  $>= 2.0$ .
- On Linux, the minimum compiler requirements have also been increased to get access to C++14 for the core of the library. To compile from source, you'll need  $GCC \ge 5.0$  or clang  $\ge 3.5$ .

### **6.6.2 Multi-orbital models**

- Improved support for models with multiple orbitals, spins and any additional degrees of freedom. These can now be specified simply by inputing a matrix as the onsite or hopping term (instead of a scalar value). For more details, see the "Multi-orbital models" section of the documentation.
- Lifted all limits on the number of sublattices and hoppings which can be defined in a Lattice object. The previous version was limited to a maximum of 128 onsite and hopping terms per unit cell (but those could be repeated an unlimited number of times to form a complete system). All restrictions are now removed so

that the unit cell size is only limited by available memory. In addition, the memory usage of the internal system format has been reduced.

• Added a 3-band model of group 6 transition metal dichalcogenides to the Material Repository. The available TMDs include: MoS2, WS2, MoSe2, WSe2, MoTe2, WTe2. These are all monolayers.

### **6.6.3 Composite shapes**

• Complicated system geometries can now be created easily by composing multiple simple shapes. This is done using set operations, e.g. unions, intersections, etc. A complete guide for this functionality is available in the "Composite shapes" section of the documentation.

## **6.6.4 Kernel polynomial method**

- The KPM implementation has been revised and significantly expanded. A guide and several examples are available in the "Kernel polynomial method" section of the documentation (part 9 of the Tutorial). For a complete overview of the available methods and kernels, see the chebyshev section of the API reference.
- New builtin computation methods include the stochastically-evaluated density of states (DOS) and electrical conductivity (using the Kubo-Bastin approach).
- The new low-level interface produces KPM expansion moments which allows users to create their own KPM-based computation routines.
- The performance of various KPM computations has been significantly improved for CPUs with AVX support (~1.5x speedup on average, but also up to 2x in some cases with complex numbers).

#### **6.6.5 Miscellaneous**

- Added the pb.save() and pb.load() convenience functions for getting result objects into/out of files. The data is saved in a compressed binary format (Python's builtin pickle format with protocol 4 and gzip). Loaded files can be immediately plotted:  $result = pb$ .  $load("file.phpz")$  and then  $result$ . plot() to see the data.
- The eigenvalue solvers now have a calc\_ldos method for computing the local density of states as a function of energy (in addition to the existing calc spatial ldos).
- Improved plotting of Lattice objects. The view can now be rotated by passing the  $axis="xz"$  argument, or any other combination of x, y and z to define the plotting plane.

#### **6.6.6 Deprecations and breaking changes**

- Added Lattice.add aliases() method. The old Lattice.add sublattice(..., alias=name) way of creating aliases is deprecated.
- The greens module has been deprecated. This functionality is now covered by the KPM methods.
- The internal storage format of the Lattice and System classes has been revised. This shouldn't affect most users who don't need access to the low-level data.

## <span id="page-19-0"></span>**6.7 v0.8.2 | 2017-01-26**

- Added support for Python 3.6 (pybinding is available as a binary wheel for Windows and macOS).
- Fixed compatibility with matplotlib v2.0.
- Fixed a few minor bugs.

## <span id="page-20-0"></span>**6.8 v0.8.1 | 2016-11-11**

- Structure plotting functions have been improved with better automatic scaling of lattice site circle sizes and hopping line widths.
- Fixed Brillouin zone calculation for cases where the angle between lattice vectors is obtuse [\(#1\)](https://github.com/dean0x7d/pybinding/issues/1). Thanks to [@obgeneralao \(Oliver B Generalao\)](https://github.com/obgeneralao) for reporting the issue.
- Fixed a flaw in the example of a phosphorene lattice (there were extraneous t5 hoppings). Thanks to Longlong Li for pointing this out.
- Fixed missing CUDA source files in PyPI sdist package.
- Revised advanced installation instructions: compiling from source code and development.

## <span id="page-20-1"></span>**6.9 v0.8.0 | 2016-07-01**

#### **6.9.1 New features**

- Added support for scattering models. Semi-infinite leads can be attached to a finite-sized scattering region. Take a look at the documentation, specifically section 10 of the "Basic Tutorial", for details on how to construct such models.
- Added compatibility with [Kwant](http://kwant-project.org/) for transport calculations. A model can be constructed in pybinding and then exported using the Model.tokwant() method. This makes it possible to use Kwant's excellent solver for transport problems. While Kwant does have its own model builder, pybinding is much faster in this regard: by two orders of magnitude, see the "Benchmarks" page in the documentation for a performance comparison.
- *Experimental:* Initial CUDA implementation of KPM Green's function (only for diagonal elements for now). See the "Experimental Features" section of the documentation.

#### **6.9.2 Improvements**

- The performance of the KPM Green's function implementation has been improved significantly: by a factor of 2.5x. The speedup was achieved with CPU code using portable SIMD intrinsics thanks to [libsimdpp.](https://github.com/p12tic/libsimdpp)
- The Green's function can now be computed for multiple indices simultaneously.
- The spatial origin of a lattice can be adjusted using the Lattice.offset attribute. See the "Advanced Topics" section.

#### **6.9.3 Breaking changes**

- The interface for structure plotting (as used in System.plot() and StructureMap) has been greatly improved. Some of the changes are not backwards compatible and may require some minor code changes after upgrading. See the "Plotting Guide" section of the documentation for details.
- The interfaces for the Bands and StructureMap result objects have been revised. Specifically, structure maps are now more consistent with ndarrays, so the old smap.filter (smap.x  $> 0$ ) is replaced by smap2 = smap [smap.x > 0]. The "Plotting Guide" has a few examples and there is a full method listing in the "API Reference" section.

### **6.9.4 Documentation**

• The API reference has been completely revised and now includes a summary on the main page.

- A few advanced topics are now covered, including some aspects of plotting. A few more random examples have also been added.
- Experimental features are now documented.

## **6.9.5 Bug fixes**

- Fixed translational symmetry skipping directions for some 2D systems.
- Fixed computation of off-diagonal Green's function elements with  $opt$  level  $> 0$
- Fixed some issues with shapes which were not centered at  $(x, y) = (0, 0)$ .

## <span id="page-21-0"></span>**6.10 v0.7.2 | 2016-03-14**

- Lots of improvements to the documentation. The tutorial pages can now be downloaded and run interactively as Jupyter notebooks. The entire user guide is also available as a PDF file.
- The sub\_id and hop\_id modifier arguments can now be compared directly with their friendly string names. For example, this makes it possible to write  $sub_id = -'A'$  instead of the old  $sub_id =$ lattice ['A'] and hop\_id == 'qamma1' instead of hop\_id == lattice ('qamma1').
- The site state modifier can automatically remove dangling sites which have less than a certain number of neighbors (set using the min\_neighbors decorator argument).
- Added optional sites argument for state, position, and onsite energy modifiers. It can be used instead of the  $x$ ,  $y$ ,  $z$ , sub id arguments and contains a few helper methods. See the modifier API reference for more information.
- Fixed a bug where using a single KPM object for multiple calculations could return wrong results.
- *Experimental* hopping\_generator which can be used to add a new hopping family connecting arbitrary sites independent of the main Lattice definition. This is useful for creating additional local hoppings, e.g. to model defects.

## <span id="page-21-1"></span>**6.11 v0.7.1 | 2016-02-08**

- Added support for double-precision floating point. Single precision is used by default, but it will be switched automatically to double if required by an onsite or hopping modifier.
- Added support for the 32-bit version of Python
- Tests are now included in the installed package. They can be run with:

```
import pybinding as pb
pb.tests()
```
• Available as a binary wheel for 32-bit and 64-bit Windows (Python 3.5 only) and OS X (Python 3.4 and 3.5)

## <span id="page-21-2"></span>**6.12 v0.7.0 | 2016-02-01**

Initial release

## Installation

<span id="page-22-0"></span>Pybinding can be installed on Windows, Linux or Mac, with the following prerequisites:

- [Python](https://www.python.org/) 3.6 or newer (Python 2.x is not supported)
- The [SciPy](http://www.scipy.org/) stack of scientific packages, with required versions:
	- $-$  numpy  $\ge$  v1.12
	- $-$  scipy  $\geq v0.19$
	- $-$  matplotlib  $\geq v2.0$
- If you're using Linux, you'll also need GCC >=  $v5.0$  (or clang >=  $v3.5$ ) and CMake >=  $v3.1$ .

You can install all of this in two ways:

## <span id="page-22-1"></span>**7.1 Quick Install**

The easiest way to install Python and SciPy is with [Anaconda,](https://www.continuum.io/downloads) a free scientific Python distribution for Windows, Linux and Mac. The following install guide will show you how to install the minimal version of Anaconda, [Miniconda,](http://conda.pydata.org/miniconda.html) and then install pybinding.

Note: If you run into any problems during the install process, check out the *[Troubleshooting](#page-24-1)* section.

## **7.1.1 Windows**

- 1. Download the Miniconda Python 3.x installer: [Miniconda3-latest-Windows-x86\\_64.exe.](https://repo.continuum.io/miniconda/Miniconda3-latest-Windows-x86_64.exe) Run it and accept the default options during the installation.
- 2. Open Command Prompt from the Start menu. Enter the following command to install the scientific Python packages with Miniconda:

conda install numpy scipy matplotlib

3. The next command will download and install pybinding:

pip install pybinding

That's it, all done. Check out the *[Tutorial](#page-28-0)* for some example scripts to get started. To run a script file, e.g. example1.py, enter the following command:

python example1.py

### **7.1.2 Linux**

You will need gcc and g++ 5.0 or newer. To check, enter the following in terminal:

g++ --version

If your version is outdated, check with your Linux distribution on how to upgrade. If you have version 5.8 or newer, proceed with the installation.

1. Download the Miniconda Python 3.x installer: [Miniconda3-latest-Linux-x86\\_64.sh.](https://repo.continuum.io/miniconda/Miniconda3-latest-Linux-x86_64.sh) Run it in your terminal window:

bash Miniconda3-latest-Linux-x86\_64.sh

Follow the installation steps. You can accept most of the default values, but make sure that you type yes to add Miniconda to PATH:

```
Do you wish the installer to prepend the Miniconda3 install location
to PATH in your /home/<user_name>/.bashrc ? [yes|no]
[no] >>> yes
```
Now, close your terminal window and open a new one for the changes to take effect.

2. Install CMake and the scientific Python packages:

conda install cmake numpy scipy matplotlib

3. The next command will download and install pybinding:

```
pip install pybinding
```
That's it, all done. Check out the *[Tutorial](#page-28-0)* for some example scripts to get started. To run a script file, e.g. example1.py, enter the following command:

python example1.py

### **7.1.3 Mac OS X**

1. Download the Miniconda Python 3.x installer: [Miniconda3-latest-MacOSX-x86\\_64.sh.](https://repo.continuum.io/miniconda/Miniconda3-latest-MacOSX-x86_64.sh) Run it in your terminal window:

```
bash Miniconda3-latest-MacOSX-x86_64.sh
```
Follow the installation steps. You can accept most of the default values, but make sure that you type yes to add Miniconda to PATH:

```
Do you wish the installer to prepend the Miniconda3 install location
to PATH in your /Users/<user_name>/.bash_profile ? [yes|no]
[yes] >>> yes
```
Now, close your terminal window and open a new one for the changes to take effect.

2. Install CMake and the scientific Python packages:

conda install cmake numpy scipy matplotlib

3. The next command will download and install pybinding:

pip install pybinding

That's it, all done. Check out the *[Tutorial](#page-28-0)* for some example scripts to get started. To run a script file, e.g. example1.py, enter the following command:

python example1.py

### <span id="page-24-1"></span>**7.1.4 Troubleshooting**

If you already had Python installed, having multiple distributions may cause trouble in some cases. Check the PATH environment variable and make sure the Miniconda has priority.

## <span id="page-24-0"></span>**7.2 Advanced Install**

If you've completed the *[Quick Install](#page-22-1)* guide, you can skip right to the *[Tutorial](#page-28-0)*. This section is intended for users who wish to have more control over the install process or to compile from source code. If you're looking for a simple solution, see the *[Quick Install](#page-22-1)* guide.

#### **7.2.1 Without Anaconda**

If you already have Python 3.x installed from [python.org](https://www.python.org/) or anywhere else, you can use your existing distribution instead of Anaconda (or Miniconda). Note that this does require manually installing some dependencies.

#### **Windows**

- 1. Install the [Visual C++ Runtime.](https://support.microsoft.com/en-us/help/2977003/the-latest-supported-visual-c-downloads)
- 2. Install numpy, scipy and matplotlib binaries from [Christoph Gohlke.](http://www.lfd.uci.edu/~gohlke/pythonlibs/)
- 3. Pybinding is available as a binary wheel on [PyPI.](https://pypi.python.org/pypi) Install it with:

pip3 install pybinding

#### **Linux**

Building pybinding from source is the only option on Linux.

- 1. Make sure you have gcc and g++ v5.0 or newer. To check, run g++ --version in your terminal. Refer to instruction from your Linux distribution in case you need to upgrade. Alternatively, you can use clang v3.5 or newer for compilation instead of gcc.
- 2. Install [CMake](https://cmake.org/)  $>= v3.1$  from their website or your package manager, e.g.  $apt-qet$  install cmake.
- 3. Install numpy, scipy and matplotlib with the minimal versions as *[stated previously](#page-22-0)*. The easiest way is to use your package manager, but note that the main repositories tend to keep outdated versions of SciPy packages. For instructions on how to compile the latest packages from source, see [http://www.scipy.org/.](http://www.scipy.org/)
- 4. Install pybinding using pip:

pip3 install pybinding

#### **macOS**

All the required SciPy packages and pybinding are available as binary wheels on [PyPI,](https://pypi.python.org/pypi) so the installation is very simple:

```
pip3 install pybinding
```
Note that pip will resolve all the SciPy dependencies automatically.

#### **7.2.2 Compiling from source**

If you want to get the latest version (the master branch on GitHub), you will need to compile it from source code. Before you proceed, you'll need to have numpy, scipy and matplotlib. They can be installed either using Anaconda or following the procedure in the section just above this one. Once you have everything, follow the steps below to compile and install pybinding.

#### **Windows**

- 1. Install [Visual Studio Community.](https://www.visualstudio.com/vs/community/) The Visual C++ compiler is required, so make sure to select it during the customization step of the installation (C++ may not be installed by default).
- 2. Install [CMake.](https://cmake.org/)
- 3. Build and install pybinding. The following command will instruct pip to download the latest source code from GitHub, compile everything and install the package:

pip3 install git+https://github.com/dean0x7d/pybinding.git

#### **Linux**

You'll need  $\text{gcd/g++} > = v5.0$  (or clang  $> = v3.5$ ) and CMake  $> = v3.1$ . See the previous section for details. If you have everything, pybinding can be installed from the latest source code using pip:

pip3 install git+https://github.com/dean0x7d/pybinding.git

#### **macOS**

- 1. Install [Homebrew.](http://brew.sh/)
- 2. Install CMake: brew install cmake
- 3. Build and install pybinding. The following command will instruct pip to download the latest source code from GitHub, compile everything and install the package:

pip3 install git+https://github.com/dean0x7d/pybinding.git

#### **7.2.3 For development**

If you would like to work on the pybinding source code itself, you can install it in an editable development environment. The procedure is similar to the "Compiling from source" section with the exception of the final step:

1. Clone the repository using git (you can change the url to your own GitHub fork):

git clone --recursive https://github.com/dean0x7d/pybinding.git

2. Tell pip to install in development mode:

cd pybinding pip3 install -e .

If you are new to Python/SciPy or if you're just not sure how to proceed, go with the *[Quick Install](#page-22-1)* option. It will show you how to easily set up a new Python environment and install everything. That quick guide will be everything you need in most cases. However, If you would like a custom setup within your existing Python environment and you have experience compiling binary packages, you can check out the *[Advanced Install](#page-24-0)* option.

# CHAPTER<sup>8</sup>

## **Tutorial**

<span id="page-28-0"></span>This section will present the essential features of pybinding with example code to get you started quickly. The tutorial assumes that you already have a basic understanding of tight-binding theory, the [Python 3 programming](https://docs.python.org/3/tutorial/) [language](https://docs.python.org/3/tutorial/) and at least part of the [scientific Python stack \(SciPy\).](http://www.scipy.org/docs.html) But don't worry: while this tutorial will not specifically explain basic language and scientific Python concepts, they are presented in a straightforward way and will be easy to pick up on the fly.

## <span id="page-28-1"></span>**8.1 Imports**

This tutorial includes two kinds of example code: complete files and short code samples. Files are self-contained examples which can be downloaded and run. Code snippets are included directly within the tutorial text to illustrate features, thus they omit some common and repetitive code (like import statements) in order to save space and not distract from the main point. It is assumed that the following lines precede any other code:

```
import pybinding as pb
import numpy as np
import matplotlib.pyplot as plt
```

```
pb.pltutils.use_style()
```
The pb alias is always used for importing pybinding. This is similar to the common scientific package aliases: np and plt. These import conventions are used consistently in the tutorial.

The function  $pb$ ,  $pltutils$ , use  $style$  () applies pybinding's default style settings for matplotlib. This is completely optional and only affects the aesthetics of the generated figures.

## <span id="page-28-2"></span>**8.2 Lattice**

A [Lattice](#page-164-2) object describes the unit cell of a crystal lattice. This includes the primitive vectors, positions of sublattice sites and hopping parameters which connect those sites. All of this structural information is used to build up a larger system by translation.

#### **8.2.1 Square lattice**

Starting from the basics, we'll create a simple square lattice.

```
import pybinding as pb
d = 0.2 # fnml unit cell length
t = 1 # [eV] hopping energy
# create a simple 2D lattice with vectors a1 and a2
lattice = pb. Lattice(a1=[d, 0], a2=[0, d])
lattice.add_sublattices(
    ('A', [0, 0]) # add an atom called 'A' at position [0, 0])
lattice.add_hoppings(
    # (relative_index, from_sublattice, to_sublattice, energy)
    ([0, 1], 'A', 'A', t),
    ([1, 0], 'A', 'A', t)
)
```
It may not be immediately obvious what this code does. Fortunately, [Lattice](#page-164-2) objects have a convenient  $Lattice.plot()$  method to easily visualize the constructed lattice.

```
lattice.plot() # plot the lattice that was just constructed
plt.show() # standard matplotlib show() function
```
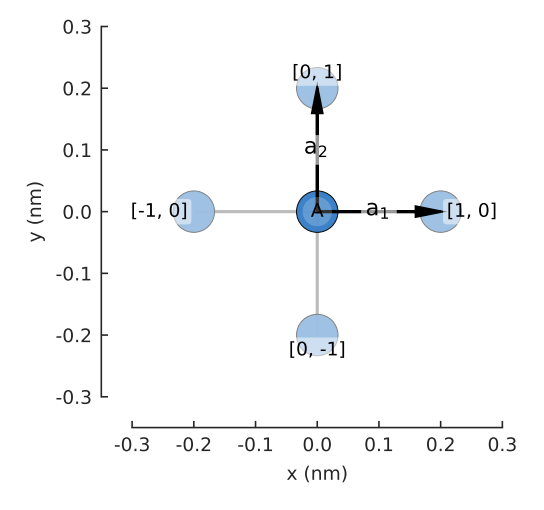

In the figure we see lattice vectors  $a_1$  and  $a_2$  which were used to initialize [Lattice](#page-164-2). These vectors describe a Bravais lattice with an infinite set of positions,

$$
\vec{R} = n_1 \vec{a}_1 + n_2 \vec{a}_2,
$$

where  $n_1$  and  $n_2$  are integers. The blue circle labeled A represents the atom which was created with the [Lattice.add\\_sublattices\(\)](#page-166-0) method. The slightly faded out circles represent translations of the lattice in the primitive vector directions, i.e. using the integer index  $[n_1, n_2]$ .

The hoppings are specified using the [Lattice.add\\_hoppings\(\)](#page-165-0) method and each one consists of (relative\_index, from\_sublattice, to\_sublattice, energy):

- The main cell always has the index  $[n_1, n_2] = [0, 0]$ . The relative index represents the number of integer steps needed to reach another cell starting from the main one. Each cell is labeled with its relative\_index, as seen in the figure.
- A hopping is created between the main cell and a neighboring cell specified by relative\_index. Two hoppings are added in the definition:  $[0, 1]$  and  $[1, 0]$ . The opposite hoppings  $[0, -1]$  and  $[-1, 0]$  are added automatically to maintain hermiticity.
- This lattice consists of only one sublattice so the from and to sublattice fields are trivial. Generally, from sublattice indicates the sublattice in the  $[0, 0]$  cell and to sublattice in the neighboring cell. This will be explained further in the next example.
- The last parameter is simply the value of the hopping energy.

It's good practice to build the lattice inside a function to make it easily reusable. Here we define the same lattice as before, but note that the unit cell length and hopping energy are function arguments, which makes the lattice easily configurable.

```
def square_lattice(d, t):
    lat = pb. Lattice (a1=[d, 0], a2=[0, d])
    lat.add_sublattices(('A', [0, 0]))
    lat.add_hoppings(([0, 1], 'A', 'A', t),
                     ([1, 0], 'A', 'A', t))return lat
# we can quickly set a shorter unit length `d`
lattice = square_lattice(d=0.1, t=1)
lattice.plot()
```

```
plt.show()
```
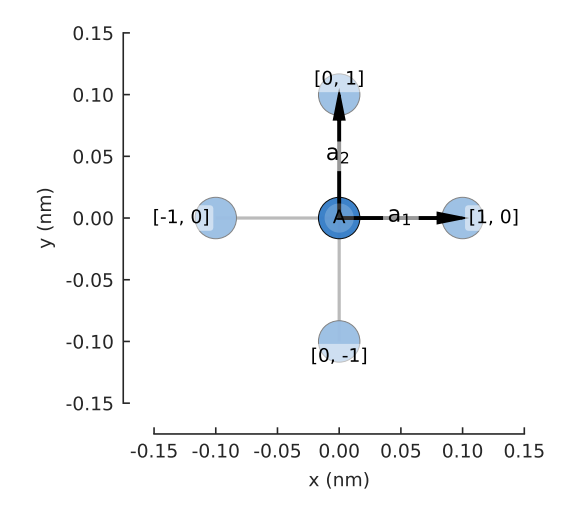

#### **8.2.2 Graphene**

The next example shows a slightly more complicated two-atom lattice of graphene.

```
from math import sqrt
```

```
def monolayer_graphene():
    a = 0.24595 # [nm] unit cell length
    a_{cc} = 0.142 # [nm] carbon-carbon distance
    t = -2.8 # [eV] nearest neighbour hopping
    lat = pb. Lattice (al=[a, 0],
                    a2=[a/2, a/2 * sqrt(3)]lat.add_sublattices(('A', [0, -a_c c/2]),
                        ('B', [0, a_c c/2]))lat.add_hoppings(
        # inside the main cell
        ([0, 0], 'A', 'B', t),# between neighboring cells
        ([1, -1], 'A', 'B', t),
```
(continues on next page)

(continued from previous page)

```
([0, -1], 'A', 'B', t))
return lat
```
lattice = monolayer\_graphene() lattice.plot() plt.show()

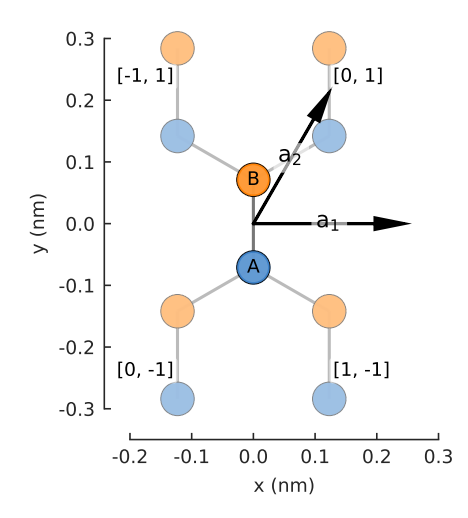

The [Lattice.add\\_sublattices\(\)](#page-166-0) method creates atoms A and B (blue and orange) at different offsets:  $[0, -a_{cc}/2]$  and  $[0, a_{cc}/2]$ . Once again, the translated cells are given at positions  $\overline{R} = n_1 \overline{a}_1 + n_2 \overline{a}_2$ , however, this time the lattice vectors are not perpendicular which makes the integer indices  $[n_1, n_2]$  slightly more complicate (see the labels in the figure).

The hoppings are defined as follows:

- ( $[0, 0]$ , 'A', 'B',  $\pm$ ) specifies the hopping inside the main cell, from atom A to B. The main  $[0,0]$ cell is never labeled in the figure, but it is always the central cell where the lattice vectors originate.
- $([1, -1], 'A', 'B', t)$  specifies the hopping between  $[0, 0]$  and  $[1, -1]$ , from A to B. The opposite hopping is added automatically: [-1, 1], from B to A. In the tight-binding matrix representation, the opposite hopping is the Hermitian conjugate of the first one. The lattice specification always requires explicitly mentioning only one half of the hoppings while the other half is automatically added to guarantee hermiticity.
- $([0, -1], 'A', 'B', t)$  is handled in the very same way.

The [Lattice.plot\(\)](#page-167-0) method will always faithfully draw any lattice that has been specified. It serves as a handy visual inspection tool.

#### **8.2.3 Brillouin zone**

The method [Lattice.plot\\_brillouin\\_zone\(\)](#page-167-1) is another handy tool that does just as its name implies.

```
lattice = monolayer_graphene()
lattice.plot_brillouin_zone()
```
The reciprocal lattice vectors  $b_1$  and  $b_2$  are calculated automatically based on the real space vectors. There is no need to specify them manually. The first Brillouin zone is determined as the Wigner–Seitz cell in reciprocal space. By default, the plot method labels the vertices of the Brillouin zone.

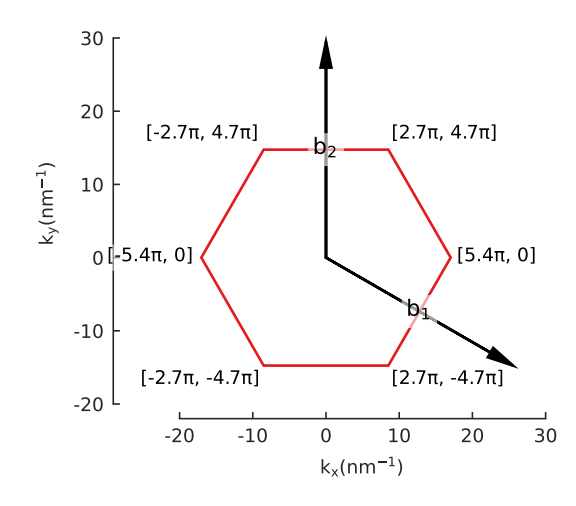

### **8.2.4 Material repository**

A few common lattices are included in pybinding's *[Material Repository](#page-154-0)*. You can get started quickly by importing one of them. For example:

```
from pybinding.repository import graphene
lattice = graphene.bilayer()
lattice.plot()
```
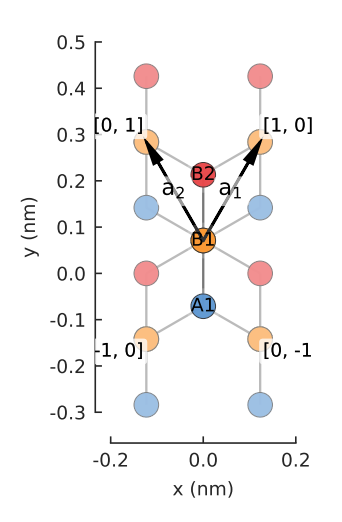

#### **8.2.5 Further reading**

Additional features of the [Lattice](#page-164-2) class are explained in the *[Advanced Topics](#page-104-1)* section. For more lattice specifications check out the *[examples section](#page-134-1)*.

#### **8.2.6 Example**

```
"""Create and plot a monolayer graphene lattice and it's Brillouin zone"""
import pybinding as pb
import matplotlib.pyplot as plt
from math import sqrt
```
(continues on next page)

pb.pltutils.use\_style()

(continued from previous page)

```
def monolayer_graphene():
    """Return the lattice specification for monolayer graphene"""
    a = 0.24595 # [nm] unit cell length
    a_{cc} = 0.142 # [nm] carbon-carbon distance
    t = -2.8 # [eV] nearest neighbour hopping
    # create a lattice with 2 primitive vectors
    lat = pb.Lattice(
        a1=[a, 0],
        a2=[a/2, a/2 * sqrt(3)]\lambdalat.add_sublattices(
        # name and position
        ('A', [0, -a\_cc/2]),('B', [0, a_{cc}/2]))
    lat.add_hoppings(
        # inside the main cell
        ([0, 0], 'A', 'B', t),# between neighboring cells
        ([1, -1], 'A', 'B', t),
        ([0, -1], 'A', 'B', t))
```
**return** lat

```
lattice = monolayer_graphene()
lattice.plot()
plt.show()
```
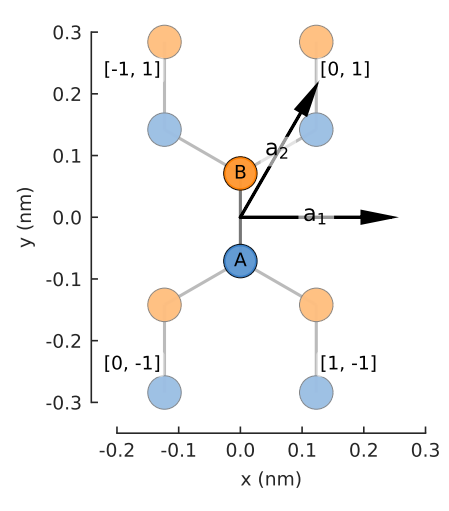

lattice.plot\_brillouin\_zone() plt.show()

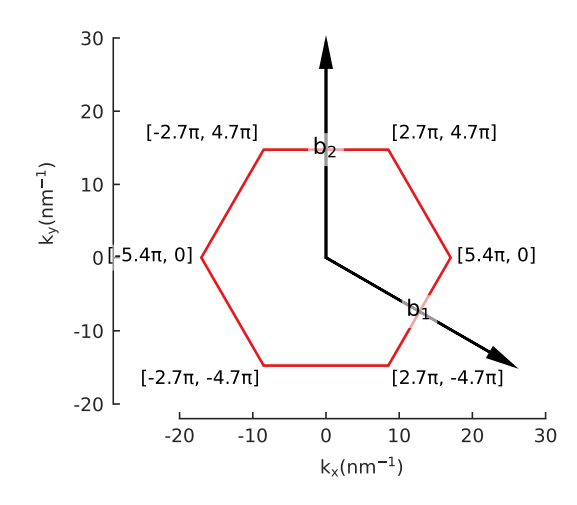

## <span id="page-34-0"></span>**8.3 Band structure**

In order to calculate the band structure of a crystal lattice, this section introduces the concepts of a [Model](#page-169-1) and a [Solver](#page-181-0).

### **8.3.1 Model**

A [Model](#page-169-1) contains the full tight-binding description of the physical system that we wish to solve. We'll start by assigning a lattice to the model, and we'll use a pre-made one from the material repository.

**from pybinding.repository import** graphene

```
model = pb.Model(graphene.monolayer())
model.plot()
```
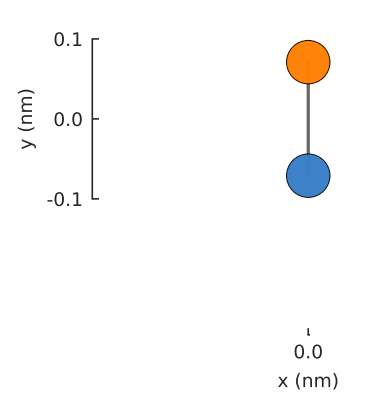

The result is not very exciting: just a single graphene unit cell with 2 atoms and a single hopping between them. The model does not assume translational symmetry or any other physical property. Given a lattice, it will just create a single unit cell. The model has a [System](#page-201-0) attribute which keeps track of structural properties like the positions of lattice sites and the way they are connected, as seen in the figure above. The raw data can be accessed directly:

```
>>> model.system.x
[0, 0]
>>> model.system.y
[-0.071 0.071]
>>> model.system.sublattices
[0 1]
```
Each attribute is a 1D array where the number of elements is equal to the total number of lattice sites in the system. The model also has a [hamiltonian](#page-171-1) attribute:

```
>>> model.hamiltonian
(0, 1) -2.8(1, 0) -2.8
```
It's a sparse matrix (see [scipy.sparse.csr\\_matrix](https://docs.scipy.org/doc/scipy/reference/generated/scipy.sparse.csr_matrix.html#scipy.sparse.csr_matrix)) which corresponds to the tight-binding Hamiltonian of our model. The output above shows the default sparse representation of the data where each line corresponds to (row, col) value. Alternatively, we can see the dense matrix output:

```
>>> model.hamiltonian.todense()
[ [ 0.0 -2.8][-2.8 0.0]]
```
Next, we include  $translational\_symmetry()$  to create an infinite graphene sheet.

```
model = pb.Model(
    graphene.monolayer(),
    pb.translational_symmetry()
)
model.plot()
```
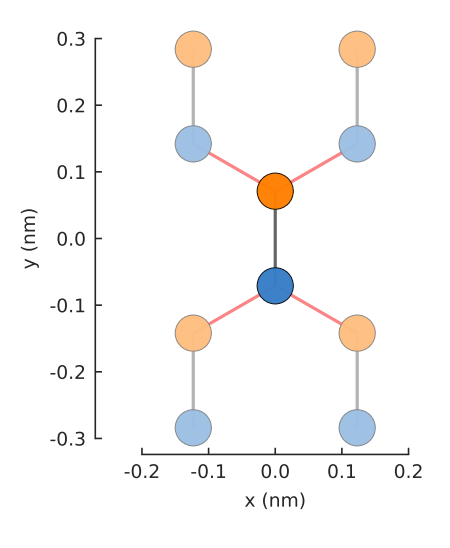

The red lines indicate hoppings on periodic boundaries. The lighter colored circles represent the translations of the unit cell. The number of translations is infinite, but the plot only presents the first one in each lattice vector direction.

#### **8.3.2 Solver**

A [Solver](#page-181-0) can exactly calculate the eigenvalues and eigenvectors of a Hamiltonian matrix. We'll take a look at various *[Eigenvalue solvers](#page-84-0)* and their capabilities in a later section, but right now we'll just grab the *lapack*() solver which is the simplest and most appropriate for small systems.
```
>>> model = pb.Model(graphene.monolayer())
>>> solver = pb.solver.lapack(model)
>>> solver.eigenvalues
[-2.8 2.8]
>>> solver.eigenvectors
[[-0.707 -0.707][-0.707 0.707]]
```
Beyond just the [eigenvalues](#page-183-0) and [eigenvectors](#page-183-1) properties, [Solver](#page-181-0) has a convenient [calc\\_bands\(\)](#page-181-1) method which can be used to calculate the band structure of our model.

```
from math import sqrt, pi
```

```
model = pb.Model(graphene.monolayer(), pb.translational_symmetry())
solver = pb.solver.lapack(model)
a_cc = graphene.a_cc
Gamma = [0, 0]K1 = [-4*pi / (3*sqrt(3)*a_cc), 0]
```

```
M = [0, 2*pi / (3*a_cc)]K2 = [2*pi / (3*sqrt(3)*a_cc), 2*pi / (3*a_cc)]
```

```
bands = solver.calc_bands(K1, Gamma, M, K2)
bands.plot(point_labels=['K', r'$\Gamma$', 'M', 'K'])
```
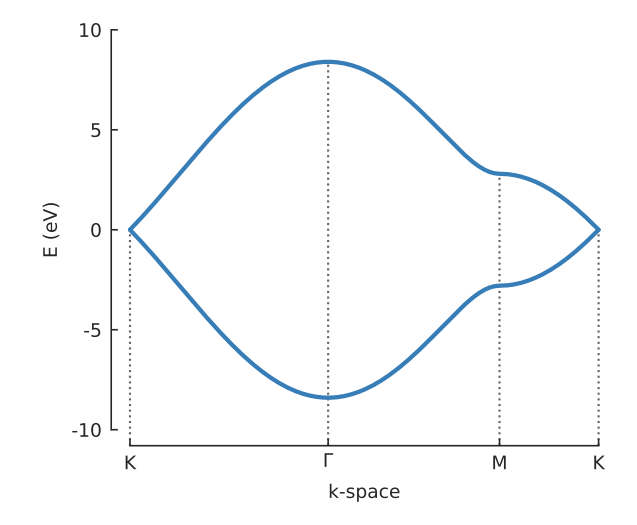

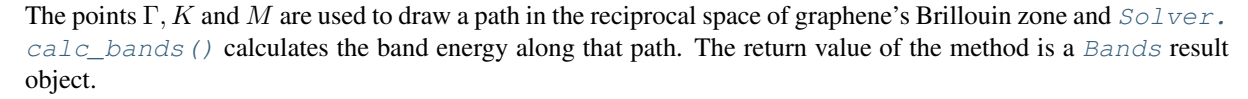

All result objects have built-in plotting methods. Aside from the basic  $plot()$  seen above, [Bands](#page-192-0) also has  $p$ lot  $k$ path() which presents the path in reciprocal space. Plots can easily be composed, so to see the path in the context of the Brillouin zone, we can simply plot both:

```
model.lattice.plot_brillouin_zone(decorate=False)
bands.plot_kpath(point_labels=['K', r'$\Gamma$', 'M', 'K'])
```
The extra argument for [Lattice.plot\\_brillouin\\_zone\(\)](#page-167-0) turns off the reciprocal lattice vectors and vertex coordinate labels (as seen in the previous section).

Note: The band structure along a path in k-space can also be calculated manually by saving an array of  $Solve$ . [eigenvalues](#page-183-0) at different k-points. This process is shown on the *[Eigensolver](#page-88-0)* page.

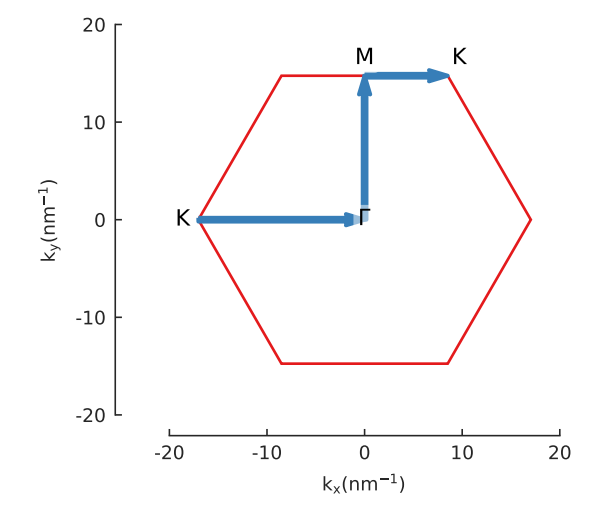

#### **8.3.3 Switching lattices**

We can easily switch to a different material, just by passing a different lattice to the model. For this example, we'll use our pre-made graphene.bilayer() from the *[Material Repository](#page-154-0)*. But you can create any lattice as described in the previous section: *[Lattice](#page-28-0)*.

```
model = pb.Model(graphene.bilayer())
model.plot()
```
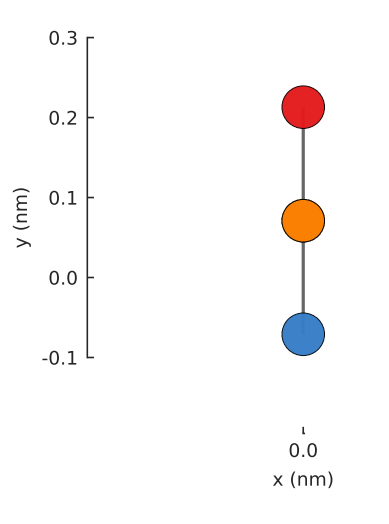

Without [translational\\_symmetry\(\)](#page-175-0), the model is just a single unit cell with 4 atoms. Our bilayer lattice uses AB-stacking where a pair of atoms are positioned one on top of the another. By default, the [Model.plot\(\)](#page-170-0) method shows the xy-plane, so one of the bottom atoms isn't visible. We can pass an additional plot argument to see the yz-plane:

model = pb.Model(graphene.bilayer()) model.plot(axes='yz')

To compute the band structure, we'll need to include  $translational\;symmetry()$ .

```
model = pb.Model(graphene.bilayer(), pb.translational_symmetry())
model.plot()
```
As before, the red hoppings indicate periodic boundaries and the lighter colored circles represent the first of an infinite number of translation units. We'll compute the band structure for the same Γ,  $K$  and  $M$  points as monolayer graphene:

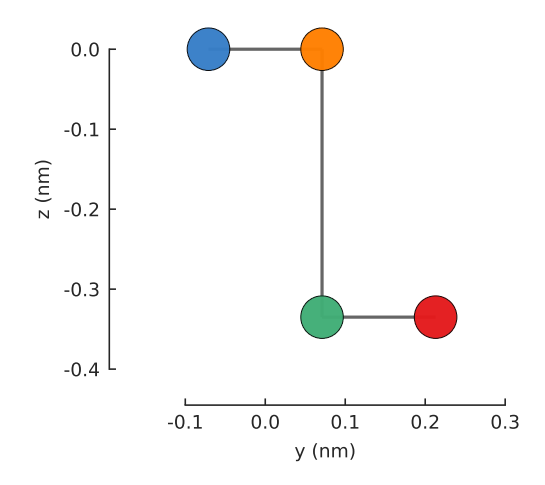

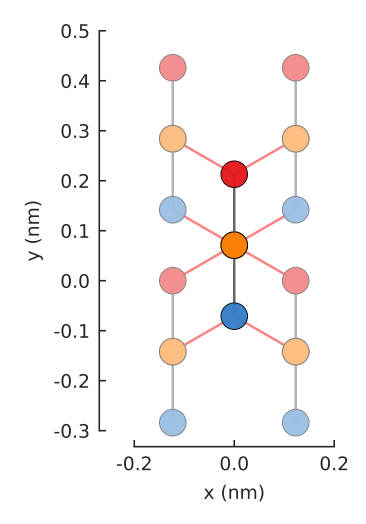

```
solver = pb.solver.lapack(model)
bands = solver.calc_bands(K1, Gamma, M, K2)
bands.plot(point_labels=['K', r'$\Gamma$', 'M', 'K'])
```
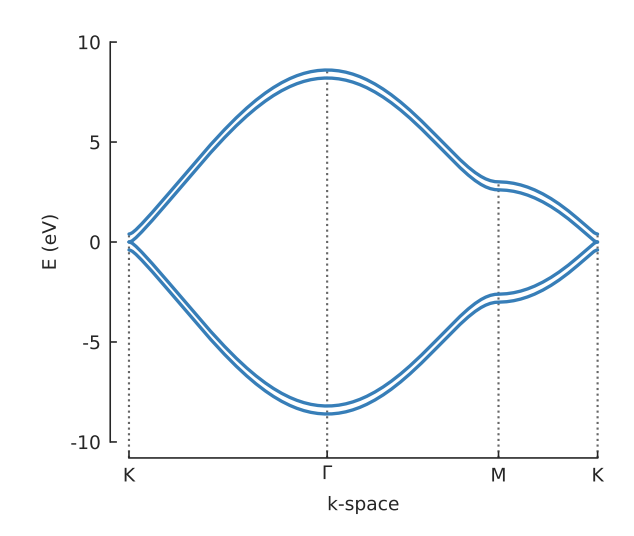

#### **8.3.4 Further reading**

Check out the *[examples section](#page-134-0)* for more band structure calculations with various other lattices. *[Eigenvalue solvers](#page-84-0)* will be covered in more detail at a later point in the tutorial, but this is enough information to get started. The next few sections are going to be dedicated to model building.

#### **8.3.5 Example**

```
"""Calculate and plot the band structure of monolayer graphene"""
import pybinding as pb
import matplotlib.pyplot as plt
from math import sqrt, pi
from pybinding.repository import graphene
pb.pltutils.use_style()
model = pb.Model(
    graphene.monolayer(), # predefined lattice from the material repository
    pb.translational_symmetry() # creates an infinite sheet of graphene
\lambdasolver = pb.solver.lapack(model) # eigensolver from the LAPACK library
# significant points in graphene's Brillouin zone
a_{cc} = graphene.a_{cc} # carbon-carbon distance
Gamma = [0, 0]K1 = [-4*pi / (3*sqrt(3)*a_cc), 0]M = [0, 2*pi / (3*a_cc)]K2 = [2*pi / (3*sqrt(3)*a_cc), 2*pi / (3*a_cc)]# plot the bands through the desired points
bands = solver.calc_bands(K1, Gamma, M, K2)
bands.plot(point_labels=['K', r'$\Gamma$', 'M', 'K'])
plt.show()
```
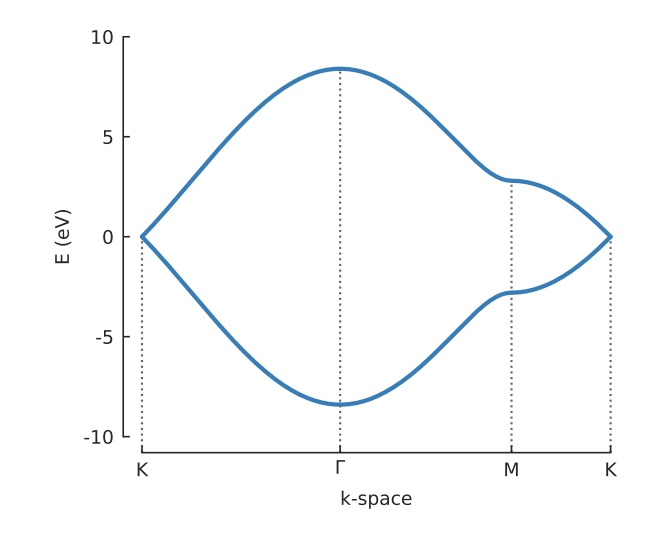

# **8.4 Finite size**

This section introduces the concept of shapes with classes  $Polygon$  and  $FreeFormShape$  which are used to model systems of finite size. The sparse eigensolver  $\alpha$ rpack() is also introduced as a good tool for exactly solving larger Hamiltonian matrices.

#### **8.4.1 Primitive**

The simplest finite-sized system is just the unit cell of the crystal lattice.

**from pybinding.repository import** graphene

```
model = pb.Model(graphene.monolayer())
model.plot()
```
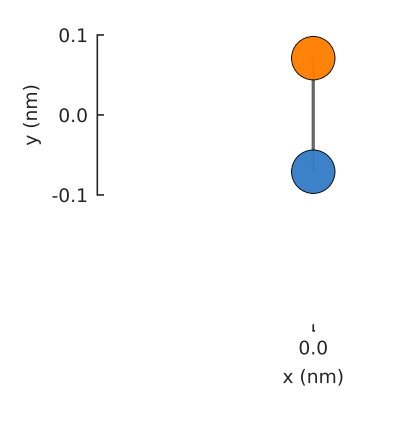

The unit cell can also be replicated a number of times to create a bigger system.

```
model = pb.Model(
    graphene.monolayer(),
    pb.primitive(a1=5, a2=3)
)
model.plot()
model.lattice.plot_vectors(position=[0.6, -0.25])
```
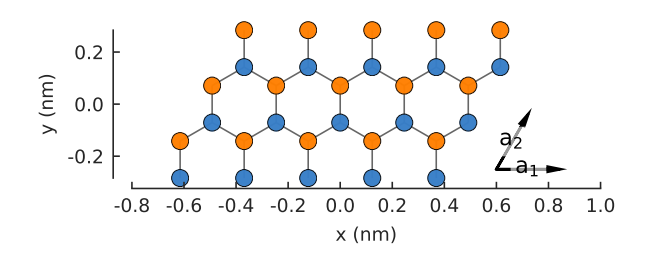

The primitive () parameter tells the model to replicate the unit cell 5 times in the  $a_1$  vector direction and 3 times in the  $a_2$  direction. However, to model realistic systems we need proper shapes.

#### **8.4.2 Polygon**

The easiest way to create a 2D shape is with the  $P_{\text{O}}\text{lygon}$  class. For example, a simple rectangle:

```
def rectangle(width, height):
    x0 = width / 2y0 = height / 2return pb.Polygon([[x0, y0], [x0, -y0], [-x0, -y0], [-x0, y0]])
shape = rectangle(1.6, 1.2)shape.plot()
                        0.8
```
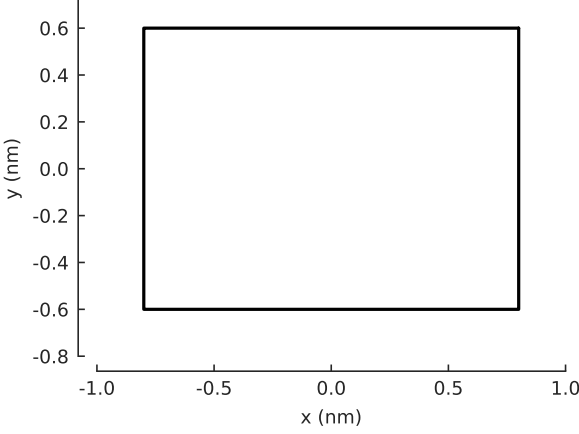

A [Polygon](#page-171-0) is initialized with a list of vertices which should be given in clockwise or counterclockwise order. When added to a [Model](#page-169-0) the lattice will expand to fill the shape.

```
model = pb.Model(
    graphene.monolayer(),
    rectangle(width=1.6, height=1.2)
)
model.plot()
```
To help visualize the shape and the expanded lattice, the polygon outline can be plotted on top of the system by calling both plot methods one after another.

```
def trapezoid(a, b, h):
    return pb.Polygon([[-a/2, 0], [-b/2, h], [b/2, h], [a/2, 0]])
model = pb.Model(
    graphene.monolayer(),
    trapezoid(a=3.2, b=1.4, h=1.5)
```
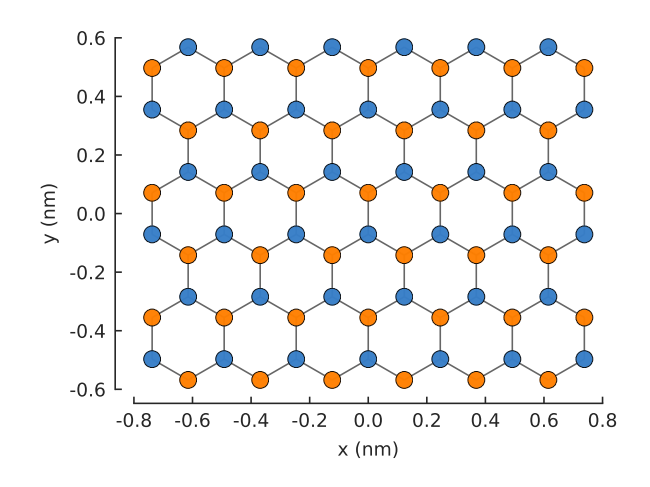

(continued from previous page)

) model.plot() model.shape.plot()

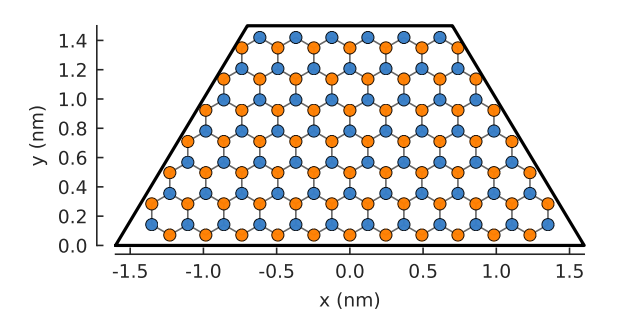

In general, a shape does not depend on a specific material, so it can be easily reused. Here, we shall switch to a graphene.bilayer() lattice, but we'll keep the same trapezoid shape as defined earlier:

```
model = pb.Model(
    graphene.bilayer(),
    trapezoid(a=3.2, b=1.4, h=1.5)
)
model.plot()
```
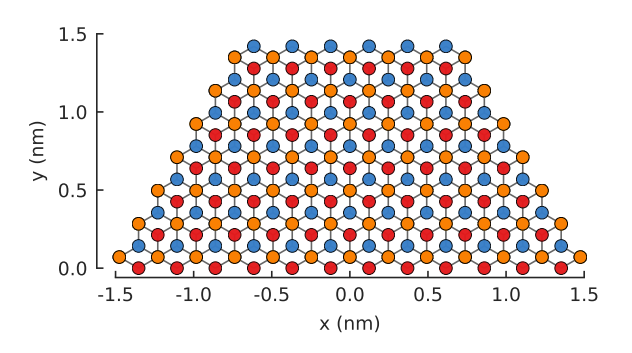

#### **8.4.3 Freeform shape**

Unlike a [Polygon](#page-171-0) which is defined by a list of vertices, a [FreeformShape](#page-172-0) is defined by a contains function which determines if a lattice site is inside the desired shape.

```
def circle(radius):
    def contains(x, y, z):
        return np.sqrt(x**2 + y**2) < radius
    return pb.FreeformShape(contains, width=[2*radius, 2*radius])
model = pb.Model(
    graphene.monolayer(),
    circle(radius=2.5)
)
model.plot()
                                 -3 -2 -1 0 1 2 3
                                            x (nm)
                         -3
                         -2
                         -1
                          0
                          1
                          2
                          3
                       y (nm)
```
The width parameter of [FreeformShape](#page-172-0) specifies the bounding box width. Only sites inside the bounding box will be considered for the shape. It's like carving a sculpture from a block of stone. The bounding box can be thought of as the stone block, while the contains function is the carving tool that can give the fine detail of the shape.

As with [Polygon](#page-171-0), we can visualize the shape with the  $F$ reeformShape.plot() method.

```
def ring(inner_radius, outer_radius):
    def contains(x, y, z):
        r = np \cdot sqrt(x**2 + y**2)return np.logical_and(inner_radius < r, r < outer_radius)
    return pb.FreeformShape(contains, width=[2*outer_radius, 2*outer_radius])
shape = ring(inner_radius=1.4, outer_radius=2)
shape.plot()
                            2.0
```
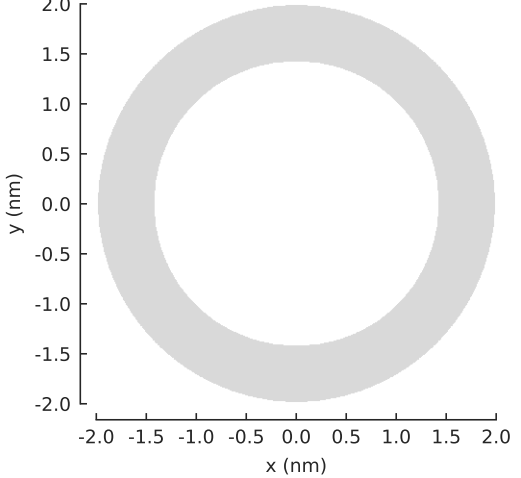

The shaded area indicates the shape as determined by the contains function. Creating a model will cause the lattice to fill in the shape.

```
model = pb.Model(
    graphene.monolayer(),
    ring(inner_radius=1.4, outer_radius=2)
)
model.plot()
model.shape.plot()
```
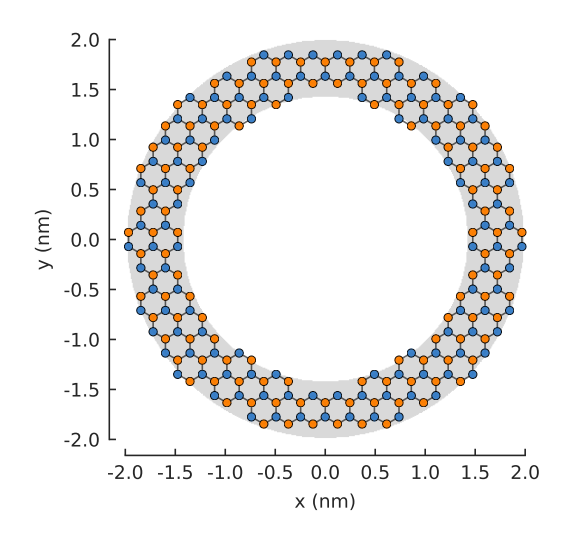

Note that the ring example uses np. logical\_and instead of the plain and keyword. This is because the  $x$ , y, z positions are not given as scalar numbers but as numpy arrays. Array comparisons return boolean arrays:

```
\Rightarrow x = np.array([7, 2, 3, 5, 1])>>> x < 5
[False, True, True, False, True]
>>> 2 < x and x < 5
ValueError: ...
\Rightarrow \Rightarrow np.logical_and(2 < x, x < 5)
[False, False, True, False, False]
```
The and keyword can only operate on scalar values, but np. logical\_and can consider arrays. Likewise, math.sqrt does not work with arrays, but np.sqrt does.

#### **8.4.4 Composite shape**

Complicated system geometry can also be produced by composing multiple simple shapes. The following example gives a quick taste of how it works. For a full overview of this functionality, see the *[Composite shapes](#page-109-0)* section.

```
# Simple shapes
rectangle = pb. rectangle(x=6, y=1)
hexagon = pb.regular_polygon(num_sides=6, radius=1.92, angle=np.pi/6)
circle = pb.circle(radius=0.6)
# Compose them naturally
shape = rectangle + hexagon - circlemodel = pb.Model(graphene.monolayer(), shape)
model.shape.plot()
model.plot()
```
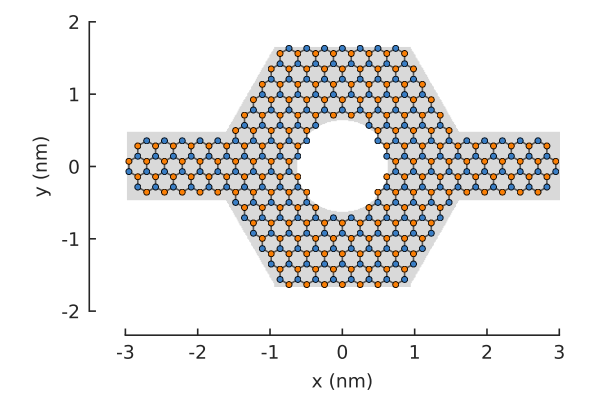

### **8.4.5 Spatial LDOS**

Now that we have a ring structure, we can exactly diagonalize its model.hamiltonian using a  $Solver$ . We previously used the  $lapack()$  solver to find all the eigenvalues and eigenvectors, but this is not efficient for larger systems. The sparse  $\angle$ [arpack\(\)](#page-183-2) solver can calculate a targeted subset of the eigenvalues, which is usually desired and much faster. In this case, we are interested only in the 20 lowest energy states.

```
model = pb.Model(
    graphene.monolayer(),
    ring(inner_radius=1.4, outer_radius=2)
\lambdasolver = pb.solver.arpack(model, k=20) # only the 20 lowest eigenstates
ldos = solver.calc_spatial\_ldos(energy=0, broadening=0.05)ldos.plot(site_radius=(0.03, 0.12))
pb.pltutils.colorbar(label="LDOS")
```
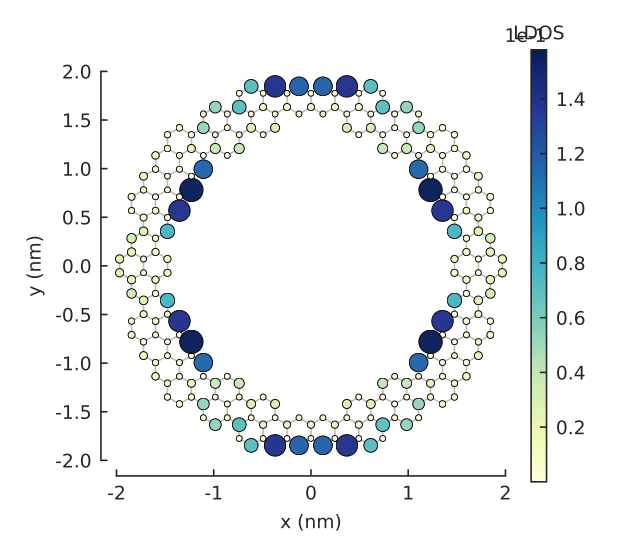

The convenient  $Solver.calc_spatial\_ldos()$  method calculates the local density of states (LDOS) at every site for the given energy with a Gaussian broadening. The returned object is a  $StructureMap$  which holds the LDOS data. The  $StructureMap.pdf$  () method will produce a figure similar to  $Model.pdf$ , but with a colormap indicating the LDOS value at each lattice site. In addition, the site\_radius argument specifies a range of sizes which will cause the low intensity sites to appear as small circles while high intensity ones become large. The states with a high LDOS are clearly visible on the outer and inner edges of the graphene ring structure.

#### **8.4.6 Further reading**

For more finite-sized systems check out the *[examples section](#page-148-0)*.

#### **8.4.7 Example**

```
"""Model a graphene ring structure and calculate the local density of states"""
import pybinding as pb
import numpy as np
import matplotlib.pyplot as plt
from pybinding.repository import graphene
pb.pltutils.use_style()
def ring(inner_radius, outer_radius):
    """A simple ring shape"""
    def contains(x, y, z):
        r = np \cdot sqrt(x**2 + y**2)return np.logical_and(inner_radius < r, r < outer_radius)
    return pb.FreeformShape(contains, width=[2 * outer_radius, 2 * outer_radius])
model = pb.Model(
    graphene.monolayer(),
    ring(inner_radius=1.4, outer_radius=2) # length in nanometers
\lambdamodel.plot()
plt.show()
                               -2 -1 0 1 2
                                            x (nm)
                           -2.0
                           -1.5
                           -1.0
                           -0.5
                           0.0
                            0.5
                            1.0
                            1.5
                            2.0
                         y (nm)
# only solve for the 20 lowest energy eigenvalues
solver = pb.solver.arpack(model, k=20)
ldos = solver.calc_spatial\_ldos(energy=0, broadening=0.05) # LDOS around 0 eVldos.plot(site_radius=(0.03, 0.12))
pb.pltutils.colorbar(label="LDOS")
plt.show()
```
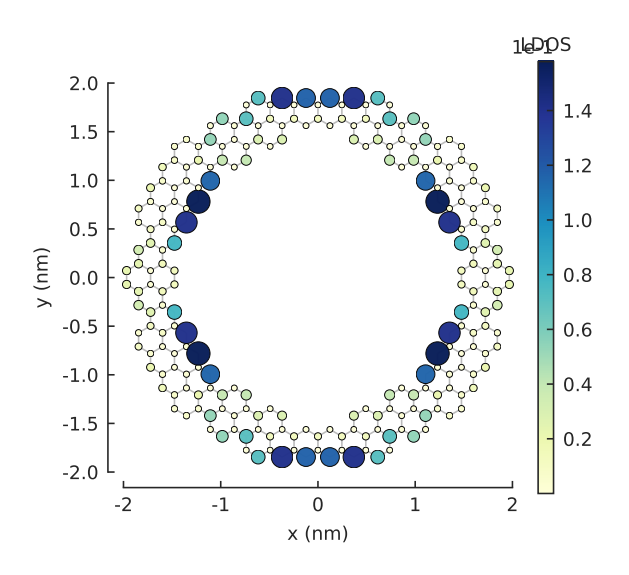

# **8.5 Shape and symmetry**

The last two sections showed how to model shape and symmetry individually, but we can be more creative and combine the two.

#### **8.5.1 Nanoribbons**

To create a graphene nanoribbon, we'll need a shape to give the finite width of the ribbon while the infinite length is achieved by imposing translational symmetry.

```
from pybinding.repository import graphene
```

```
model = pb.Model(
    graphene.monolayer(),
    pb.rectangle(1.2), # nm
    pb.translational_symmetry(a1=True, a2=False)
)
model.plot()
model.lattice.plot_vectors(position=[-0.6, 0.3]) # nm
```
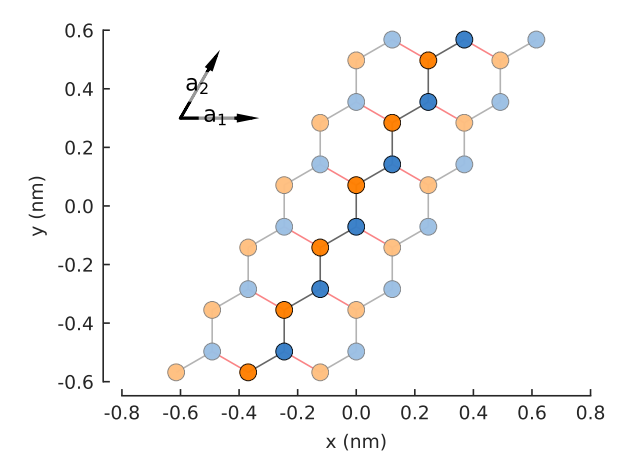

As before, the central darker circles represent the main cell of the nanoribbon, the lighter colored circles are the translations due to symmetry and the red lines are boundary hoppings. The two arrows in the upper left corner show the primitive lattice vectors of graphene.

The [translational\\_symmetry\(\)](#page-175-0) is applied only in the  $a_1$  lattice vector direction which gives the ribbon its infinite length, but the symmetry is disabled in the  $a_2$  direction so that the finite size of the shape is preserved. The builtin  $rectangle()$  shape gives the nanoribbon its 1.2 nm width.

The band structure calculations work just as before.

```
from math import pi, sqrt
```

```
solver = pb.solver.lapack(model)
a = graphene.a_cc * sqrt(3) # ribbon unit cell length
bands = solver.calc_bands(-pi/a, pi/a)
bands.plot()
```
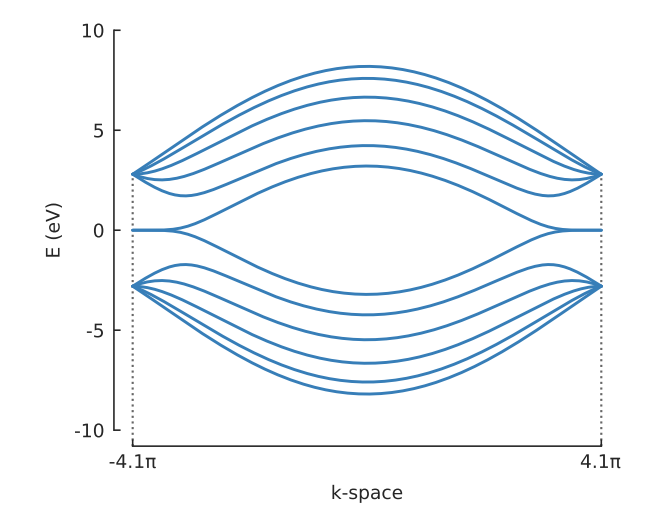

This is the characteristic band structure for zigzag nanoribbons with zero-energy edge states. If we change the direction of the translational symmetry to  $a_2$ , the orientation will change, but we will still have a zigzag nanoribbon.

```
model = pb.Model(
    graphene.monolayer(),
    pb.rectangle(1.2), # nm
    pb.translational_symmetry(a1=False, a2=True)
)
model.plot()
model.lattice.plot_vectors(position=[0.6, -0.25]) # nm
                               -0.8 -0.6 -0.4 -0.2 0.0 0.2 0.4 0.6 0.8 1.0
                           -0.2
                            0.00.2
                         y (nm)
                                                               a_1\frac{1}{2}
```
x (nm)

Because of the nature of graphene's 2-atom unit cell and lattice vector, only zigzag edges can be created. In order to create armchair edges, we must introduce a different unit cell with 4 atoms.

```
model = pb.Model(graphene.monolayer_4atom())
model.plot()
model.lattice.plot_vectors(position=[-0.13, -0.13])
```
Note: To learn how to create this 4-atom unit cell, see *[Constructing a supercell](#page-106-0)*.

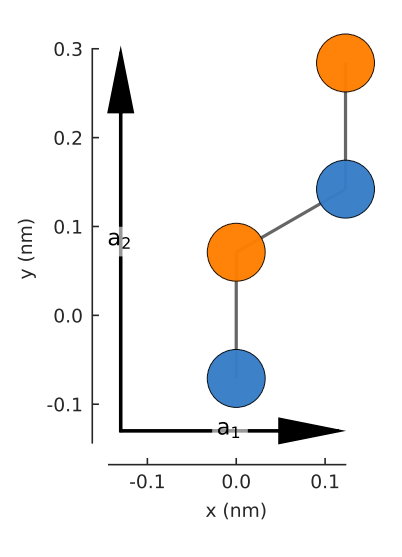

Notice that the lattice vectors  $a_1$  and  $a_2$  are at a right angle, unlike the sharp angle of the base 2-atom cell. The lattice properties are identical for the 2 and 4 atom cells, but the new geometry helps to create armchair edges.

```
model = pb.Model(
    graphene.monolayer_4atom(),
    pb.primitive(a1=5),
    pb.translational_symmetry(a1=False, a2=True)
)
model.plot()
model.lattice.plot_vectors(position=[-0.59, -0.6])
```
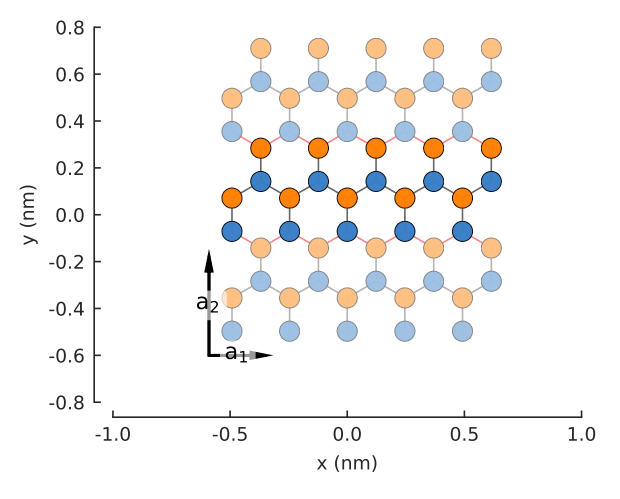

To calculate the band structure we must enter at least two points in k-space between which the energy will be calculated. Note that because the periodicity is in the direction of the second lattice vector  $a_2$ , the points in k-space are given as  $[0, \text{pi/d}]$  instead of just  $\text{pi/d}$  (which would be equivalent to  $[\text{pi/d}, 0]$ ).

```
solver = pb.solver.lapack(model)
d = 3 * graphene.a\_cc * ribbon unit cell lengthbands = solver.calc_bands([0, -pi/d], [0, pi/d])
bands.plot(point_labels=['\-\pi / 3 a_{cc}$', '\pi) / 3 a_{cc}$'])
```
#### **8.5.2 1D periodic supercell**

Up to now, we used  $translational\_symmetry()$  with True or False parameters to enable or disable periodicity in certain directions. We can also pass a number to indicate the desired period length.

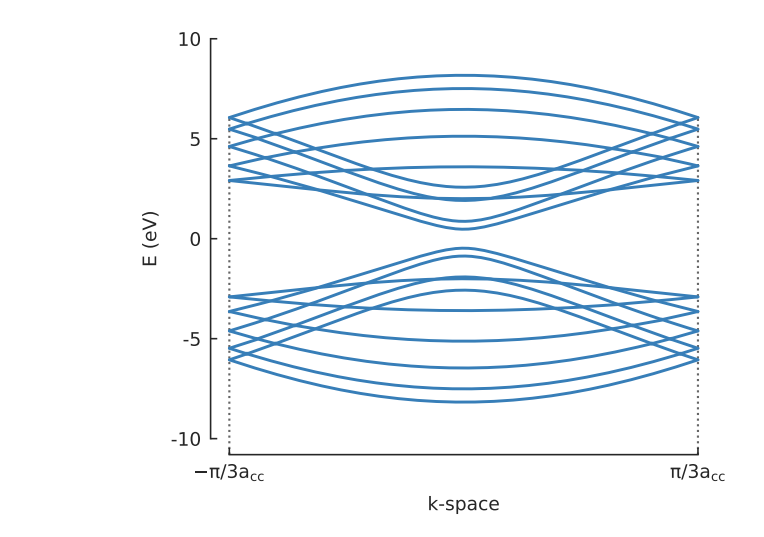

```
model = pb.Model(
    graphene.monolayer_4atom(),
    pb.rectangle(x=2, y=2),
    pb.translational_symmetry(a1=1.2, a2=False)
\lambda
```

```
model.plot()
```
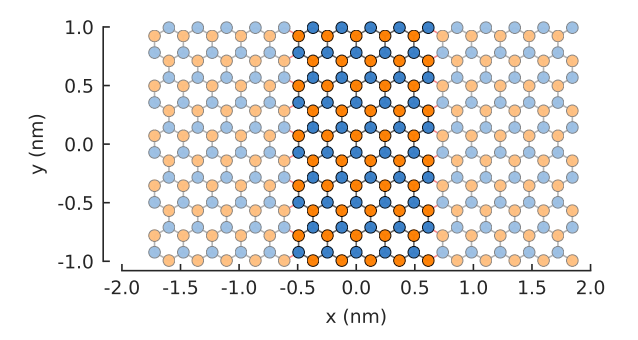

The period length is given in nanometers. Note that our base shape is a square with 2 nm sides. The base shape forms the supercell of the periodic structure, but because the period length (1.2 nm) is smaller than the shape (2 nm), the extra length is cut off by the periodic boundary.

If you specify a periodic length which is larger than the base shape, the periodic conditions will not be applied because the periodic boundary will not have anything to bind to.

```
model = pb.Model(
    graphene.monolayer_4atom(),
    pb.rectangle(x=1.5, y=1.5), # don't combine a small shape
    pb.translational_symmetry(a1=1.7, a2=False) # with large period length
)
model.plot()
```
As you can see, making the period larger than the shape (1.7 nm vs. 1.5 nm), results in just the finite-sized part of the system. Don't do this.

The combination of shape and symmetry can be more complex as shown here with a nanoribbon ring structure.

```
def ring(inner_radius, outer_radius):
    """Ring shape defined by an inner and outer radius"""
    def contains(x, y, z):
        r = np \text{ sqrt}(x**2 + y**2)
```
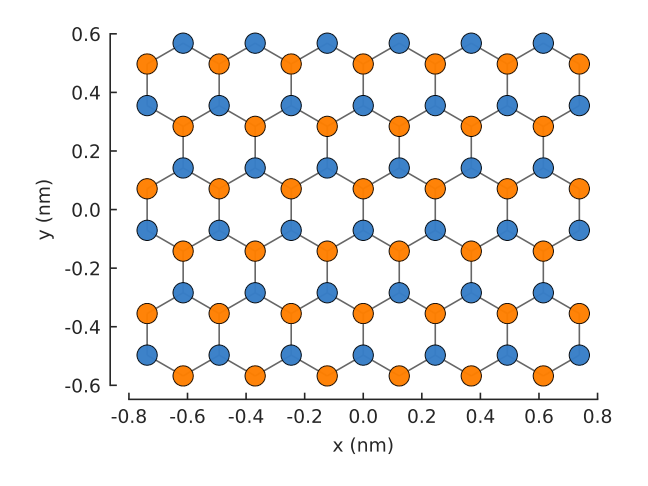

**return** np.logical\_and(inner\_radius < r, r < outer\_radius) **return** pb.FreeformShape(contains, width=[2\*outer\_radius, 2\*outer\_radius])

```
model = pb.Model(
    graphene.monolayer_4atom(),
    ring(inner_radius=1.4, outer_radius=2),
    pb.translational_symmetry(a1=3.8, a2=False)
\lambdaplt.figure(figsize=[8, 3])
model.plot()
```
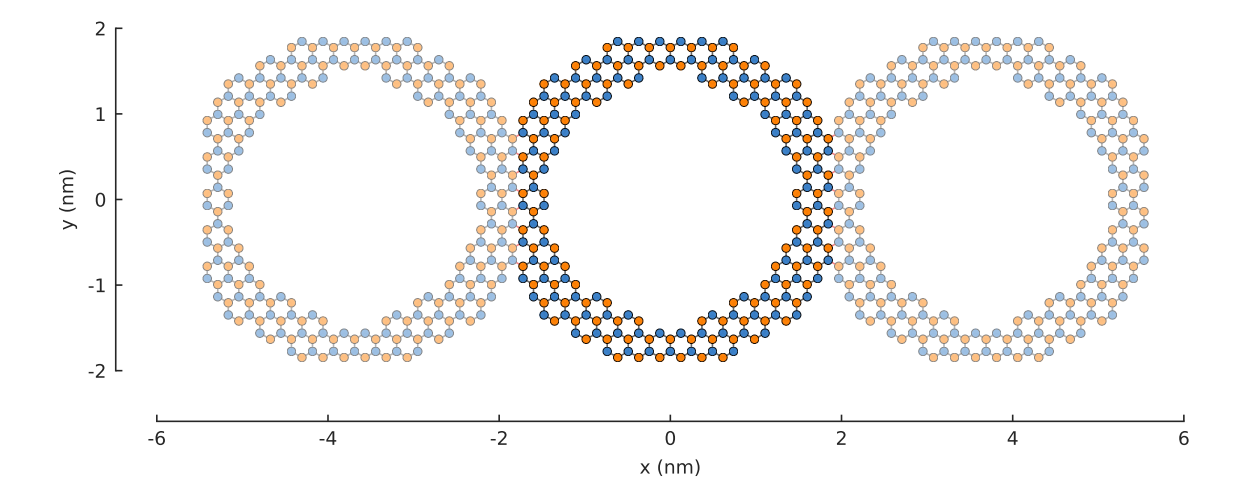

The period length of the translation in the  $a_1$  direction is set to 3.8 nm. This ensures that the inner ring shape is preserved and the periodic boundaries are placed on the outer edges.

solver =  $pb$ .solver.arpack(model,  $k=10$ ) # only the 10 lowest states  $a = 3.8$  # [nm] unit cell length bands = solver.calc\_bands(-pi/a, pi/a) bands.plot(point\_labels=['\$-\pi / a\$', '\$\pi / a\$'])

#### **8.5.3 2D periodic supercell**

A 2D periodic system made up of just a primitive cell was already covered in the *[Band structure](#page-34-0)* section. Here, we'll create a system with a periodic unit cell which is larger than the primitive cell. Similar to the 1D case, this is

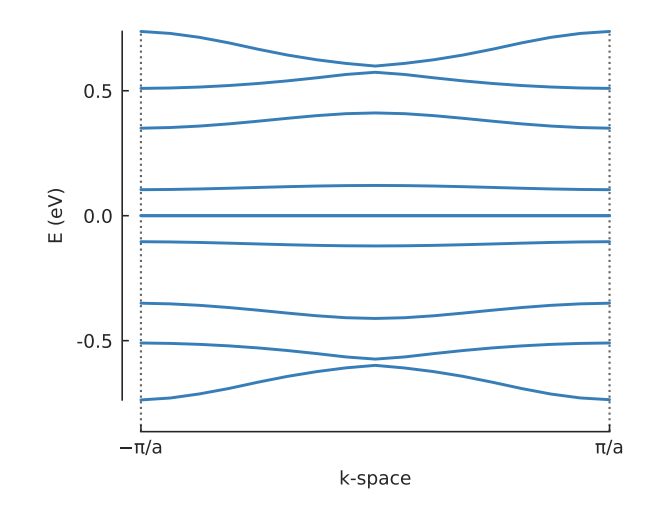

accomplished by giving [translational\\_symmetry\(\)](#page-175-0) specific lengths for the translation directions. As an example, we'll take a look at a graphene antidot superlattice:

```
width = 2.5rectangle = pb.rectangle(x=width * 1.2, y=width * 1.2)
dot = pb.circle(radius=0.4)
model = pb.Model(
    graphene.monolayer_4atom(),
    rectangle - dot,pb.translational_symmetry(a1=width, a2=width)
)
plt.figure(figsize=(5, 5))
model.plot()
model.lattice.plot_vectors(position=[2, -3.5], scale=3)
```
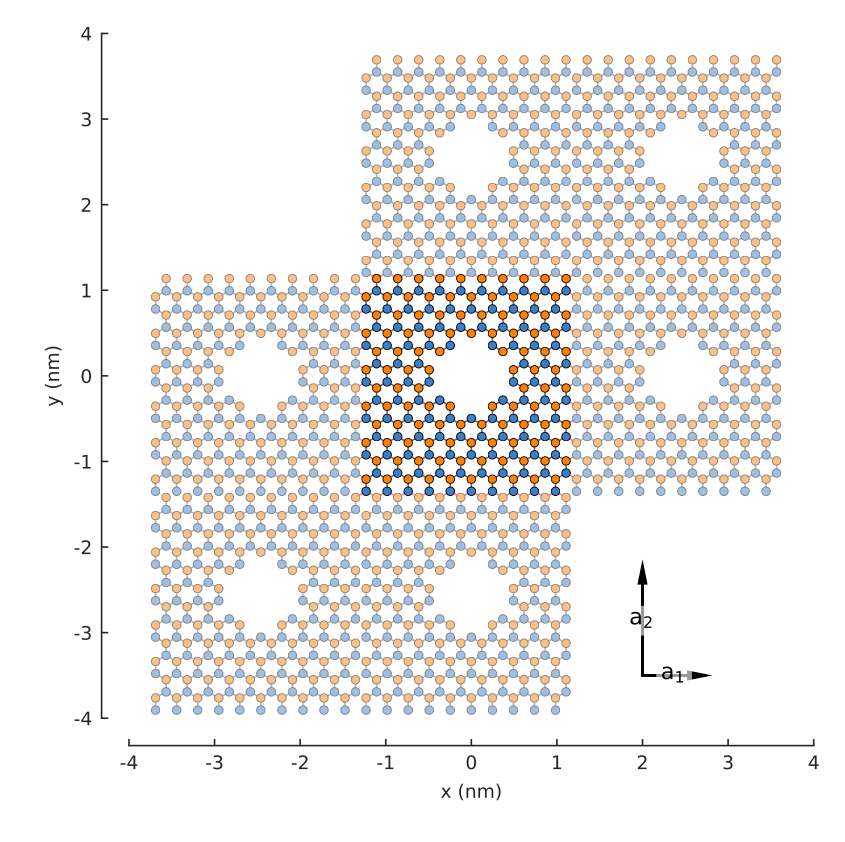

The antidot unit cell is created using a *[composite shape](#page-109-0)*. Note that the width of the rectangle is made to be slightly larger than the period length. Just like the 1D case, this is necessary in order to give [translational\\_symmetry\(\)](#page-175-0) some room to cut off the edges of the system and create periodic boundaries as needed. If the unit cell size is smaller then the period length, translational symmetry cannot be applied.

In the figure above, notice that 6 translations of the unit cell are presented and it appears as if 2 are missing. This is only in appearance. By default,  $Model$ .  $plot$  () shows just the first-nearest translations of the unit cell. It just so happens that the 2 which appear missing are second-nearest translations. To see this in the figure, we can set the num\_periods argument to a higher value:

```
plt.figure(figsize=(5, 5))
model.plot(num_periods=2)
```
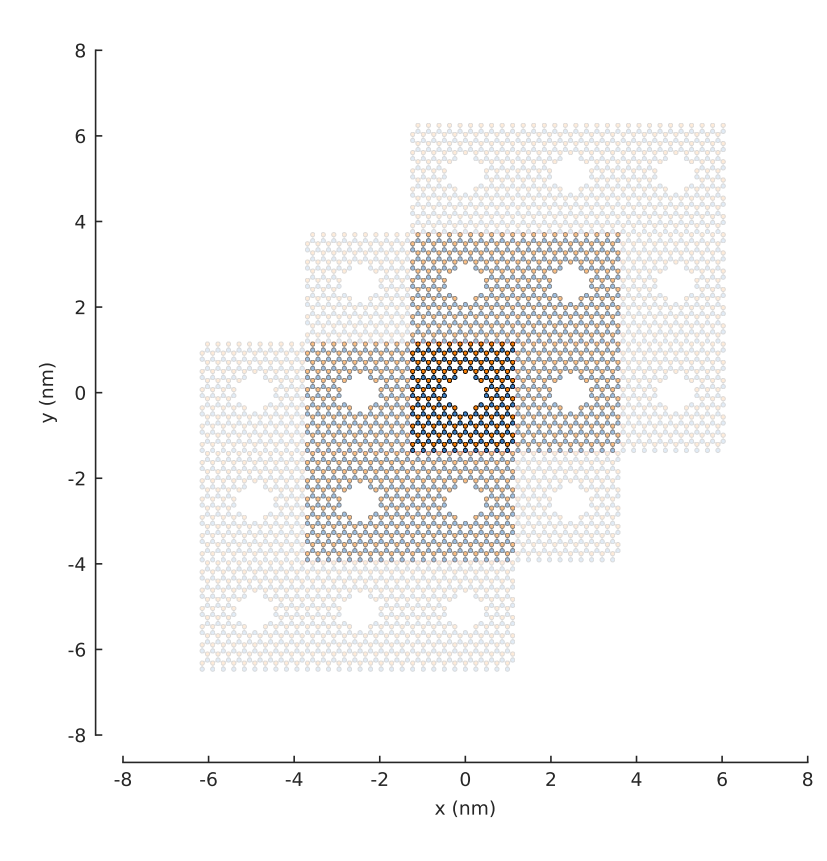

#### **8.5.4 Example**

Note the zero-energy mode in the band structure. For wave vector  $k = 0$ , states on the outer edge of the ring have the highest LDOS intensity, but for  $k = \pi/a$  the inner edge states dominate.

```
"""Model an infinite nanoribbon consisting of graphene rings"""
import pybinding as pb
import numpy as np
import matplotlib.pyplot as plt
from pybinding.repository import graphene
from math import pi
pb.pltutils.use_style()
def ring(inner_radius, outer_radius):
    """A simple ring shape"""
    def contains(x, y, z):
```

```
r = np \text{ . }sqrt(x**2 + y**2)return np.logical_and(inner_radius < r, r < outer_radius)
   return pb.FreeformShape(contains, width=[2 * outer_radius, 2 * outer_radius])
model = pb.Model(
   graphene.monolayer_4atom(),
   ring(inner_radius=1.4, outer_radius=2), # length in nanometers
   pb.translational_symmetry(a1=3.8, a2=False) # period in nanometers
)
plt.figure(figsize=pb.pltutils.cm2inch(20, 7))
model.plot()
plt.show()
          -6 -4 -2 0 2 4 6
                                       x (nm)
      -2
      -1
      0
      1
      2
    y (nm)
```
# only solve for the 10 lowest energy eigenvalues solver = pb.solver.arpack(model, k=10)  $a = 3.8$  # [nm] unit cell length bands = solver.calc\_bands(-pi/a, pi/a) bands.plot(point\_labels=[r'\$-\pi / a\$', r'\$\pi / a\$']) plt.show()

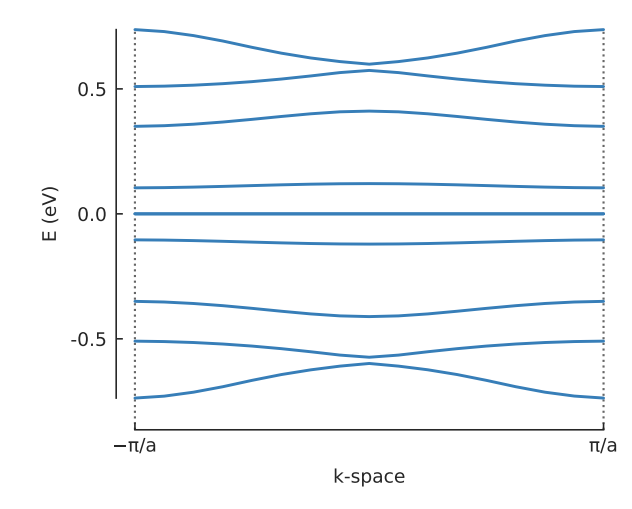

```
solver.set wave vector(k=0)
ldos = solver.calc_spatial_ldos(energy=0, broadening=0.01) # LDOS around 0 eV
plt.figure(figsize=pb.pltutils.cm2inch(20, 7))
ldos.plot(site_radius=(0.03, 0.12))
pb.pltutils.colorbar(label="LDOS")
plt.show()
```
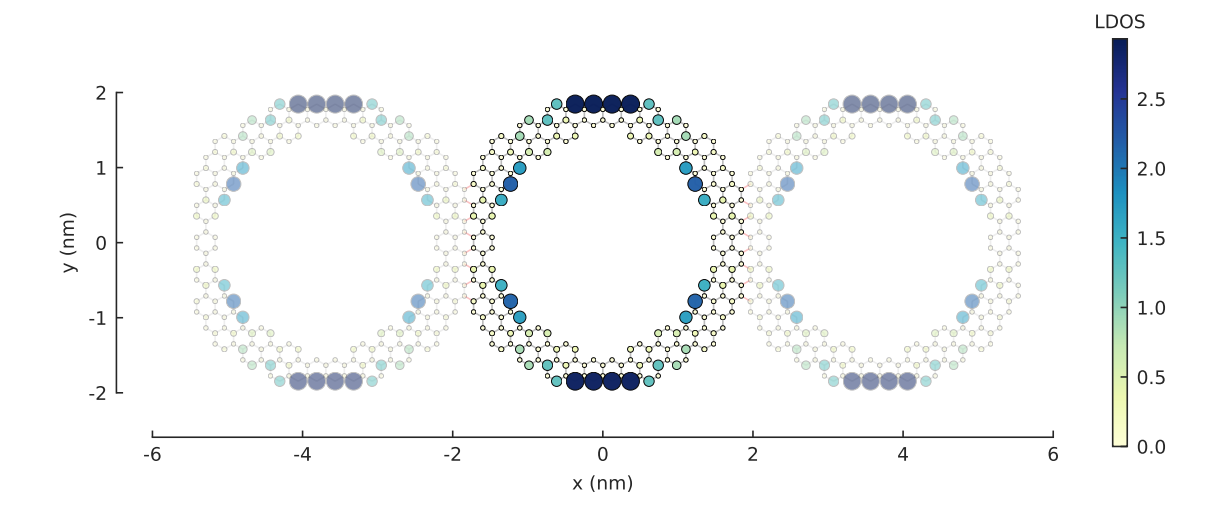

```
solver.set_wave_vector(k=pi/a)
ldos = solver.calc_spatial\_ldos(energy=0, broadening=0.01) # LDOS around 0 eVplt.figure(figsize=pb.pltutils.cm2inch(20, 7))
```

```
ldos.plot(site_radius=(0.03, 0.12))
pb.pltutils.colorbar(label="LDOS")
plt.show()
```
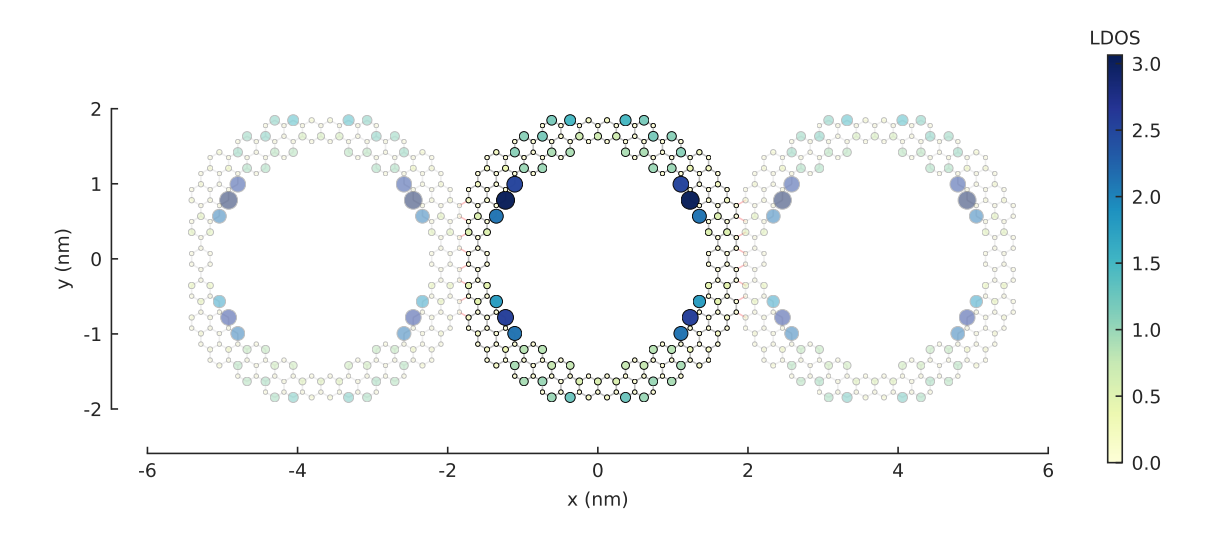

# **8.6 Fields and effects**

This section will introduce [@onsite\\_energy\\_modifier](#page-177-0) and [@hopping\\_energy\\_modifier](#page-177-1) which can be used to add various fields to the model. These functions can apply user-defined modifications to the Hamiltonian matrix which is why we shall refer to them as *modifier* functions.

#### **8.6.1 Electric potential**

We can define a simple potential function like the following:

```
@pb.onsite_energy_modifier
def potential(x, y):
     return np \cdot sin(x) \cdot x^2 + np \cdot cos(y) \cdot x^2
```
Here potential is just a regular Python function, but we attached a pretty @ decorator to it. The Consite energy modifier decorator gives an ordinary function a few extra properties which we'll talk about later. For now, just keep in mind that this is required to mark a function as a *modifier* for use with pybinding models. The x and y arguments are lattice site positions and the return value is the desired potential. Note the use of  $np$ , sin instead of math.sin. The x and y coordinates are numpy arrays, not individual numbers. This is true for all modifier arguments in pybinding. When you write modifier functions, make sure to always use numpy operations which work with arrays, unlike regular math.

Note: Modifier arguments are passed as arrays for performance. Working with individual numbers would require calling the potential function individually for each lattice site which would be extremely slow. Arrays are much faster.

To use the potential function, just place it in a [Model](#page-169-0) parameter list:

```
from pybinding.repository import graphene
```

```
model = pb.Model(
    graphene.monolayer(),
    pb.rectangle(12),
    potential
\lambda
```
To visualize the potential, there's the handy  $Model.$  onsite\_map property which is a  $StructureMap$  of the onsite energy of the Hamiltonian matrix.

```
model.onsite_map.plot_contourf()
pb.pltutils.colorbar(label="U (eV)")
```
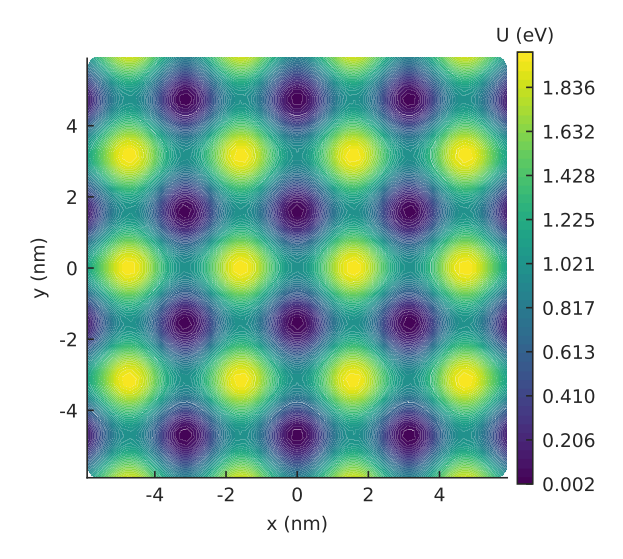

The figure shows a 2D colormap representation of our wavy potential in a square system. The  $StructureMap$ .  $p$ lot\_contourf() method we just called is implemented in terms of matplotlib's contourf function with some slight adjustments for convenience.

To make the potential more flexible, it's a good idea to enclose it in an outer function, just like this:

```
def wavy(a, b):
    @pb.onsite_energy_modifier
    def potential(x, y):
        return np.sin(a * x) ** 2 + np.cos(b * y) ** 2
    return potential
model = pb.Model(
    graphene.monolayer(),
    pb.regular_polygon(num_sides=6, radius=8),
    wavy(a=0.6, b=0.9)\lambdamodel.onsite_map.plot_contourf()
pb.pltutils.colorbar(label="U (eV)")
```
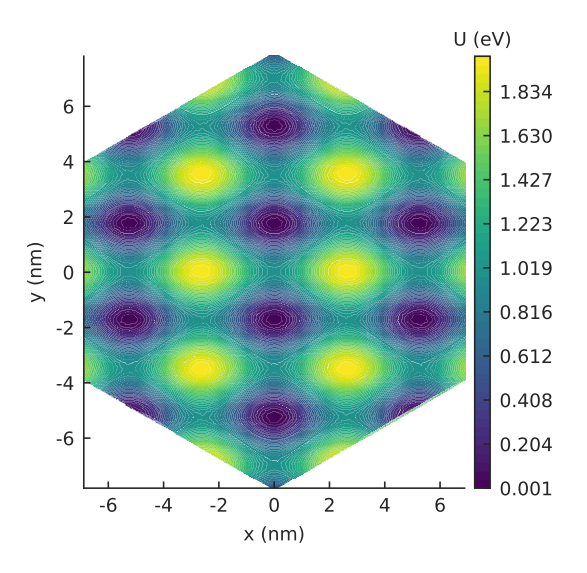

Note that we are using a system with hexagonal shape this time (via regular polygon()). The potential is only plotted inside the area of the actual system.

We can make one more improvement to our wavy function. We'll add an energy argument:

```
def wavy2(a, b):
    @pb.onsite_energy_modifier
    def potential(energy, x, y):
        v = np \cdot sin(a * x) * *2 + np \cdot cos(b * y) * *2return energy + v
    return potential
```
The energy argument contains the existing onsite energy in the system before the new potential function is applied. By adding to the existing energy, instead of just setting it, we can compose multiple functions. For example, let's combine the improved wavy2 with a linear potential.

```
def linear(k):
    @pb.onsite_energy_modifier
    def potential(energy, x):
        return energy + k*x
    return potential
model = pb.Model(
    graphene.monolayer(),
    pb.regular_polygon(num_sides=6, radius=8),
    wavy2(a=0.6, b=0.9),
    linear(k=0.2)
\lambda
```
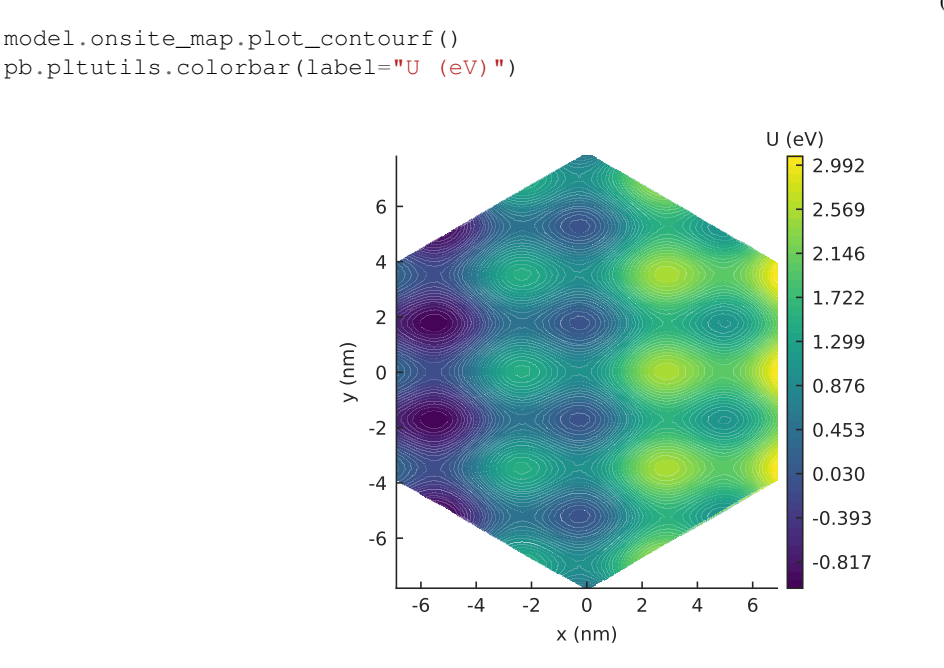

We see a similar wavy pattern as before, but the magnitude increases linearly along the x-axis because of the contribution of the linear potential.

#### **8.6.2 About the decorator**

Now that you have a general idea of how to add and compose electric potentials in a model, we should talk about the role of the  $\ell$  onsite\_energy\_modifier. The full signature of a potential function looks like this:

```
@pb.onsite_energy_modifier
def potential(energy, x, y, z, sub_id):
    return ... # some function of the arguments
```
This function uses all of the possible arguments of an onsite energy modifier: energy, x, y, z and sub\_id. We have already explained the first three. The z argument is, obviously, the z-axis coordinate of the lattice sites. The sub\_id argument tells us which sublattice a site belongs to. Its usage will be explained below.

As we have seen before, we don't actually need to define a function to take all the arguments. They are optional. The @ decorator will recognize a function which takes any of these arguments and it will adapt it for use in a pybinding model. Previously, the linear function accepted only the energy and x arguments, but wavy also included the y argument. The order of arguments is not important, only their names are. Therefore, this is also a valid modifier:

```
@pb.onsite_energy_modifier
def potential(x, y, energy, sub_id):
    return ... # some function
```
But the argument names must be exact: a typo or an extra unknown argument will result in an error. The decorator checks this at definition time and decides if the given function is a valid modifier or not, so any errors will be caught early.

#### **8.6.3 Opening a band gap**

The last thing to explain about  $\ell$  onsite\_energy\_modifier is the use of the sub\_id argument. It tells us which sublattice a site belongs to. If you remember from early on in the tutorial, *[in the process of specifying a](#page-28-0) [lattice](#page-28-0)*, we gave each sublattice a unique name. This name can be used to filter out sites of a specific sublattice. For example, let's add mass to electrons in graphene:

```
def mass_term(delta):
    """Break sublattice symmetry with opposite A and B onsite energy"""
    @pb.onsite_energy_modifier
    def potential(energy, sub_id):
        energy[sub_id == 'A'] += delta\text{energy}[\text{sub_id} == 'B'] -= delta
        return energy
    return potential
```
Note that we don't need x, y or z arguments because this will be applied everywhere evenly. The mass  $\tt term$ function will add an energy delta to all sites on sublattice A and subtract delta from all B sites. Note that we are indexing the energy array with a condition on the sub\_id array of the same length. This is a standard numpy indexing technique which you should be familiar with.

The simplest way to demonstrate our new mass\_term is with a graphene nanoribbon. First, let's just remind ourselves what a pristine zigzag nanoribbon looks like:

```
model = pb.Model(
    graphene.monolayer(),
    pb.rectangle(1.2),
    pb.translational_symmetry(a1=True, a2=False)
)
model.plot()
```
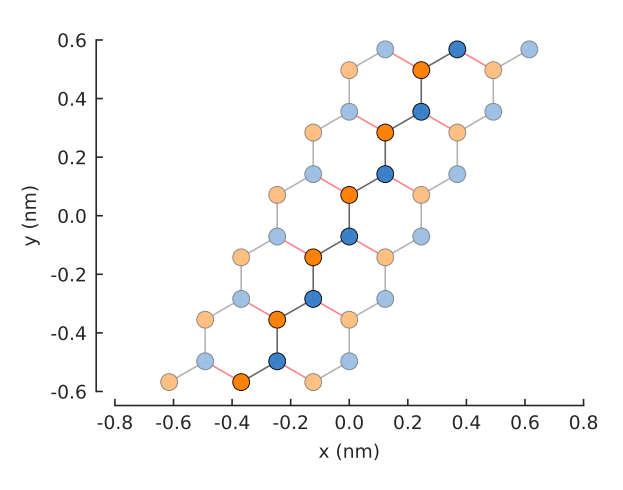

And let's see its band structure:

```
from math import pi, sqrt
```

```
solver = pb.solver.lapack(model)
a = graphene.a_cc * sqrt(3)
bands = solver.calc_bands(-pi/a, pi/a)
bands.plot()
```
Note that the bands touch at zero energy: there is not band gap. Now, let's include the mass term and compute the band structure again.

```
model = pb.Model(
    graphene.monolayer(),
    pb.rectangle(1.2),
    pb.translational_symmetry(a1=True, a2=False),
    mass_{term}(delta=2.5) # eV
)
solver = pb.solver.lapack(model)
bands = solver.calc_bands(-pi/a, pi/a)bands.plot()
```
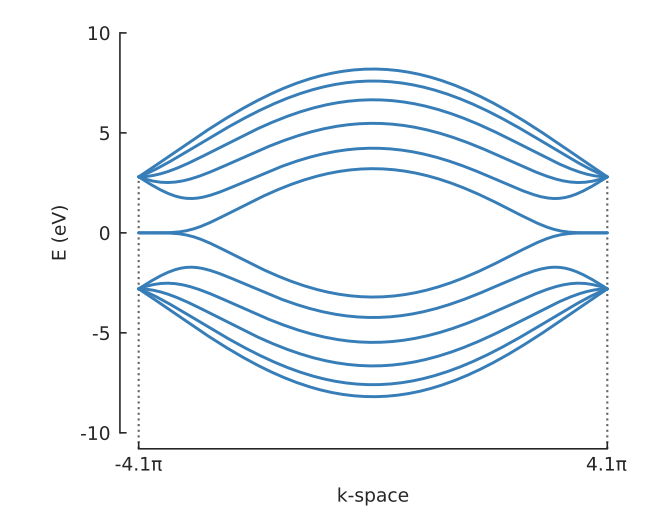

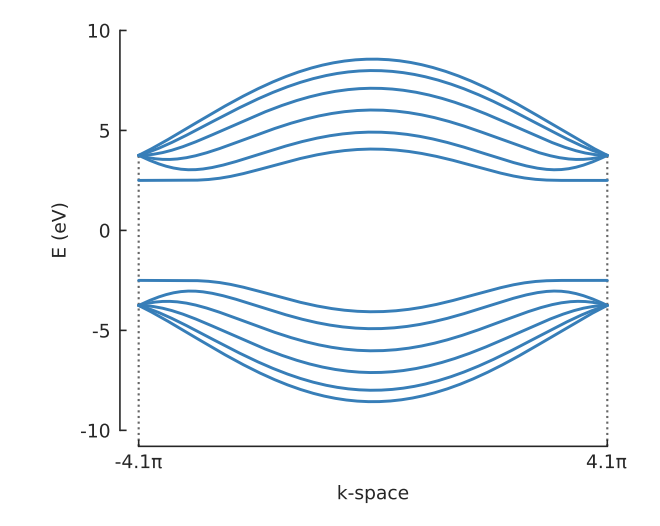

We set a very high delta value of 2.5 eV for illustration purposes. Indeed, a band gap of  $5 \text{ eV}$  (delta  $\star$  2) is quite clearly visible in the band structure.

#### **8.6.4 PN junction**

While we're working with a nanoribbon, let's add a PN junction along its main axis.

```
def pn_junction(y0, v1, v2):
    @pb.onsite_energy_modifier
    def potential(energy, y):
        energy[y < y0] += v1
        energy[y \ge y0] += v2
        return energy
    return potential
```
The y0 argument is the position of the junction, while v1 and v2 are the values of the potential (in eV) before and after the junction. Let's add it to the nanoribbon:

```
model = pb.Model(
    graphene.monolayer(),
    pb.rectangle(1.2),
    pb.translational_symmetry(a1=True, a2=False),
    pn_junction(y0=0, v1=-5, v2=5)
)
model.onsite_map.plot(cmap="coolwarm", site_radius=0.04)
pb.pltutils.colorbar(label="U (eV)")
```
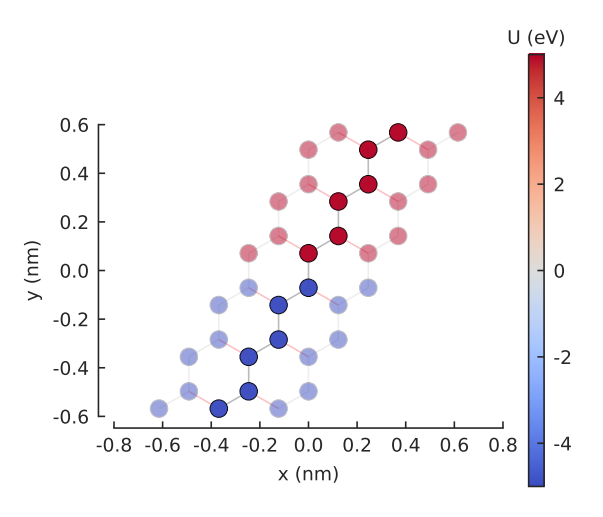

Remember that the  $Model$ .onsite\_map property is a [StructureMap](#page-195-0), which has several plotting methods. A contour plot would not look at all good for such a small nanoribbon, but the method  $StructureMap$ .plot() is perfect. As before, the ribbon has infinite length along the x-axis and the transparent sites represent the periodic boundaries. The PN junction splits the ribbon in half along its main axis.

We can compute and plot the band structure:

```
solver = pb.solver.lapack(model)
bands = solver.calc_bands(-pi/a, pi/a)
bands.plot()
```
Next, let's create a square potential well. We could define a new modifier function, as before. But lets take a different approach and create the well by composing two PN junctions.

model = pb.Model( graphene.monolayer(),

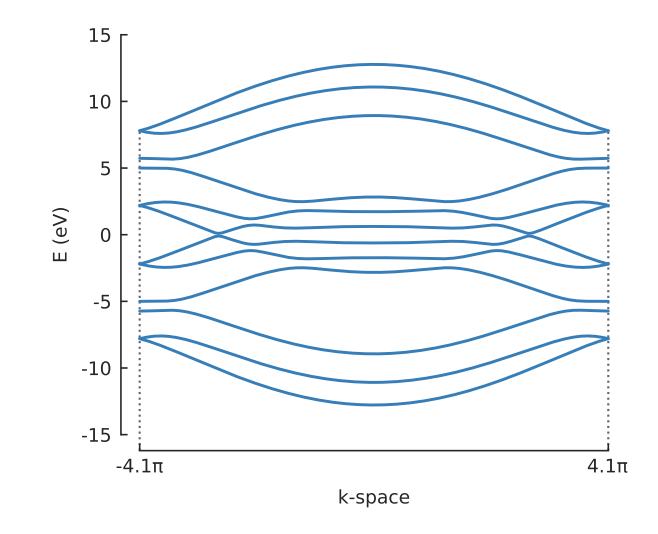

(continued from previous page)

```
pb.rectangle(1.2),
    pb.translational_symmetry(a1=True, a2=False),
    pn_junction(y0=-0.2, v1=5, v2=0),
    pn_junction(y0=0.2, v1=0, v2=5)
)
model.onsite_map.plot(cmap="coolwarm", site_radius=0.04)
pb.pltutils.colorbar(label="U (eV)")
```
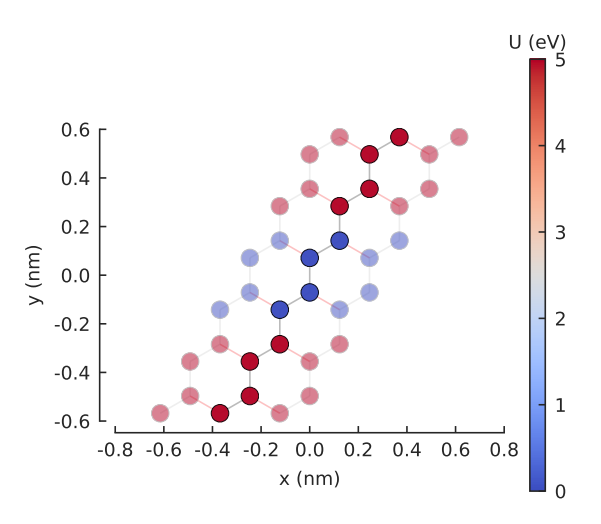

It works as expected. This can sometimes be a nice and quick way to extend a model. The square well affects the band structure by breaking electron-hole symmetry:

```
solver = pb.solver.lapack(model)
bands = solver.calc_bands(-pi/a, pi/a)
bands.plot()
```
#### **8.6.5 Magnetic field**

To model a magnetic field, we need to apply the Peierls substitution:

$$
t_{nm} \rightarrow t_{nm} e^{i \frac{2\pi}{\Phi_0} \int_n^m \vec{A}_{nm} \cdot d\vec{l}}
$$

Here  $t_{nm}$  is the hopping energy between two sites,  $\Phi_0 = h/e$  is the magnetic quantum, h is the Planck constant and  $\vec{A}_{nm}$  is the magnetic vector potential along the path between sites n and m. We want the magnetic field to be perpendicular to the graphene plane, so we can take the gauge  $\vec{A}(x, y, z) = (By, 0, 0)$ .

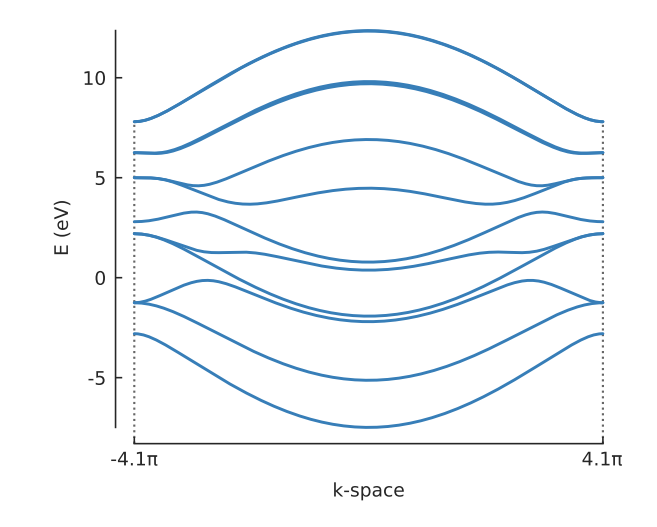

This can all be expressed with a [@hopping\\_energy\\_modifier](#page-177-1):

```
from pybinding.constants import phi0
```

```
def constant_magnetic_field(B):
    @pb.hopping_energy_modifier
    def function(energy, x1, y1, x2, y2):
        # the midpoint between two sites
        y = 0.5 * (y1 + y2)# scale from nanometers to meters
        y * = 1e-9# vector potential along the x-axis
        A_x = B \times y# integral of (A * dl) from position 1 to position 2
        peierls = A_x \times (x1 - x2)# scale from nanometers to meters (because of x1 and x2)
        peierls *= 1e-9
        # the Peierls substitution
        return energy * np.exp(1j * 2*pi/phi0 * peierls)
    return function
```
The energy argument is the existing hopping energy between two sites at coordinates  $(x1, y1)$  and  $(x2, y2)$ . The function computes and returns the Peierls substitution as given by the equation above.

The full signature of a [@hopping\\_energy\\_modifier](#page-177-1) is actually:

```
@pb.hopping_energy_modifier
def function(energy, x1, y1, z1, x2, y2, z2, hop_id):
    return ... # some function of the arguments
```
The hop\_id argument tells us which type of hopping it is. Hopping types can be specifically named during the creation of a lattice. This can be used to apply functions only to specific hoppings. However, as with all the modifier arguments, it's optional, so we only take what we need.

To test out our constant\_magnetic\_field, we'll calculate the local density of states (LDOS), where we expect to see peaks corresponding to Landau levels. The computation method used here is explained in detail in the *[Kernel polynomial method](#page-89-0)* section of the tutorial.

```
model = pb.Model(
    graphene.monolayer(),
    pb.rectangle(30),
```

```
constant_magnetic_field(B=200) # Tesla
)
kpm = pb.kpm(model)
ldos = kpm.calc_ldos(energy=np.linspace(-1, 1, 500), broadening=0.015, position=[0, 0]\leftrightarrow 0])
ldos.plot()
plt.show()
                                     -1.00 -0.75 -0.50 -0.25 0.00 0.25 0.50 0.75 1.00
                                                      E (eV)
                             0.00 <u>1.00</u></u>
                             0.01
                             0.02
                             0.03
                             0.04
                             0.05
                             0.06
                             0.07
                          LDOS
```
The values of the magnetic field is exaggerated here (200 Tesla), but that is done to keep the computation time low for the tutorial (less than 0.5 seconds for this LDOS calculation).

#### **8.6.6 Further reading**

Take a look at the *[Modifiers](#page-175-1)* API reference for more information.

#### **8.6.7 Example**

```
"""PN junction and broken sublattice symmetry in a graphene nanoribbon"""
import pybinding as pb
import matplotlib.pyplot as plt
from pybinding.repository import graphene
from math import pi, sqrt
pb.pltutils.use_style()
def mass_term(delta):
    """Break sublattice symmetry with opposite A and B onsite energy"""
    @pb.onsite_energy_modifier
    def potential(energy, sub_id):
        energy[sub_id == 'A'] += delta
        energy[sub_id == 'B'] -= delta
        return energy
    return potential
def pn_juction(y0, v1, v2):
```

```
"""PN junction potential
    The `y0` argument is the position of the junction, while `v1` and `v2`
    are the values of the potential (in eV) before and after the junction.
    """
    @pb.onsite_energy_modifier
    def potential(energy, y):
        energy[y < y0] += v1
        energy[y \ge y0] += v2
        return energy
    return potential
model = pb.Model(
    graphene.monolayer(),
    pb.rectangle(1.2), # width in nanometers
    pb.translational_symmetry(a1=True, a2=False),
    mass_term(delta=2.5), # eVpn_juction(y0=0, v1=-2.5, v2=2.5) # y0 in [nm] and v1, v2 in [eV]
\lambdamodel.plot()
plt.show()
                         0.6
```
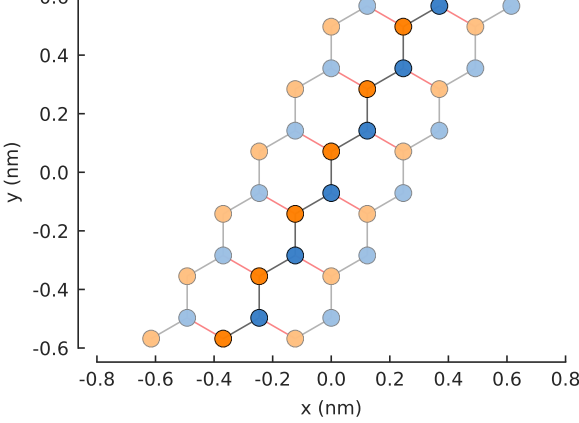

# plot the potential: note that pn\_junction cancels out delta on some sites model.onsite\_map.plot(cmap="coolwarm", site\_radius=0.04) pb.pltutils.colorbar(label="U (eV)") plt.show()

```
# compute the bands
solver = pb.solver.lapack(model)
a = graphene.a_cc * sqrt(3) # nanoribbon unit cell length
bands = solver.calc_bands(-pi/a, pi/a)bands.plot()
plt.show()
```
## **8.7 Defects and strain**

This section will introduce  $\ell$  site\_state\_modifier and  $\ell$  site\_position\_modifier which can be used to add defects and strain to the model. These modifiers are applied to the structure of the system before the Hamiltonian matrix is created.

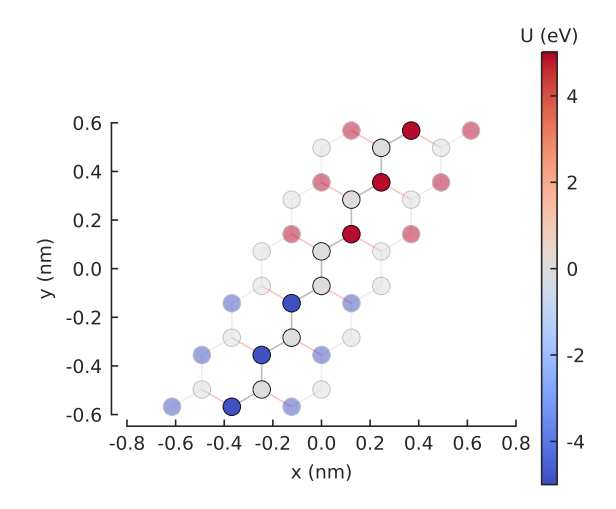

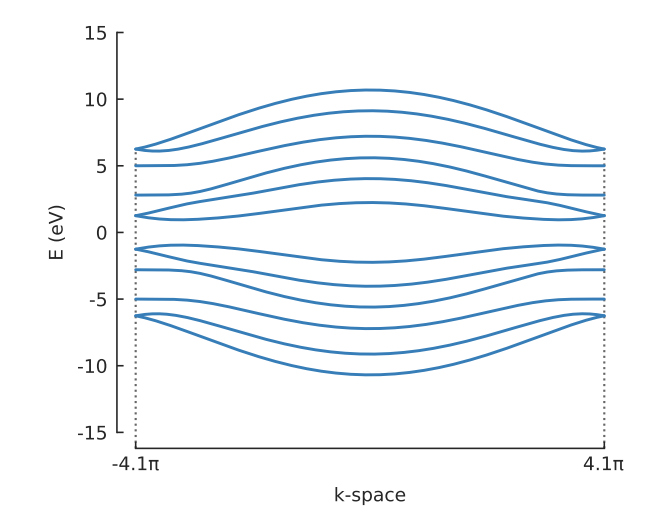

#### **8.7.1 Vacancies**

A [@site\\_state\\_modifier](#page-175-2) can be used to create vacancies in a crystal lattice. The definition is very similar to the onsite and hopping modifiers explained in the previous section.

```
def vacancy(position, radius):
    @pb.site_state_modifier
    def modifier(state, x, y):
        x0, y0 = position
        state[(x-x0)*2 + (y-y0)*2 < radius**2] = Falsereturn state
    return modifier
```
The state argument indicates the current boolean state of a lattice site. Only valid sites (True state) will be included in the final Hamiltonian matrix. Therefore, setting the state of sites within a small radius to False will exclude them from the final system. The x and y arguments are lattice site positions. As with the other modifiers, the arguments are optional (z is not needed for this example) but the full signature of the site state modifier can be found on its [API reference page](#page-175-2).

This is actually very similar to the way a [FreeformShape](#page-172-0) works. In fact, it is possible to create defects by defining them directly in the shape. However, such an approach would not be very flexible since we would need to create an entire new shape in order to change either the vacancy type or the shape itself. By defining the vacancy as a modifier, we can simply compose it with any existing shapes:

**from pybinding.repository import** graphene

```
model = pb.Model(
    graphene.monolayer(),
    pb.rectangle(2),
    vacancy(position=[0, 0], radius=0.1)
\lambdamodel.plot()
```
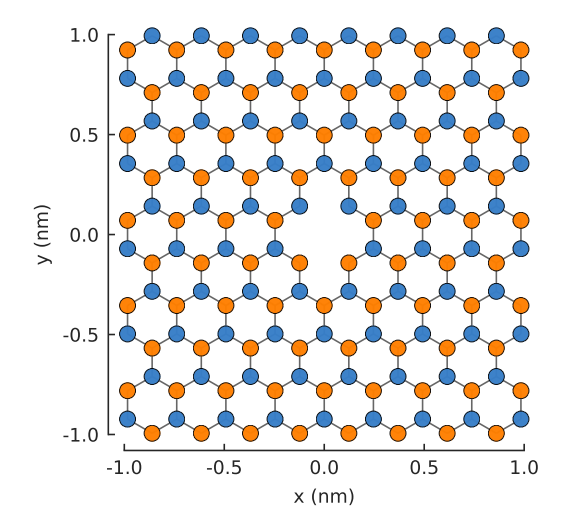

The resulting 2-atom vacancy is visible in the center of the system. The two vacant sites are completely removed from the final Hamiltonian matrix. If we were to inspect the number of rows and columns by looking up model. hamiltonian.shape, we would see that the size of the matrix is reduced by 2.

Any number of modifiers can be included in the model and they will compose as expected. We can take advantage of this and create four different vacancies, with 1 to 4 missing atoms:

```
model = pb.Model(
    graphene.monolayer(),
    pb.rectangle(2),
```

```
vacancy (position = [-0.50, 0.50], radius = 0.1),vacancy(position=[ 0.50, 0.45], radius=0.15),
    vacancy(position=[-0.45, -0.45], radius=0.15),
    vacancy (position=[ 0.50, -0.50], radius=0.2),)
```

```
model.plot()
```
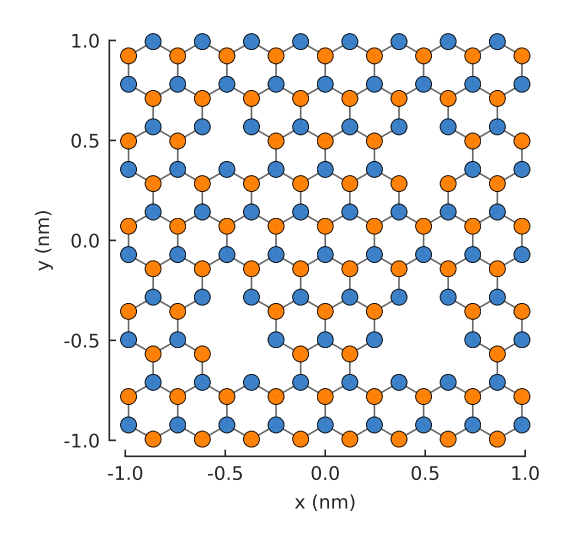

#### **8.7.2 Layer defect**

The site state modifier also has access to sublattice information. This can be used, for example, with bilayer graphene to remove a single layer in a specific area. We'll use the bilayer lattice that's included in the *[Material](#page-154-0) [Repository](#page-154-0)*. The graphene.bilayer() lattice is laid out so that sublattices A1 and B1 belong to the top layer, while A2 and B2 are on the bottom.

```
def scrape_top_layer(position, radius):
    """Remove the top layer of graphene in the area specified by position and
˓→radius"""
    @pb.site_state_modifier
    def modifier(state, x, y, sub_id):
        x0, y0 = position
        is_within_radius = (x-x0) *2 + (y-y0) *2 < radius**2
        is\_top\_layer = np.logical\_or(sub\_id == 'Al', sub\_id == 'Bl')final_condition = np.logical_and(is_within_radius, is_top_layer)
        state[final_condition] = False
        return state
    return modifier
model = pb.Model(
    graphene.bilayer(),
    pb.rectangle(2),
    scrape_top_layer(position=[0, 0], radius=0.5)
\lambdamodel.plot()
```
The central monolayer area is nicely visible in the figure. We can actually create the same structure in a different way: by considering the z position of the lattice site to distinguish the layers. An alternative modifier definition is given below. It would generate the same figure. Which method is more convenient is up to the user.

```
def scrape_top_layer_alt(position, radius):
    """Alternative definition of `scrape_top_layer`"""
```
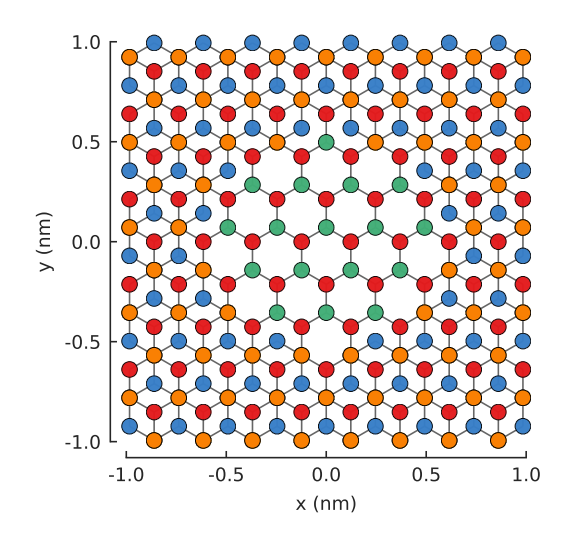

```
@pb.site_state_modifier
def modifier(state, x, y, z):
   x0, y0 = position
   is_within_radius = (x-x0) *2 + (y-y0) *2 < radius**2
    is_top_layer = (z == 0)final_condition = np.logical_and(is_within_radius, is_top_layer)
    state[final_condition] = False
   return state
return modifier
```
Note: As with the onsite and hopping modifiers, all the arguments are given as numpy arrays. Therefore, we must use the array-specific [np.logical\\_or\(\)](https://numpy.org/doc/stable/reference/generated/numpy.logical_or.html#numpy.logical_or)/ [np.logical\\_and\(\)](https://numpy.org/doc/stable/reference/generated/numpy.logical_and.html#numpy.logical_and) functions instead of the plain or/and keywords.

#### **8.7.3 Strain**

A [@site\\_position\\_modifier](#page-176-0) can be used to model the lattice site displacement caused by strain. Let's start with a simple triangular system:

```
from math import pi
```

```
model = pb.Model(
    graphene.monolayer(),
    pb.regular_polygon(num_sides=3, radius=2, angle=pi),
\lambdamodel.plot()
```
We're going to apply strain in three directions, as if we are pulling outward on the vertices of the triangle. The displacement function for this kind of strain is given below. The c parameter lets us control the intensity of the strain.

```
def triaxial_displacement(c):
    @pb.site_position_modifier
    def displacement(x, y, z):
        ux = 2*c * x*yuy = c * (x**2 - y**2)return x + ux, y + uy, z
    return displacement
```
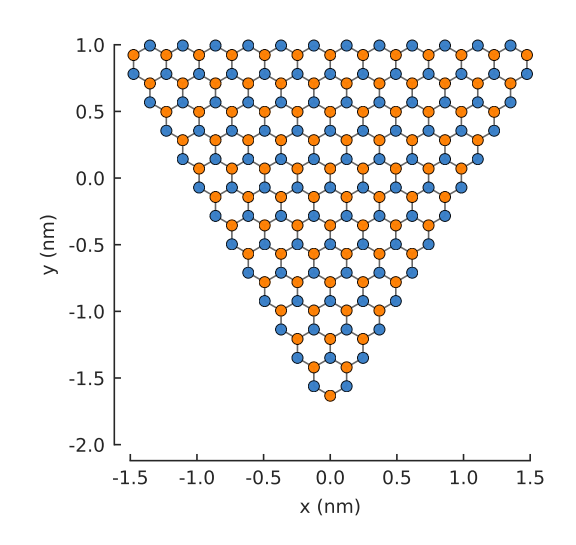

The modifier function takes the x, y, z coordinates as arguments. The displacement ux, uy is computed and the modified coordinates are returned. The z argument is returned unchanged but we still need it here because the modifier is expected to always return all three.

```
model = pb.Model(
    graphene.monolayer(),
    pb.regular_polygon(num_sides=3, radius=2, angle=pi),
    triaxial_displacement(c=0.15)
)
model.plot()
```
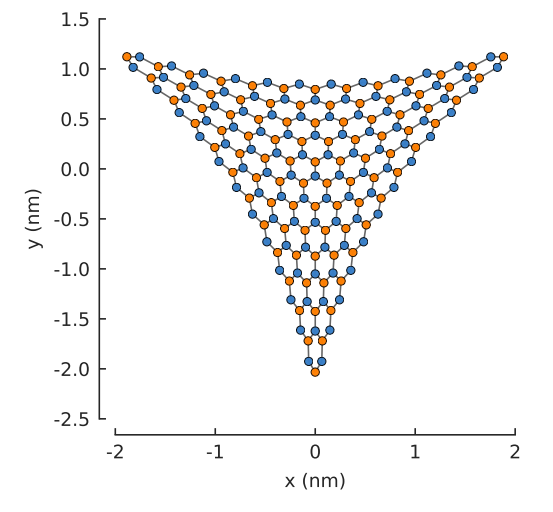

As seen in the figure, the displacement has been applied to the lattice sites and the new position data is saved in the system. However, the hopping energies have not been modified yet. Every hopping element of the Hamiltonian matrix is equal to the hopping energy of pristine graphene:

**>>>** np.all(model.hamiltonian.data == -2.8) True

We now need to use the new position data to modify the hopping energy according to the relation  $t =$  $t_0e^{-\beta(\frac{d}{acc}-1)}$ , where  $t_0$  is the original unstrained hopping energy,  $\beta$  controls the strength of the strain-induced hopping modulation,  $d$  is the strained distance between two atoms and  $a_{cc}$  is the unstrained carbon-carbon distance. This can be implemented using a *[@hopping\\_energy\\_modifier](#page-177-1)*:

```
@pb.hopping_energy_modifier
def strained_hopping(energy, x1, y1, z1, x2, y2, z2):
    d = np.sqrt((x1-x2)**2 + (y1-y2)**2 + (z1-z2)**2)
   beta = 3.37w = d / graphene.a_cc - 1
    return energy * np.exp(-beta*w)
```
The structural modifiers (site state and position) are always automatically applied to the model before energy modifiers (onsite and hopping). Thus, our strain\_hopping modifier will get the new displaced coordinates as its arguments, from which it will calculate the strained hopping energy.

```
model = pb.Model(
    graphene.monolayer(),
    pb.regular_polygon(num_sides=3, radius=2, angle=pi),
    triaxial_displacement(c=0.15),
    strained_hopping
)
```
Including the hopping modifier along with the displacement will yield position dependent hopping energy, thus the elements of the Hamiltonian will no longer be all equal:

```
>>> np.all(model.hamiltonian.data == -2.8)
False
```
However, it isn't convenient to keep track of the displacement and strained hoppings separately. Instead, we can package them together in one function which is going to return both modifiers:

```
def triaxial_strain(c, beta=3.37):
    """Produce both the displacement and hopping energy modifier"""
    @pb.site_position_modifier
    def displacement(x, y, z):
        ux = 2 \times c \times x \times yuy = c * (x**2 - y**2)return x + ux, y + uy, z
    @pb.hopping_energy_modifier
    def strained_hopping(energy, x1, y1, z1, x2, y2, z2):
        1 = np.sqrt((x1-x2)**2 + (y1-y2)**2 + (z1-z2)**2)w = 1 / graphene.a_cc - 1
        return energy * np.exp(-beta*w)
    return displacement, strained_hopping
```
The triaxial\_strain function now has everything we need. We'll apply it to a slightly larger system so that we can clearly calculate the local density of states (LDOS). For more information about this computation method see the *[Kernel polynomial method](#page-89-0)* section. Right now, it's enough to know that we will calculate the LDOS at the center of the strained system, separately for sublattices A and B.

```
model = pb.Model(
    graphene.monolayer(),
    pb.regular_polygon(num_sides=3, radius=40, angle=pi),
    triaxial_strain(c=0.0025)
)
kpm = pb.kpm(model)
for sub_name in ['A', 'B']:
    ldos = kpm.calc\_ldos(energy=np.linspace(-1, 1, 500), broadening=0.03,
                         position=[0, 0], sublattice=sub_name)
    ldos.plot(label=sub_name, ls="--" if sub_name == "B" else "-")
pb.pltutils.legend()
```
Strain in graphene has an effect similar to a magnetic field. That's why we see Landau-level-like features in the
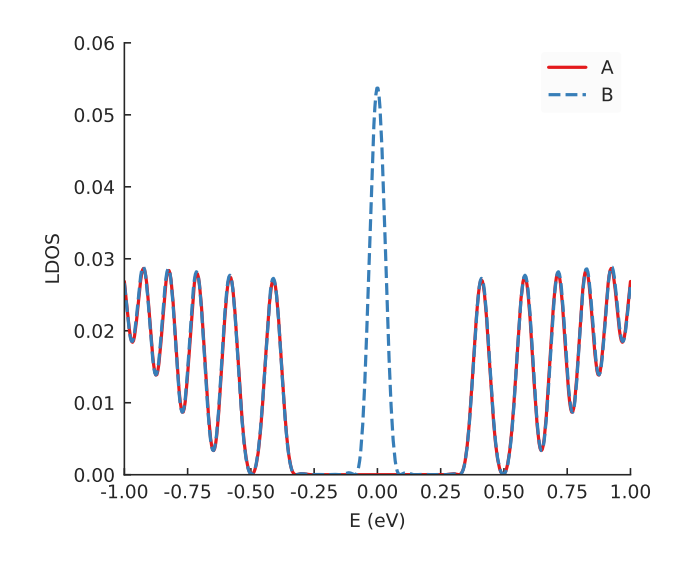

LDOS. Note that the zero-energy peak has double intensity on one sublattice but zero on the other: this is a unique feature of the strain-induced pseudo-magnetic field.

# **8.7.4 Further reading**

Take a look at the *[Modifiers](#page-175-0)* API reference for more information.

## **8.7.5 Example**

```
"""Strain a triangular system by pulling on its vertices"""
import pybinding as pb
import numpy as np
import matplotlib.pyplot as plt
from pybinding.repository import graphene
from math import pi
pb.pltutils.use_style()
def triaxial_strain(c):
    """Strain-induced displacement and hopping energy modification"""
    @pb.site_position_modifier
    def displacement(x, y, z):
        ux = 2 \star c \star x \star yuy = c * (x**2 - y**2)return x + ux, y + uy, z
    @pb.hopping_energy_modifier
    def strained_hopping(energy, x1, y1, z1, x2, y2, z2):
        1 = np.sqrt((x1-x2)**2 + (y1-y2)**2 + (z1-z2)**2)w = 1 / graphene.a_cc - 1
        return energy * np.exp(-3.37 * w)
    return displacement, strained_hopping
model = pb.Model(
    graphene.monolayer(),
    pb.regular_polygon(num_sides=3, radius=2, angle=pi),
    triaxial_strain(c=0.1)
```
) model.plot() plt.show()

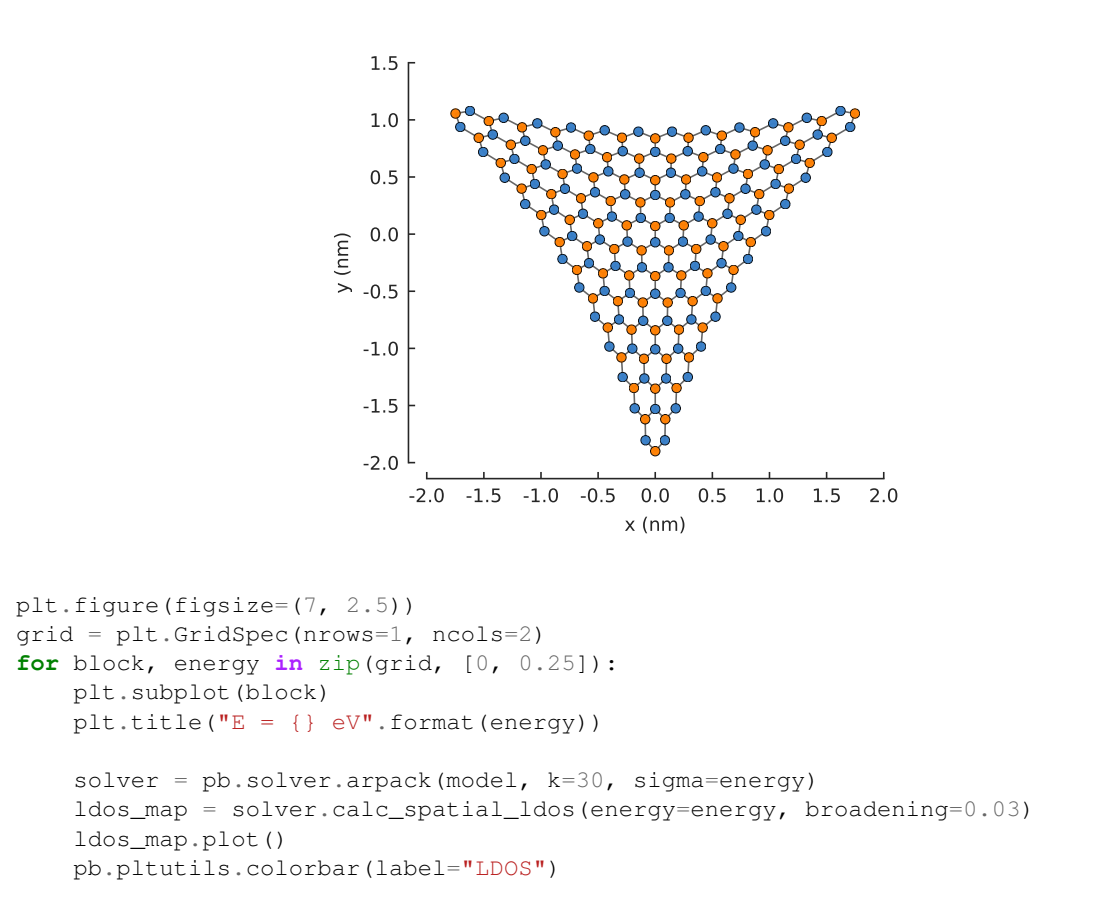

plt.show()

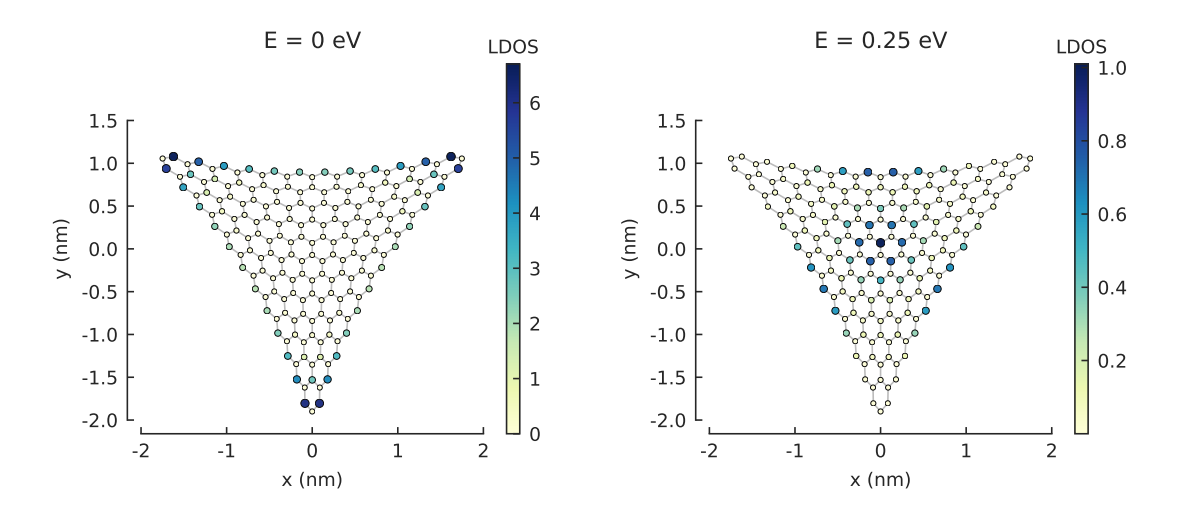

# **8.8 Generators**

Up to now, we've only been using **modifiers** in order to manipulate existing lattice features and their corresponding Hamiltonian matrix terms ([@site\\_position\\_modifier](#page-176-0), [@site\\_state\\_modifier](#page-175-1), [@onsite\\_energy\\_modifier](#page-177-0), [@hopping\\_energy\\_modifier](#page-177-1)). This section introduces generators

which can be used to create completely new sites or hoppings that are independent of the main [Lattice](#page-164-0) definition.

A limiting case for the use of different modifiers would be a lattice decorated with adatoms, or an impurity site that resides on a material surface. These cases can not be covered with modifiers as neither the sites nor the hopping terms exist in our Hamiltonian. In this case one needs to generate additional sites and introduce a new family of hopping terms inside the model. [@hopping\\_generator](#page-179-0) and [@site\\_generator](#page-179-1) cover such cases.

The  $\theta$ hopping generator can be used to create arbitrary new hoppings. It's especially useful for creating additional local hoppings, e.g. to model defects. Here, we present a way to create twisted bilayer graphene with an arbitrary rotation angle  $\theta$ . We start with two unconnected layers of graphene.

```
import math
import pybinding as pb
```

```
c0 = 0.335 # [nm] graphene interlayer spacing
def two_graphene_monolayers():
    """Two individual AB stacked layers of monolayer graphene without interlayer
˓→hopping"""
    from pybinding.repository.graphene.constants import a_cc, a, t
    lat = pb.Lattice(a1=[a/2, a/2 * math.sqrt(3)], a2=[-a/2, a/2 * math.sqrt(3)])
    lat.add_sublattices(('A1', [0, a_cc, 0]),
                       ('B1', [0, 0, 0]),
                        ('A2', [0, 0, -c0]),
                        ('B2', [0, -a cc, -c0]))lat.register_hopping_energies({'gamma0': t})
    lat.add_hoppings(
        # layer 1
        ([0, 0], 'A1', 'B1', 'gamma0'),
        ([0, 1], 'A1', 'B1', 'gamma0'),
        ([1, 0], 'A1', 'B1', 'gamma0'),
        # layer 2
        ([0, 0], 'A2', 'B2', 'gamma0'),
        ([0, 1], 'A2', 'B2', 'gamma0'),
        ([1, 0], 'A2', 'B2', 'gamma0'),
        # not interlayer hopping
    )
    lat.min_neighbors = 2
    return lat
```
A [@site\\_position\\_modifier](#page-176-0) is applied to rotate just one layer. Then, a [@hopping\\_generator](#page-179-0) finds and connects the layers via site pairs which satisfy the given criteria using  $\text{cKDTree}$  $\text{cKDTree}$  $\text{cKDTree}$ .

```
def twist_layers(theta):
    """Rotate one layer and then a generate hopping between the rotated layers,
       reference is AB stacked"""
    theta = theta / 180 * math.pi # from degrees to radians
    @pb.site_position_modifier
    def rotate(x, y, z):
        """Rotate layer 2 by the given angle `theta`"""
        layer2 = (z < 0)x0 = x[layer2]y0 = y[layer2]x[layer2] = x0 * math.cos(theta) - y0 * math.sin(theta)y[layer2] = y0 * math.cos(theta) + x0 * math.sin(theta)return x, y, z
```
(continues on next page)

**from scipy.spatial import** cKDTree

```
(continued from previous page)
   @pb.hopping_generator('interlayer', energy=0.1) \# eV
   def interlayer_generator(x, y, z):
       """Generate hoppings for site pairs which have distance d_{min} < d < d_{max}\sim"""
       positions = np.stack([x, y, z], axis=1)layer1 = (z == 0)layer2 = (z := 0)d min = c0 * 0.98d_{max} = c0 * 1.1kdtree1 = cKDTree(positions[layer1])
       kdtree2 = cKDTree(positions[layer2])
       coo = kdtree1.sparse_distance_matrix(kdtree2, d_max, output_type='coo_
˓→matrix')
       idx = coo.data > d_min
       abs_idx1 = np.flatnonzero(layer1)
       abs_idx2 = np. flatnonzero (layer2)
       row, col = abs_idx1[coo.row[idx]], abs_idx2[coo.col[idx]]
       return row, col # lists of site indices to connect
   @pb.hopping_energy_modifier
   def interlayer_hopping_value(energy, x1, y1, z1, x2, y2, z2, hop_id):
        """Set the value of the newly generated hoppings as a function of distance"
\frac{1}{2} \frac{1}{2} \frac{1}{2} \frac{1}{2}d = np.sqrt((x1-x2)**2 + (y1-y2)**2 + (z1-z2)**2)
       intervalayer = (hop_id == 'interlayer')energy[interlayer] = 0.4 \times c0 / d[interlayer]
       return energy
   return rotate, interlayer_generator, interlayer_hopping_value
```
The newly created hoppings all have identical energy at first. Finally, a  $\theta$ hopping energy modifier is applied to set the new interlayer hopping energy to the desired distance-dependent value.

```
model = pb.Model(
    two graphene monolayers(),
    pb.circle(radius=1.5),
    twist_layers(theta=21.798)
)
plt.figure(figsize=(6.5, 6.5))
model.plot()
plt.title(r"\$\\theta$ = 21.798 $\degree$
```
This example covers a structure with two equivalent layers, both of which are defined using a  $Lattice$ . A similar approach can be used when considering heterostructures but we can use a  $\ell$  site generator to add a layer created from a different unit cell.

```
def hbn_layer(shape):
    """Generate hBN layer defined by the shape with intralayer hopping terms"""
    from pybinding.repository.graphene.constants import a_cc, t
    a_bn = 56 / 55 * a_ccc # ratio of lattice constants is 56/55
    vn = -1.4 # [eV] nitrogen onsite potential
    vb = 3.34 # [eV] boron onsite potential
    def hbn_monolayer():
        """Create a lattice of monolayer hBN """
        a = \text{math} \cdot \text{sqrt}(3) \times a_b
```
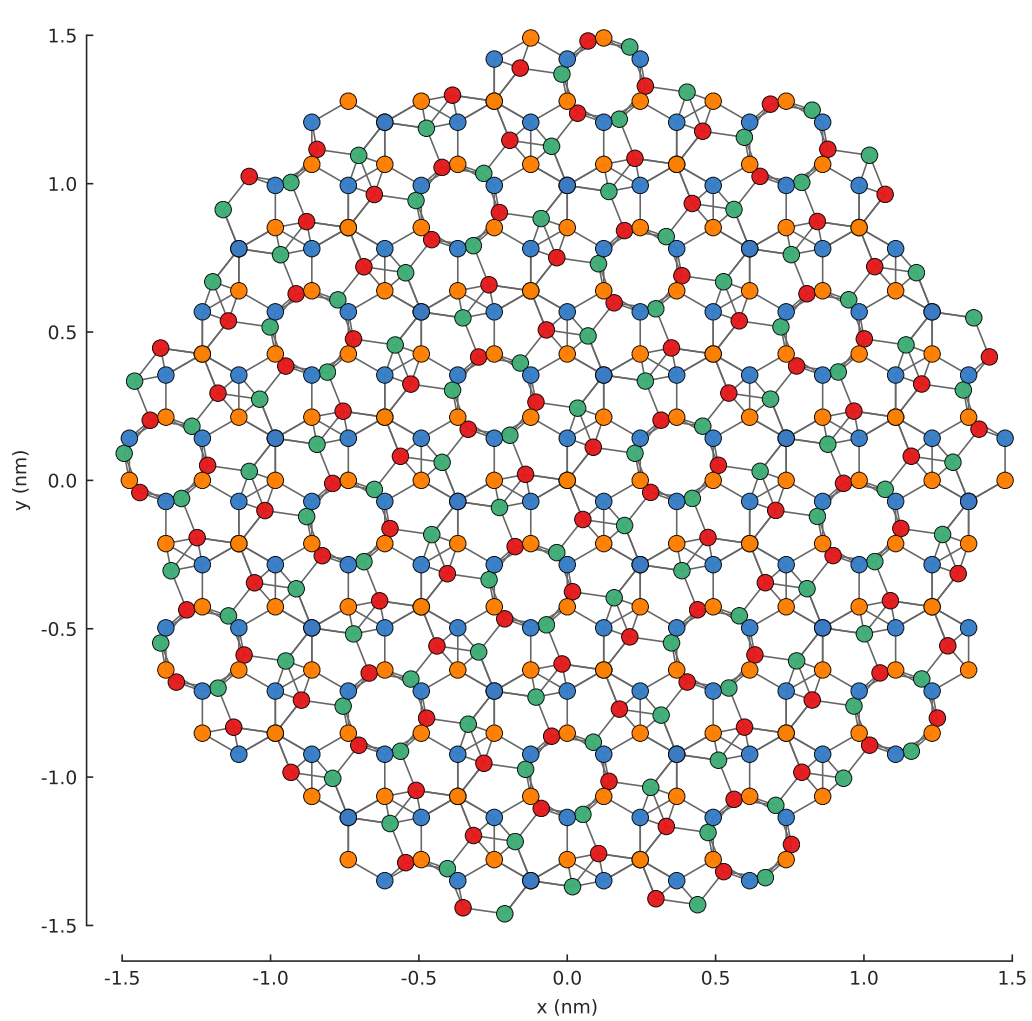

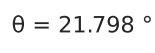

```
(continued from previous page)
       lat = pb.Lattice(a1=[a/2, a/2 * math.sqrt(3)], a2=[-a/2, a/2 * math.
\rightarrowsqrt(3)])
       lat.add_sublattices(('Br', [0, -a_bn, -c0], vb),
                            (N', [0, 0, -c0], vn))lat.min_neighbors = 2 # no need for hoppings lattice is used only to_
˓→generate coordinates
       return lat
   model = pb.Model(
       hbn_monolayer(),
       shape
   \lambdasubs = model.system.sublattices
   idx_b = np.floatnonzero(subs == model.lattice.sublattices['Br"], alias_id)idx_n = np.flatnonzero(subs == model.lattice.sublattices["N"].alias_id)
   positions_boron = model.system[idx_b].positions
   positions_nitrogen = model.system[idx_n].positions
   Qpb.size generator(name='Br', energy=vb) # onsite energy [eV]def add_boron():
       """Add positions of newly generated boron sites"""
       return positions_boron
   @pb.site_generator(name='N', energy=vn) # onsite energy [eV]
   def add_nitrogen():
        """Add positions of newly generated nitrogen sites"""
       return positions_nitrogen
   @pb.hopping_generator('intralayer_bn', energy=t)
   def intralayer_generator(x, y, z):
        """Generate nearest-neighbor hoppings between B and N sites"""
       positions = np.stack([x, y, z], axis=1)layer\_bn = (z := 0)d_{min} = a_{bin} * 0.98d_{max} = a_{bin} * 1.1kdtree1 = cKDTree(positions[layer_bn])
       kdtree2 = cKDTree(positions[layer_bn])
       coo = kdtree1.sparse_distance_matrix(kdtree2, d_max, output_type='coo_
˓→matrix')
       idx = coo.data > d.minabs_idx = np.flatnonzero(layer_bn)
       row, col = abs_idx[coo.row[idx]], abs_idx[coo.col[idx]]
       return row, col # lists of site indices to connect
   @pb.hopping_energy_modifier
   def intralayer_hopping_value(energy, x1, y1, z1, x2, y2, z2, hop_id):
        """Set the value of the newly generated hoppings as a function of distance"
\leftrightarrow""
       d = np.sqrt((x1-x2)**2 + (y1-y2)**2 + (z1-z2)**2)
       intralayer = (hop_id == 'intralayer_bn')energy[intralayer] = 0.1 \times t \times a_{bn} / d[intralayer]
       return energy
   return add_boron, add_nitrogen, intralayer_generator, intralayer_hopping_value
```
Function  $hbn\_\text{layer}$  () creates a layer of hexagonal boron-nitride that fits a given shape, and connects the intralayer sites, while graphene.monolayer\_alt() creates a single layer of graphene. We can once again use the function twist layers () and create the desired graphene/hBN flake.

```
from pybinding.repository import graphene
```

```
shape = pb.circle(radius=2),
model = pb.Model(
    graphene.monolayer_alt(), # reference stacking is AB (theta=0)
    shape,
    hbn_layer(shape=shape),
    twist_layers(21.787),
)
plt.figure(figsize=(6.8, 7.5))
s = model.system
plt.subplot(2, 2, 1, title="graphene")
s[s,z == 0].plot()plt.subplot(2, 2, 2, title="hBN")
s[s,z \leq 0].plot()
plt.subplot(2, 2, (3, 4), title="graphene/hBN")
s.plot()
```
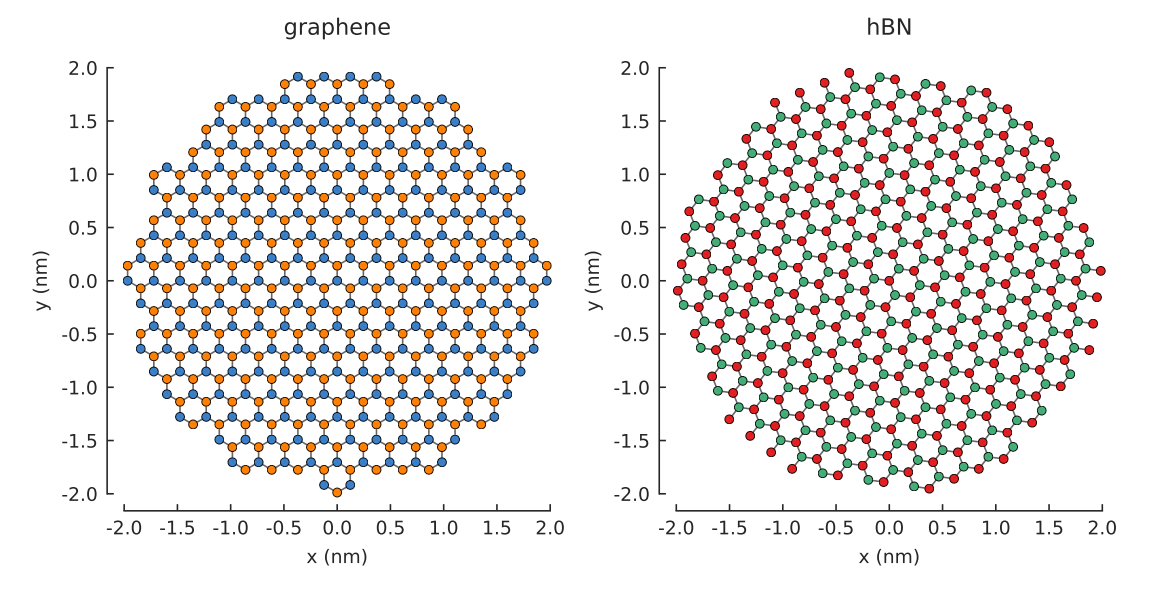

graphene/hBN

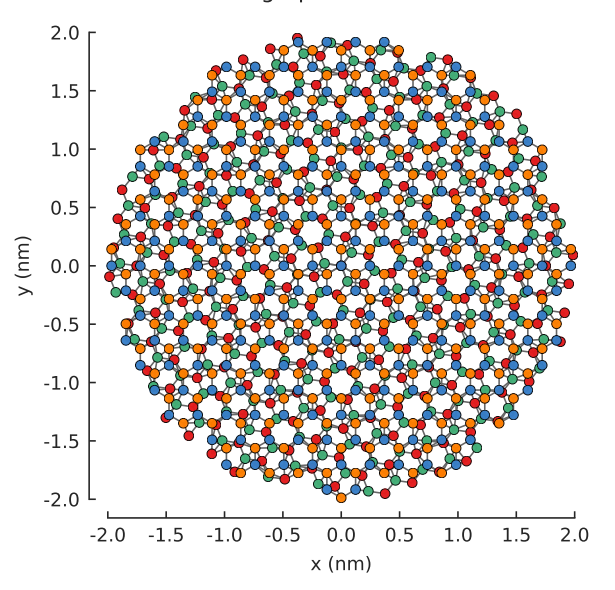

Note: Site and hopping generators are applied at an earlier stage of a model construction and the order in which are passed to [Model](#page-169-0) matters. To be more precise, although modifiers can be freely ordered between themselves, the ordering of modifiers with respect to generators may affect the final model.

A similar approach for creating a heterostructure can rely of incorporating all moiré sites within the [Lattice](#page-164-0) object. In that case, periodic boundary conditions could be applied in a straightforward way, which, for example, allows the computation of the band structure. Take into account that a hopping check is performed each time a new hopping term is added to the lattice/model, which would increase the model constructions time for lattices exceeding millions of hoppings. Finally, it is up to the user to chose an approach which suits their needs better.

# **8.8.1 Further reading**

Take a look at the *[Generators](#page-179-2)* API reference for more information.

## **8.8.2 Examples**

```
Source code
"""Construct a circular flake of twisted bilayer graphene (arbitrary angle)"""
import numpy as np
import matplotlib.pyplot as plt
import math
import pybinding as pb
from scipy.spatial import cKDTree
from pybinding.repository import graphene
c0 = 0.335 # [nm] graphene interlayer spacing
def two_graphene_monolayers():
    """Two individual AB stacked layers of monolayer graphene without any
˓→interlayer hopping,"""
    from pybinding.repository.graphene.constants import a_cc, a, t
    lat = pb.Lattice(a1=[a/2, a/2 \star math.sqrt(3)], a2=[-a/2, a/2 \star math.sqrt(3)])
    lat.add_sublattices(('A1', [0, a_cc, 0]),
                        ('B1', [0, 0, 0]),
                        ('A2', [0, 0, -c0]),( 'B2', [0, -a_{c}c, -c0] ) )lat.register_hopping_energies({'gamma0': t})
    lat.add_hoppings(
        # layer 1
```
([0, 0], 'A1', 'B1', 'gamma0'), ([0, 1], 'A1', 'B1', 'gamma0'), ([1, 0], 'A1', 'B1', 'gamma0'),

([0, 0], 'A2', 'B2', 'gamma0'), ([0, 1], 'A2', 'B2', 'gamma0'), ([1, 0], 'A2', 'B2', 'gamma0'),

# not interlayer hopping

# layer 2

lat.min\_neighbors = 2

```
return lat
def twist_layers(theta):
    """Rotate one layer and then a generate hopping between the rotated layers,
                                                                            (continues on next page)
```
 $\Delta$ 

```
reference is AB stacked"""
    theta = theta / 180 * math.pi # from degrees to radians
    @pb.site_position_modifier
    def rotate(x, y, z):
        """Rotate layer 2 by the given angle `theta`"""
        layer2 = (z < 0)x0 = x[layer2]
        y0 = y[layer2]x[layer2] = x0 * math.cos(theta) - y0 * math.sin(theta)y[layer2] = y0 * math.cos(theta) + x0 * math.sin(theta)return x, y, z
    @pb.hopping_generator('interlayer', energy=0.1) # eV
    def interlayer_generator(x, y, z):
        """Generate hoppings for site pairs which have distance `d_min < d < d_max`
\sim"""
        positions = np.stack([x, y, z], axis=1)layer1 = (z == 0)layer2 = (z := 0)d_{min} = c0 * 0.98d_{max} = c0 * 1.1kdtree1 = cKDTree(positions[layer1])
       kdtree2 = cKDTree(positions[layer2])
        coo = kdtree1.sparse_distance_matrix(kdtree2, d_max, output_type='coo_
˓→matrix')
        idx = coo.data > d.minabs_idx1 = np.flatnonzero(layer1)
        abs\_idx2 = npرfrac{1}{atanonzero}(layer2)row, col = abs_idx1[coo.row[idx]], abs_idx2[coo.col[idx]]
        return row, col # lists of site indices to connect
    @pb.hopping_energy_modifier
    def interlayer_hopping_value(energy, x1, y1, z1, x2, y2, z2, hop_id):
        """Set the value of the newly generated hoppings as a function of distance"
\leftrightarrow""
        d = np.sqrt((x1-x2)**2 + (y1-y2)**2 + (z1-z2)**2)
        interlayer = (hop_id == 'interlayer')energy[interlayer] = 0.4 \times c0 / d[interlayer]
        return energy
    return rotate, interlayer_generator, interlayer_hopping_value
def hbn_layer(shape):
    """Generate hBN layer defined by the shape with intralayer hopping terms"""
    from pybinding.repository.graphene.constants import a_cc, t
    a_bn = 56 / 55 \star a_ccc # ratio of lattice constants is 56/55
    vn = -1.4 # [eV] nitrogen onsite potential
    vb = 3.34 # [eV] boron onsite potential
    def hbn_monolayer():
        """Create a lattice of monolayer hBN """
        a = \text{math.sqrt}(3) * a_blat = pb.Lattice(a1=[a/2, a/2 * math.sqrt(3)], a2=[-a/2, a/2 * math.
\rightarrowsqrt(3)])
```

```
(continued from previous page)
        lat.add_sublattices(('Br', [0, -a_b, -c0], vb),
                             (N', [0, 0, -c0], vn))lat.min_neighbors = 2 # no need for hoppings lattice is used only to_
˓→generate coordinates
       return lat
    model = pb.Model(
       hbn_monolayer(),
        shape
    \lambdasubs = model.system.sublattices
    idx_b = np.floatnonzero(subs == model.lattice.sublattices["Br"].alias_id)
    idx_n = np.flatnonzero(subs == model.lattice.sublattices["N"].alias_id)
    positions_boron = model.system[idx_b].positions
    positions_nitrogen = model.system[idx_n].positions
    @pb.site_generator(name='Br', energy=vb) # onsite energy [eV]
    def add_boron():
        """Add positions of newly generated boron sites"""
        return positions_boron
    @pb.site_generator(name='N', energy=vn) # onsite energy [eV]
    def add_nitrogen():
        """Add positions of newly generated nitrogen sites"""
        return positions_nitrogen
    @pb.hopping_generator('intralayer_bn', energy=t)
    def intralayer_generator(x, y, z):
        """Generate nearest-neighbor hoppings between B and N sites"""
        positions = np.stack([x, y, z], axis=1)layer\_bn = (z := 0)d_{min} = a_{bin} * 0.98d_max = a_bn * 1.1kdtree1 = cKDTree(positions[layer_bn])
        kdtree2 = cKDTree(positions[layer_bn])
        coo = kdtree1.sparse_distance_matrix(kdtree2, d_max, output_type='coo_
˓→matrix')
        idx = coo.data > d.minabs_idx = np.flatnonzero(layer_bn)
        row, col = abs_idx[coo.row[idx]], abs_idx[coo.col[idx]]
        return row, col # lists of site indices to connect
    @pb.hopping_energy_modifier
    def intralayer_hopping_value(energy, x1, y1, z1, x2, y2, z2, hop_id):
        """Set the value of the newly generated hoppings as a function of distance"
\leftrightarrow""
        d = np.sqrt((x1-x2)**2 + (y1-y2)**2 + (z1-z2)**2)
        intervalayer = (hop_id == 'intralayer_bn')energy[intralayer] = 0.1 \times t \times a_{\text{on}} / d[intralayer]
        return energy
    return add_boron, add_nitrogen, intralayer_generator, intralayer_hopping_value
model = pb.Model(
    two_graphene_monolayers(),
                                                                        (continues on next page)
```

```
pb.circle(radius=1.5),
    twist_layers(theta=21.798)
)
plt.figure(figsize=(6.5, 6.5))
model.plot()
plt.title(r"\$\\theta$ = 21.798 \$\\degree$")plt.show()
```
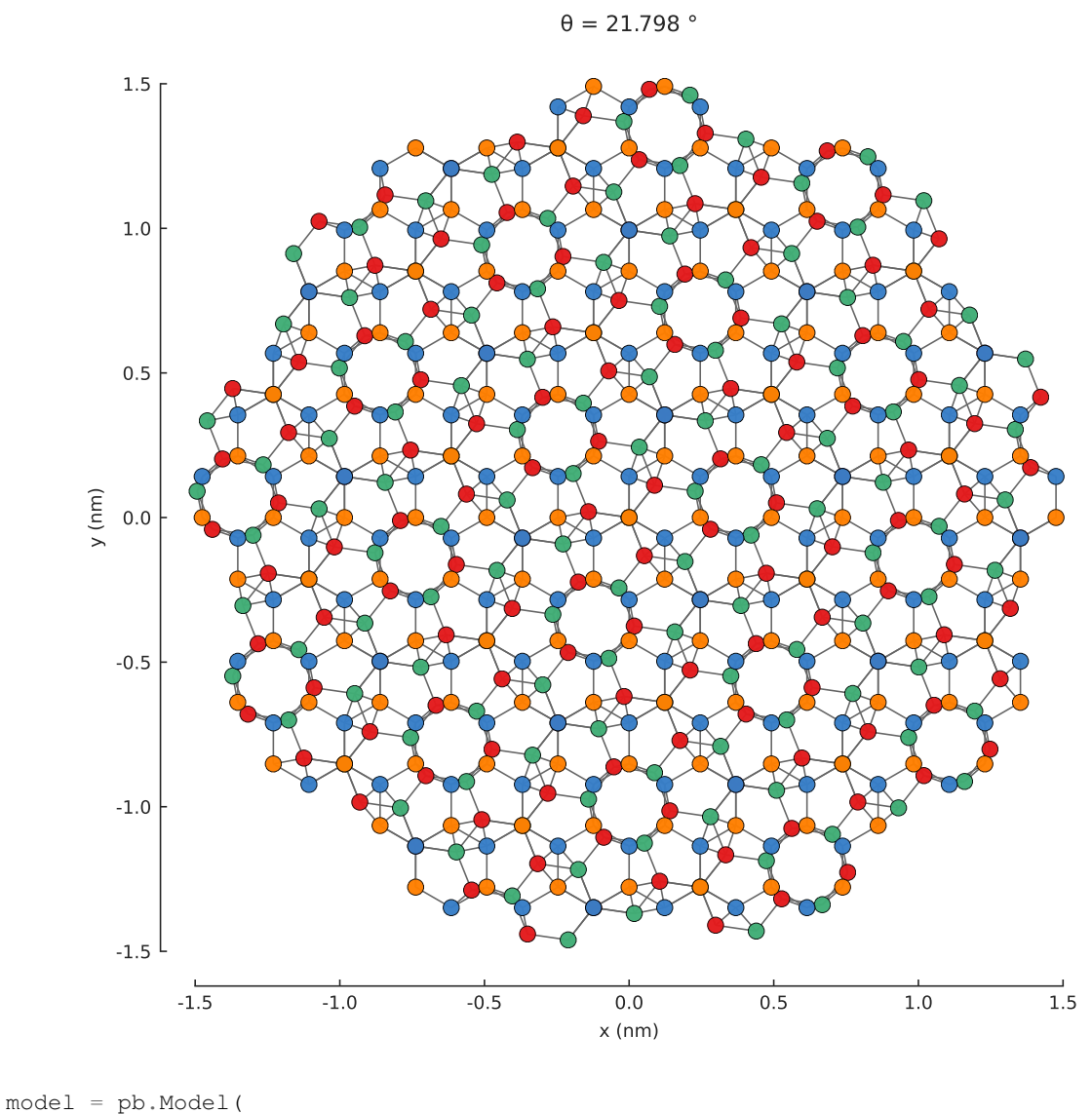

```
two_graphene_monolayers(),
   pb.circle(radius=1.5),
    twist_layers(theta=12.95)
)
plt.figure(figsize=(6.5, 6.5))
model.plot()
plt.title(r"$\theta$ = 12.95 $\degree$")
plt.show()
shape = pb.circle(radius=2),
model = pb.Model(
    graphene.monolayer_alt(), # reference stacking is AB (theta=0)
    shape,
```
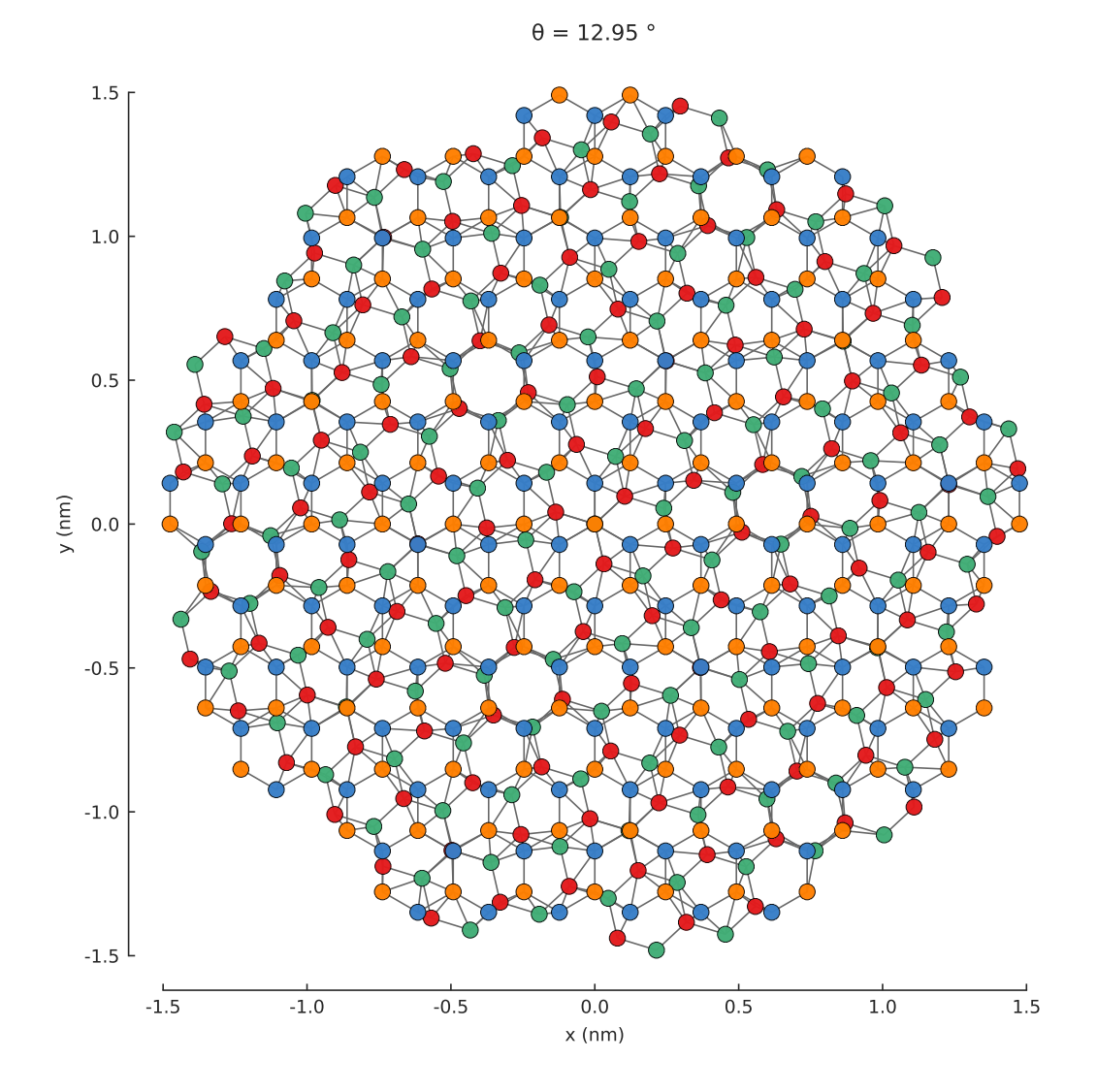

```
hbn_layer(shape=shape),
    twist_layers(21.787),
)
plt.figure(figsize=(6.8, 7.5))
s = model.system
plt.subplot(2, 2, 1, title="graphene")
s[s,z == 0].plot()plt.subplot(2, 2, 2, title="hBN")
s[s,z < 0].plot()plt.subplot(2, 2, (3, 4), title="graphene/hBN")
s.plot()
plt.show()
```
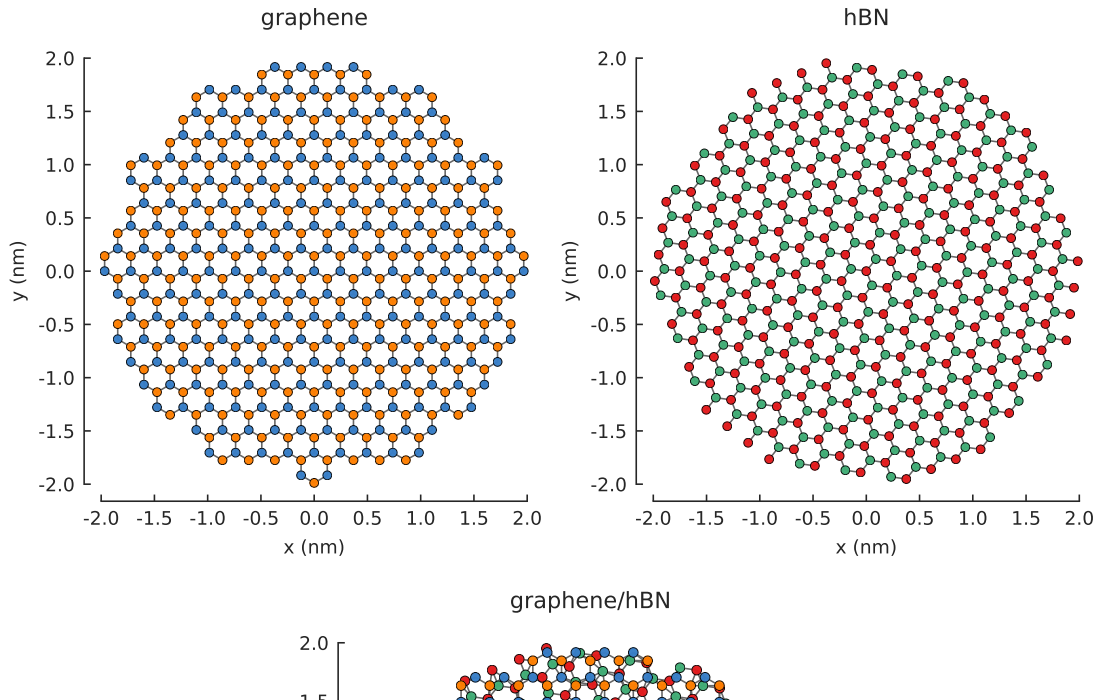

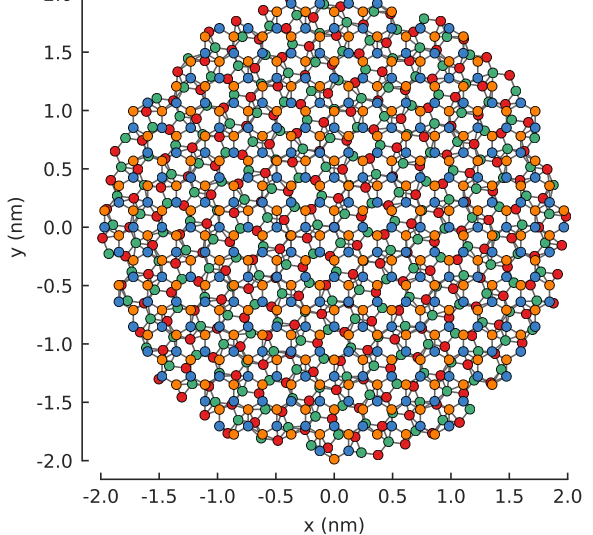

# **8.9 Eigenvalue solvers**

Solvers were first introduced in the *[Band structure](#page-34-0)* section and then used throughout the tutorial to present the results of the various models we constructed. This section will take a more detailed look at the concrete  $lapack()$ 

and  $\alpha$ rpack() eigenvalue solvers and their common [Solver](#page-181-0) interface.

## **8.9.1 LAPACK**

The [Solver](#page-181-0) class establishes the interface of a solver within pybinding, but it does not contain a concrete diagonalization routine. For this reason we never instantiate the plain solver, only its implementations such as [solver.lapack\(\)](#page-184-0).

The LAPACK implementation works on dense matrices which makes it well suited only for small systems. However, a great advantage of this solver is that it always solves for all eigenvalues and eigenvectors of a Hamiltonian matrix. This makes it perfect for calculating the entire band structure of the bulk or nanoribbons, as has been shown several times in this tutorial.

Internally, this solver uses the [scipy.linalg.eigh\(\)](https://docs.scipy.org/doc/scipy/reference/generated/scipy.linalg.eigh.html#scipy.linalg.eigh) function for dense Hermitian matrices. See the solver. lapack () API reference for more details.

# **8.9.2 ARPACK**

The  $solve$  arpack () implementation works on sparse matrices which makes it suitable for large systems. However, only a small subset of the total eigenvalues and eigenvectors can be calculated. This tutorial already contains a few examples where the ARPACK solver was used, and one more is presented below.

Internally, the [scipy.sparse.linalg.eigsh\(\)](https://docs.scipy.org/doc/scipy/reference/generated/scipy.sparse.linalg.eigsh.html#scipy.sparse.linalg.eigsh) function is used to solve large sparse Hermitian matrices. The first argument to  $solve$  arpack() must be the pybinding [Model](#page-169-0), but the following arguments are the same as  $eigsh()$ , so the solver routine can be tweaked as desired. Rather than reproduce the full list of options here, we refer you to the scipy [eigsh\(\)](https://docs.scipy.org/doc/scipy/reference/generated/scipy.sparse.linalg.eigsh.html#scipy.sparse.linalg.eigsh) reference documentation. Here, we will focus on the specific features of solvers within pybinding.

# **8.9.3 Solver interface**

No matter which concrete solver is used, they all share a common  $Solve$  interface. The two primary properties are [eigenvalues](#page-183-1) and [eigenvectors](#page-183-2). These are the raw results of the exact diagonalization of the Hamiltonian matrix.

```
>>> from pybinding.repository import graphene
>>> model = pb.Model(graphene.monolayer())
>>> model.hamiltonian.todense()
[ [ 0.0 -2.8][-2.8 0.0]]
>>> solver = pb.solver.lapack(model)
>>> solver.eigenvalues
[-2.8 2.8]
>>> solver.eigenvectors
[[-0.707 -0.707][-0.707 \ 0.707]
```
The properties contain just the raw data. However,  $Solver$  also offers a few convenient calculation methods. We'll demonstrate these on a simple rectangular graphene system.

**from pybinding.repository import** graphene

```
model = pb.Model(
    graphene.monolayer(),
    pb.rectangle(x=3, y=1.2)
\lambdamodel.plot()
```
First, we'll take a look at the calc eigenvalues () method. While its job is essentially the same as the  $eigenvalues$  property, there is one key difference: the property returns a raw array, while the method returns

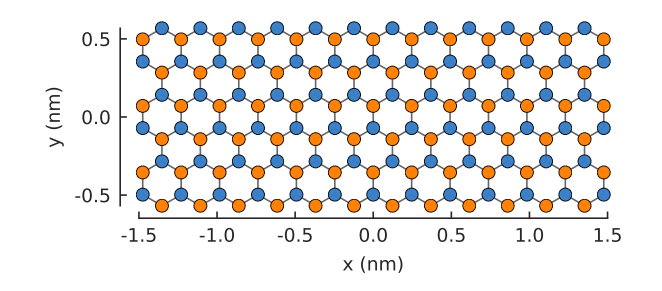

an [Eigenvalues](#page-192-0) result object. These objects have convenient functions built in and they know how to plot their data:

```
solver = pb.solver.arpack(model, k=20) # for the 20 lowest energy eigenvalues
eigenvalues = solver.calc_eigenvalues()
eigenvalues.plot()
```
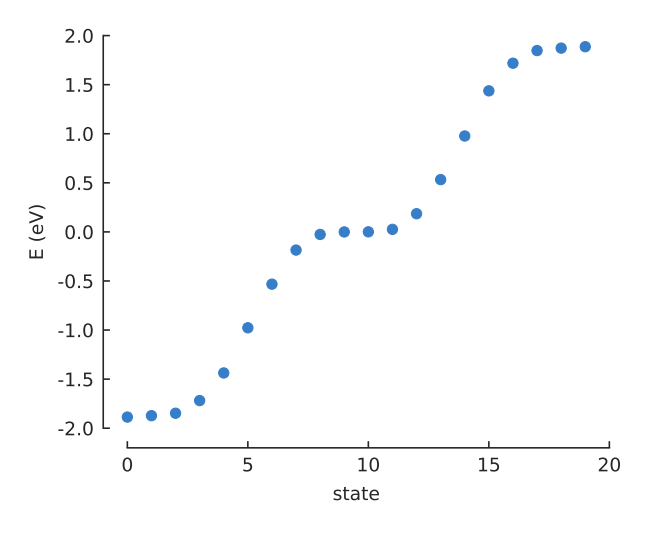

The basic plot just shows the state number and energy of each eigenstate, but we can also do something more interesting. If we pass a position argument to  $calc\_eigenvalues()$  it will calculate the probability density  $|\Psi(\vec{r})|^2$  at that position for each eigenstate and we can view the result using [Eigenvalues.](#page-193-0) [plot\\_heatmap\(\)](#page-193-0):

```
eigenvalues = solver.calc_eigenvalues(map_probability_at=[0.1, 0.6]) # position.
˓→in [nm]
eigenvalues.plot_heatmap(show_indices=True)
pb.pltutils.colorbar()
```
In this case we are interested in the probability density at  $[x, y] = [0.1, 0.6]$ , i.e. a lattice site at the top zigzag edge of our system. Note that the given position does not need to be precise: the probability will be computed for the site closest to the given coordinates. From the figure we can see that the probability at the edge is highest for the two zero-energy states: numbers 9 and 10. We can take a look at the spatial map of state 9 using the calc  $probability()$  method:

```
probability_map = solver.calc_probability(9)
probability_map.plot()
```
The result object in this case is a *[StructureMap](#page-195-0)* with the probability density  $|\Psi(\vec{r})|^2$  as its data attribute. As expected, the most prominent states are at the zigzag edges of the system.

An alternative way to get a spatial map of the system is via the local density of states (LDOS). The  $calc\_spatial\_ldos()$  method makes this easy. The LDOS map is requested for a specific energy value instead of a state number and it considers multiple states within a Gaussian function with the specified broadening:

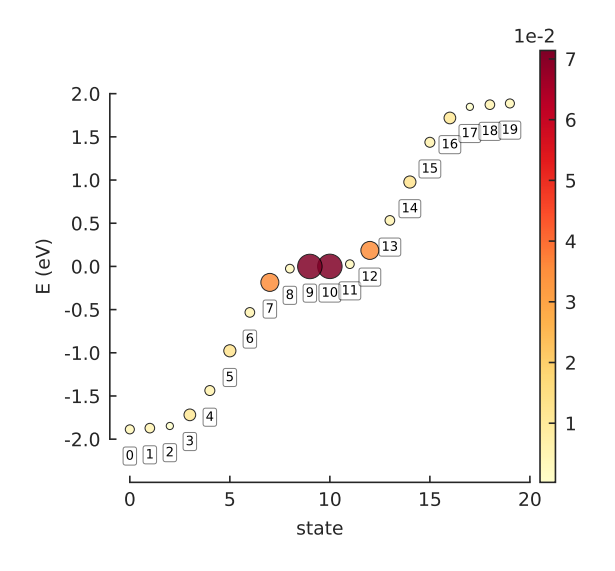

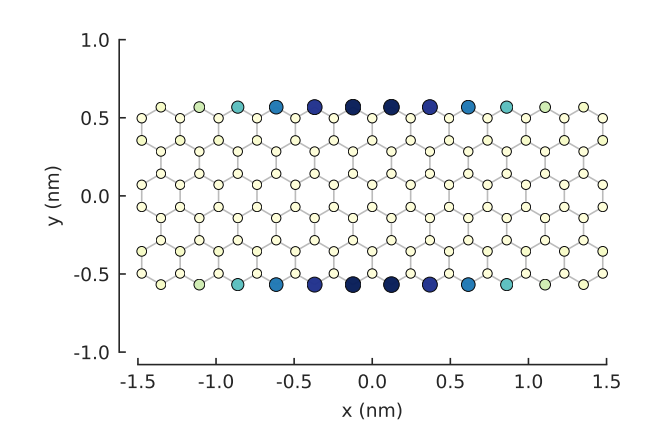

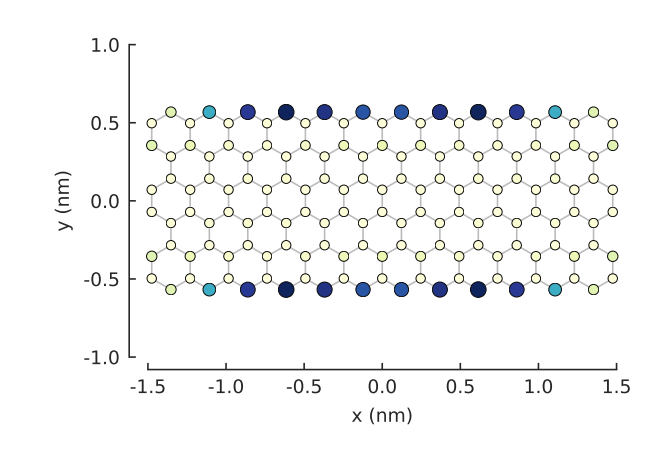

ldos map = solver.calc spatial ldos(energy=0, broadening=0.05) #  $[eV]$ ldos\_map.plot()

The total density of states can be calculated with  $calc\_dos()$ :

dos = solver.calc\_dos(energies=np.linspace(-1, 1, 200), broadening=0.05) #  $[eV]$ dos.plot()

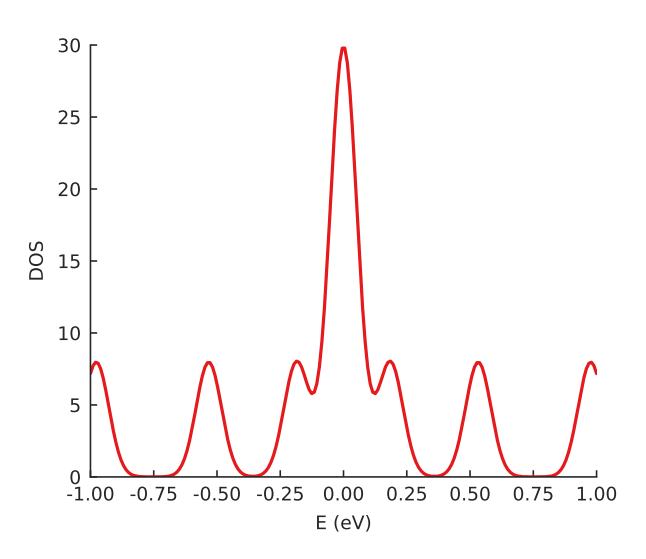

Our example system is quite small so the DOS does not resemble bulk graphene. The zero-energy peak stands out as the signature of the zigzag edge states.

For periodic systems, the wave vector can be controlled using  $Solver.set\_wave\_vector()$ . This allows us to compute the eigenvalues at various points in k-space. For example:

#### **from math import** pi

```
model = pb.Model(
    graphene.monolayer(),
    pb.translational_symmetry()
)
solver = pb.solver.lapack(model)
kx lim = pi / graphene.a
kx_path = np.linspace(-kx_lim, kx_lim, 100)
ky\_outer = 0ky\_inner = 2*pi / (3*graphene.a\_cc)outer_bands = []
```
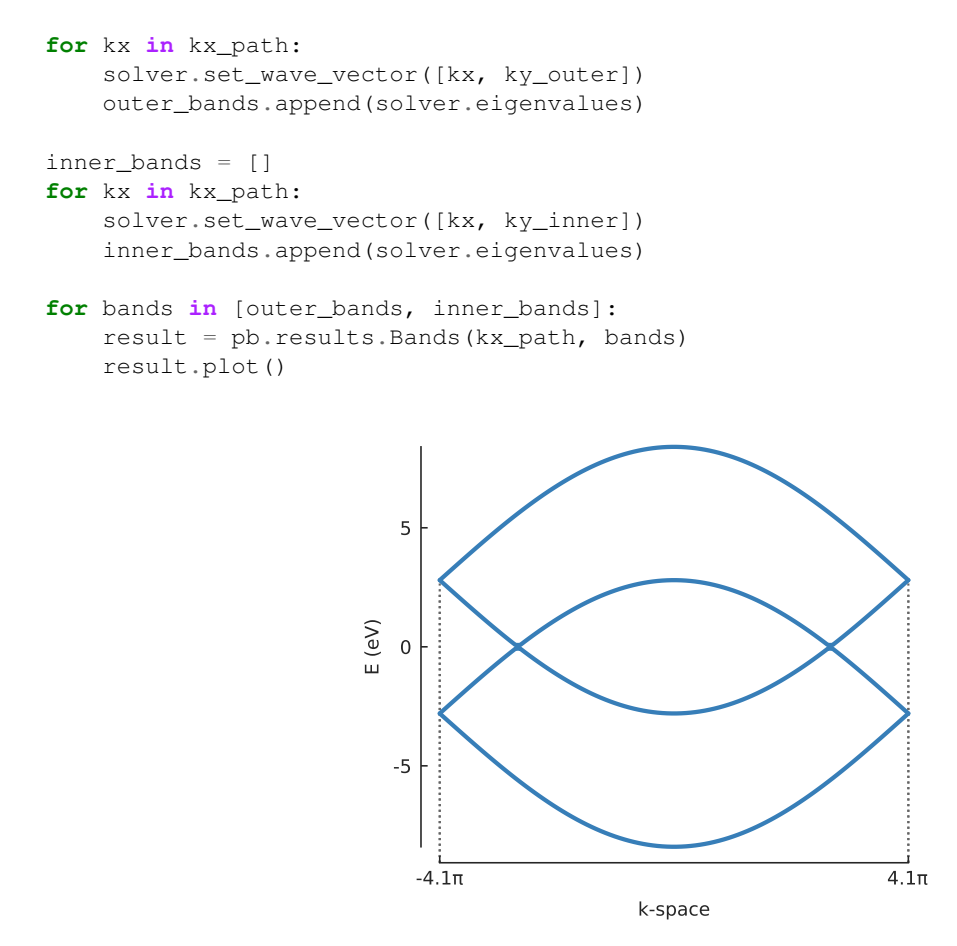

This example shows the basic principle of iterating over a path in k-space in order to calculate the band structure. However, this is made much easier with the  $Solver$ , calc\_bands() method. This was already covered in the *[Band structure](#page-34-0)* section and will not be repeated here. But keep in mind that this calculation does not need to be done manually, Solver.calc bands() is the preferred way.

# **8.9.4 Further reading**

Take a look at the [solver](#page-180-0) and results reference pages for more detailed information. More solver examples are available throughout this tutorial.

# **8.10 Kernel polynomial method**

The kernel polynomial method (KPM) can be used to quickly compute various physical properties of very large tight-binding systems. It makes use of Chebyshev polynomial expansion together with damping kernels. Pybinding includes a fast  $kpm$  () implementation with several easy-to-use computation methods as well as a low-level interface for computing KPM expansion moments.

# **8.10.1 About KPM**

For a full review of the kernel polynomial method, see the reference paper [Rev. Mod. Phys. 78, 275 \(2006\).](https://doi.org/10.1103/RevModPhys.78.275) Here, we shall only briefly describe the main characteristics of KPM and some specifics of its implementation in pybinding.

As we saw on the previous page, exactly solving a tight-binding problem implies the diagonalization of the Hamiltonian matrix. However, the computational resources required by eigenvalue solvers scale up rapidly with system size which makes it challenging to solve realistically large systems. A fundamentally different approach is to set aside the requirement for exact solutions (avoid diagonalization altogether) and instead use approximative methods to calculate the properties of interest. This is the main idea behind KPM which approximates functions as a series of Chebyshev polynomials.

The approximative nature of the method presents an opportunity for additional performance tuning. Results may be computed very quickly with low accuracy to get an initial estimate for the problem at hand. Once final results are required, the accuracy can be increased at the cost of longer computation time. Within pybinding, this KPM calculation quality is frequently expressed as an energy broadening parameter.

One of the great benefits of this method is that spatially dependent properties such as the local density of states (LDOS) or Green's function are calculated separately for each spatial position. This means that localized properties can be computed extremely quickly. For this application, KPM can be seen as orthogonal to traditional eigenvalue solvers. Sparse diagonalization produces results for a very small energy range (eigenvalues) but does so for all positions simultaneously (eigenvectors). With KPM, it's possible to separate and compute individual positions but for the entire energy spectrum at once. In this way, the two approaches complement each other nicely.

# **8.10.2 Builtin methods**

Before using any of the computation methods, the main [KPM](#page-185-0) object needs to be created for a specific model:

```
model = pb.Model(...)kpm = pb.kpm(model)
# ... use kpm
```
### **LDOS**

The KPM. calc\_ldos() method makes it very easy to calculate the local density of states (LDOS). In the next example we'll use a large square sheet of pristine graphene:

**from pybinding.repository import** graphene

```
model = pb.Model(graphene.monolayer(), pb.rectangle(60, 60))
kpm = pb.kpm(model)
```

```
ldos = kpm.calc_ldos(energy=np.linspace(-9, 9, 200), broadening=0.05, position=[0, \frac{1}{2}]\leftrightarrow 0])
ldos.plot()
```
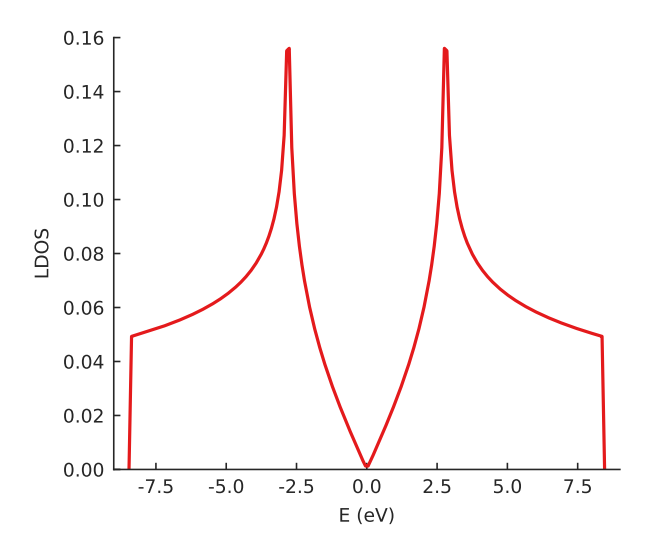

The LDOS is calculated for energies between -9 and 9 eV with a Gaussian broadening of 50 meV. Since this is the *local* density of states, position is also a required argument. We target the center of our square system where we expect to see the well-known LDOS shape of pristine graphene.

Thanks to KPM, the calculation of this local property is very fast: about 0.1 seconds for the example above with a 60 x 60 nm sheet of graphene. The broadening parameter offers the possibility for performance tuning – calculation time is inversely proportional to broadening width. KPM performs the computation for the entire spectrum simultaneously, so the selected energy range and the number of sample points have almost no effect on performance. The broadening width (i.e. the precision of the results) is the main factor which determines the duration of the calculation.

The result of the calculation is a  $Series$  object which contains the LDOS data, the energy array for which it was calculated, and the associated data labels. This allows the  $Series.plot()$  method to automatically plot a nicely labeled line plot, as seen above. Accessing the raw data represented on the y-axis is possible via the Series.data attribute, i.e. ldos.data in this specific case.

Tight-binding systems have lattice sites at discrete positions, which in principle means that we cannot freely choose just any position for LDOS calculations. However, as a convenience the  $KPM$ . calc\_ldos() method will automatically find a valid site closest to the given target position. We can optionally also choose a specific sublattice:

```
ldos = kpm.calc\_ldos(energy=np.linspace(-9, 9, 200), broadening=0.05,
                     position=[0, 0], sublattice="B")
```
In this case we would calculate the LDOS at a site of sublattice B closest to the center of the system. We can try that on a graphene system with a mass term:

```
model = pb.Model(
    graphene.monolayer(),
    graphene.mass_term(1),
    pb.rectangle(60)
)
kpm = pb.kpm(model)
for sub_name in ["A", "B"]:
    ldos = kpm.calc_ldos(energy=np.linspace(-9, 9, 500), broadening=0.05,
                           position=[0, 0], sublattice=sub_name)
    ldos.plot(label=sub_name)
pb.pltutils.legend()
                               -7.5 -5.0 -2.5 0.0 2.5 5.0 7.5
                                              E (eV)
                         0.00
                         0.05
                         0.10
                         0.15
                         0.20
                         0.25
                       LDOS
                                                                 A
                                                                 B
```
Multiple plots compose nicely here. A large band gap is visible at zero energy due to the inclusion of  $graphene$ .  $mass_t \text{ term } ( )$ . It places an onsite potential with the opposite sign in each sublattice. This is also why the LDOS lines for A and B sublattices are antisymmetric around zero energy with respect to one another.

#### **DOS**

The following example demonstates the usage of the  $KPM$ .  $calc\_dos$  () method which computes the total density of states (DOS) in a system:

```
model = pb.Model(qraphene.monolayer(), pb.rectangle(400, 2))kpm = pb.kpm(model)
dos = kpm.calc_dos(energy=np.linspace(-2.7, 2.7, 500), broadening=0.06, num_
\rightarrowrandom=16)
dos.plot()
                         6000
```
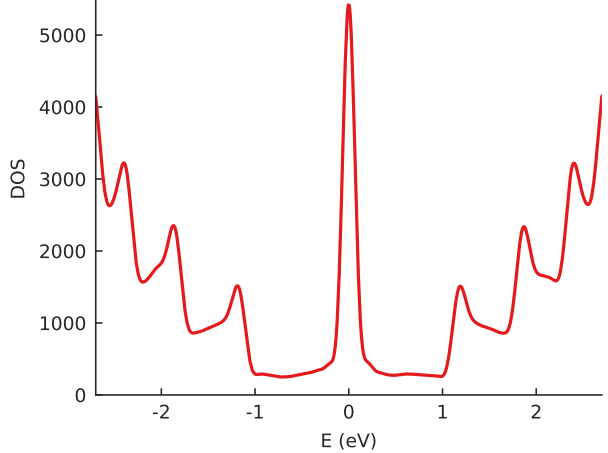

The example system here is a very long but narrow (400 x 2 nm) rectangle of graphene, i.e. a zigzag nanoribbon of finite length. The pronounced zero-energy peak is due to zigzag edge states and the additional higher-energy DOS peaks reflect the quantized band structure of the narrow nanoribbon.

A specific feature of the KPM-based DOS calculation is that it can be approximated very quickly using stochastic methods. Instead of computing the density of states at each sites individually and summing up the results, the DOS is calculated for all sites at the same time, but with a random contribution of each site. By repeating this procedure multiple times with different random staring states, the full DOS is recovered. This presents an additional knob for performance/quality tuning via the num\_random parameter.

For this example, we keep num\_random low to keep the calculation time under 1 second. Increasing this number would smooth out the DOS further. Luckily, the stochastic evaluation converges as a function of both the system size and number of random samples. Thus, the larger the model system, the smaller num\_random needs to be for the same result quality.

#### **Spatial LDOS**

To see the spatial distribution of the density of states, we could call the  $KPM$ . calc ldos() method for several positions and populate a SpatialMap. However, this would be tedious and slow, so instead we have [KPM.](#page-186-1) calc spatial  $ldos(t)$  which makes this much simpler. Let's use a strained bit of graphene as an example:

```
def gaussian_bump_strain(height, sigma):
    """Out-of-plane deformation (bump)"""
    @pb.site_position_modifier
    def displacement(x, y, z):
        dz = height * np \cdot exp(-(x**2 + y**2) / signa**2) # qaussian
        return x, y, z + dz # only the height changes
    @pb.hopping_energy_modifier
    def strained_hoppings(energy, x1, y1, z1, x2, y2, z2):
```
-4 -2 0 2 4 x (nm)

```
(continued from previous page)
        d = np.sqrt((x1-x2) * x2 + (y1-y2) * x2 + (z1-z2) * x2) # strained neighbor,
˓→distance
        return energy * np.exp(-3.37 * (d / graphene.a_cc - 1)) # see strain.
˓→section
    return displacement, strained_hoppings
model = pb.Model(graphene.monolayer() .with_offest([-graphene.a / 2, 0]),pb.regular_polygon(num_sides=6, radius=4.5),
                  gaussian_bump_strain(height=1.6, sigma=1.6))
plt.figure(figsize=(6.7, 2.2))
plt.subplot(121, title="xy-plane", ylim=[-5, 5])
model.plot()
plt.subplot(122, title="xz-plane")
model.plot(axes="xz")
           -4
           -2
            0
            2
            4
         (mm)xy-plane
                                                -4 -3 -2 -1 0 1 2 3 4
                                                              x (nm)
                                              \Omega1
                                              2<sub>1</sub>z (nm)
                                                             xz-plane
```
The bump produces purely out-of-plane strain so the xy-plane does not show any signs of the deformation. Switching to the xz-plane reveals the bump.

The KPM.calc spatial ldos() method takes the same energy and broadening arguments as we've seen before. KPM computes the entire spectrum simultaneously, so it's practically "free" to compute the spatial LDOS at multiple energy values in one calculation (this is in contrast to  $Solver, calc$  spatial ldos() which only targets a single energy).

The shape argument specifies the area where the LDOS is to be calculated, i.e. the sites which are contained within the given shape. We could just specify the same shape as the model, thus taking all sites into consideration, but the calculation is faster for smaller areas so we'll narrow our focus. Our model shape is hexagonal, but we're only interested in the LDOS at the bump so we can look at a smaller circular area:

```
kpm = pb.kpm(model)
spatial_ldos = kpm.calc_spatial_ldos(energy=np.linspace(-3, 3, 100), broadening=0.
\leftrightarrow 2, # eV
                                       shape=pb.circle(radius=2.8)) # only within
ightharpoonupthe shape
plt.figure(figsize=(6.7, 6))
gridspec = plt.GridSpec(2, 2, height\_ratios=[1, 0.3], hspace=0)energies = [0.0, 0.75, 0.0, 0.75] # eV
planes = ["xy", "xy", "xz", "xz"]for g, energy, axes in zip(gridspec, energies, planes):
    plt.subplot(g, title="E = {} eV, {}-plane".format(energy, axes))
    smap = spatial_ldos.structure_map(energy)
    smap.plot(site_radius=(0.02, 0.15), axes=axes)
```
 $E = 0.75$  eV, xy-plane

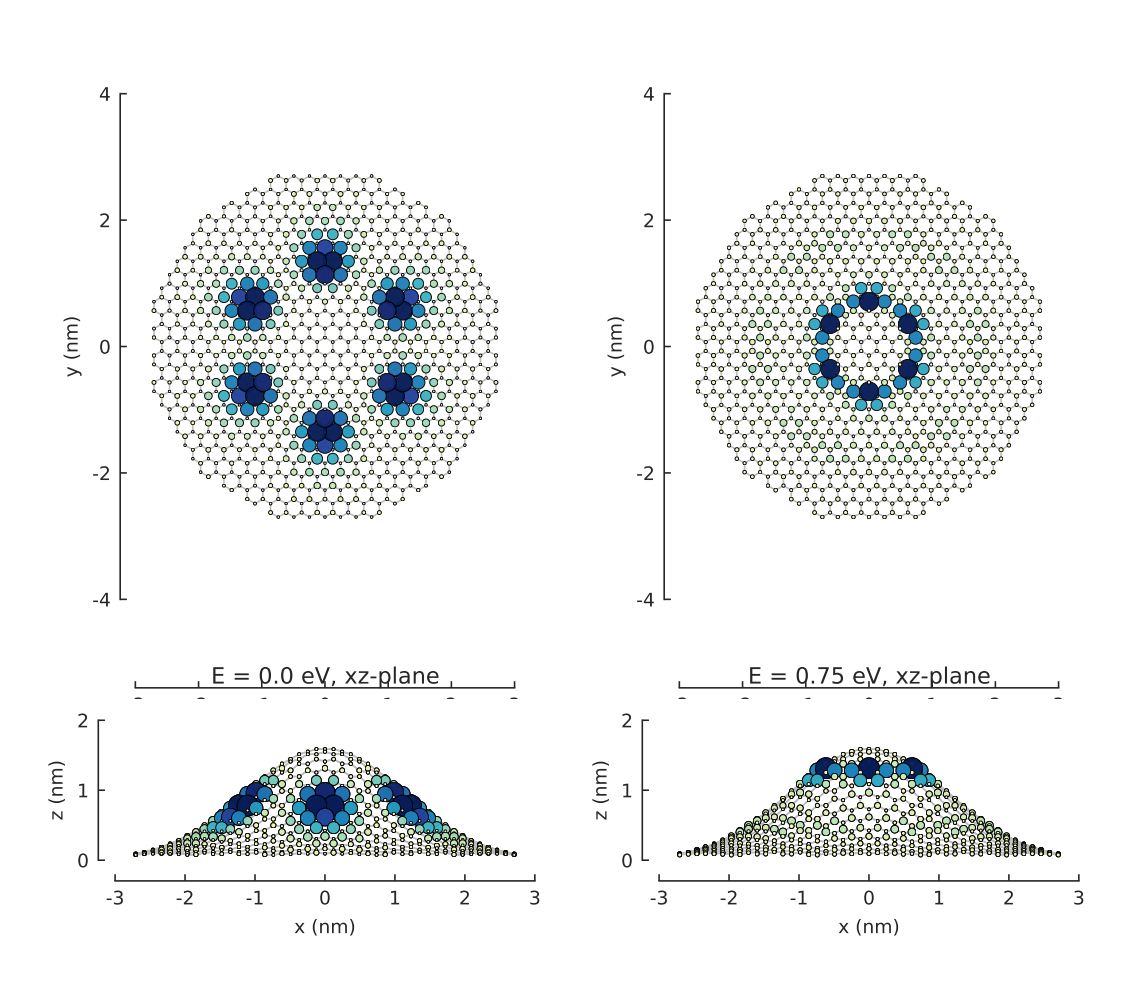

 $E = 0.0$  eV, xy-plane

The result of the calculation is a  $SpatialLDOS$  object which stores the spatial LDOS for several energy values. Calling [SpatialLDOS.structure\\_map\(\)](#page-188-1) selects a specific energy.

#### **Green's function**

The KPM. calc\_greens() can then be used to calculate Green's function corresponding to Hamiltonian matrix element  $i$ ,  $j$  for the desired energy range and broadening:

 $g$ \_ij = kpm.calc\_greens(i, j, energy=np.linspace(-9, 9, 100), broadening=0.1)

The result is raw Green's function data for the given matrix element.

#### **Conductivity**

The [KPM.calc\\_conductivity\(\)](#page-185-2) method computes the conductivity as a function of chemical potential. The implementation uses the Kubo-Bastin formula expanded in terms of Chebyshev polynomials, as described in [https://doi.org/10.1103/PhysRevLett.114.116602.](https://doi.org/10.1103/PhysRevLett.114.116602) The following example calculates the conductivity tensor for the quantum Hall effect in graphene with a magnetic field:

```
width = 40 # nanometers
model = pb.Model(
    graphene.monolayer(), pb.rectangle(width, width),
    graphene.constant_magnetic_field(magnitude=1500) # exaggerated field strength
\lambda# The conductivity calculation is based on Green's function
# for which the Lorentz kernel produces better results.
kpm = pb.chebyshev.kpm(model, kernel=pb.lorentz_kernel())
directions = {
   r "\$\sigma_{xx}$": "xx", # longitudinal conductivity
    r"$\sigma_{xy}$": "xy", # off-diagonal (Hall) conductivity
}
for name, direction in directions.items():
    sigma = kpm.calc_countivity(chemical</u>optential=np.linalg=0-1.5, 1.5, 300),
                                  broadening=0.1, direction=direction,
˓→temperature=0,
                                  volume=width**2, num_random=10)
    sigma.data *= 4 # to account for spin and valley degeneracy
    sigma.plot(label=name)
pb.pltutils.legend()
```
Note: The calculation above takes about a minute to complete. Please take note of that if you've downloaded this page as a Jupyter notebook and are executing the code on your own computer. If you're viewing this online, you'll notice that the result figure is not shown. This is because all of the figures in pybinding's documentation are generated automatically by readthedocs.org (RTD) from the example code (not when you load the webpage, but when a new documentation revision is uploaded). RTD has a documentation build limit of 15 minutes so all of the example code presented on these pages is kept short and fast, preferably under 1 second for each snippet. The long runtime of this conductivity calculation forces us to skip it in order to conserve documentation build time.

You can execute this code on your own computer to see the results. The parameters here have been tuned in order to take the minimal amount of time while still showing the desired effect. However, that is not the most aesthetically pleasing result. To improve the quality of the resulting figure, you can increase the size of the system, reduce the magnetic field strength, reduce the broadening and increase the number of random vectors. That could extend the computation time from a few minutes to several hours.

# **8.10.3 Damping kernels**

KPM approximates a function as a series of Chebyshev polynomials. This series is infinite, but numerical calculations must end at some point, thus taking into account only a finite number of terms. This truncation results in a loss of precision and high frequency oscillations in the computed function. In order to damp these fluctuations, the function can be convolved with various damping kernels (the K in KPM).

Pybinding offers three option: [jackson\\_kernel\(\)](#page-188-2), [lorentz\\_kernel\(\)](#page-188-3) and [dirichlet\\_kernel\(\)](#page-189-0). The Jackson kernel is enabled by default and it is the best choice for most applications. The following example compares the three kernels:

```
plt.figure(figsize=(6.7, 2.8))
model = pb.Model(graphene.monolayer(), pb.circle(30),
                 graphene.constant_magnetic_field(400))
plt.subplot(121, title="Damping kernels")
kernels = \{ "Jackson (default)": pb, jackson kernel() \}"Lorentz": pb.lorentz_kernel()}
for name, kernel in kernels.items():
    kpm = pb.kpm(model, kernel=kernel)
    ldos = kpm.calc_ldos(np.linspace(-1.5, 1.5, 500), broadening=0.05, position=[0,\leftrightarrow 01)
    ldos.plot(label=name, ls="--" if name == "Lorentz" else "-")
pb.pltutils.legend()
```

```
plt.subplot(122, title="Undamped")
kpm = pb.kpm(model, kernel=pb.dirichlet_kernel())
ldos = kpm.calc_lldos(np.linspace(-1.5, 1.5, 500), broadening=0.05, position=[0, 0])
ldos.plot(label="Dirichlet", color="C2")
pb.pltutils.legend()
```
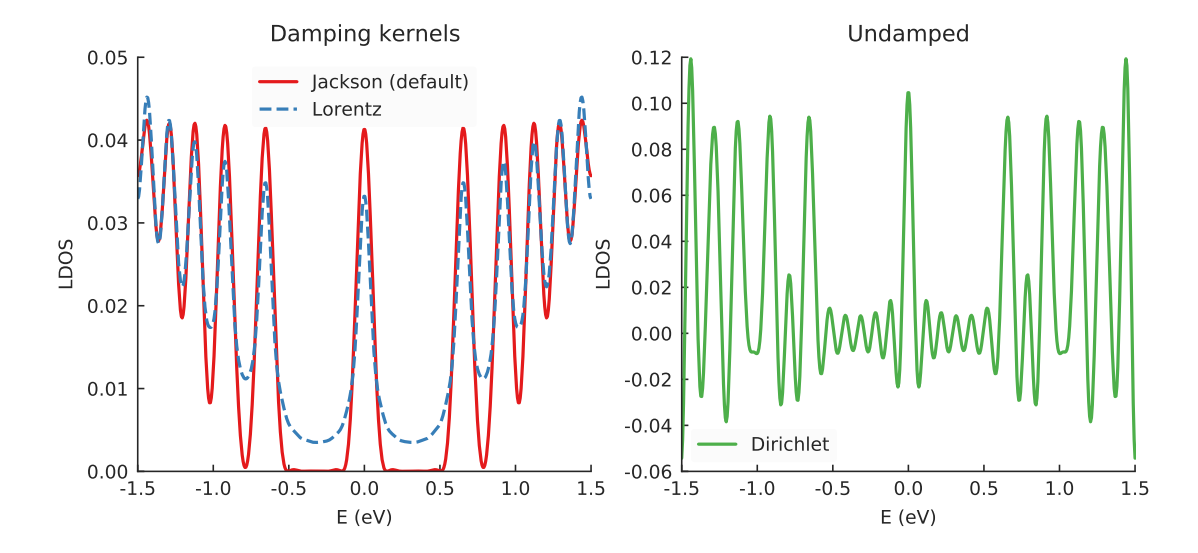

Computing the LDOS in graphene with a magnetic field reveals several peaks which correspond to Landau levels. The Jackson kernel produces the best results. The broadening argument of the calculation was set to 50 meV. With the Jackson kernel, the LDOS appears as if it was convolved with a Gaussian of that width. On the other hand, the Lorentz kernel applies an effective Lorentzian broadening of the same 50 meV but produces poorer results (not as sharp) simply due to the difference in slopes of the Gaussian and Lorentzian curves.

Lastly, there is the Dirichlet kernel. It essentially doesn't apply any damping and represent the raw result of the truncated Chebyshev series. Note that the Landau levels are still present, but there are also lots of extra oscillations (noise). The Dirichlet kernel is here mainly for demonstration purposes and is rarely useful.

Out of the two proper kernels, Jackson is the default and appropriate for most applications. The Lorentz kernels is mostly suited for Green's function (and thus also conductivity) or in cases where the extra smoothing of the Lorentzian may be preferable (sometimes purely aesthetically).

# **8.10.4 Low-level interface**

The KPM-based calculation methods presented so far have been user-friendly and aimed at computing a single physical property of a model. Pybinding also offers a low-level KPM interface via the  $KPM$ . moments () method. It can be used to generally compute KPM expansion moments of the form  $\mu_n = \langle \beta | op \cdot T_n(H) | \alpha \rangle$ . For more information on how to use these moments to reconstruct various functions, see [Rev. Mod. Phys. 78, 275 \(2006\)](https://doi.org/10.1103/RevModPhys.78.275) which explains everything in great detail.

We'll just leave a quick example here. The following code calculates the LDOS in the center of a rectangular graphene flake. This is exactly like the first example in the LDOS section above, except that we are using the lowlevel interface. There is no special advantage to doing this calculation manually (in fact, the high-level method is faster). This is here simply for demonstration. The intended usage of the low-level interface is to create KPMbased computation methods which are not already covered by the builtins described above.

```
model = pb.Model(graphene.monolayer(), pb.rectangle(60, 60))
kpm = pb.kpm(model, kernel=pb.jackson_kernel())
# Construct a unit vector which is equal to 1 at the position
# where we want to calculate the local density of states
idx = model.system.find\_nearest(position=[0, 0], sublattice="A")alpha = np.zeros(model.hamiltonian.shape[0])
alpha[idx] = 1# The broadening and the kernel determine the needed number of moments
a, b = kpm.scaling_factors
broadening = 0.05 # (eV)
num moments = kpm.kernel.required num moments(broadening / a)
# Main calculation
moments = kpm. moments(num_moments, alpha) # optionally also takes beta and an,
˓→operator
# Reconstruct the LDOS function
energy = npu1inspace(-8.42, 8.42, 200)
scaled_energy = (energy - b) / ans = np.arange(num_moments)
k = 2 / (a * np.pi * np.sqrt(1 - scaled\_energy * * 2))chebyshev = np.cos(ns * np.arccos(scaled energy[:, np.newaxis]))
ldos = k * np.sum(moments.read * chebyshev, axis=1)plt.plot(energy, ldos)
plt.xlabel("E (eV)")
plt.ylabel("LDOS")
pb.pltutils.despine()
                          -10.0 -7.5 -5.0 -2.5 0.0 2.5 5.0 7.5 10.0
                                            E (eV)
                       0.00 -10.00.02
                       0.04
                       0.06
                       0.08
                       0.10
                       0.12
                       0.14
                       0.16
                       0.18
                     LDOS
```
## **8.10.5 Further reading**

For an additional examples see the *[Magnetic field](#page-62-0)* subsection of *[Fields and effects](#page-55-0)* as well as the *[Strain modifier](#page-71-0)* subsection of *[Defects and strain](#page-65-0)*. The reference page for the [chebyshev](#page-184-1) submodule contains more information.

# **8.11 Scattering model**

This section introduces the ability to attach semi-infinite leads to a finite-sized central region, thereby creating a scattering model.

## **8.11.1 Attaching leads**

To start with, we need a finite-sized system to serve as the central scattering region. We'll just make a simple ring. Refer to the *[Finite size](#page-40-0)* section for more details.

```
from pybinding.repository import graphene
```

```
def ring(inner_radius, outer_radius):
    """A simple ring shape"""
    def contains(x, y, z):
        r = np \cdot sqrt(x**2 + y**2)return np.logical_and(inner_radius < r, r < outer_radius)
    return pb.FreeformShape(contains, width=[2*outer_radius, 2*outer_radius])
```

```
model = pb.Model(graphene.monolayer(), ring(0.8, 2))model.plot()
```
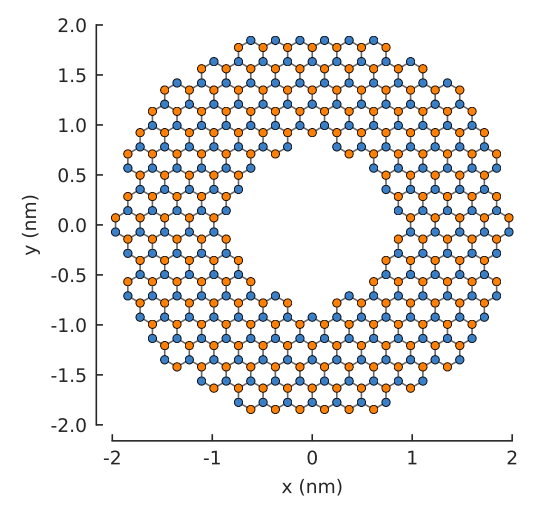

To attach a lead to this system, we call the Model. attach\_lead() method:

model.attach\_lead(direction=-1, contact=pb.line( $[-2, -1]$ ,  $[-2, 1]$ )) plt.figure(figsize=(6, 3)) # make the figure wider model.plot()

The lead is semi-infinite, but to be practical for the figure, only a few repetitions of the lead's unit cell are drawn. They fade out gradually along the direction where the lead goes to infinity. The periodic hoppings between the unit cells are shown in red. The label indicates that this lead has the index 0. It's attributes can be accessed using this index and the Model. leads list. The lead was created using two parameters: direction and the contact shape. To illustrate the meaning of these parameters, we'll draw them using the Lead.plot contact() method:

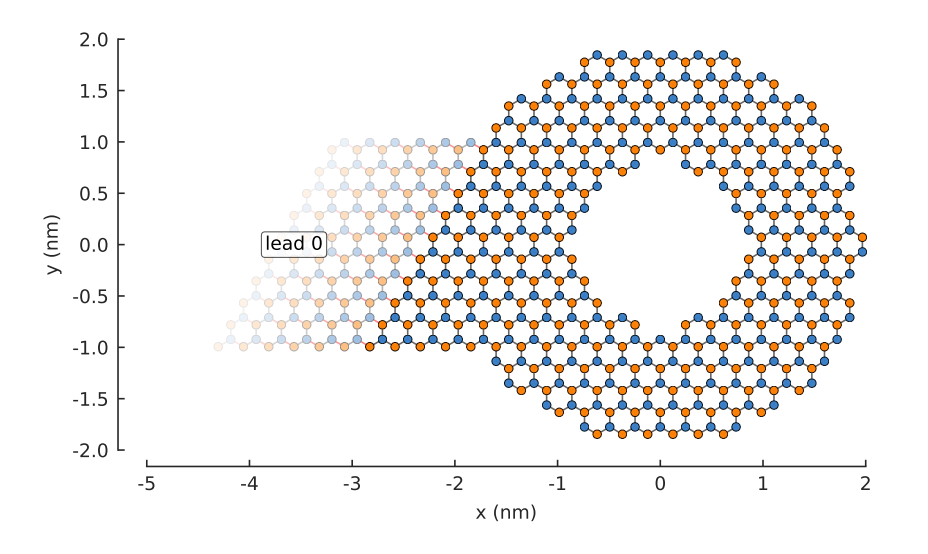

plt.figure(figsize= $(6, 3)$ ) # make the figure wider model.plot() model.leads[0].plot\_contact() # red shaded area and arrow model.lattice.plot\_vectors(position=[-2.5, 1.5], scale=3)

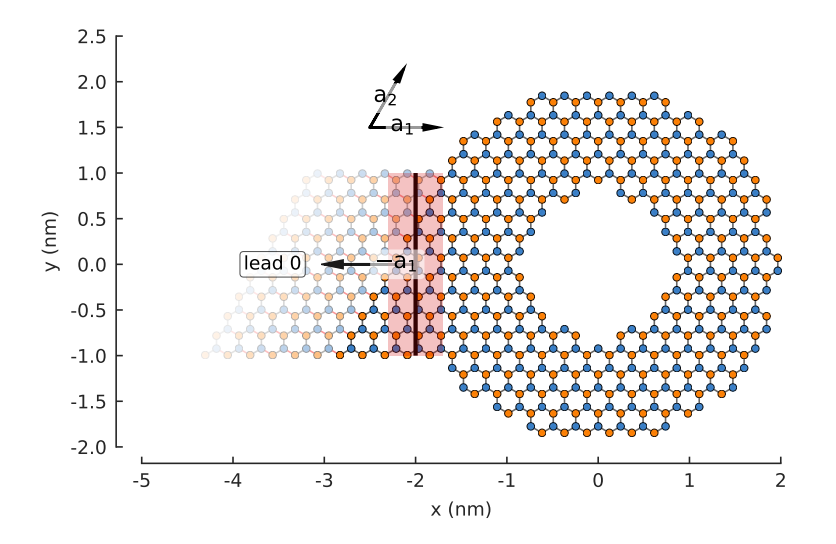

The direction of a lead is specified in terms of lattice vectors. In this case  $direction=-1$  indicates that it should be opposite the  $a_1$  lattice vector, as shown in the figure with the arrow labeled  $-a_1$ . For 2D systems, the allowed directions are  $\pm 1, \pm 2$ . The position of the lead is chosen by specifying a contact shape. The intersection of a semi-infinite lead and a 2D system is a 1D line, which is why we specified contact=pb.line( $[-2, -1]$ ,  $[-2, 1]$ ), where the two parameters given to  $line$  () are point positions. The line is drawn in the figure above in the middle of the red shaded area (the red area itself does not have any physical meaning, it's just there to draw attention to the line).

Note: For a 3D system, the lead contact area would be 2D shape, which could be specified by a [Polygon](#page-171-1) or a [FreeformShape](#page-172-0).

We can now proceed to attach a few more leads:

```
model.attach_lead(direction=+2, contact=pb.line([-1, 1.8], [1, 1.8]))
model.attach_lead(direction=+1, contact=pb.line([ 2, -1 ], [2, 1 ]))
model.attach_lead(direction=-2, contact=pb.line([-1, -1.8], [1, -1.8]))
```
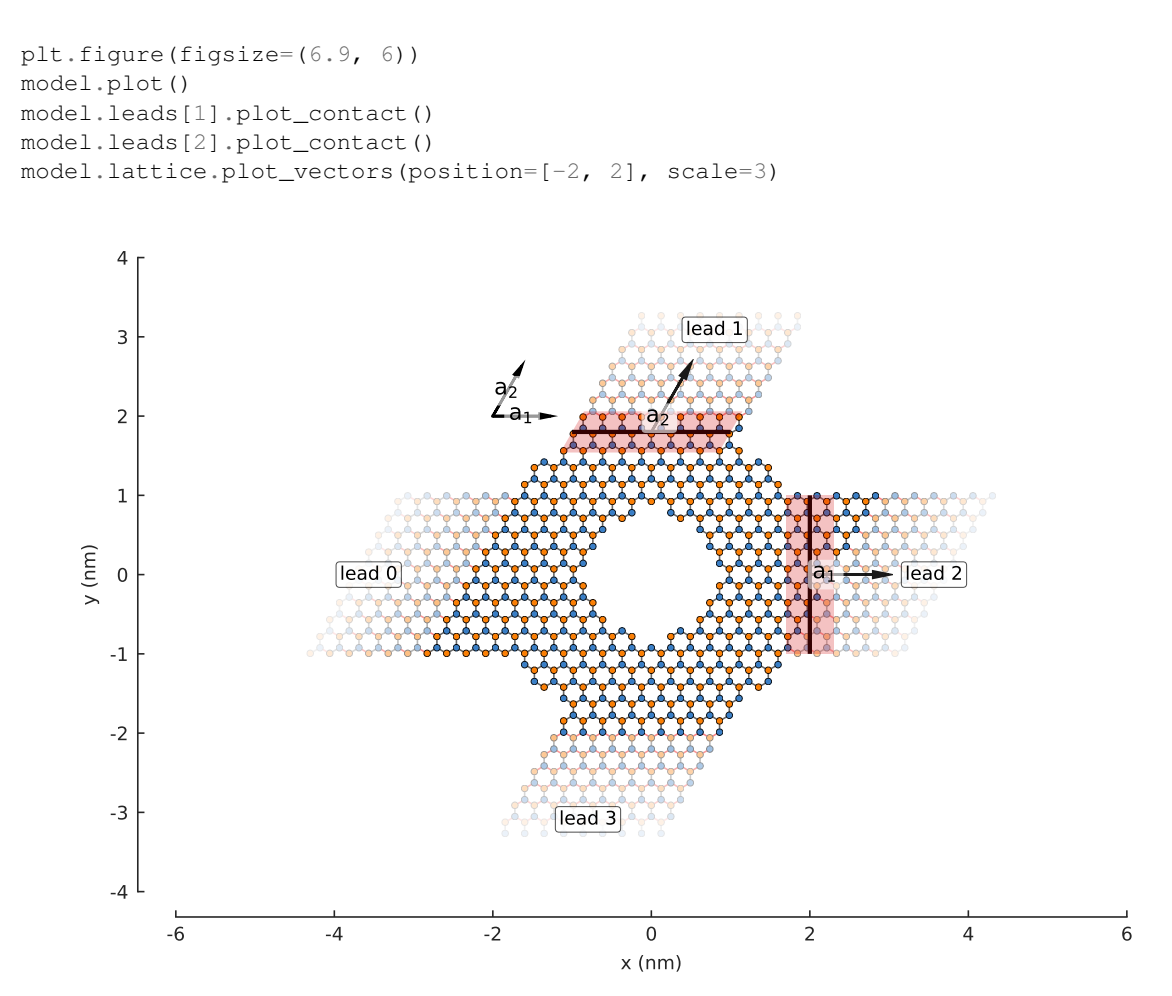

Notice that leads 1 and 3 are not perpendicular to leads 0 and 2. This is due to the angle of the primitive lattice vectors  $a_1$  and  $a_2$ , as shown in the same figure. All of the leads also have zigzag edges because of this primitive vector arrangement. If we substitute the regular graphene lattice with graphene.monolayer\_4atom(), the primitive vectors will be perpendicular and we'll get different leads in the  $\pm 2$  directions:

```
model = pb.Model(graphene.monolayer_4atom(), ring(0.8, 2))
model.attach_lead(direction=+2, contact=pb.line([-1, 1.8], [1, 1.8]))
model.attach_lead(direction=+1, contact=pb.line([ 2, -1 ], [ 2, 1 ]))
model.plot()
model.lattice.plot_vectors(position=[2, 2], scale=3)
```
# **8.11.2 Lead attributes**

The attached leads can be accessed using the  $Model$ . [Lead](#page-205-1)s list. Each entry is a Lead object with a few useful attributes. The unit cell of a lead is described by the Hamiltonian  $Lead.h0$ . It's a sparse matrix, just like the [Model.hamiltonian](#page-171-2) of finite-sized main system. The hoppings between unit cell of the lead are described by the [Lead.h1](#page-205-3) matrix. See the [Lead](#page-205-1) API page for more details.

Each lead also has a Lead. plot bands () method which can be used to quickly view the band structure of an isolated lead. For the last model which was constructed and shown in the figure above, the band plots of the leads are:

```
plt.figure(figsize=(6.7, 3))
plt.subplot(121)
model.leads[0].plot_bands()
```
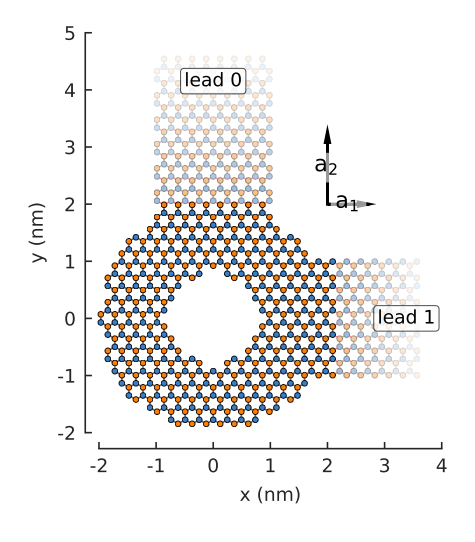

(continued from previous page)

plt.subplot(122) model.leads[1].plot\_bands()

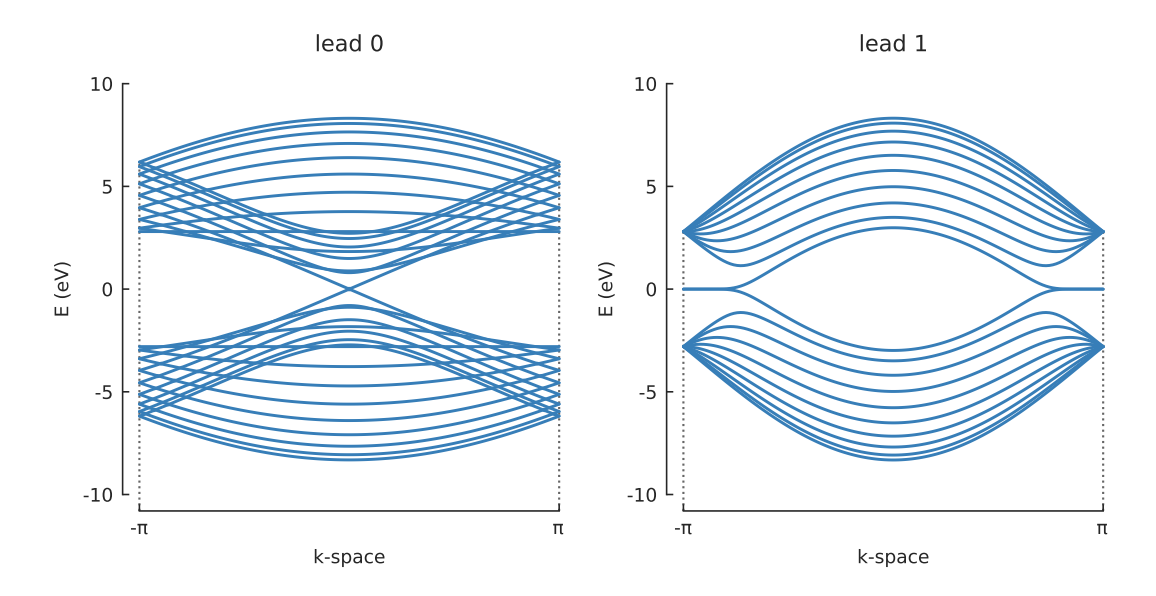

This is expected as lead 0 has armchair edges, while lead 1 has zigzag edges.

# **8.11.3 Fields in the leads**

There is no need to specifically apply a field to a lead. Fields (and all modifier functions) are always applied globally to both the main system and all leads. For example, we can define a PN junction at  $x_0 = 0$  and pass it to the model:

```
def pn_junction(x0, v1, v2):
    @pb.onsite_energy_modifier
    def potential(energy, x):
         \text{energy}[x \leq x0] \text{ += } v1energy [x \ge x0] += v2
         return energy
    return potential
model = pb.Model(
```

```
graphene.monolayer_4atom(),
    ring(0.8, 2),
    pn_junction(x0=0, v1=-1, v2=1)
)
model.attach_lead(direction=-1, contact=pb.line([-2, -1], [-2, 1]))
model.attach_lead(direction=+1, contact=pb.line([ 2, -1], [ 2, 1]))
model.plot()
```
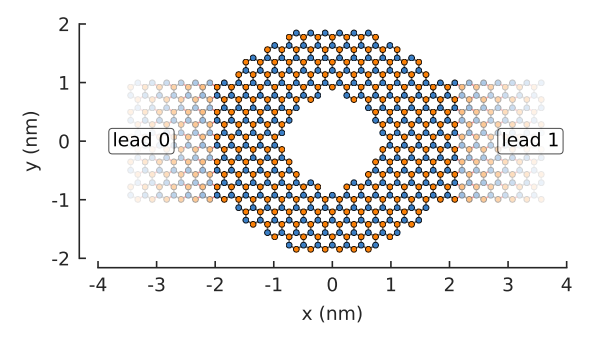

#### We can view the potential applied to the main system using the  $Model$ .  $onsite\_map$  property.

model.onsite\_map.plot(cmap="coolwarm", site\_radius=0.06) pb.pltutils.colorbar(label="U (eV)")

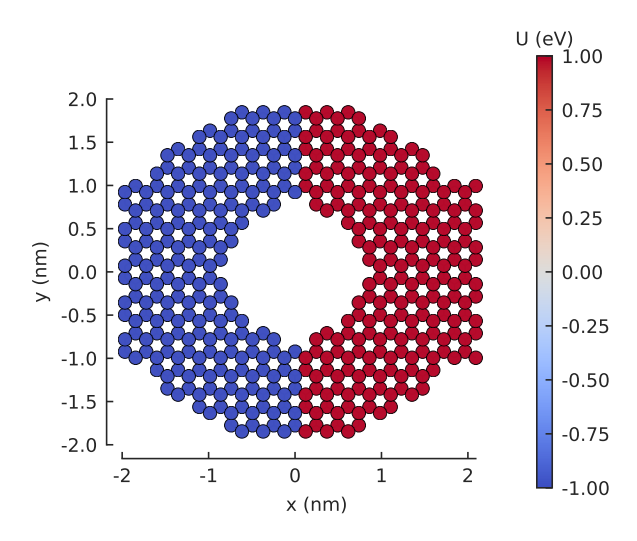

The appropriate potential is automatically applied to the leads depending on their position, left or right of the PN junction. We can quickly check this by plotting the band structure:

```
plt.figure(figsize=(6.7, 3))
plt.subplot(121)
model.leads[0].plot_bands()
plt.ylim(-10, 10)
plt.subplot(122)
model.leads[1].plot_bands()
plt.ylim(-10, 10)
```
The leads are identical, except for a  $\pm 1$  eV shift due to the PN junction, as expected.

# **8.11.4 Solving a scattering problem**

At this time, pybinding doesn't have a builtin solver for scattering problems. However, they can be solved using [Kwant.](http://kwant-project.org/) An arbitrary model can be constructed in pybinding and then exported using the [Model.tokwant\(\)](#page-170-1)

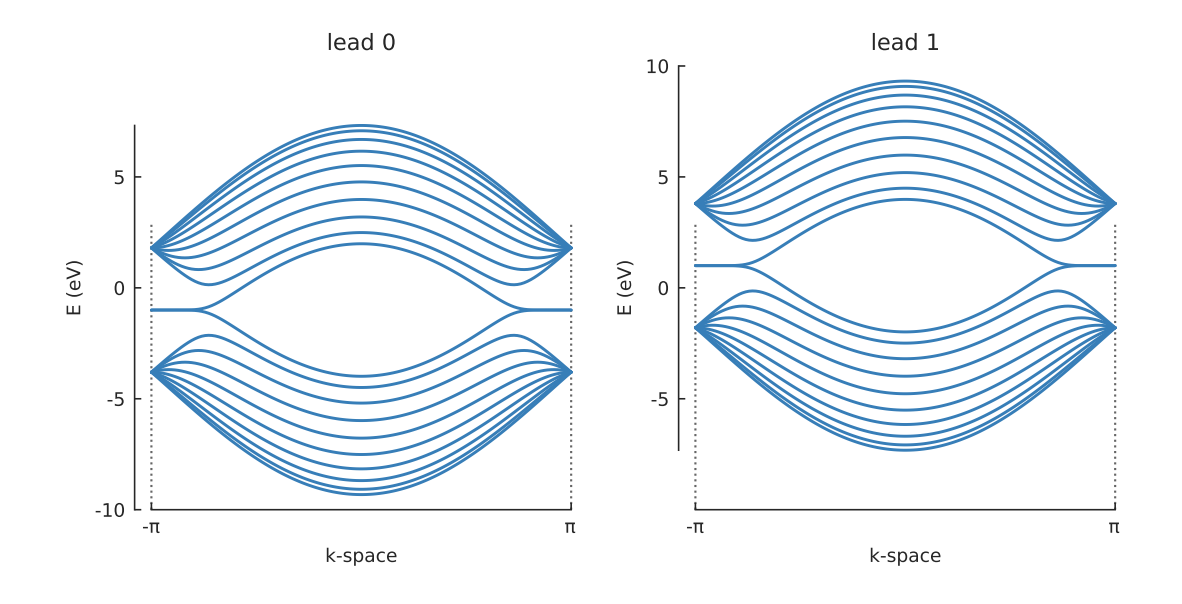

method. See the *[Kwant compatibility](#page-117-0)* page for details.

Alternatively, any user-defined solver and/or computation routine can be used. Pybinding generates the model information in a standard CSR matrix format. The required Hamiltonian matrices are [Model.hamiltonian](#page-171-2) for the main scattering region and [Lead.h0](#page-205-2) and [Lead.h1](#page-205-3) for each of the leads found in [Model.leads](#page-171-0). For more information see the [Model](#page-169-0) and [Lead](#page-205-1) API reference pages.

# CHAPTER 9

# Additional Topics

This section will deal with a few of the more advanced features of pybinding. It is assumed that you are already familiar with the *[Tutorial](#page-28-0)*.

# **9.1 Lattice specification**

This section covers a few extra features of the  $Lattice$  class. It is assumed that you are already familiar with the *[Tutorial](#page-28-0)*.

First, we set a few constants which are going to be needed in the following examples:

```
from math import sqrt, pi
a = 0.24595 # [nm] unit cell length
a_{cc} = 0.142 # [nm] carbon-carbon distance
t = -2.8 # [eV] nearest neighbour hopping
Gamma = [0, 0]K1 = [-4 * pi / (3 * sqrt(3) * a_{cc}), 0]M = [0, 2*pi / (3*a_cc)]K2 = [2*pi / (3*sqrt(3)*a_cc), 2*pi / (3*a_cc)]
```
# **9.1.1 Intrinsic onsite energy**

During the construction of a  $Lattice$  object, the full signature of a sublattice is (name, offset, onsite\_energy=0.0), where the last argument is optional. The name and offset arguments were already explained in the basic tutorial. The onsite\_energy is applied as an intrinsic part of the sublattice site. As an example, we'll add this term to monolayer graphene:

```
def monolayer_graphene(onsite_energy=[0, 0]):
    lat = pb.Lattice(a1=[a, 0], a2=[a/2, a/2 * sqrt(3)])
    lat.add_sublattices(('A', [0, -a_cc/2], onsite_energy[0]),
                        ('B', [0, a_c c/2], onsite_energy[1]))
    lat.add_hoppings(([0, 0], 'A', 'B', t),
                     ([1, -1], 'A', 'B', t),
                     ([0, -1], 'A', 'B', t))
```
#### **return** lat

```
lattice = monolayer_graphene()
lattice.plot()
```
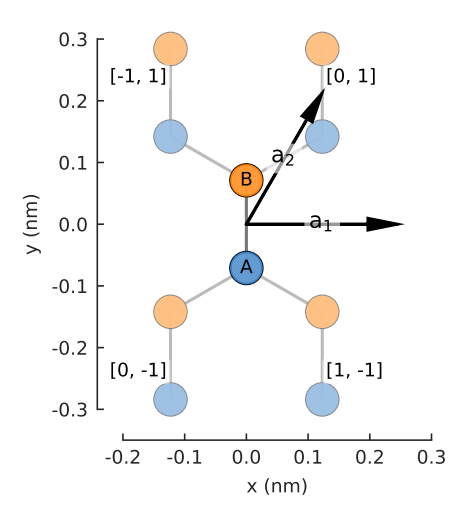

```
Note: See Lattice.add one sublattice() and Lattice.add sublattices().
```
The effect of the onsite energy becomes apparent if we set opposite values for the A and B sublattices. This opens a band gap in graphene:

```
model = pb.Model(
    monolayer_graphene(onsite_energy=[-1, 1]), \# eV
    pb.translational_symmetry()
)
solver = pb.solver.lapack(model)
bands = solver.calc_bands(K1, Gamma, M, K2)
bands.plot(point_labels=['K', r'$\Gamma$', 'M', 'K'])
                          0
                          5
                         10
                       E (eV)
```
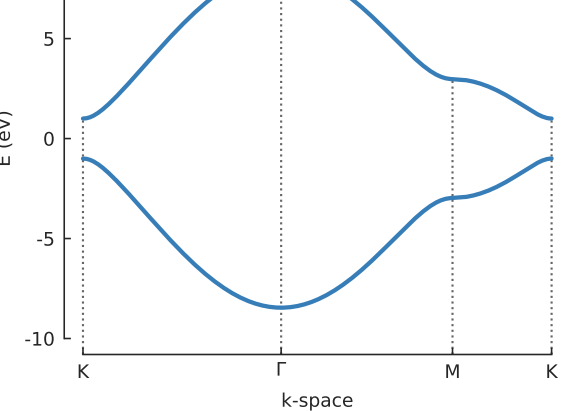

An alternative way of doing this was covered in the *[Opening a band gap](#page-58-0)* section of the basic tutorial. There, an [@onsite\\_energy\\_modifier](#page-177-0) was used to produce the same effect. The modifier is applied only after the system is constructed so it can depend on the final  $(x, y, z)$  coordinates. Conversely, when the onsite energy is specified directly in a [Lattice](#page-164-0) object, it models an intrinsic part of the lattice and cannot depend on position. If both the intrinsic energy and the modifier are specified, the values are added up.

# **9.1.2 Constructing a supercell**

A primitive cell is the smallest unit cell of a crystal. For graphene, this is the usual 2-atom cell. It's translated in space to construct a larger system. Sometimes it can be convenient to use a larger unit cell instead, i.e. a supercell consisting of multiple primitive cells. This allows us to slightly adjust the geometry of the lattice. For example, the 2-atom primitive cell of graphene has vectors at an acute angle with regard to each other. On the other hand, a 4-atom supercell is rectangular which makes certain model geometries easier to create. It also makes it possible to realize armchair edges, as shown in *[Nanoribbons](#page-47-0)* section of the basic tutorial.

We can create a 4-atom cell by adding two more sublattice to the  $Latlice$  specification:

```
def monolayer_graphene_4atom():
    lat = pb.Lattice(a1=[a, 0], a2=[0, 3*a_cc])lat.add_sublattices(('A', [ 0, -a_c c/2]),('B', [0, a_c c/2]),('A2', [a/2, a_{c}c]),('B2', [a/2, 2*a_cc]))lat.add_hoppings(
        # inside the unit sell
        ([0, 0], 'A', 'B', t),<br>([0, 0], 'B', 'A2', t),([0, 0], 'B',([0, 0], 'A2', 'B2', t),
        # between neighbouring unit cells
        ([-1, -1], 'A', 'B2', t),([ 0, -1], 'A', 'B2', t),([-1, 0], 'B', 'A2', t),)
    return lat
```

```
lattice = monolayer_graphene_4atom()
plt.figure(figsize=(5, 5))
lattice.plot()
```
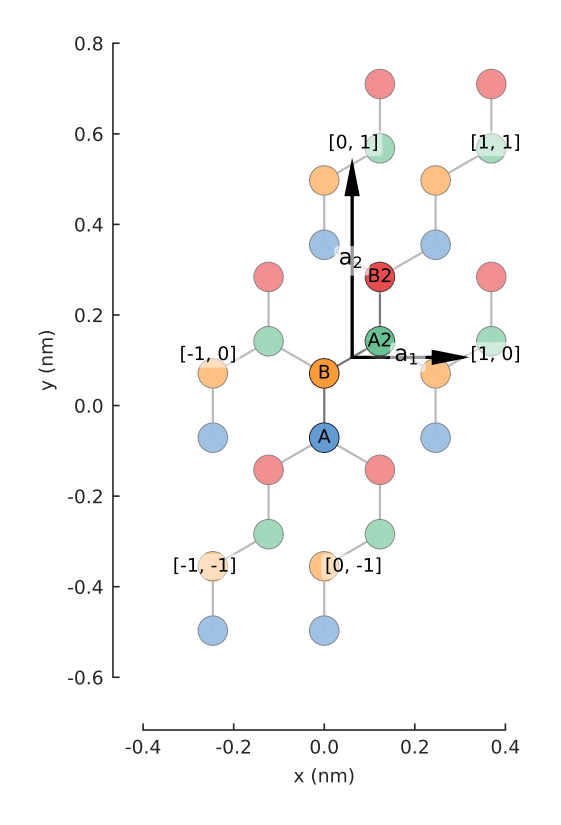

Note the additional sublattices A2 and B2, shown in green and red in the figure. As defined above, these are

interpreted as new and distinct lattice sites. However, we would like to have sublattices A2 and B2 be equivalent to A and B. Lattice. add aliases () does exactly that:

```
def monolayer_graphene_4atom():
    lat = pb.Lattice(al=[a, 0], a2=[0, 3*a_cc])lat.add_sublattices(('A', [ 0, -a\ncc/2]),
                         (VB', [ 0, a_{cc}/2]))lat.add_aliases(('A2', 'A', [a/2, a_cc]),
                     ('B2', 'B', [a/2, 2*a_cc]))lat.add_hoppings(
        # inside the unit sell
        ([0, 0], 'A', 'B', t),<br>([0, 0], 'B', 'A2', t),
        ([0, 0], 'B',([0, 0], 'A2', 'B2', t),
        # between neighbouring unit cells
        ([-1, -1], 'A', 'B2', t),([ 0, -1], 'A', 'B2', t),([-1, 0], 'B', 'A2', t),)
    return lat
```

```
lattice = monolayer_graphene_4atom()
plt.figure(figsize=(5, 5))
lattice.plot()
```
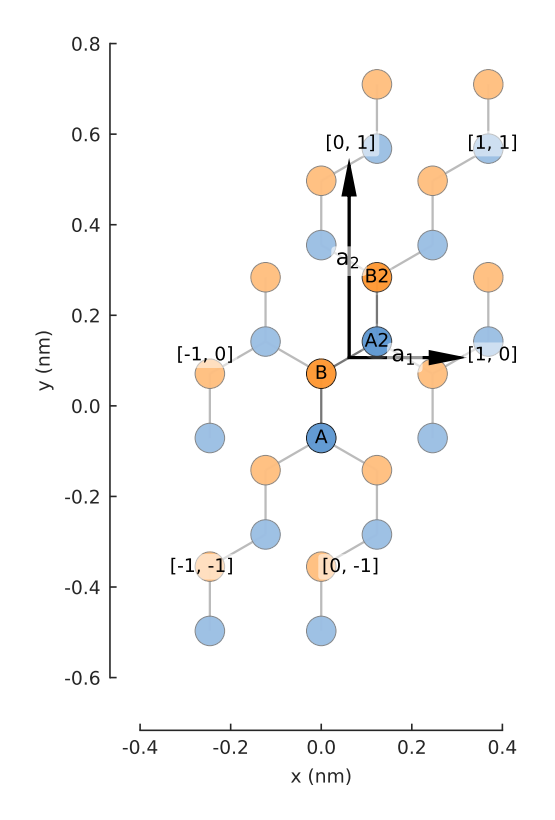

Now we have a supercell with only two unique sublattices: A and B. The 4-atom graphene unit cell is rectangular which makes it a more convenient building block than the oblique 2-atom cell.

# **9.1.3 Removing dangling bonds**

When a finite-sized graphene system is constructed, it's possible that it will contain a few dangling bonds on the edge of the system. These are usually not desired and can be removed easily by setting the [Lattice.](#page-168-0) [min\\_neighbors](#page-168-0) attribute:
```
plt.figure(figsize=(8, 3))
lattice = monolayer_graphene()
shape = pb. rectangle(x=1.4, y=1.1)
plt.subplot(121, title="min_neighbors == 1 \rightarrow dangling bonds")
model = pb.Model (lattice, shape)model.plot()
plt.subplot(122, title="min_neighbors == 2", ylim=[-0.6, 0.6])
```

```
model = pb.Model(lattice.with_min_neighbors(2), shape)
model.plot()
```
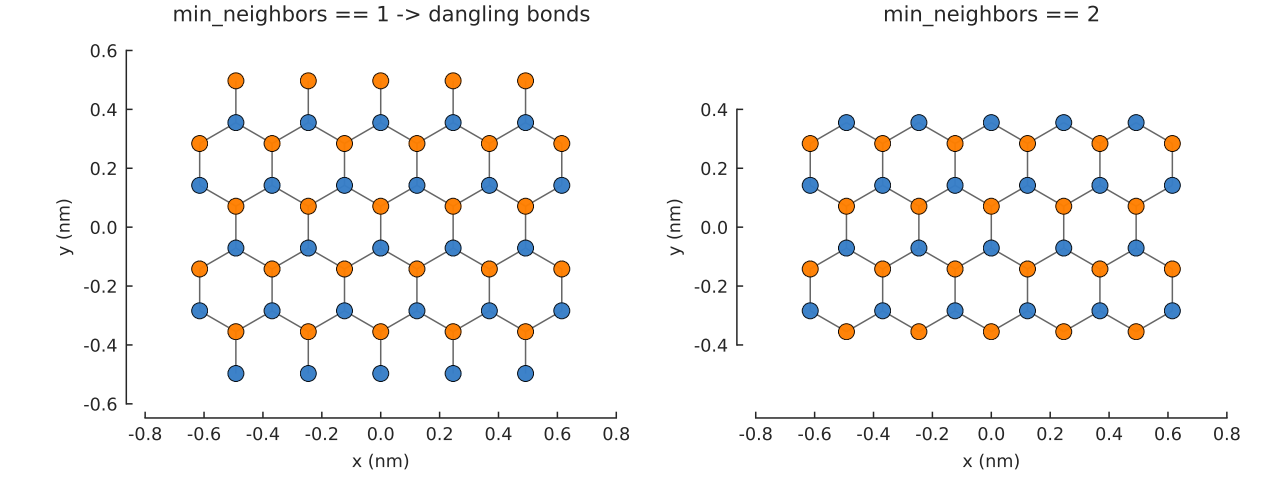

The dangling atoms on the edges have only one neighbor which makes them unique. When we use the [Lattice.](#page-168-0) [with\\_min\\_neighbors\(\)](#page-168-0) method, the model is required to remove any atoms which have less than the specified minimum number of neighbors. Note that setting  $min\_neighboxs$  to 3 would produce an empty system since it is impossible for all atoms to have at least 3 neighbors.

## **9.1.4 Global lattice offset**

When we defined monolayer\_graphene() at the start of this section, we set the positions of the sublattices as  $[x, y] = [0, \pm a_{cc}]$ , i.e. the coordinate system origin is at the midpoint between A and B atoms. It can sometimes be convenient to choose a different origin position such as the center of a hexagon formed by the carbon atoms. Rather than define an entirely new lattice with different positions for A and B, we can simply offset the entire lattice by setting the [Lattice.offset](#page-169-0) attribute:

```
plt.figure(figsize=(8, 3))
shape = pb.regular_polygon(num_sides=6, radius=0.55)
plt.subplot(121, title="Origin between A and B atoms")
model = pb.Model(monolayer_graphene(), shape)
model.plot()
model.shape.plot()
plt.subplot(122, title="Origin in the center of a hexagon")
model = pb.Model(monolayer_graphene().with_offset([a/2, 0]), shape)
model.plot()
model.shape.plot()
```
Note that the shape remains unchanged, only the lattice shifts position. We could have achieved the same result by only moving the shape, but then the center of the shape would not match the origin of the coordinate system. The Lattice. with  $offset()$  makes it easy to position the lattice as needed. Note that the given offset must be within half the length of a primitive lattice vector (positive or negative). Beyond that length the lattice repeats periodically, so it doesn't make sense to shift it any father.

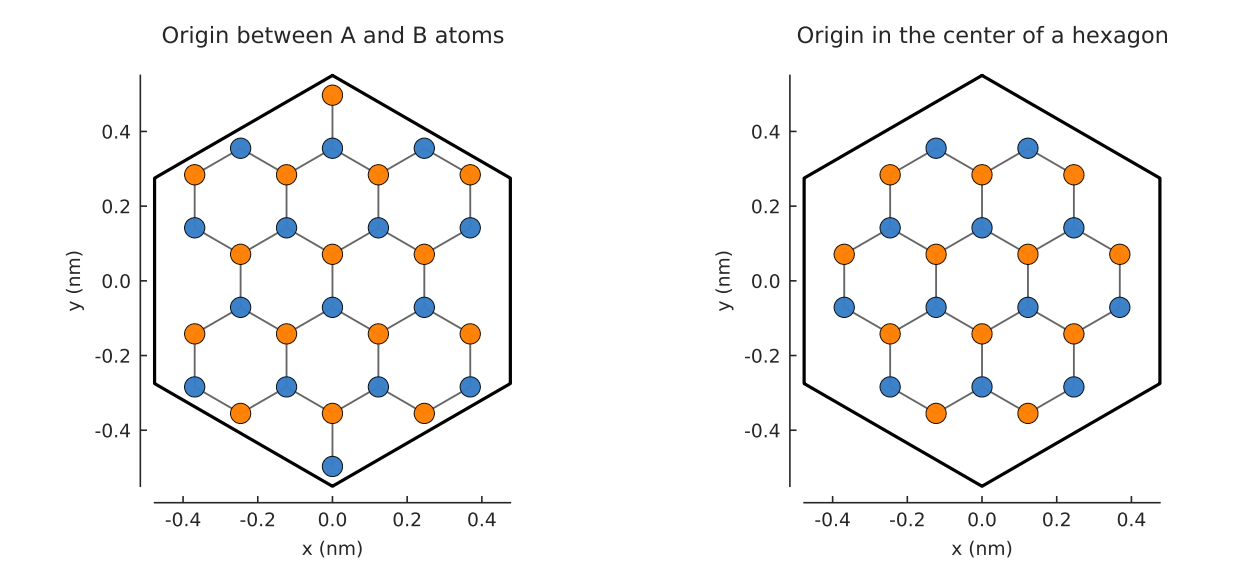

# **9.2 Composite shapes**

The basic usage of shapes was explained in the *[Finite size](#page-40-0)* section of the tutorial. An overview of all the classes and function is available in the *[Shapes](#page-171-0)* API reference. This section show how multiple of those shapes can be composed to quickly create intricate systems.

## **9.2.1 Moving shapes**

All shapes have a  $with\_offset$  () method which simply translates the shape by a vector:

```
shape = pb. rectangle(2, 2)
translated_shape = shape.with_offset([1, -1])
shape.plot()
translated_shape.plot()
```
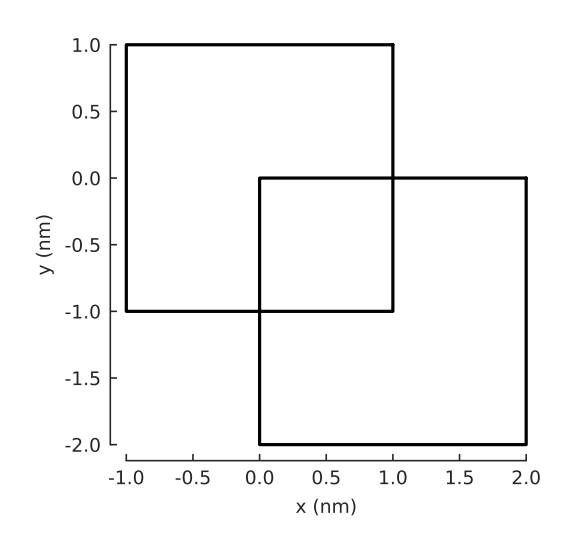

This applies to any kind of shape, including user-defined freeform shapes:

```
def circle(radius):
    def contains(x, y, z):
        return np.sqrt(x**2 + y**2) < radius
    return pb.FreeformShape(contains, width=[2*radius, 2*radius])
```

```
shape = circle(1)translated_shape = shape.with_offset([1, 0])
shape.plot()
translated_shape.plot()
                             -1.0 -0.5 0.0 0.5 1.0 1.5 2.0
                                             x (nm)
                         -1.0-0.5
                         0.0
                          0.5
                          1.0
                       y (nm)
```
Note that [Polygon](#page-171-1) and [FreeformShape](#page-172-1) are presented differently in the plots. For polygons, a line which connects all vertices is plotted. Freeform shapes are shown as a lightly shaded silhouette which is filled in by calling the contains function and placing dark pixels at positions where it returned True.

## **9.2.2 Using set operations**

In the examples above we placed 2 shapes so that they overlap, but those were only plots. In order to create a composite shape, we can use logical and arithmetic operator. For example, addition:

```
s1 = pb. rectangle(2.3, 2.15)
s2 = s1.with_offset([1.12, -1.05])
composite\_shape = s1 + s2composite_shape.plot()
```
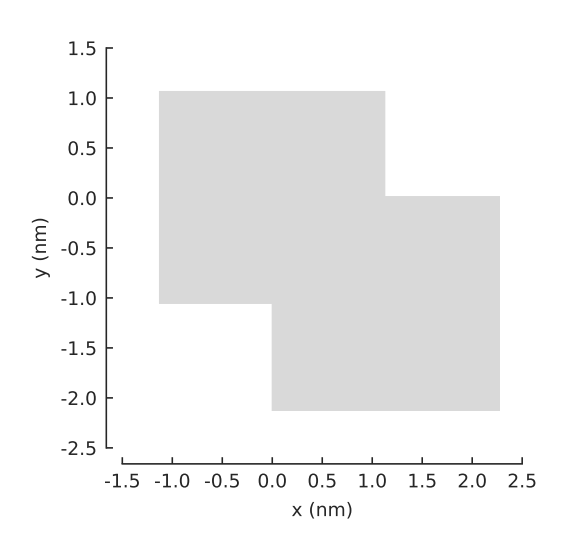

Note that even though we have combined two polygons, the composite shape is plotted in the style of a freeform shape. This is intentional to allow making completely generic shapes.

The + operator creates a union of the two shapes and the result can be used with a model:

#### **from pybinding.repository import** graphene

 $model = pb$ . Model(graphene.monolayer(), composite\_shape) model.plot()

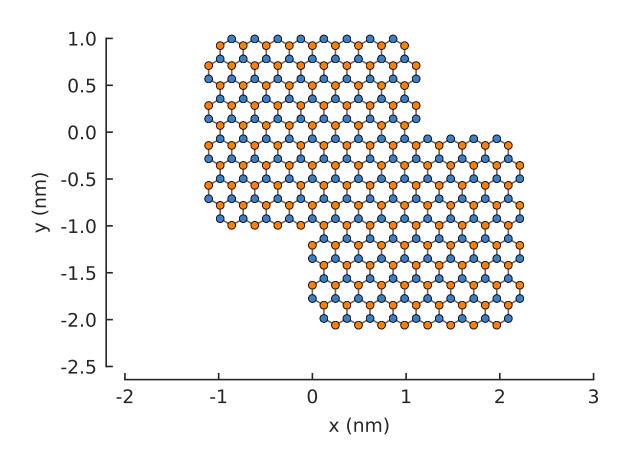

Shapes are composed in terms of set operations (e.g. unions, intersections) and the syntax mirrors that of Python's builtin set. The available operators and their results are shown in the code and figure below. Note that the + and | operators perform the same function (union). Both are available simply for convenience. Apart from -, all the operators are symmetric.

```
grid = plt.GridSpec(3, 2, hspace=0.4)
plt.figure(figsize=(6.7, 8))
titles_and_shapes = [
    ("Union: s1 + s2", s1 + s2),("Union: s1 | s2 (alternative notation)", s1 | s2),
    ("Intersection: sl \& s2", s1 & s2),
    ("Symmetric difference: s1 \text{ }^{\wedge} s2", s1 \text{ }^{\wedge} s2),
    (\text{"Difference: s1 - s2", s1 - s2}),("Difference: s2 - s1", s2 - s1)
]
for g, (title, shape) in zip(grid, titles_and_shapes):
   plt.subplot(g, title=title)
   s1.plot()
   s2.plot()
   model = pb.Model(graphene.monolayer(), shape)
   model.shape.plot()
   model.plot()
```
This isn't limited to just two operands. Any number of shapes can be freely combined:

**from math import** pi

```
rectangle = pb. rectangle(x=6, y=1)hexagon = pb.regular_polygon(num_sides=6, radius=1.92, angle=pi/6)
circle = pb.circle(radius=0.6)
model = pb.Model(
    graphene.monolayer(),
    (rectangle + hexagon) ^ circle
\lambdamodel.shape.plot()
model.plot()
```
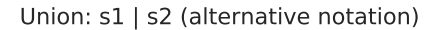

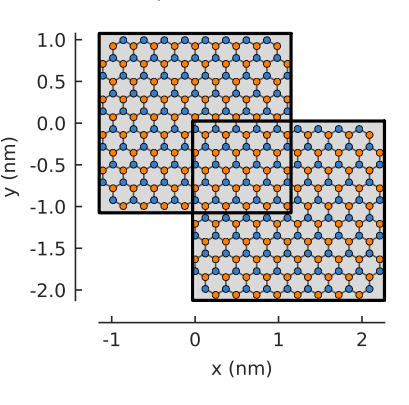

Symmetric difference: s1 ^ s2

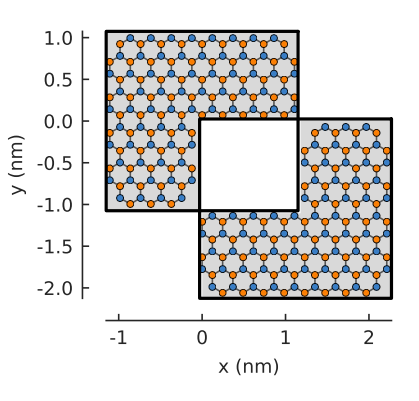

Difference: s2 - s1

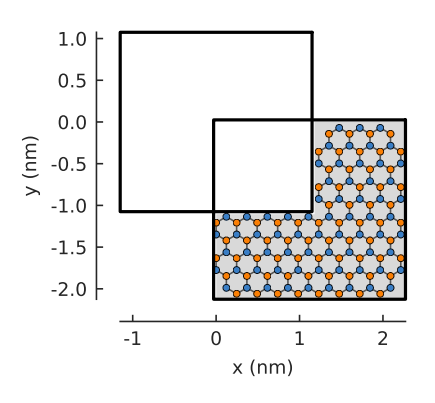

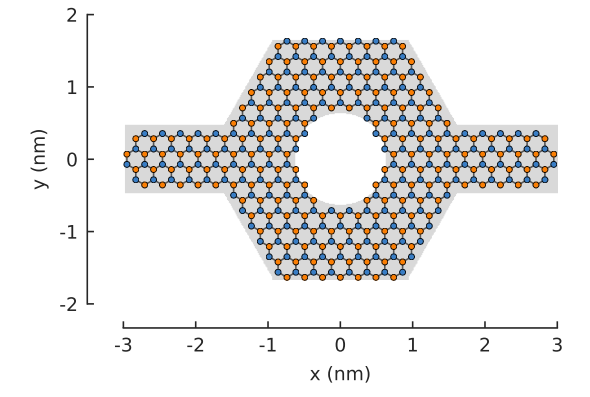

Union: s1 + s2

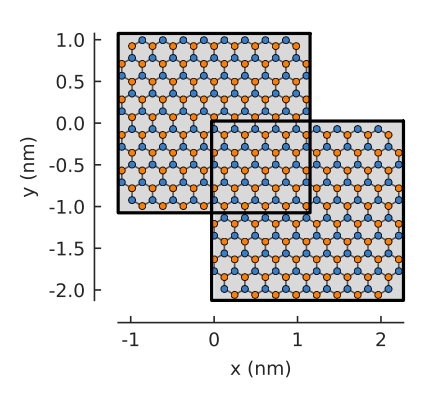

Intersection: s1 & s2

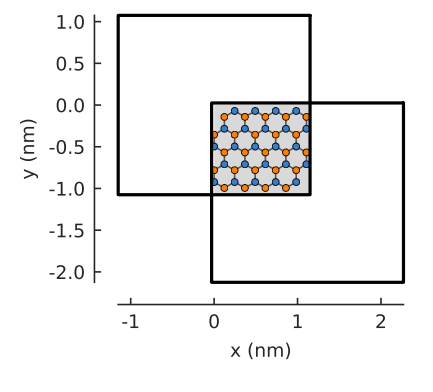

Difference: s1 - s2

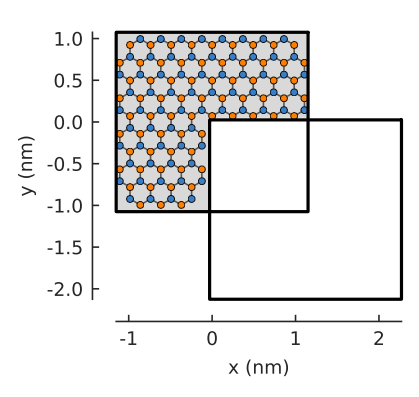

**9.2. Composite shapes** 109

## **9.2.3 Additional examples**

Circular rings are easy to create even with a [FreeformShape](#page-172-1), but composites make it trivial to create rings as the difference of any two shapes:

```
outer = pb.regular_polygon(num_sides=6, radius=1.4)
inner = pb.regular_polygon(num_sides=6, radius=0.8)
model = pb.Model(graphene.bilayer(), outer - inner)
model.shape.plot()
model.plot()
```
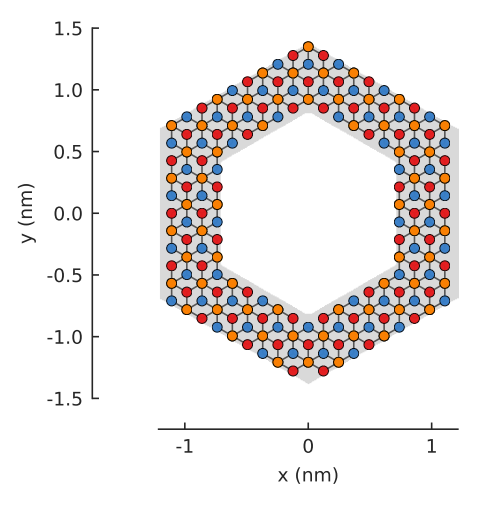

#### Of course, we can also go a bit wild:

```
plt.figure(figsize=(6.7, 2.6))
circle = pb.circle(radius=2)
triangle = pb.regular_polygon(num_sides=3, radius=2, angle=pi / 6).with_offset([1.
\rightarrow 4, 0])
pm = pb. Model(graphene. monolayer(), circle - triangle)
pm.plot()
dot = pb.circle(radius=0.8)
for x in [3.55, 6.25, 8.95]:
    pd = pb.Model(graphene.bilayer(), dot.with_offset([x, 0]))
    pd.plot()
```
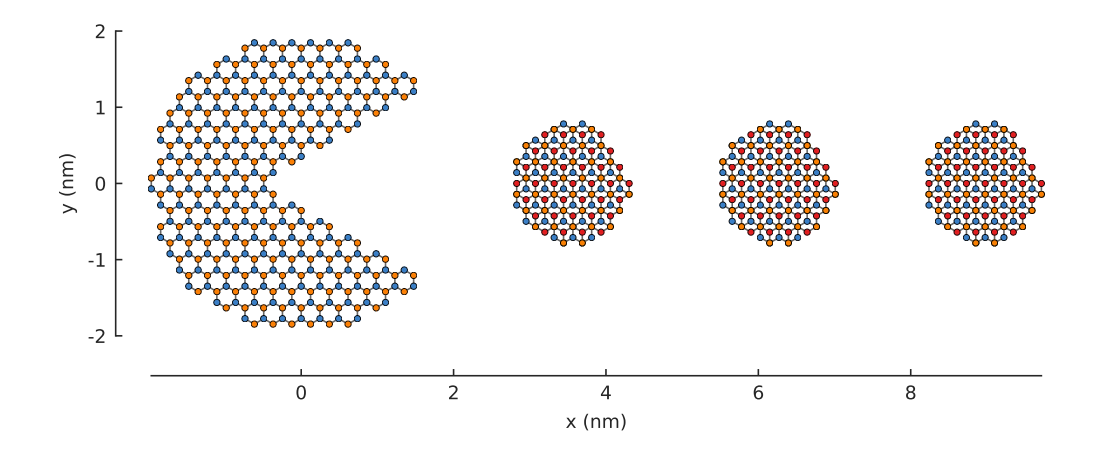

## **9.3 Multi-orbital models**

In pybinding, if an onsite or hopping energy term is defined as a matrix (instead of a scalar), we refer to the resulting model as *multi-orbital*. The elements of the matrix term may correspond to different spins, electrons and holes, or any other degrees of freedom. These can have different physical meaning depending on the intend of the model. Because we're talking in generic terms here, we'll use *orbital* as a blanket term to refer to any degree of freedom, i.e. matrix element of an onsite or hopping term.

This section describes how these models can be defined and how the presence of multiple orbitals affects modifier functions and the results obtained from solvers. In general, it is as simple as replacing a scalar value with a matrix while all of the principals described in the *[Tutorial](#page-28-0)* still apply.

#### **9.3.1 Onsite and hopping matrices**

Starting from the very beginning, the orbital count of a site is determined by the shape of the onsite energy matrix. Let's take a look at a few possibilities:

```
lat = pb. Lattice ([1, 0], [0, 1])lat.add_sublattices(
    ("A", [0.0, 0.0], 0.5), # single-orbital: scalar
    ("B", [0.0, 0.2], [1.5, 2j], # two-orbital: 2x2 Hermitian matrix[-2j, 1.5]],
    (TC", [0.3, 0.1], np.zeros(2)), # two-orbital: zero on site term(TD", [0.1, 0.0], [4, 0, 0], # three-orbital: only diagonal[0, 5, 0],[0, 0, 6]]),
    ("E", [0.2, 0.2], [4, 5, 6]) # three-orbital: only diagonal, terse notation
)
```
The onsite term is required to be a square Hermitian matrix. If a 1D array is given instead of a matrix, it will be interpreted as the main diagonal of a square matrix (see sublattices D and E which have identical onsite term specified with different notations).

As seen above, sublattices don't need to all have the same orbital count. The only thing to keep in mind is that the hopping matrix which connect a pair of sublattice sites must have the appropriate shape: the number of rows must match the orbital count of the source sublattice and the number of columns must match the destination sublattice.

```
lat.add_hoppings(
   ([0, 1], "A", "A", 1.2), # scalar
    ([0, 1], "B", "B", [[1, 2], # 2x2][3, 4]]),
   ([0, 0], "B", "C", [2 \nvert 2, 0], # 2x2
                      [1j, 0]]),
   ([0, 0], "A", "D", [[1, 2, 3]]), # 1x3([0, 1], "D", "A", [[7], # 3x1[8],
                      [9]]),
    ([0, 0], "B", "D", [[1j, 0, 0], # 2x3[2, 0, 3j]
```
)

If a matrix of the wrong shape is given, an informative error is raised:

```
>>> lat.add_one_hopping([0, 0], "A", "B", 0.6)
RuntimeError: Hopping size mismatch: from 'A' (1) to 'B' (2) with matrix (1, 1)
>>> lat.add_one_hopping([0, 1], "D", "D", [[1, 2, 3],
                                           [4, 5, 6]]
RuntimeError: Hopping size mismatch: from 'D' (3) to 'D' (3) with matrix (2, 3)
```
After the [Lattice](#page-164-0) is complete, a [Model](#page-169-1) can be built as usual:

```
>>> model = pb.Model(lat, pb.primitive(2, 2))
>>> model.system.num_sites
20 \# <-- 5 sites per unit cell and 2x2 cells: 5*2*2 == 20>>> model.hamiltonian.shape
(44, 44) \# <-- 11 (1+2+2+3+3) orbitals per unit cell and 2x2 cells: 11 \times 2 \times 2 = 44
```
Sites refer to physical locations so their total count corresponds to the number of sublattices (A to E) multiplied by the number of times the unit cell is repeated. The Hamiltonian matrix is larger than num\_sites due to the extra orbitals.

## **9.3.2 Effect on modifier functions**

The [@onsite\\_energy\\_modifier](#page-177-0) and [@hopping\\_energy\\_modifier](#page-177-1) functions work equally well for single- and multi-orbital models. In case of the latter, the energy argument of the modifiers will have a shape matching the onsite/hopping matrix term.

```
@pb.onsite_energy_modifier
def potential(energy, x):
    """Linear onsite potential as a function of x for a 2-orbital model"""
    return energy + np \cdot eye(2) \times x
```
Note the [np.eye\(2\)](https://numpy.org/doc/stable/reference/generated/numpy.eye.html#numpy.eye) in the code above. The number 2 matches the 2-orbital structure of a specific model. Without this, energy  $+ x$  would also add the value to the off-diagonal elements of the onsite matrix which is not desirable in this case.

The modifier defined above will only work for 2-orbital models. In general, we might want to create modifiers which work with any n-orbital model or with a mixed number of orbitals. For this we can use the sub\_id modifier argument and its  $.$  eve attribute which supplies the correct matrix shape for any sublattice:

```
@pb.onsite_energy_modifier
def potential(energy, x, sub_id):
    """Same as above, but works for any n-orbital model"""
    return energy + sub_id.eye * x
```
Even more generally, if we wish to apply completely different functions to the various sublattices, the sub id argument can be used to create different branches in the modifier:

```
@pb.onsite_energy_modifier
def potential(energy, x, sub_id):
    """Applies different functions to different sublattices"""
    if sub_id == "A":
       return energy + x # we know sublattice A is single-orbital
    elif sub_id == "D":
       energy[x > 0] += sub_id.eye \star x # the notation can be mixed with numpy.
\rightarrowindexing
       return energy \# apply only to sites where x > 0\textbf{elif} sub_id == "B":
       sigma y = np.array([0, -1j],[1j, 0]return energy + sigma_y * 1.3 - np.eye(2) * 0.6 # add multiple 2x2,
˓→matrices
   else:
       return energy # leave the other sublattices unchanged
```
This branching behavior is only supported by the sub\_id and hop\_id arguments. Do not try to create branches like this using any of the other modifier arguments:

```
"""Creating a position-dependent potential"""
# This is an error with anything except sub_id or hop_id
if x > 0:
```

```
return energy + 1
else:
   return energy - 1
# Use this notation instead
energy[x > 0] += 1energy[x \le 0] -= 1
```
On the other hand, sub\_id and hop\_id can be used with either of these variants with just a single caveat:

```
"""Sublattice-dependent potential"""
# This always works with sub_id and hop_id
if sub_id == "A":return energy + 1
else:
   return energy - 1
# This only works when all sublattices have the same number of orbitals,
# but it will raise an error for mixed orbital counts.
energy[sub_id == "A"] += 1energy[sub_id == "B"] == 1
```
#### **9.3.3 Local properties and plotting**

When examining the local properties of a multi-orbital model, it is important to make the distinction between system indices which correspond to sites (unique positions) and Hamiltonian indices which correspond to the onsite or hopping terms in the Hamiltonian.

As shown in one of the previous examples, the number of sites in a system does not have to be equal to the size of the Hamiltonian matrix (hamiltonian.shape  $[0]$  >= num\_sites). This affects how the system and Hamiltonian are indexed. System indices are always scalars and point to a single site position. For single-orbital models there is a 1:1 correspondence between system and Hamiltonian indices. However, for multi-orbital models the Hamiltonian indices are 1D arrays with a size corresponding to the number of orbitals on the target site.

```
>>> model = pb.Model(lat, pb.primitive(2, 2))
>>> sys_idx = model.system.find_nearest(position=[0, 0], sublattice="D")
>>> sys_idx # <-- Points to a site on sublattice D which is closest to the target
˓→position.
15 # It's always a scalar.
>>> model.system.x[sys_idx]
0.1 # <-- Not exactly 0 as requested, but the closest site to it.
>>> model.system.y[sys_idx]
0.0>>> ham_idx = model.system.to_hamiltonian_indices(sys_idx)
>>> ham_idx # <-- Array of integers which can be used to index the Hamiltonian.
\rightarrowmatrix.
[29, 30, 31] # Size 3 because the selected site is on the 3-orbital.
˓→sublattice D.
>>> ham = model.hamiltonian.todense()
>>> ham[np.ix_(ham_idx, ham_idx)] # Returns the onsite hopping term of sublattice
\leftrightarrowD.
[[4, 0, 0],
[0, 5, 0],[0, 0, 6]]
```
Functions which compute various local properties take into account the presence of multiple orbitals on a single site. For example, when calculating the local density of states, one of the input parameters is the target site position. By default, the resulting LDOS is calculated as the sum of all orbitals but this is optional as shown in the following example:

```
"""Calculate the LDOS in the center of a MoS2 quantum dot"""
from pybinding.repository import group6_tmd
model = pb.Model(group6_tmd.monolayer_3band("MoS2"),
                 pb.regular_polygon(6, 20))
kpm = pb.kpm(model)
energy = npu. linspace (-1, 3.8, 500)broadening = 0.05position = [0, 0]plt.figure(figsize=(6.7, 2.3))
plt.subplot(121, title="Reduced -- sum of all orbitals")
ldos = kpm.calc_ldos(energy, broadening, position)
ldos.plot(color="C1")
plt.subplot(122, title="Individual orbitals")
ldos = kpm.calc_ldos(energy, broadening, position, reduce=False)
ldos.plot()
              Reduced -- sum of all orbitals
                                                          Individual orbitals
```
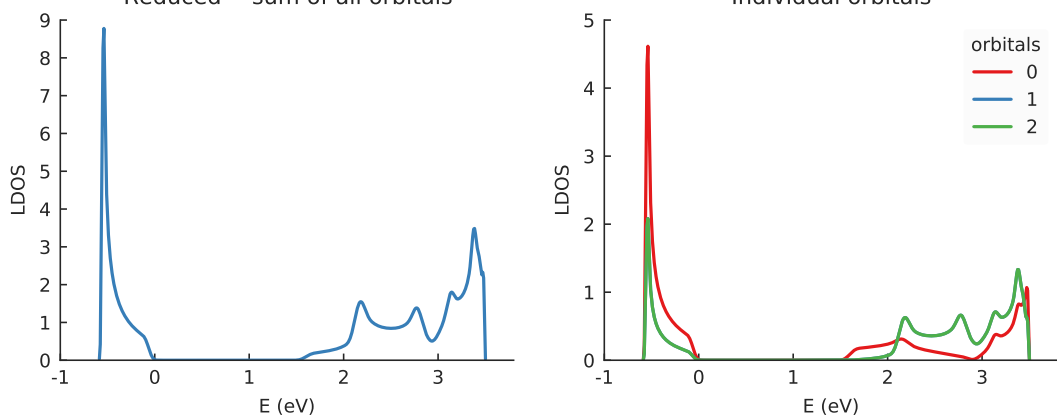

# **9.4 Kwant compatibility**

[Kwant](http://kwant-project.org/) is a Python package for numerical tight-binding similar to pybinding, but it's specialized for transport calculations. Since the two packages work with the same kind of Hamiltonian matrices, it's possible to build a model in pybinding and use Kwant to compute the transport properties. The advantage for pybinding users is access to Kwant's transport solvers in addition to pybinding's builtin *[computational routines](#page-180-0)*. The advantage for Kwant users is the much faster system build times made possible by pybinding's model builder – see the *[Benchmarks](#page-14-0)*.

## **9.4.1 Exporting a model**

The procedure for constructing and solving transport problems in Kwant can be summarized with the following lines of pseudo-code:

```
# 1. BUILD model system
builder = kwant.Builder()
... # specify model parameters
system = builder.finalized()
# 2. COMPUTE scattering matrix
```

```
smatrix = kwant.smatrix(system)
... # call smatrix methods
```
If we want to use pybinding to build the model, we can just replace the first part:

```
# 1. BUILD model system
model = pb.Model(...) # specify model parameters
kwant_system = model.tokwant() # export to kwant format
# 2. COMPUTE scattering matrix
smatrix = kwant.smatrix(kwant_system)
... # call smatrix methods
```
A pybinding  $Model$  is defined as usual and then converted to the Kwant-compatible format by calling the [Model.](#page-170-0) tokwant () method. The resulting kwant system can be used as expected.

#### **9.4.2 Complete example**

A detailed overview of scattering model construction in pybinding is available in the *[tutorial](#page-98-0)*. Here, we present a simple example of a graphene wire with a potential barrier:

```
from pybinding.repository import graphene
```

```
def potential_barrier(v0, x0):
    """Barrier height `v0` in eV with spatial position `-x0 <= x <= x0'"""
    @pb.onsite_energy_modifier(is_double=True) # enable double-precision floating-
\leftrightarrowpoint
    def function(energy, x):
        energy[np.logical_and(-x0 \leq x, x \leq x0)] = v0
        return energy
    return function
def make_model(length, width, v0=0):
    model = pb.Model(
        graphene.monolayer(),
        pb.rectangle(length, width),
        potential_barrier(v0, length / 4)
    )
    model.attach_lead(-1, pb.line([-length/2, -width/2], [-length/2, width/2]))
    model.attach_lead(+1, pb.line([ length/2, -width/2], [ length/2, width/2]))
    return model
model = make_model(length=1, width=2) # nmmodel.plot()
                            -4 -3 -2 -1 0 1 2 3 4
                         -1
                       0
y (nm)
                          1
                                 lead 0 22 24 24 24 24 24 25 1ead 1
```

```
x (nm)
```
We can then vary the height of the potential barrier and calculate the transmission using Kwant:

**import kwant**

```
length, width = 15, 15 # nm
electron_energy = 0.25 # eV
barrier_heights = np.linspace(0, 0.5, 100) # eVtransmission = []
for v in barrier_heights:
   model = make_model(length, width, v) # pybinding model
    kwant_system = model.tokwant() # export to kwant
    smatrix = kwant.smatrix(kwant_system, energy=electron_energy)
    transmission.append(smatrix.transmission(1, 0))
```
For more information about kwant.smatrix and other transport calculations, please refer to the [Kwant web](http://kwant-project.org/)[site.](http://kwant-project.org/) That is outside the scope of this guide. The purpose of this section is to present the [Model.tokwant\(\)](#page-170-0) compatibility method. The exported system is then in the domain of Kwant.

From there, it's trivial to plot the results:

```
plt.plot(barrier_heights, transmission)
plt.ylabel("transmission")
plt.xlabel("barrier height (eV)")
plt.axvline(electron_energy, 0, 0.5, color="gray", linestyle=":")
plt.annotate("electron energy\n{} eV".format(electron_energy), (electron_energy, 0.
\leftrightarrow54),
             xycoords=("data", "axes fraction"), horizontalalignment="center")
pb.pltutils.despine() # remove top and right axis lines
```
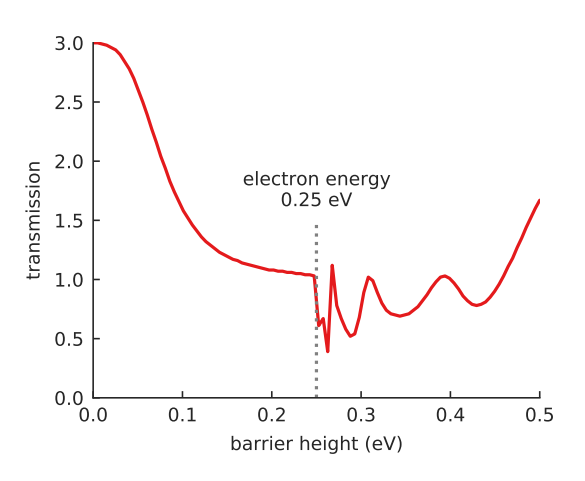

Note that the transmission was calculated for an energy value of 0.25 eV. As the height of the barrier is increased, two regimes are clearly distinguishable: transmission over and through the barrier.

#### **9.4.3 Performance considerations**

The Kwant documentation recommends separating model parameters into two parts: the structural data which remains constant and fields which can be varied. This yields better performance because only the field data needs to be repopulated. This is demonstrated with the following pseudo-code which loops over some parameter x:

```
builder = kwant.Builder()
... # specify structural parameters
system = builder.finalized()
for x in xs:
    smatrix = kwant.smatrix(system, args=[x]) # apply fields
    ... # call smatrix methods
```
This separation is not required with pybinding. As pointed out in the *[Benchmarks](#page-14-0)*, the fast builder makes it possible to fully reconstruct the model in every loop iteration at no extra performance cost. This simplifies the code since all the parameters can be applied in a single place:

```
def make_model(x):
    return pb.Model(..., x) # all parameters in one place
for x in xs:
    smatrix = kwant.smatrix(make_model(x).tokwant()) \# constructed all at once
    ... # call smatrix methods
```
You can download a full example file which implements transport through a barrier like the one presented above. The script uses both builders so you can compare the implementation as well as the performance. Download the example file and try it on your system. Our results are presented below (measured using Intel Core i7-4960HQ CPU, 16 GiB RAM, Python 3.5, macOS 10.11). The size of the square scattering region is increased and we measure the total time required to calculate the transmission:

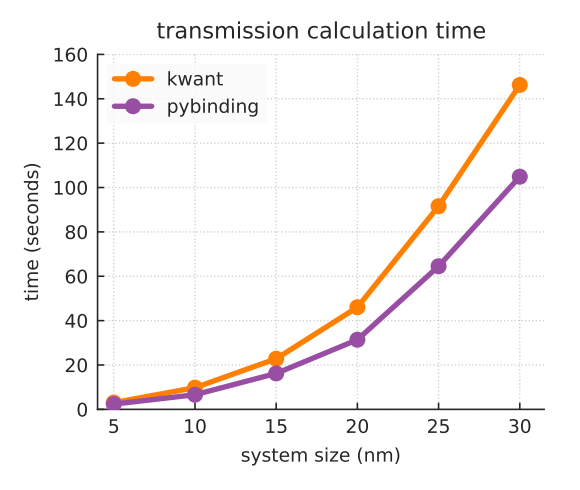

For each system size, the transmission is calculated as a function of barrier height for 100 values. Even though pybinding reconstructs the entire model every time the barrier is changed, the system build time is so fast that it doesn't affect the total calculation time. In fact, the extremely fast build actually enables pybinding to outperform Kwant in the overall calculation. Even though Kwant only repopulates field data at each loop iteration, this still takes more time than it does for pybinding to fully reconstruct the system.

Note that this example presents a relatively simple system with a square barrier. This is done to keep the run time to only a few minutes, for convenience. Here, pybinding speeds up the overall calculation by about 40%. For more realistic examples with larger scattering regions and complicated field functions with multiple parameters, a speedup of 3-4 times can be achieved by using pybinding's model builder.

## **9.4.4 Floating-point precision**

Pybinding can generate the Hamiltonian matrix with one of four data types: real or complex numbers with single or double precision (32-bit or 64-bit floating point). The selection is dynamic. The starting case is always real with single precision and from there the data type is automatically promoted as needed by the model. For example, adding translationally symmetry or a magnetic field will cause the builder to switch to complex numbers – this is detected automatically. On the other hand, the switch to double precision needs to be requested by the user. The onsite and hopping energy *[modifiers](#page-175-0)* have an optional is\_double parameter which can be set to True. The builder switches to double precision if requested by at least one modifier. Alternatively, force double precision() can be given to a [Model](#page-169-1) as a direct parameter.

The reason for all of this is performance. Most solvers work faster with smaller data types: they consume less memory and bandwidth and SIMD vectorization becomes more efficient. This is assuming that single precision and/or real numbers are sufficient to describe the given model. In case of Kwant's solvers, it seems to require double precision in most cases. This is the reason for the  $i$ s double=True flag in the above example. Keep this in mind when exporting to Kwant.

# CHAPTER 10

# Plotting Guide

All of the plotting functions in pybinding are create using [matplotlib.](http://matplotlib.org/) This means that you can customize the appearance of the figures using standard matplotlib commands. However, some plots (like lattice structure) are specialized to tight-binding models and have some additional options in contrast to ordinary plot templates (line plot, scatter, quiver, etc.). This guide will present the workflow for customizing figures in pybinding.

You can also create your own figures from scratch using just the raw data from pybinding. However, it is far more convenient to use pybinding's builtin plot methods as a base and use matplotlib's API to customize as needed. The builtin methods have already taken care of most of the work needed to represent arbitrary tight-binding models and their properties. This is done in the most general way possible in order to produce reasonable looking figures for most systems. However, because of the huge variety of tight-binding models, the preset style may not always be ideal. This is where this customization guide comes in.

# **10.1 Model structure**

A structure plot presents the crystal structure of a model by drawing lattice sites as circles and hoppings as lines which connect the circles. At first glance, this seems like a combination of the standard scatter and line plots found in matplotlib, but the specific requirements of tight-binding complicate the implementation. This is why pybinding has its own specialized structure plotting functions. While these functions are based on matplotlib, they offer additional options which will be explained here.

## **10.1.1 Structure plot classes**

A few different classes in pybinding use structure plots. These are [Lattice](#page-164-0), [Model](#page-169-1), [System](#page-201-0), [Lead](#page-205-0) and [StructureMap](#page-195-0). They all represent some kind of spatial structure with sites and hoppings. Note that most of these classes are components of the main [Model](#page-169-1). Calling their plot methods will draw the structure which they represent. The following pseudo-code presents a few possibilities:

```
model = pb.Model(...) # specify modelmodel.attach_lead(...) # specify leads
model.lattice.plot() # just the unit cell
model.plot() # the main system and leads
model.system.plot() # only the main system
model.leads[0].plot() # only lead 0
```
In the following sections we'll present a few features of the structure plotting API. The examples will involve mainly Model.plot(), but all of these methods share the same common API.

#### **10.1.2 Draw only certain hoppings**

The structure plot usually draws lines for all hoppings. We can see an example here with the third-nearest-neighbor model of graphene. Note the huge number of hoppings in the figure below. The extra information may be useful for calculations, but it is not always desirable for figures because of the extra noise. To filter out some of the lines, we can pass the draw only argument as a list of hopping names. For example, if we only want the first-nearest neighbors:

**from pybinding.repository import** graphene

```
plt.figure(figsize=(7, 3))
model = pb.Model(graphene.monolayer(nearest_neighbors=3), graphene.hexagon_ac(1))
plt.subplot(121, title="Unfiltered: all 3 hoppings")
model.plot()
```

```
plt.subplot(122, title="Filtered: shows only nearest")
model.plot(hopping={'draw_only': ['t']})
```
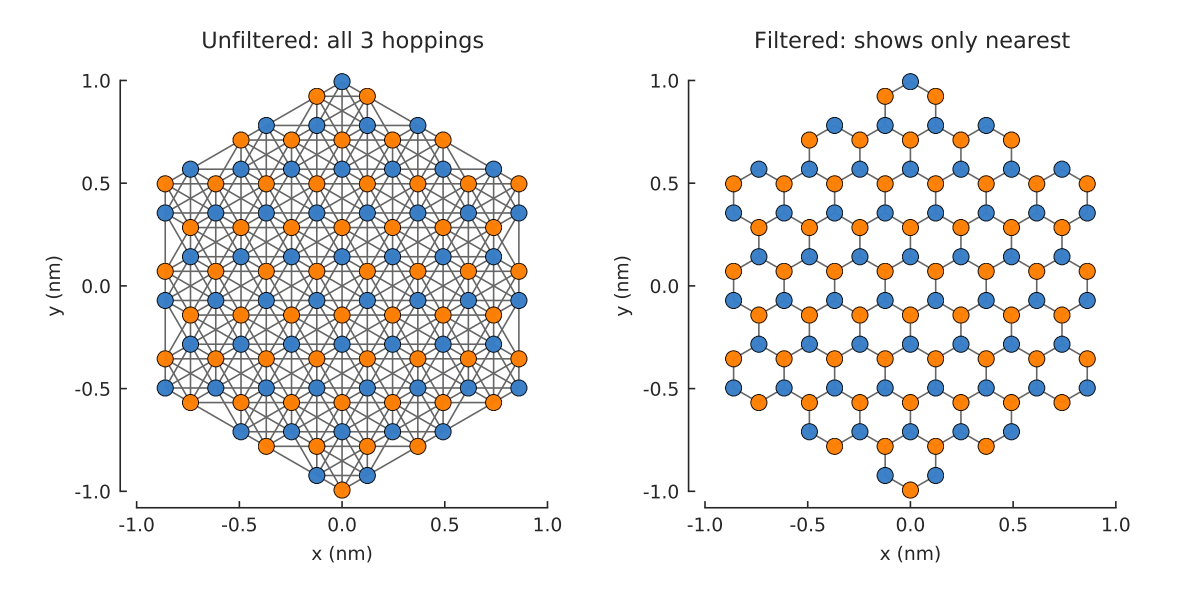

We can also select hoppings in any combination:

plt.figure(figsize=(7, 3))

```
plt.subplot(121, title="$t$ and $t_{nn}$")
model.plot(hopping={'draw_only': ['t', 't_nn']})
```

```
plt.subplot(122, title="$t$ and $t_{nnn}$")
model.plot(hopping={'draw_only': ['t', 't_nnn']})
```
## **10.1.3 Site radius and color**

The site radius is given in data units (nanometers in this example). Colors are passed as a list of colors or a matplotlib colormap.

```
plt.figure(figsize=(7, 3))
model = pb.Model(graphene.monolayer(), graphene.hexagon_ac(0.5))
```
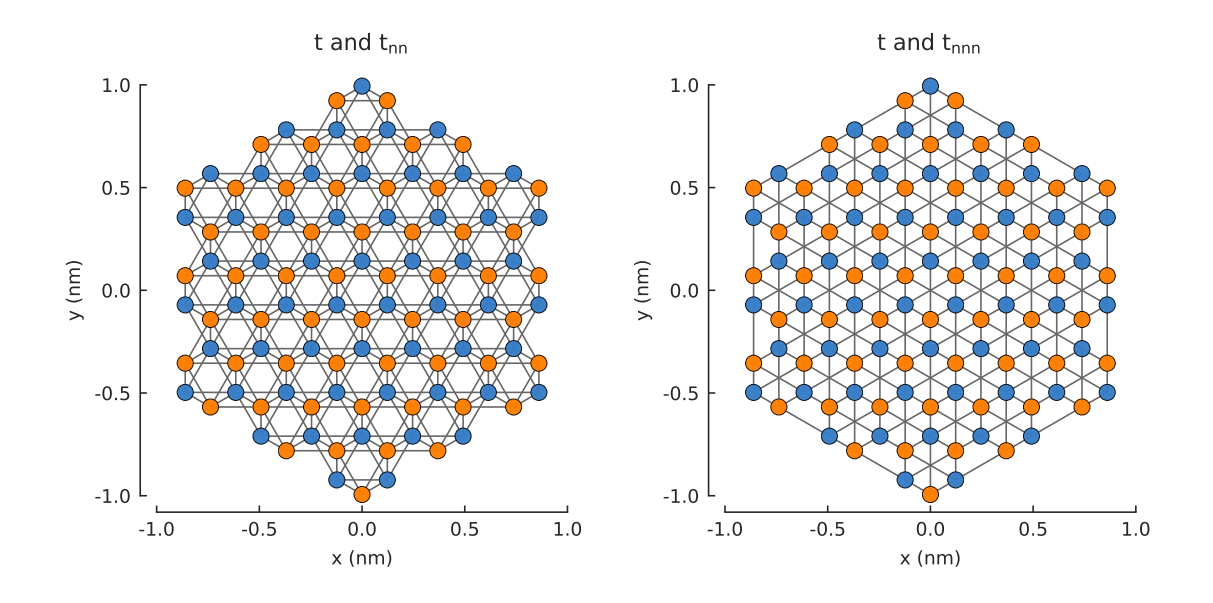

(continued from previous page)

plt.subplot(121, title="Default") model.plot()

plt.subplot(122, title="Customized") model.plot(site={'radius': 0.04, 'cmap': ['blue', 'red']})

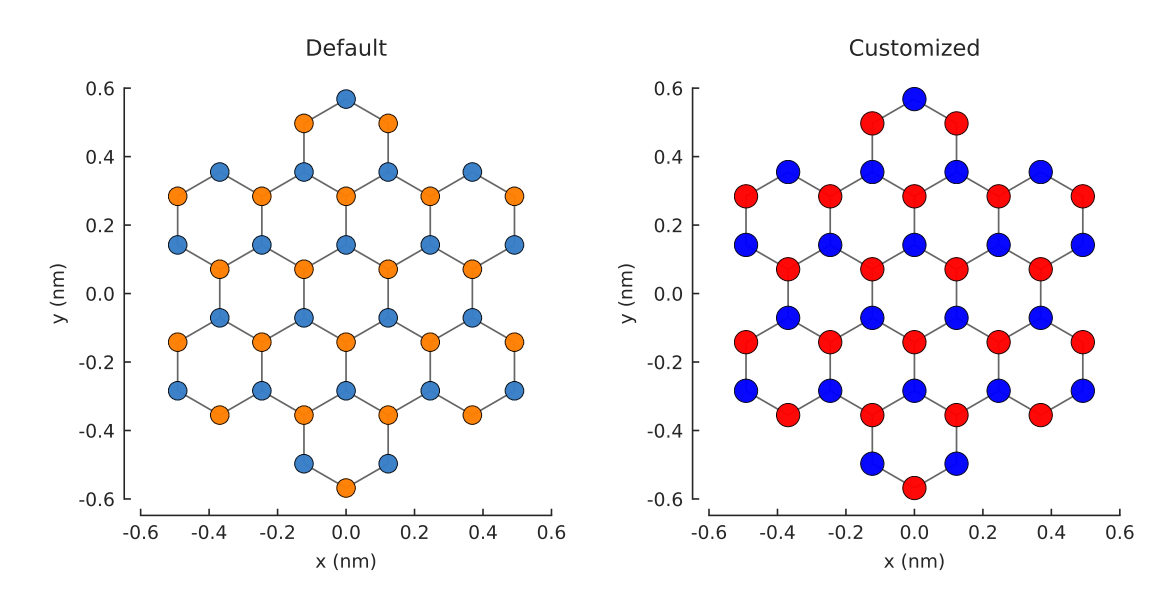

## **10.1.4 Hopping width and color**

By default, all hopping kinds (nearest, next-nearest, etc.) are shown using the same line color, but they can be colorized using the cmap parameter.

```
plt.figure(figsize=(7, 3))
model = pb.Model(graphene.monolayer(nearest_neighbors=3), pb.rectangle(0.6))
plt.subplot(121, title="Default")
model.plot()
```
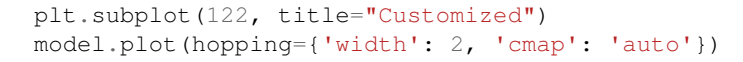

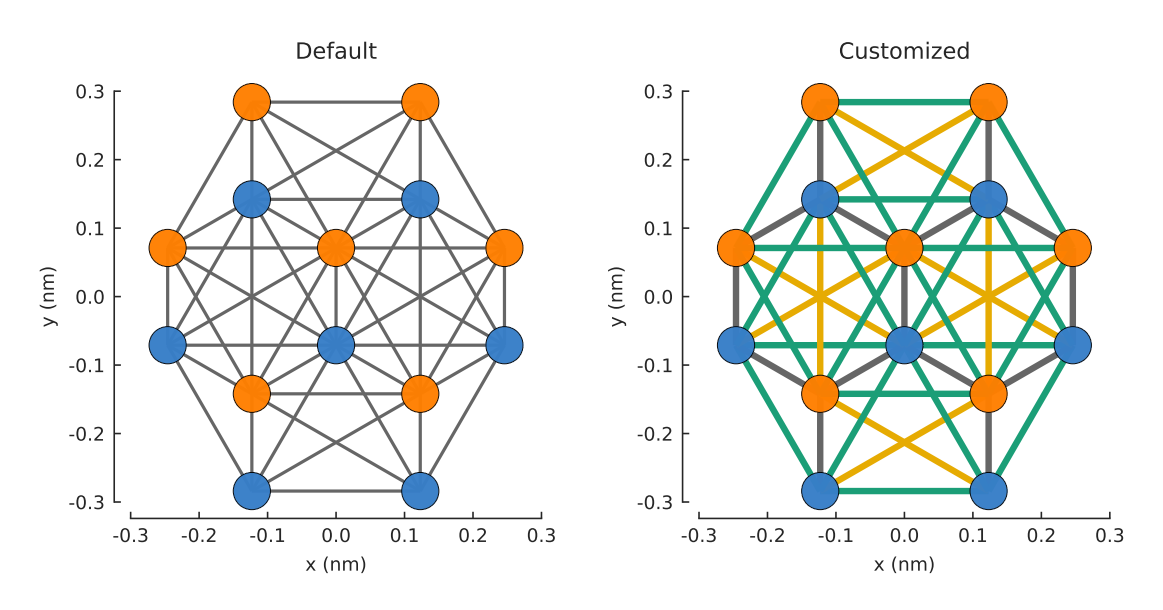

#### **10.1.5 Redraw all axes spines**

By default, pybinding plots will remove the right and top axes spines. To recover those lines call the  $\nu$ ltutils. [respine\(\)](#page-207-0) function.

model = pb.Model(graphene.monolayer(), graphene.hexagon\_ac(1)) model.plot() pb.pltutils.respine()

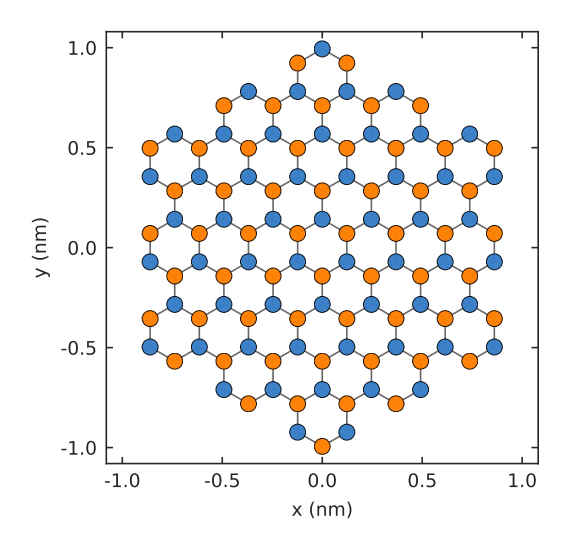

## **10.1.6 Plot only sites or only hoppings**

It can sometimes be useful to separate the plotting of sites and hoppings. Notably, for large systems drawing a huge number of hopping lines can become quite slow and they may even be too small to actually see in the figure. In such cases, removing the hoppings can speed up plotting considerably. Another use case is for the composition of multiple plots – see the next page for an example.

```
plt.figure(figsize=(7, 3))
model = pb.Model(graphene.monolayer(), graphene.hexagon_ac(1))
plt.subplot(121, title="Only sites")
model.plot(hopping={"width": 0})
plt.subplot(122, title="Only hoppings")
model.plot(site={"radius": 0})
```
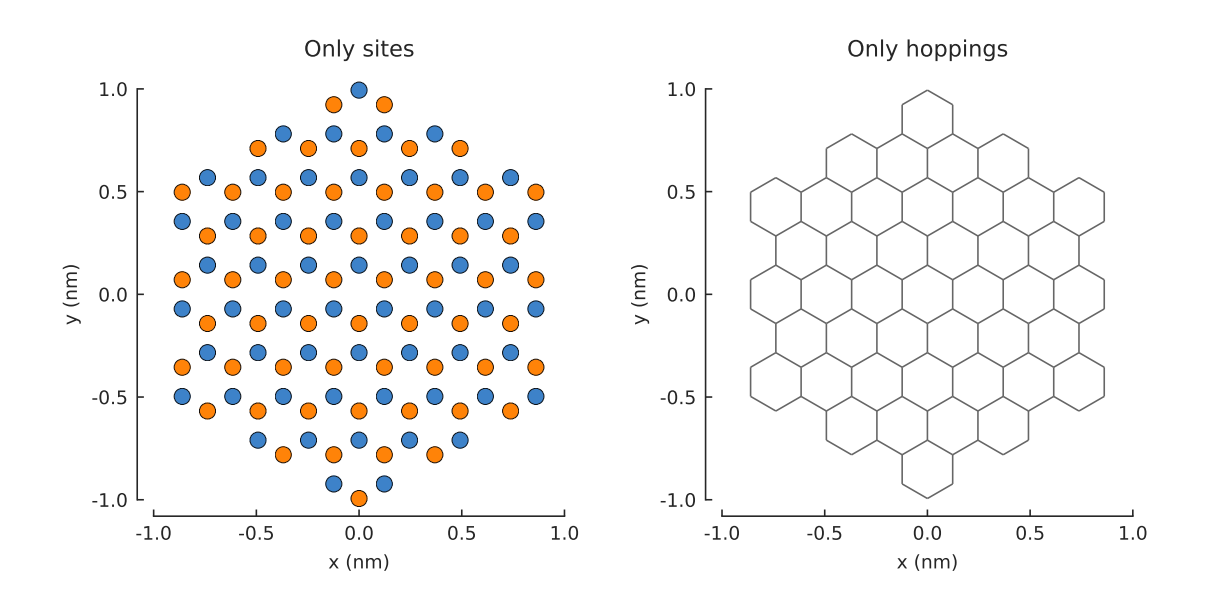

#### **10.1.7 Rotating the view**

By default, all structure plots show the xy-plane. The view can be rotated by settings the axes argument to a string consisting of any combination of the letters "x", "y" and "z".

```
model = pb.Model(graphene.monolayer() .with_offest([-graphene.a / 2, 0]),pb.regular_polygon(num_sides=6, radius=1.8),
                 graphene.gaussian_bump(height=0.7, sigma=0.7))
plt.figure(figsize=(6.8, 7.5))
plt.subplot(221, title="xy", ylim=[-1.8, 1.8])
model.plot()
plt.subplot(222, title="xz")
model.plot(axes="xz")
plt.subplot(223, title="yx", xlim=[-1.8, 1.8])
model.plot(axes="yx")
plt.subplot(224, title="zy")
model.plot(axes="zy")
```
## **10.1.8 Slicing layers**

For multilayer materials, it is sometimes useful to plot each layer individually.

```
model = pb.Model(graphene.bilayer().with_offset([graphene.a/2, 0]),
                 pb.regular_polygon(num_sides=6, radius=1))
plt.figure(figsize=(6.8, 1.8))
plt.subplot(131, title="both layers")
model.plot()
```
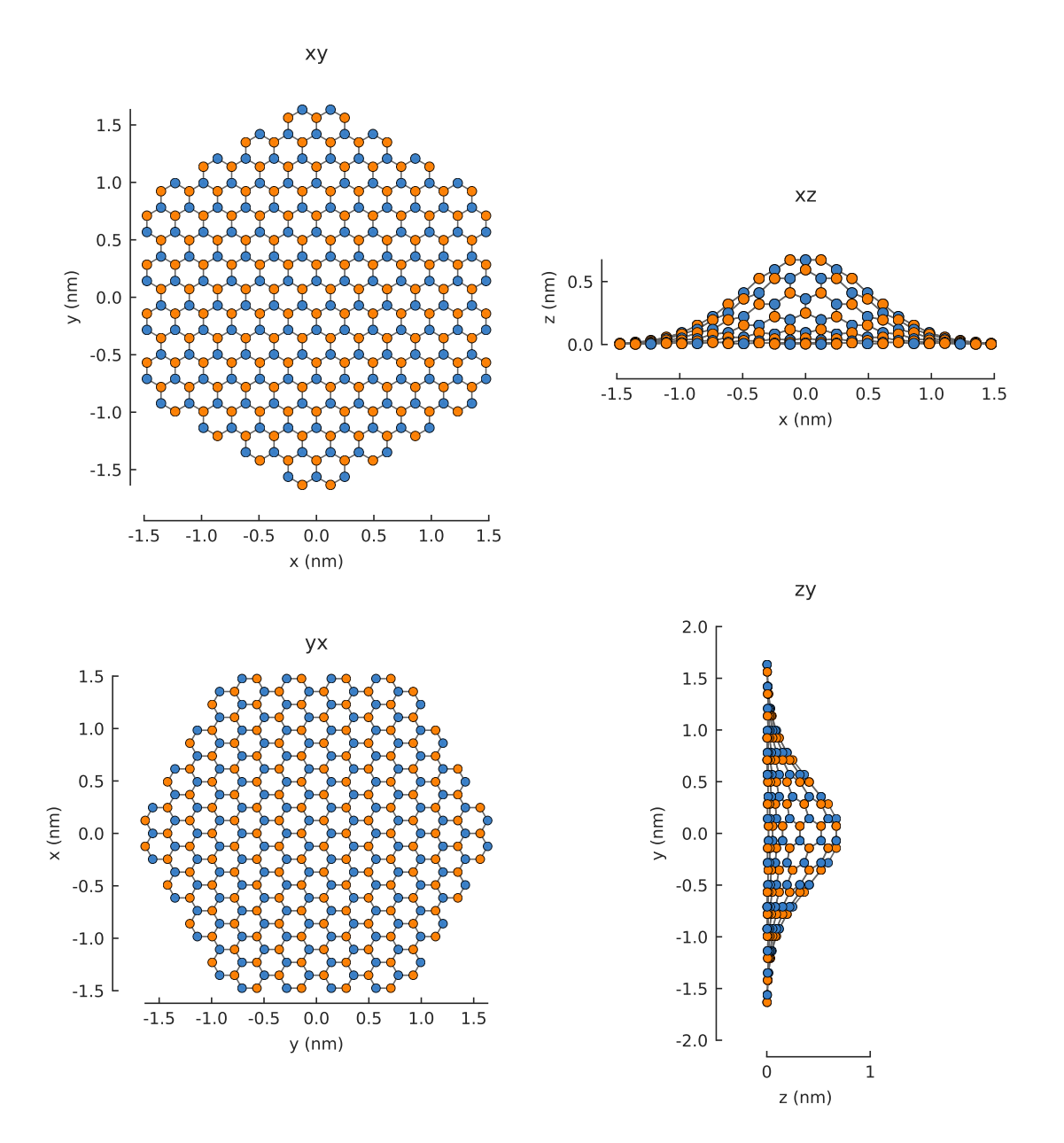

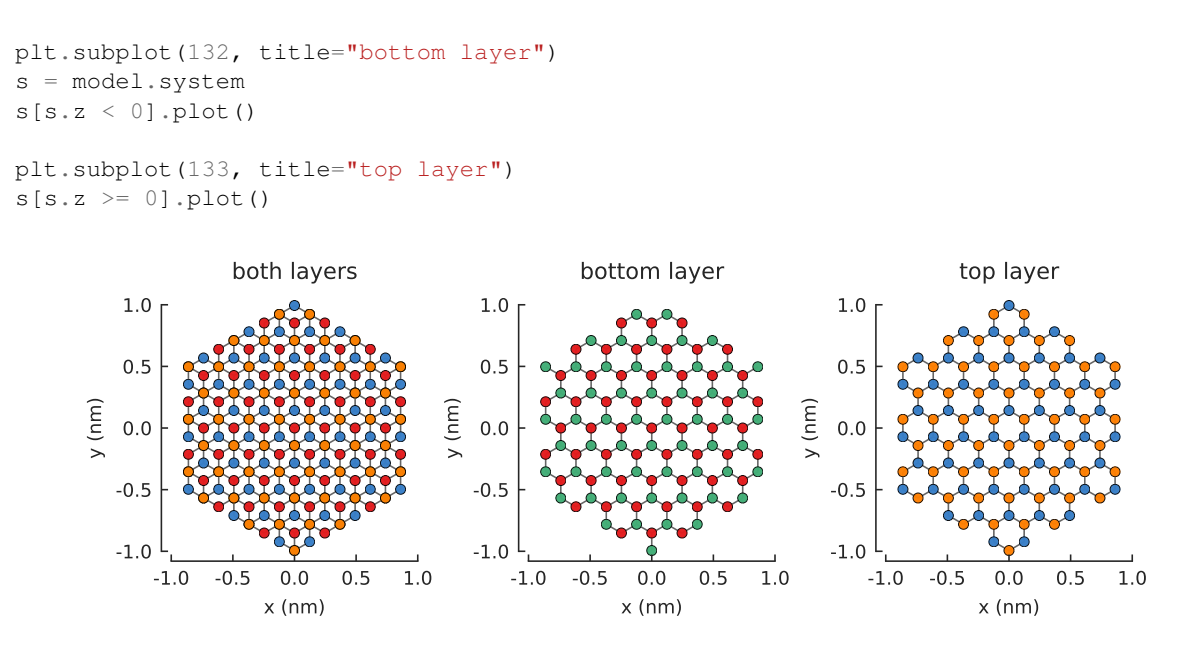

## **10.2 Structure-mapped data**

As shown in the previous section, many classes in pybinding use structure plots in a similar way. One class stands out here: *[StructureMap](#page-195-0)* can be used to map any arbitrary data onto the spatial structure of a model. [StructureMap](#page-195-0) objects are produced in two cases: as the results of various computation functions (e.g. [Solver.calc\\_spatial\\_ldos\(\)](#page-182-0)) or returned from [Model.structure\\_map\(\)](#page-170-1) which can map custom user data.

#### **10.2.1 Draw only certain hoppings**

Just as before, we can draw only the desired hoppings. Note that smap is a *[StructureMap](#page-195-0)* returned by [Solver.calc\\_probability\(\)](#page-182-1).

**from pybinding.repository import** graphene

plt.figure(figsize=(7, 3))

plt.subplot(121, title="The model") model = pb.Model(graphene.monolayer(nearest\_neighbors=3), graphene.hexagon\_ac(1)) model.plot(hopping={'draw\_only': ['t']})

```
plt.subplot(122, title="$|\Psi|^2$")
solver = pb.solver.arpack(model, k=10)
smap = solver.calc\_probability(n=2)smap.plot(hopping={'draw_only': ['t']})
pb.pltutils.colorbar()
```
#### **10.2.2 Slicing a structure**

This follows a syntax similar to numpy fancy indexing where we can give a condition as the index.

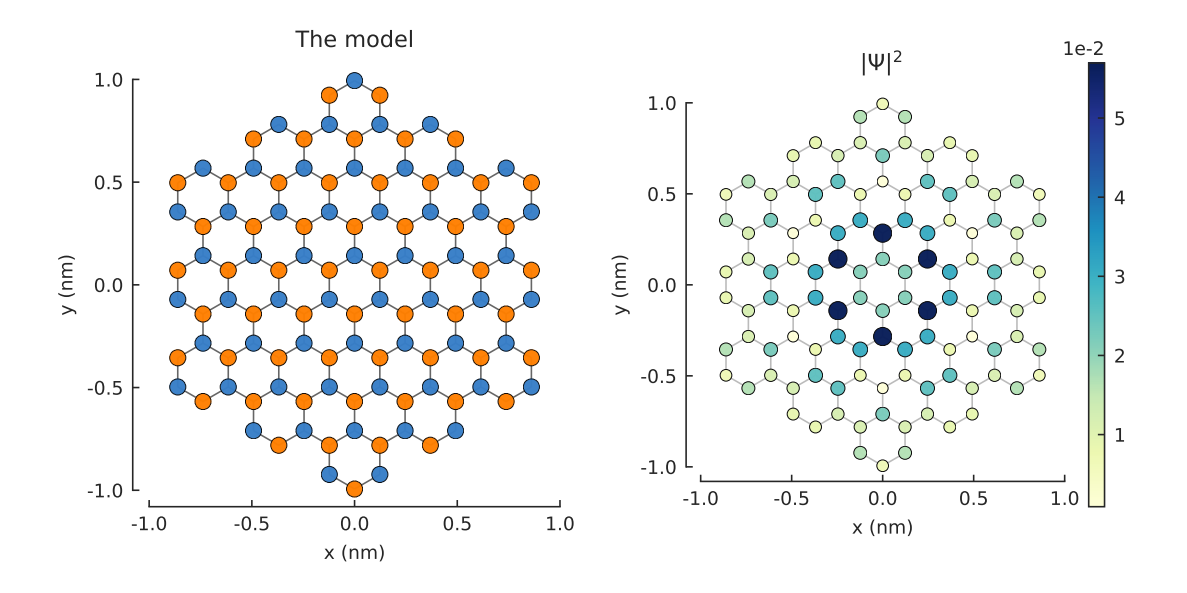

plt.figure(figsize=(7, 3))

plt.subplot(121, title="Original") smap.plot(hopping={'draw\_only': ['t']})

plt.subplot(122, title="Sliced:  $y > 0$ ")  $upper = same[smap.y > 0]$ upper.plot(hopping={'draw\_only': ['t']})

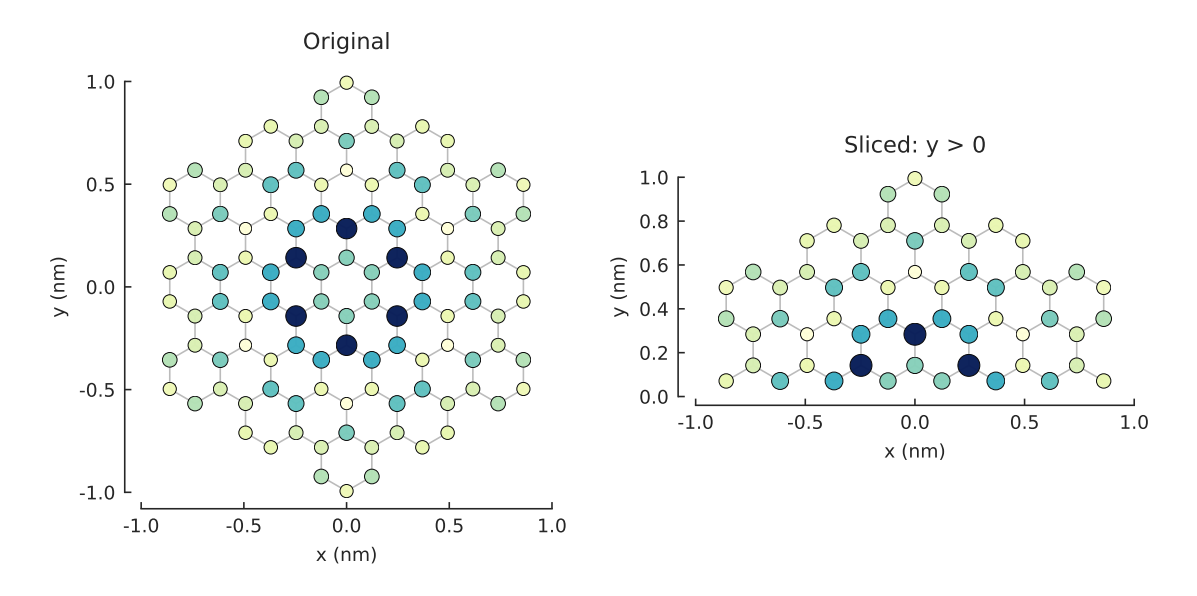

plt.figure(figsize=(7, 3))

plt.subplot(121, title="Original: A and B") smap.plot(hopping={'draw\_only': ['t', 't\_nn']})

```
plt.subplot(122, title="Sliced: A only")
a\_only = smap[smap.sublattices == 'A']a_only.plot(hopping={'draw_only': ['t', 't_nn']})
```
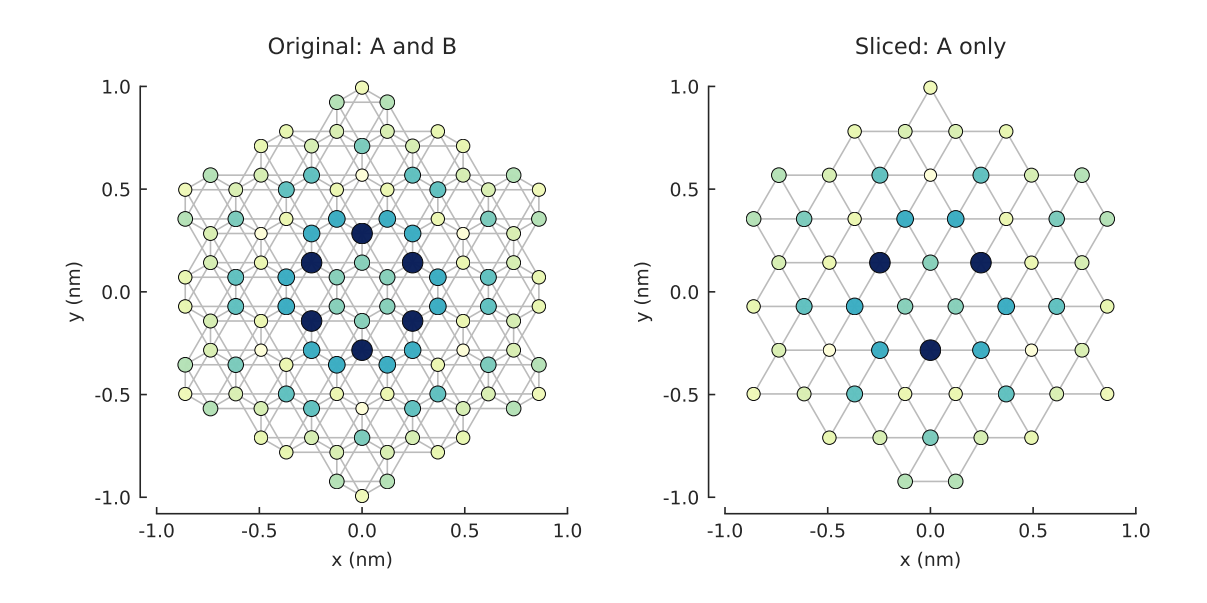

## **10.2.3 Mapping custom data**

The method [Model.structure\\_map\(\)](#page-170-1) returns a [StructureMap](#page-195-0) where any user-defined data can be mapped to the spatial positions of the lattice sites. The data just needs to be a 1D array with the same size as the total number of sites in the system.

```
plt.figure(figsize=(6.8, 3))
plt.subplot(121, title="The model")
model = pb.Model(graphene.monolayer(), graphene.hexagon_ac(1))
model.plot()
plt.subplot(122, title="Custom color data: 2x * (y + 1)")
custom_data = 2 * model.system.x * (model.system.y + 1)smap = model.structure_map(custom_data)
smap.plot()
pb.pltutils.colorbar()
```
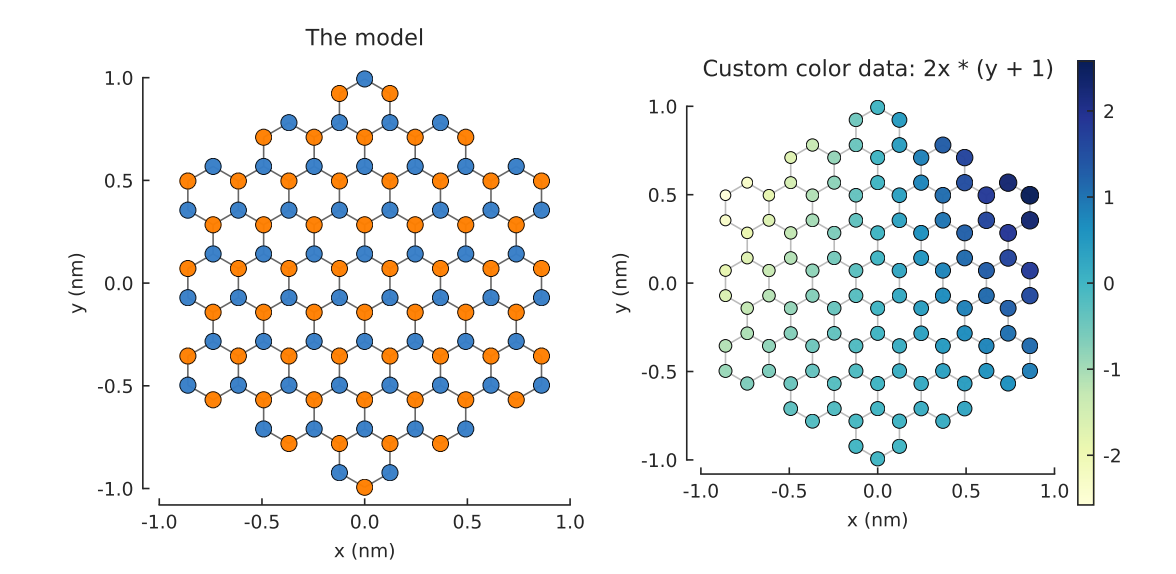

plt.figure(figsize=(6.8, 3))

plt.subplot(121, title="sin(10x)")

```
(continued from previous page)
```

```
smap = model.structure\_map(np.sin(10 * model.system.x))smap.plot()
pb.pltutils.colorbar()
plt.subplot(122, title="cos(5y)")
smap = model.structure_map(np.cos(5 * model.system.y))
smap.plot()
pb.pltutils.colorbar()
```
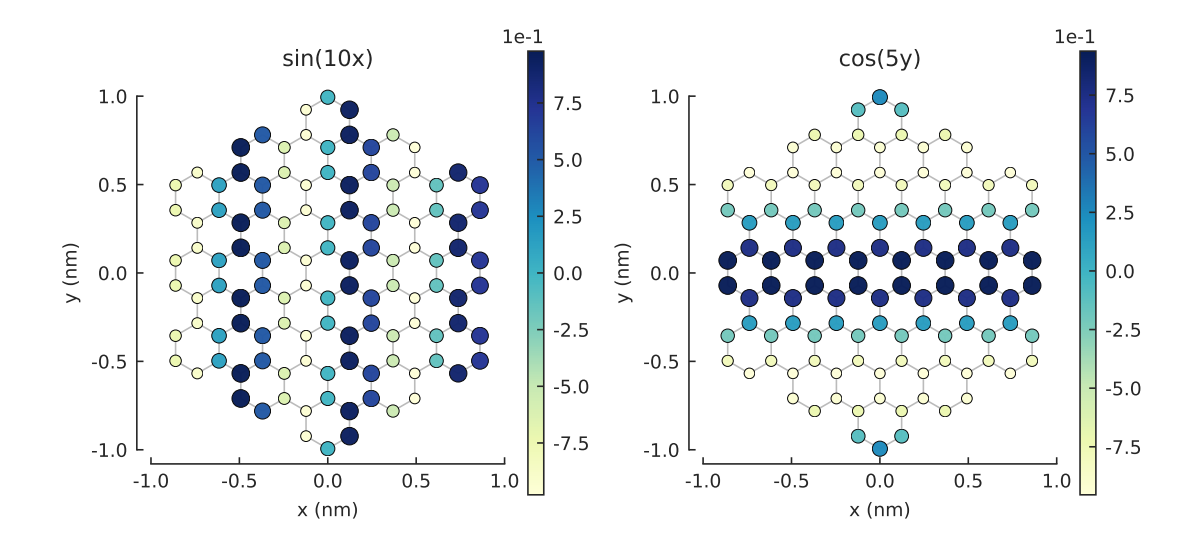

#### **10.2.4 Contour plots for large systems**

For larger systems, structure plots don't make much sense because the details of the sites and hoppings would be too small to see. Contour plots look much better in this case.

```
plt.figure(figsize=(6.8, 3))
model = pb.Model(graphene.monolayer(), graphene.hexagon_ac(10))
plt.subplot(121, title="sin(x)")
smap = model.structure_map(np.sin(model.system.x))
smap.plot_contourf()
pb.pltutils.colorbar()
plt.subplot(122, title="cos(y/2)")
smap = model.structure\_map(np.cos(0.5 * model.system.y))smap.plot_contourf()
pb.pltutils.colorbar()
```
## **10.2.5 Composing multiple plots**

Various plotting methods or even different invocations of the same method can be composed to create nice figures. For example, we may want to use different colormaps to distinguish between sublattices A and B when plotting some data on top of the structure of graphene. Below, the first pass plots only the hopping lines, the second pass draws the sites of sublattice A and the third draws sublattice B. The darkness of the color indicates the intensity of the mapped data, while blue/red distinguishes the sublattices.

```
model = pb.Model(graphene.monolayer(), graphene.hexagon_ac(1))
custom_data = 2 * model.system.x * (model.system.y + 1)smap = model.structure_map(custom_data)
```
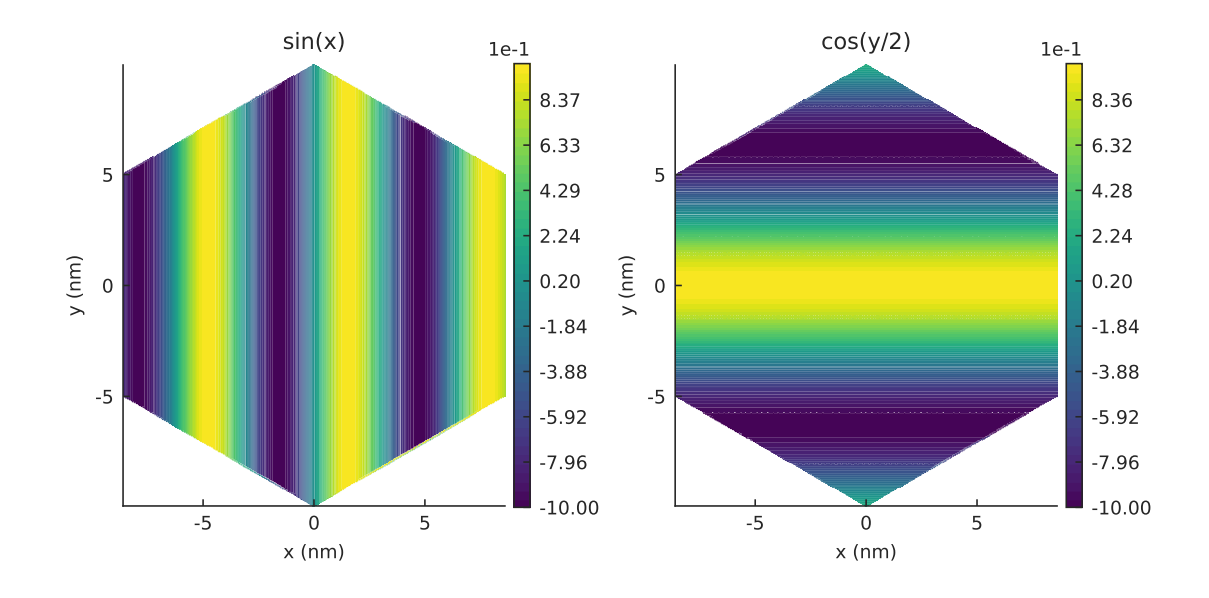

plt.figure(figsize=(6.8, 3)) plt.subplot(121, title="Regular plot") smap.plot()

plt.subplot(122, title="Composite plot") smap.plot(site\_radius=0) # only draw hopping lines, no sites  $a\_only = smap[smap.sublattices == "A"]$ a\_only.plot(cmap="Blues", hopping={'width': 0}) # A sites, no hoppings  $b\_only = smap[smap.sublattices == "B"]$ b\_only.plot(cmap="Reds", hopping={'width': 0}) # B sites, no hoppings

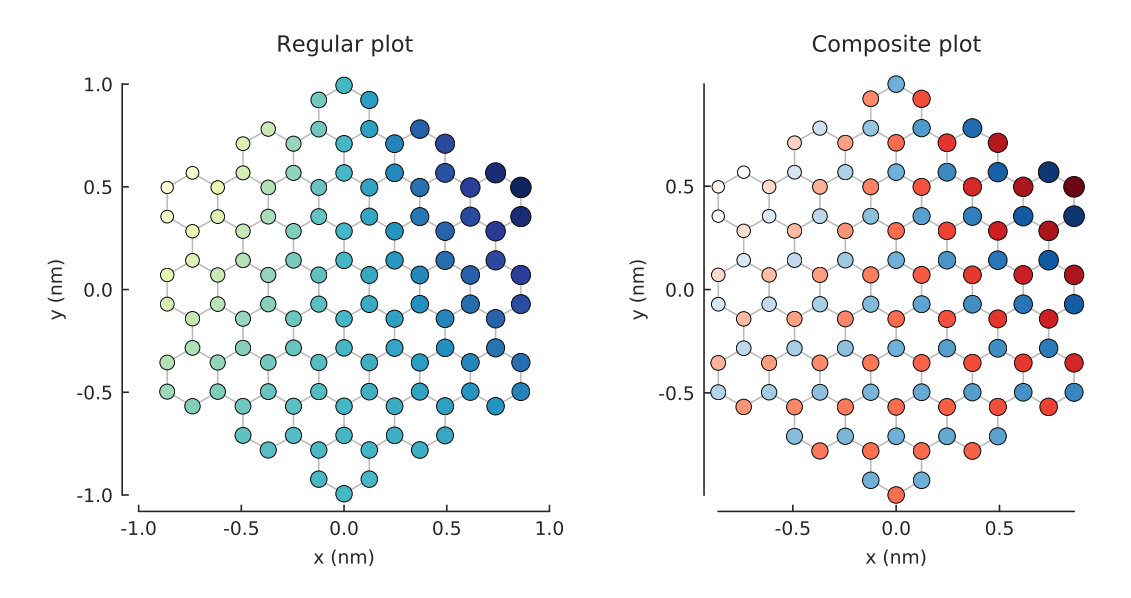

# CHAPTER 11

# Random Examples

If you're just browsing, the *[Tutorial](#page-28-0)* section is the best place to start. It gives a good overview of the most important features with lots of code examples. This section contains a few more examples which did not fit into *[Tutorial](#page-28-0)* or *[Additional Topics](#page-104-0)*.

# **11.1 Lattice specification and bands**

## **11.1.1 Checkerboard**

Source code

```
"""Two dimensional checkerboard lattice with real hoppings"""
import pybinding as pb
import matplotlib.pyplot as plt
from math import pi
pb.pltutils.use_style()
def checkerboard(d=0.2, delta=1.1, t=0.6):
    lat = pb.Lattice(al=[d, 0], a2=[0, d])lat.add_sublattices(
        ('A', [0, 0], -delta),
        ('B', [d/2, d/2], delta)
    \lambdalat.add_hoppings(
        ([ 0, 0], 'A', 'B', t),([ 0, -1], 'A', 'B', t),([-1, 0], 'A', 'B', t),([-1, -1], 'A', 'B', t))
    return lat
lattice = checkerboard()
lattice.plot()
plt.show()
```
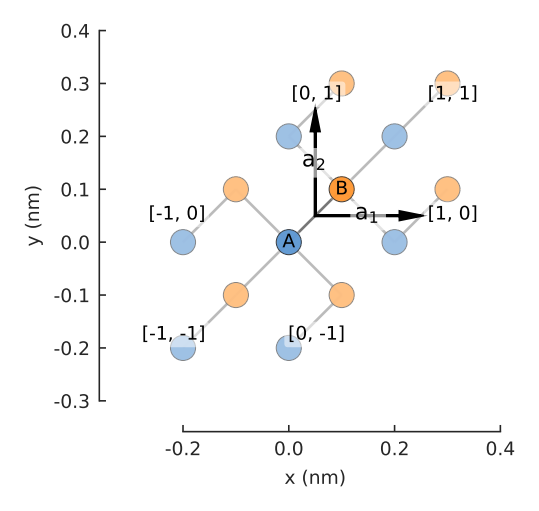

lattice.plot\_brillouin\_zone() plt.show()

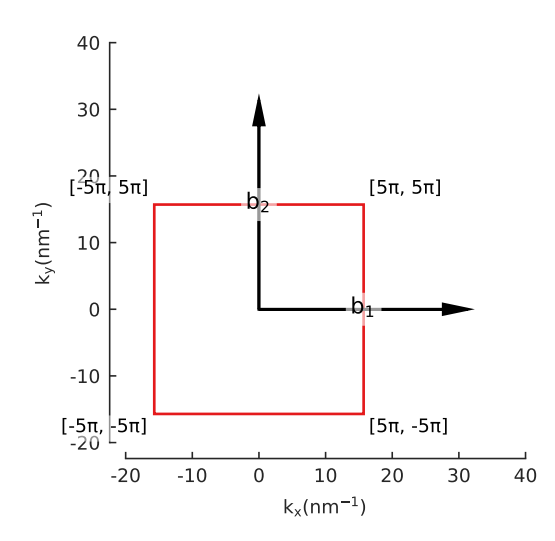

```
model = pb.Model(checkerboard(), pb.translational_symmetry())
solver = pb.solver.lapack(model)
```

```
bands = solver.calc_bands([0, 0], [0, 5*pi], [5*pi, 5*pi], [0, 0])
bands.plot()
plt.show()
```
## **11.1.2 Trestle**

Source code

"""One dimensional lattice with complex hoppings""" **import pybinding as pb import matplotlib.pyplot as plt**

pb.pltutils.use\_style()

**def** trestle(d=0.2, t1=0.8 + 0.6j, t2=2):

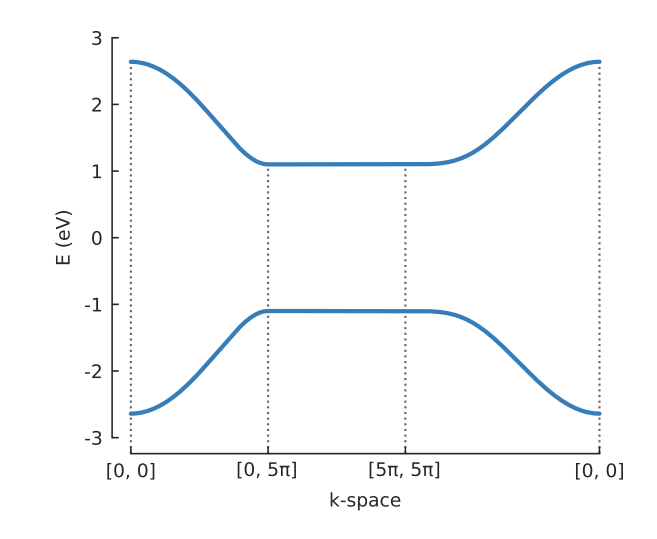

```
lat = pb. Lattice (a1=1.3*d)
lat.add_sublattices(
    ('A', [0, 0], 0),
    ('B', [d/2, d], 0)\lambdalat.add_hoppings(
    (0, 'A', 'B', t1),
    (1, 'A', 'B', t1.conjugate()),
    (1, 'A', 'A', t2),
    (1, 'B', 'B', t2)
\lambdareturn lat
```

```
lattice = trestle()
lattice.plot()
plt.show()
```
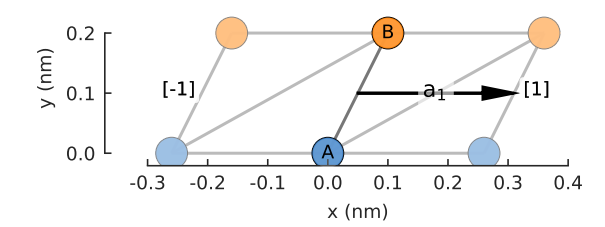

lattice.plot\_brillouin\_zone() plt.show()

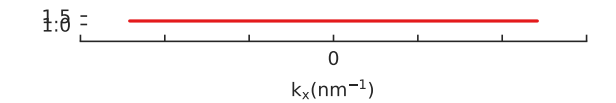

 $model = pb.Model(trestle()$ ,  $pb.translational_symmetry()$ solver = pb.solver.lapack(model) start, end = lattice.brillouin\_zone() bands = solver.calc\_bands(start, end)

bands.plot() plt.show()

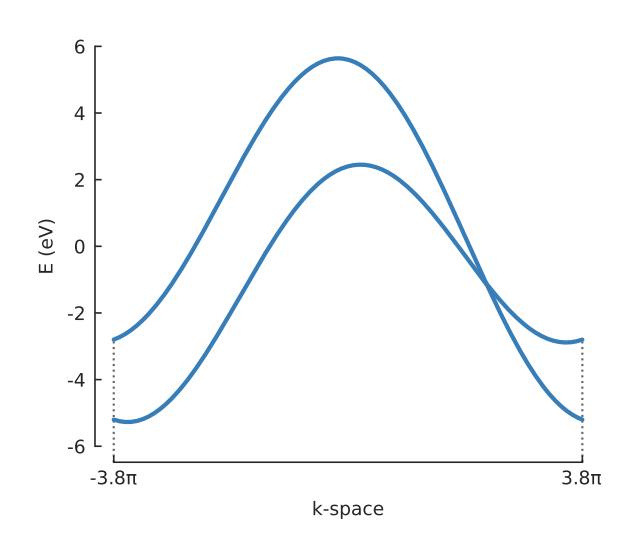

## **11.1.3 Monolayer graphene**

Source code

```
"""Create and plot a monolayer graphene lattice, its Brillouin zone and band
˓→structure"""
import pybinding as pb
import matplotlib.pyplot as plt
from math import sqrt, pi
pb.pltutils.use_style()
def monolayer_graphene():
    """Return the lattice specification for monolayer graphene"""
    a = 0.24595 # [nm] unit cell length
    a_{cc} = 0.142 # [nm] carbon-carbon distance
    t = -2.8 # [eV] nearest neighbour hopping
    # create a lattice with 2 primitive vectors
    lat = pb. Lattice (
        a1=[a, 0],a2=[a/2, a/2 * sqrt(3)])
    lat.add_sublattices(
        # name and position
        ('A', [0, -a\_cc/2]),( 'B', [0, a_{cc}/2] )\lambdalat.add_hoppings(
        # inside the main cell
        ([0, 0], 'A', 'B', t),# between neighboring cells
        ([1, -1], 'A', 'B', t),([0, -1], 'A', 'B', t))
```
**return** lat

lattice = monolayer\_graphene() lattice.plot() plt.show()

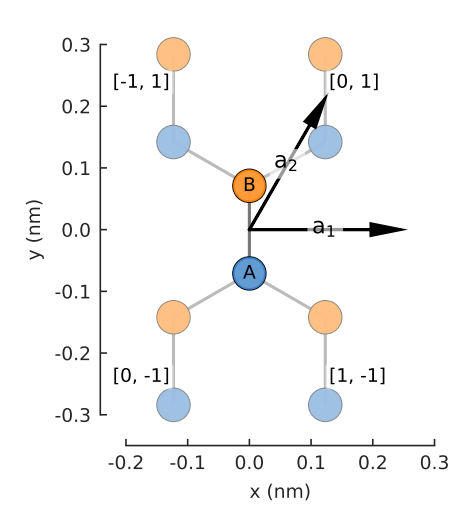

lattice.plot\_brillouin\_zone() plt.show()

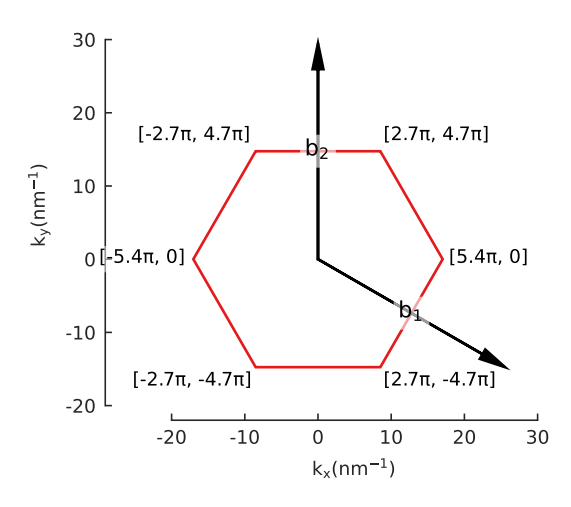

model = pb.Model(monolayer\_graphene(), pb.translational\_symmetry()) solver = pb.solver.lapack(model)

```
a_{\text{c}}c = 0.142Gamma = [0, 0]K1 = [-4*pi / (3*sqrt(3)*a_cc), 0]M = [0, 2*pi / (3*a_cc)]K2 = [2*pi / (3*sqrt(3)*a_cc), 2*pi / (3*a_cc)]bands = solver.calc_bands(K1, Gamma, M, K2)
bands.plot(point_labels=['K', r'$\Gamma$', 'M', 'K'])
plt.show()
```
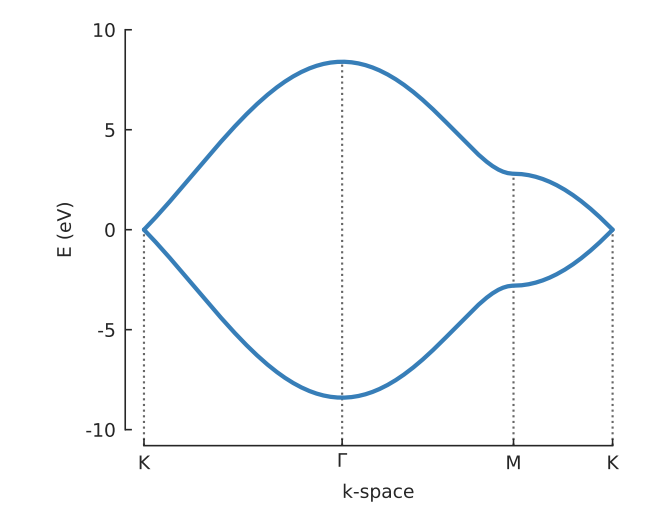

```
model.lattice.plot_brillouin_zone(decorate=False)
bands.plot_kpath(point_labels=['K', r'$\Gamma$', 'M', 'K'])
```
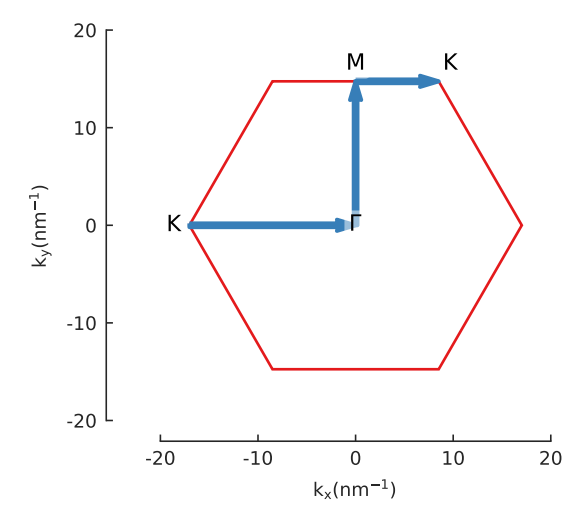

#### **11.1.4 Monolayer graphene with Rashba spin-orbit coupling**

```
Source code
"""Calculate the band structure of graphene with Rashba spin-orbit coupling"""
import pybinding as pb
import numpy as np
import matplotlib.pyplot as plt
from math import pi, sqrt
def monolayer_graphene_soc():
    """Return the lattice specification for monolayer graphene with Rashba SOC,
       see http://doi.org/10.1103/PhysRevB.95.165415 for reference"""
    from pybinding.constants import pauli
    from pybinding.repository.graphene import a_cc, a, t
    onsite = 0.05 # [eV] onsite energy
    rashba = 0.1 # [eV] strength of Rashba SOC
```

```
(continued from previous page)
```

```
rashba_so = 1j * 2/3 * rashba
    # create a lattice with 2 primitive vectors
    a1 = np.array([a / 2 * sqrt(3), a / 2])a2 = np.array([a / 2 * sqrt(3), -a / 2])lat = pb. Lattice(
        a1=a1, a2=a2
    \lambdapos_a = np.array([-a_c c / 2, 0])pos_b = np.array([+a_c c / 2, 0])lat.add_sublattices(
        ('A', pos_a, [[ onsite, 0], [0, onsite]]),
        ('B', pos_b, [[-onsite, 0], [0, -onsite]]))
    # nearest neighbor vectors
    d1 = (pos_b - pos_a) / a_ccc # [ 0, 0]
    d2 = (pos_b - pos_a - a1) / a_c # [-1, 0]d3 = (pos_b - pos_a - a2) / a_cc # [0, -1]nn_hopp = np.array([[t, 0], [0, t]]) \# nn hopping,
˓→same spin
    t1 = nn_hopp + rashba_so * (pauli.x * d1[1] - pauli.y * d1[0]) # cross([sx,
˓→sy], [dx, dy])
    t2 = nn\_hopp + rashba\_so * (pauli.x * d2[1] - pauli.y * d2[0])t3 = nn\_hopp + rashba\_so * (pauli.x * d3[1] - pauli.y * d3[0])# name and position
    lat.add_hoppings(
        ([0, 0], 'A', 'B', t1),
        ([-1, 0], 'A', 'B', t2),([0, -1], 'A', 'B', t3)\lambdareturn lat
lattice = monolayer_graphene_soc()
lattice.plot()
plt.show()
                             -0.3 -0.2 -0.1 0.0 0.1 0.2 0.3
                                           x (nm)
                        -0.1
                        0.0
                        0.1
                      y (nm)
                                                  a1
                                                  a<sub>2</sub>\overline{A} \overline{C} \overline{B}[0, -1]
                              [-1, 0] [0, 1]
                                                         [1, 0]lattice.plot_brillouin_zone()
plt.show()
model = pb.Model(lattice, pb.translational_symmetry())
solver = pb.solver.lapack(model)
```
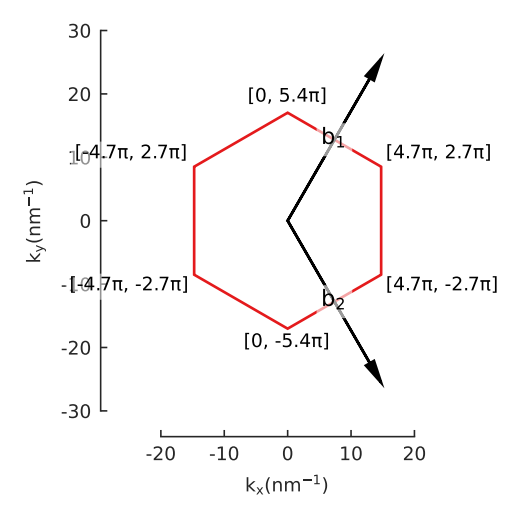

```
k_points = model.lattice.brillouin_zone()
Gamma = [0, 0]K1 = k\_points[0]K2 = k\_points[2]M = (k\_points[0] + k\_points[1]) / 2
```

```
bands = solver.calc_bands(K1, Gamma, M, K2)
bands.plot(point_labels=['K', r'$\Gamma$', 'M', 'K'])
plt.show()
```
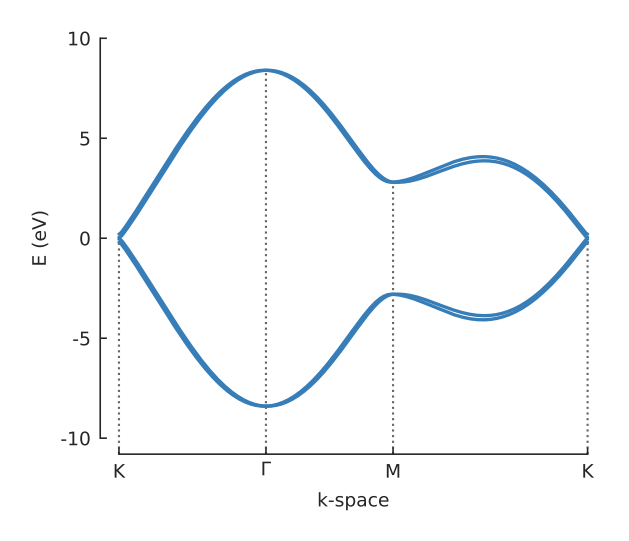

## **11.1.5 Monolayer graphene NN**

Source code

```
"""Monolayer graphene with next-nearest hoppings"""
import pybinding as pb
import matplotlib.pyplot as plt
from math import sqrt, pi
```
pb.pltutils.use\_style()

```
def monolayer_graphene_nn():
    a = 0.24595 # [nm] unit cell length
    a_{cc} = 0.142 # [nm] carbon-carbon distance
    t = -2.8 # [eV] nearest neighbour hopping
    t_n = 0.25 # [eV] next-nearest neighbour hopping
    lat = pb.Lattice(
        a1=[a, 0],
        a2=[a/2, a/2 * sqrt(3)])
    lat.add_sublattices(
        ('A', [0, -a\_cc/2]),('B', [0, a_{cc}/2])
    )
    lat.add_hoppings(
        # between A and B inside the main cell
        ([0, 0], 'A', 'B', t),# between neighboring cells
        ([1, -1], 'A', 'B', t),
        ([0, -1], 'A', 'B', t),# next-nearest
        ([1, 0], 'A', 'A', t_{nn}),([1, 0], 'B', 'B', t_{nn}),([0, 1], 'A', 'A', t_{nn}),([0, 1], 'B', 'B', t_{nn}),([1, -1], 'A', 'A', t_n),
        ([1, -1], 'B', 'B', t_n)\lambdareturn lat
lattice = monolayer_graphene_nn()
lattice.plot()
plt.show()
                         0.1
                         0.2
                         0.3
                                                'ał
                                              B
                                                    [0, 1]
 [-1, 1]
```
lattice.plot\_brillouin\_zone() plt.show()

model = pb.Model(monolayer\_graphene\_nn(), pb.translational\_symmetry()) solver = pb.solver.lapack(model)

 $[0, -1]$ 

-0.3

-0.2

-0.1

0.0

y (nm)

-0.3 -0.2 -0.1 0.0 0.1 0.2 0.3 x (nm)

A  $[-1, 0]$   $\sqrt{\sqrt{2} - a_1 - 1}$   $[1, 0]$ 

 $a_1$ 

 $[1, -1]$ 

 $a_{\text{c}}c = 0.142$ 

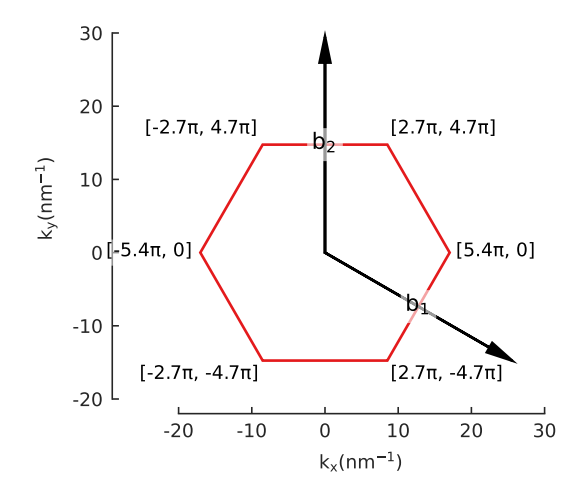

```
Gamma = [0, 0]K1 = [-4*pi / (3*sqrt(3)*a_cc), 0]M = [0, 2 \times pi / (3 \times a_{\text{c}} c)]K2 = [2*pi / (3*sqrt(3)*a\_cc), 2*pi / (3*a\_cc)]
```
# Note the elector-hole asymmetry in the band structure (due to t\_nn). bands = solver.calc\_bands(K1, Gamma, M, K2) bands.plot(point\_labels=['K', r'\$\Gamma\$', 'M', 'K']) plt.show()

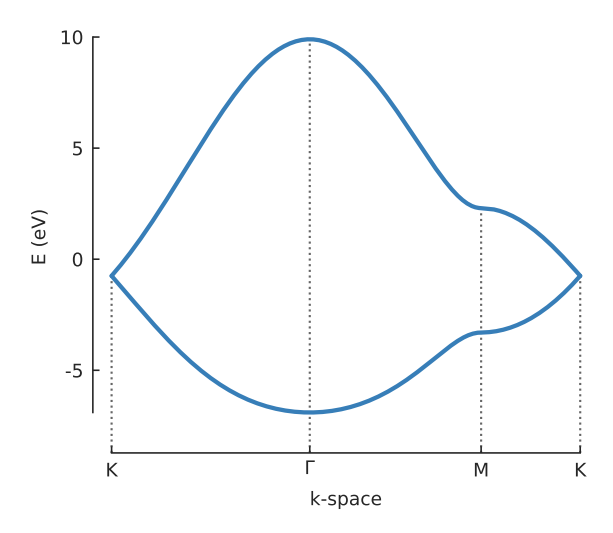

#### **11.1.6 Bilayer graphene**

Source code

```
"""Build the simplest model of bilayer graphene and compute its band structure"""
import pybinding as pb
import matplotlib.pyplot as plt
from math import sqrt, pi
```

```
pb.pltutils.use_style()
```
```
def bilayer_graphene():
    """Bilayer lattice in the AB-stacked form (Bernal-stacked)
    This is the simplest model with just a single intralayer and a single
˓→interlayer hopping.
    "''"a = 0.24595 # [nm] unit cell length
    a_{cc} = 0.142 # [nm] carbon-carbon distance
    c0 = 0.335 # [nm] interlayer spacing
    lat = pb.Lattice(a1=[a/2, a/2 * sqrt(3)], a2=[a/2, -a/2 * sqrt(3)])
    lat.add_sublattices(
        ('A1', [0, -a\_cc/2, 0]),<br>('B1', [0, a\_cc/2, 0]),
        ('B1', [0, a_c c/2, 0]),('A2', [0, a_c c/2, -c0]),('B2', [0, 3*a\_cc/2, -c0])
    \lambdalat.register_hopping_energies({
        'gamma0': -2.8, # [eV] intralayer
        'gamma1': -0.4, # [eV] interlayer
    })
    lat.add_hoppings(
        # layer 1
        ([ 0, 0], 'A1', 'B1', 'gamma0'),
        ([ 0, 1], 'A1', 'B1', 'gamma0'),
        ([-1, 0], 'A1', 'B1', 'gamma0'),
        # layer 2
        ([ 0, 0], 'A2', 'B2', 'gamma0'),
        ([ 0, 1], 'A2', 'B2', 'gamma0'),
        ([-1, 0], 'A2', 'B2', 'gamma0'),
        # interlayer
        ([ 0, 0], 'B1', 'A2', 'gamma1')
    )
    return lat
```

```
lattice = bilayer_graphene()
lattice.plot()
plt.show()
```
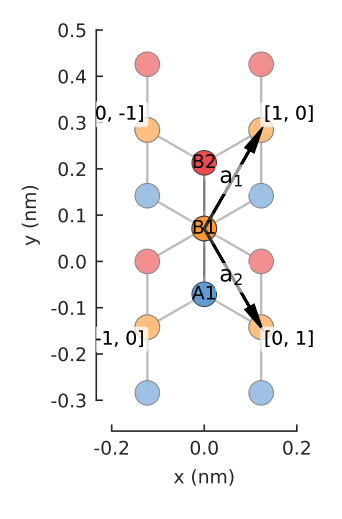

```
lattice.plot_brillouin_zone()
plt.show()
```
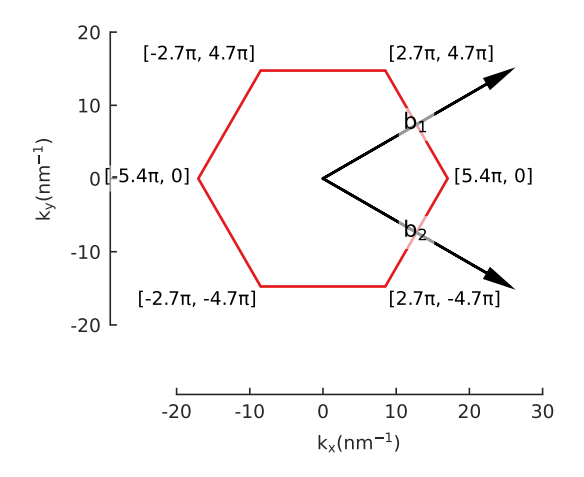

```
model = pb.Model(bilayer_graphene(), pb.translational_symmetry())
solver = pb.solver.lapack(model)
```

```
a_{\text{c}}c = 0.142Gamma = [0, 0]K1 = [-4 \times pi / (3 \times sqrt(3) \times a_{cc}), 0]M = [0, 2*pi / (3*a_cc)]K2 = [2*pi / (3*sqrt(3)*a\_cc), 2*pi / (3*a\_cc)]bands = solver.calc_bands(K1, Gamma, M, K2)
```

```
bands.plot(point_labels=['K', r'$\Gamma$', 'M', 'K'])
plt.show()
```
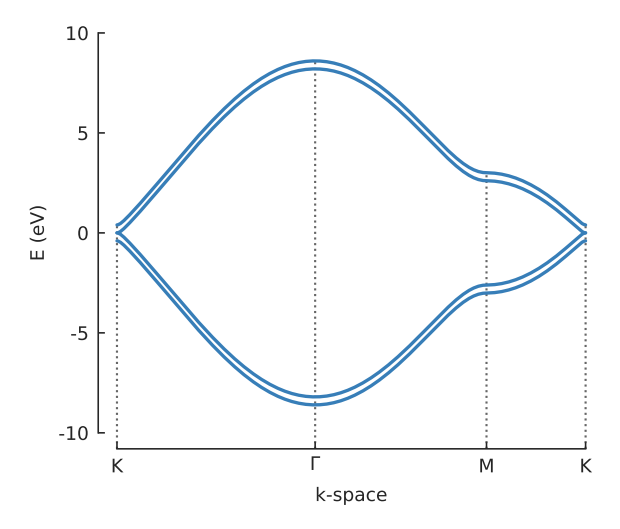

# **11.1.7 Phosphorene**

#### Source code

"""Create and plot a phosphorene lattice, its Brillouin zone and band structure""" **import pybinding as pb**

```
import matplotlib.pyplot as plt
from math import pi, sin, cos
pb.pltutils.use_style()
def phosphorene_4band():
     """Monolayer phosphorene lattice using the four-band model"""
    a = 0.222ax = 0.438ay = 0.332theta = 96.79 * (pi / 180)phi = 103.69 * (pi / 180)lat = pb. Lattice(a1=[ax, 0], a2=[0, ay])
    h = a * sin(\pi h i - \pi i / 2)s = 0.5 * ax - a * cos(theta / 2)lat.add_sublattices(
        ('A', [-s/2, -ay/2, h], 0),('B', [s/2, -ay/2, 0], 0),('C', [-s/2 + ax/2, 0, 0], 0),(\mathsf{T} \mathsf{D}^{\mathsf{T}}, \ [\ \mathsf{s}/2 + \mathsf{a}\mathsf{x}/2, \ \ 0, \ \mathsf{h}], \ 0))
    lat.register_hopping_energies({
        't1': -1.22,
        't2': 3.665,
        't3': -0.205,
         't4': -0.105,'t5': -0.055})
    lat.add_hoppings(
        # t1
        ([-1, 0], 'A', 'D', 't1'),([-1, -1], 'A', 'D', 't1'),([ 0, 0], 'B', 'C', 't1'),
        ([ 0, -1], 'B', 'C', 't1'),# t2
        ([ 0, 0], 'A', 'B', 't2'),([0, 0], 'C', 'D', 't2'),
        # t3
        ([ 0, 0], 'A', 'D', 't3'),
        ([0, -1], 'A', 'D', 't3'),
        ([ 1, 1], 'C', 'B', 't3'),
        ([ 1, 0], 'C', 'B', 't3'),
        # t4
        ([ 0, 0], 'A', 'C', 't4'),([ 0, -1], 'A', 'C', 't4'),
        ([-1, 0], 'A', 'C', 't4'),([-1, -1], 'A', 'C', 't4'),
        ([ 0, 0], 'B', 'D', 't4'),([ 0, -1], 'B', 'D', 't4'),([-1, 0], 'B', 'D', 't4'),([-1, -1], 'B', 'D', 't4')# t5([ -1, 0], 'A', 'B', 't5')([-1, 0], 'C', 'D', 't5')\lambda
```
#### **return** lat

```
plt.figure(figsize=(6, 6))
lattice = phosphorene_4band()
lattice.plot()
plt.show()
```
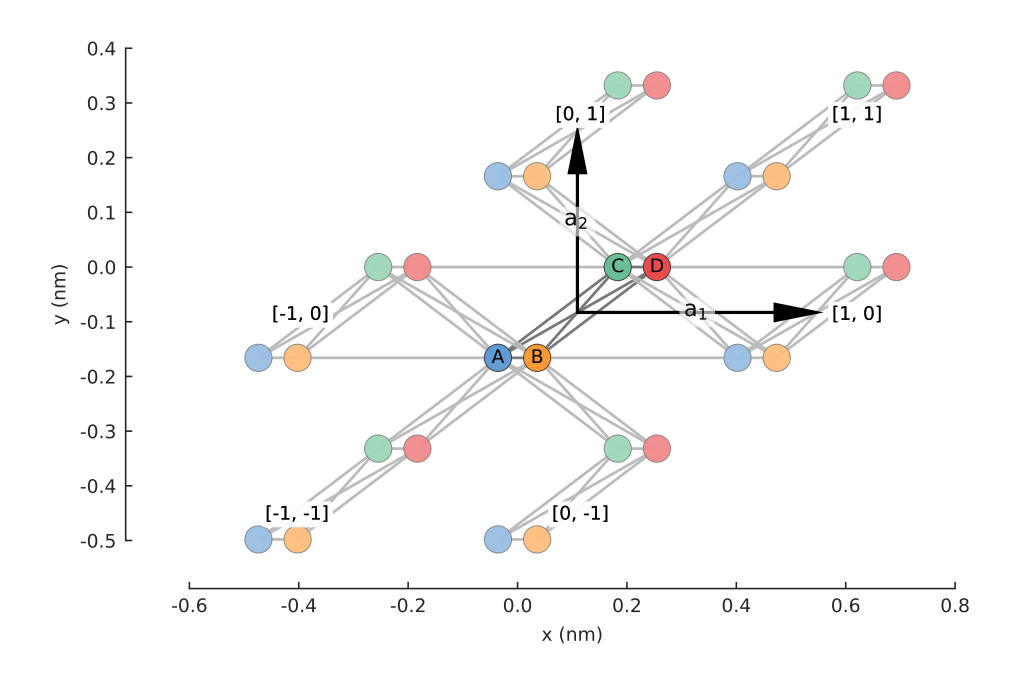

lattice.plot\_brillouin\_zone() plt.show()

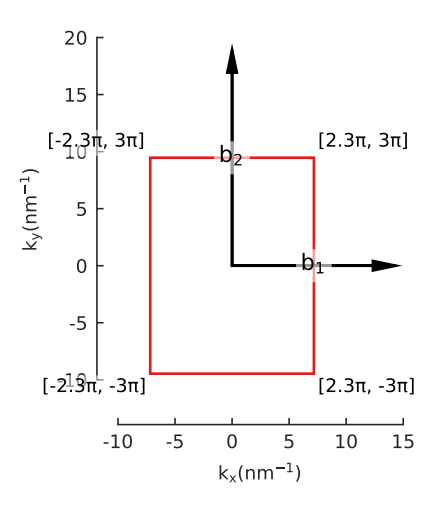

```
model = pb.Model(phosphorene_4band(), pb.translational_symmetry())
solver = pb.solver.lapack(model)
```

```
ax = 0.438ay = 0.332kx = pi / axky = pi / aybands = solver.calc_bands([kx, ky], [kx, 0], [0, 0], [0, ky], [kx, ky])
```
bands.plot(point\_labels=["S", "Y", r"\$\Gamma\$", "X", "S"]) plt.show()

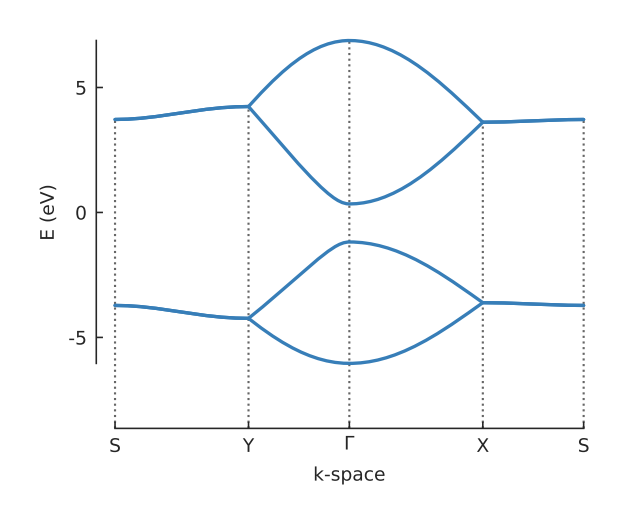

model.lattice.plot\_brillouin\_zone(decorate=False) bands.plot\_kpath(point\_labels=["S", "Y", r"\$\Gamma\$", "X", "S"]) plt.show()

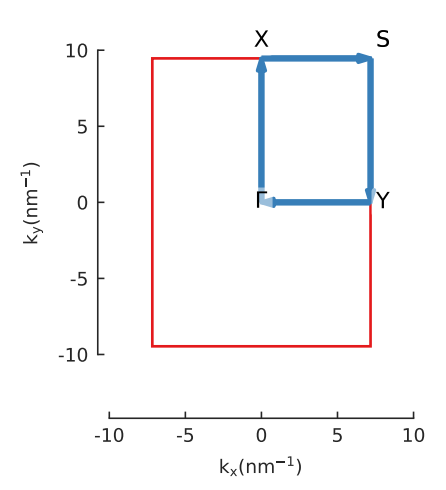

# **11.2 Finite size**

See the *[tutorial page](#page-40-0)* for a detailed walkthrough of system construction. These are just a few quick examples.

# **11.2.1 1D lattices and line shape**

```
Source code
"""1D lattice chains - finite dimension are imposed using builtin `pb.line` shape""
\leftrightarrow"
import pybinding as pb
import matplotlib.pyplot as plt
```

```
pb.pltutils.use_style()
def simple_chain_lattice(a=1, t=-1):
    """Very simple 1D lattice"""
    lat = pb.Lattice(a)
    lat.add_one_sublattice('A', [0, 0])
    lat.add_one_hopping(1, 'A', 'A', t)
    return lat
model = pb.Model(
    simple_chain_lattice(),
    pb.line(-3.5, 3.5) # line start/end in nanometers
)
model.plot()
plt.show()
                            -3 -2 -1 0 1 2 3
                                           x (nm)
                        0
y (nm)
def trestle(a=0.2, t1=0.8 + 0.6j, t2=2):
    """A more complicated 1D lattice with 2 sublattices"""
    lat = pb. Lattice (1.3 \times a)lat.add_sublattices(
        ('A', [0, 0], 0),('B', [a/2, a], 0)
    \lambdalat.add_hoppings(
        (0, 'A', 'B', t1),
        (1, 'A', 'B', t1),(1, 'A', 'A', t2),
        (1, 'B', 'B', t2)
    )
    lat.min_neighbors = 2
    return lat
model = pb.Model(trestle(), pb.line(-0.7, 0.7))model.plot()
plt.show()
                            -0.6 -0.4 -0.2 0.0 0.2 0.4 0.6 0.8
                                            x (nm)
                         0.0
                       ີ<br>∫ 0.2<br>>
                         0.4
```
# **11.2.2 2D lattices and builtin shapes**

Source code

```
"""Several finite-sized systems created using builtin lattices and shapes"""
import pybinding as pb
from pybinding.repository import graphene
import matplotlib.pyplot as plt
from math import pi
pb.pltutils.use_style()
model = pb.Model(
    graphene.monolayer(),
    pb.rectangle(x=2, y=1.2)
)
model.plot()
plt.show()
                             -1.0 -0.5 0.0 0.5 1.0
                                             x (nm)
                         -0.6
                         -0.4
                         -0.2
                         0.0
                         0.2
                         0.4
                          0.6
                       y (nm)
model = pb.Model(
    graphene.monolayer(),
    pb.regular_polygon(num_sides=6, radius=1.4, angle=pi/6)
)
model.plot()
plt.show()
                                 -1.5 -1.0 -0.5 0.0 0.5 1.0 1.5
                                             x (nm)
                         -1.5
                         -1.0
                         -0.5
                         0.0
                         0.5
                         1.0
                          1.5
                       y (nm)
# A graphene-specific shape which guaranties armchair edges on all sides
model = pb.Model(
```

```
graphene.bilayer(),
```

```
graphene.hexagon_ac(side_width=1)
```
) model.plot() plt.show()

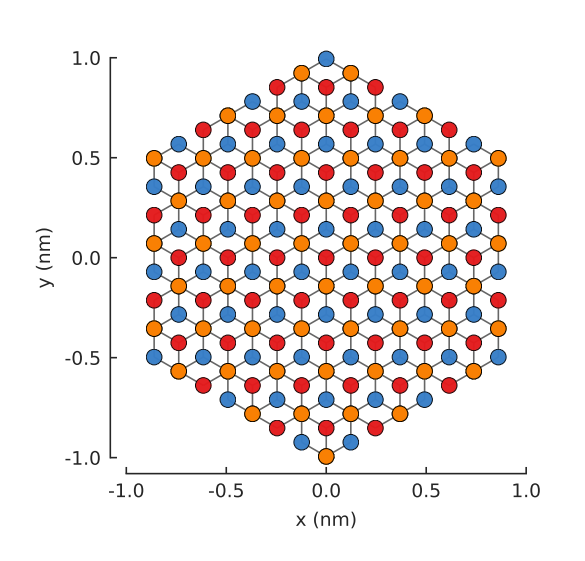

# **11.3 Nanoribbons**

See the *[Shape and symmetry](#page-47-0)* tutorial page for more details on nanoribbon construction. These are just a few quick examples.

# **11.3.1 Bilayer graphene**

```
Source code
"""Bilayer graphene nanoribbon with zigzag edges"""
import pybinding as pb
import matplotlib.pyplot as plt
from pybinding.repository import graphene
from math import pi, sqrt
pb.pltutils.use_style()
def bilayer_graphene():
    """Bilayer lattice in the AB-stacked form (Bernal-stacked)"""
    lat = pb.Lattice(a1=[graphene.a, 0], a2=[0.5*graphene.a, 0.5*sqrt(3)*graphene.
\leftrightarrow a])
    c0 = 0.335 # [nm] interlayer spacing
    lat.add_sublattices(('A1', [0, -graphene.a\_cc/2, 0]),<br>('B1', [0, -graphene.a\_cc/2, 0]),
                                       graphene.a_cc/2, 0]),
                          ('A2', [0, \text{graphene.a\_cc}/2, -c0]),
                          ('B2', [0, 3*graphene.a_cc/2, -c0]))
    lat.register_hopping_energies({'t': graphene.t, 't_layer': -0.4})
    lat.add_hoppings(
         # layer 1
        ([ 0, 0], 'A1', 'B1', 't'),
        ([ 1, -1], 'A1', 'B1', 't'),
         ([ 0, -1], 'A1', 'B1', 't')
```

```
# layer 2
        ([ 0, 0], 'A2', 'B2', 't'),
        ([ 1, -1], 'A2', 'B2', 't'),
        ([ 0, -1], 'A2', 'B2', 't'),
        # interlayer
        ([ 0, 0], 'B1', 'A2', 't_layer')
    )
    lat.min_neighbors = 2
    return lat
model = pb.Model(
    bilayer_graphene(),
    pb.rectangle(1.3), # nm
    pb.translational_symmetry(a1=True, a2=False)
)
model.plot()
model.lattice.plot_vectors(position=[-0.6, 0.3]) # nm
plt.show()
                         0.4
                         0.6
                                  ą⁄2
```
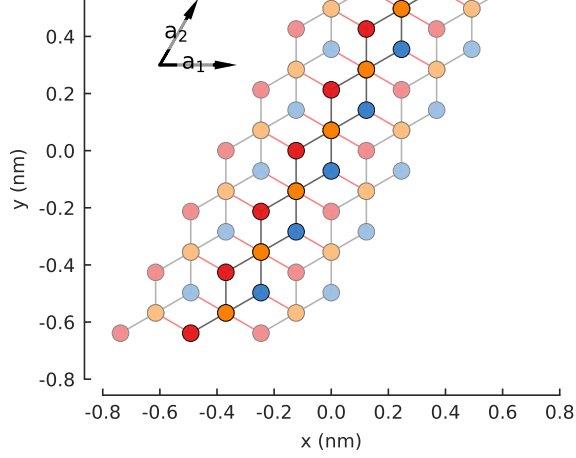

```
solver = pb.solver.lapack(model)
bands = solver.calc_bands(-pi/graphene.a, pi/graphene.a)
bands.plot(point_labels=[r"$-\pi / a$", r"$\pi / a$"])
plt.show()
```
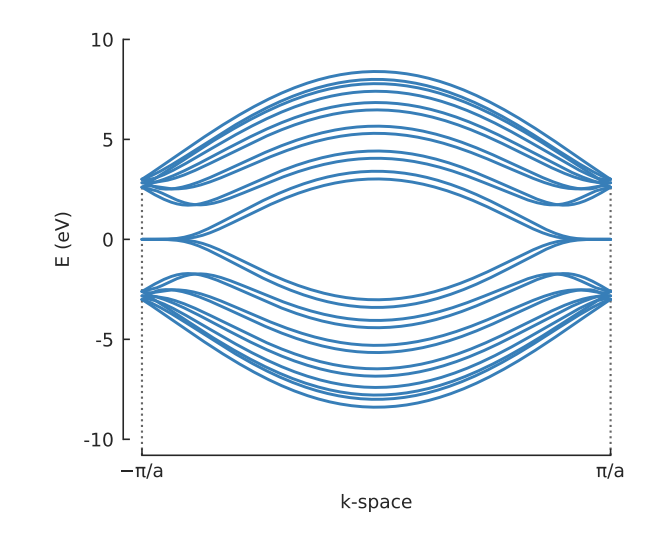

# CHAPTER 12

# Material Repository

<span id="page-154-2"></span>The repository includes a few common lattices, shapes, fields and other kinds of helpful functions and constants. A material can be imported from pybinding.repository, for example:

**from pybinding.repository import** graphene

```
lattice = graphene.monolayer()
```
Or:

**from pybinding.repository import** phosphorene

```
lattice = phosphorene.monolayer_4band()
```
# **12.1 Graphene**

# **12.1.1 Lattices**

<span id="page-154-0"></span>**monolayer**(*nearest\_neighbors=1*, *onsite=(0*, *0)*, *\*\*kwargs*)

Monolayer graphene lattice up to nearest\_neighbors hoppings

#### Parameters

nearest\_neighbors [int] Number of nearest neighbors to consider.

onsite [Tuple[float, float]] Onsite energy for sublattices A and B.

\*\*kwargs Specify the hopping parameters  $t, t$  nn and  $t$  nnn. If not given, the default values from graphene. constants will be used.

#### $\text{monolayer}$   $\text{4atom}(\text{onsite}=(0, 0))$

Nearest-neighbor with 4 atoms per unit cell: square lattice instead of oblique

Parameters

onsite [Tuple[float, float]] Onsite energy for sublattices A and B.

```
bilayer(gamma3=False, gamma4=False, onsite=(0, 0, 0, 0))
      Bilayer lattice in the AB-stacked form (Bernal-stacked)
```
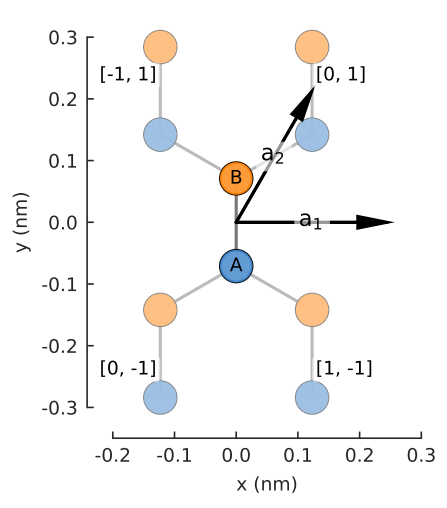

monolayer(nearest\_neighbors=1)

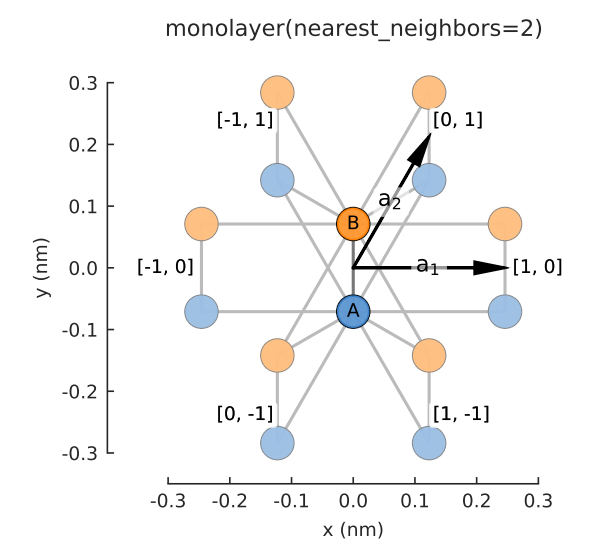

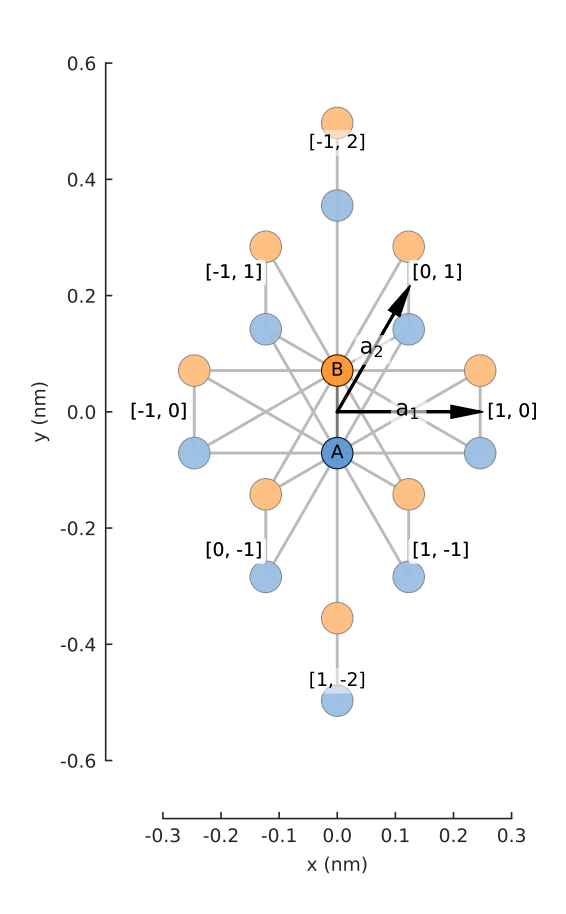

monolayer(nearest\_neighbors=3)

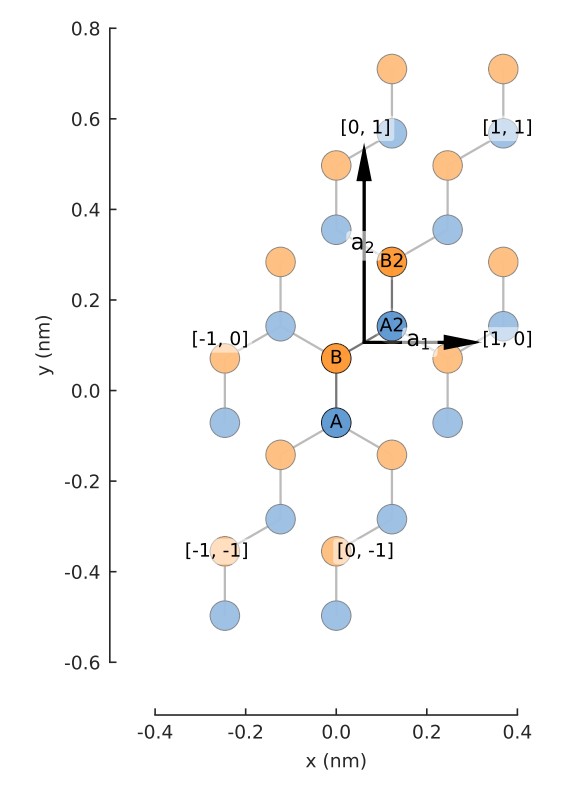

- $\gamma_0$  is the single-layer hopping within the top layer (A1/B1) and bottom layer (A2/B2)
- $\gamma_1$  is the inter-layer hopping between B1 and A2 (where atom B1 lies directly over A2)
- Hoppings  $\gamma_3$  and  $\gamma_4$  are optional (see parameters)

#### Parameters

**gamma3, gamma4** [bool] Enable  $\gamma_3$  and/or  $\gamma_4$  hoppings. By default, only  $\gamma_0$  and  $\gamma_1$  are active.

onsite [Tuple[float, float, float, float]] Onsite energy for A1, B1, A2, B2

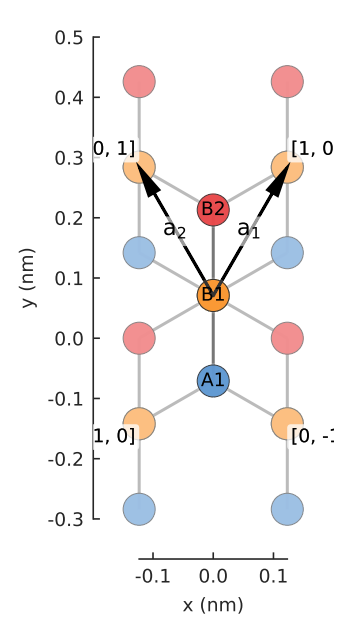

# <span id="page-157-0"></span>**12.1.2 Constants**

**a = 0.24595**

[nm] unit cell length

**a\_cc = 0.142**

[nm] carbon-carbon distance

**beta = 3.37**

strain hopping modulation

 $t = -2.8$ 

[eV] nearest neighbor hopping

**t\_nn = 0.1**

[eV] next-nearest neighbor hopping

**vf = 906091185689731.9** [nm/s] Fermi velocity

# **12.1.3 Shapes**

```
hexagon_ac(side_width, lattice_offset=(-0.122975, 0))
```
A graphene-specific shape which guaranties armchair edges on all sides

Parameters

- side width [float] Hexagon side width. It may be adjusted slightly to ensure armchair edges.
- lattice\_offset [array\_like] Offset the lattice so a carbon hexagon is at the center of the shape. The default value is specific for  $monolayer()$  and  $bilayer()$  lattices from this material repository.

# **12.1.4 Modifiers**

#### **mass\_term**(*delta*)

Break sublattice symmetry, make massive Dirac electrons, open a band gap

Only for monolayer graphene.

#### Parameters

delta [float] Onsite energy +delta is added to sublattice 'A' and -delta to 'B'.

**coulomb** potential (*beta*, *cutoff*  $radius=0.0$ ,  $offset=(0, 0, 0)$ )

A Coulomb potential created by an impurity in graphene

#### Parameters

beta [float] Charge of the impurity [unitless].

cutoff\_radius [float] Cut off the potential below this radius [nm].

offset: array\_like Position of the charge.

#### **constant\_magnetic\_field**(*magnitude*)

Constant magnetic field in the z-direction, perpendicular to the graphene plane

#### Parameters

magnitude [float] In units of Tesla.

#### **triaxial\_strain**(*magnetic\_field*)

Triaxial strain corresponding to a homogeneous pseudo-magnetic field

#### Parameters

magnetic field [float] Intensity of the pseudo-magnetic field to induce.

**gaussian\_bump**(*height*, *sigma*, *center=(0*, *0)*) Gaussian bump deformation

# Parameters

height [float] Height of the bump [nm].

sigma [float] Gaussian sigma parameter: controls the width of the bump [nm].

center [array\_like] Position of the center of the bump.

# **12.2 Phosphorene**

**monolayer\_4band**(*num\_hoppings=5*)

Monolayer phosphorene lattice using the four-band model

#### **Parameters**

num hoppings [int] Number of hopping terms to consider: from t2 to t5.

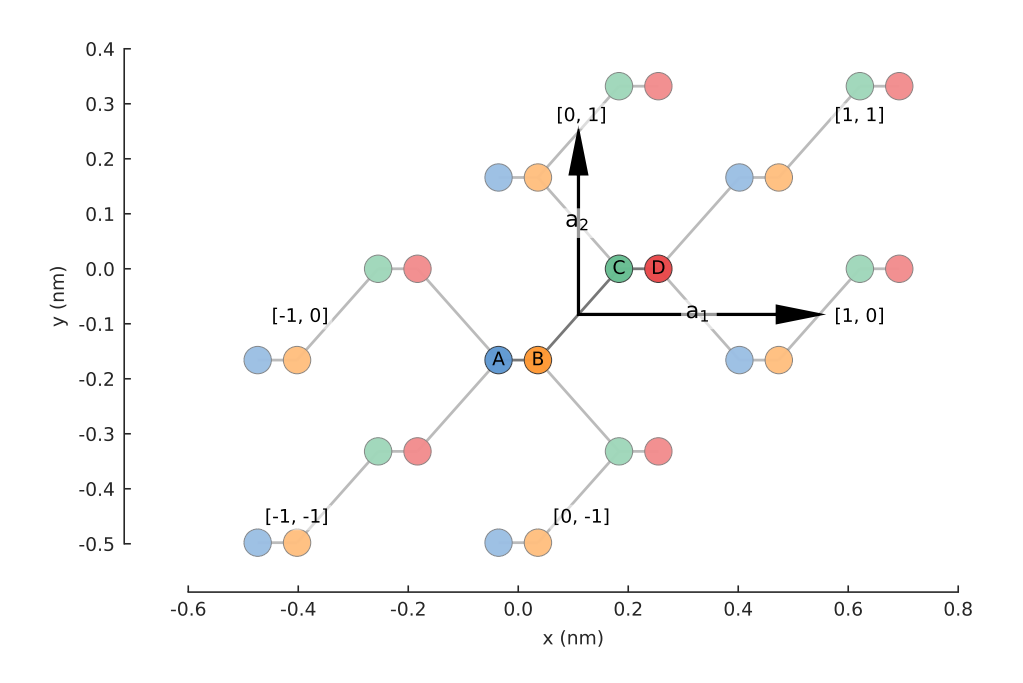

monolayer\_4band(num\_hoppings=2)

monolayer\_4band(num\_hoppings=5)

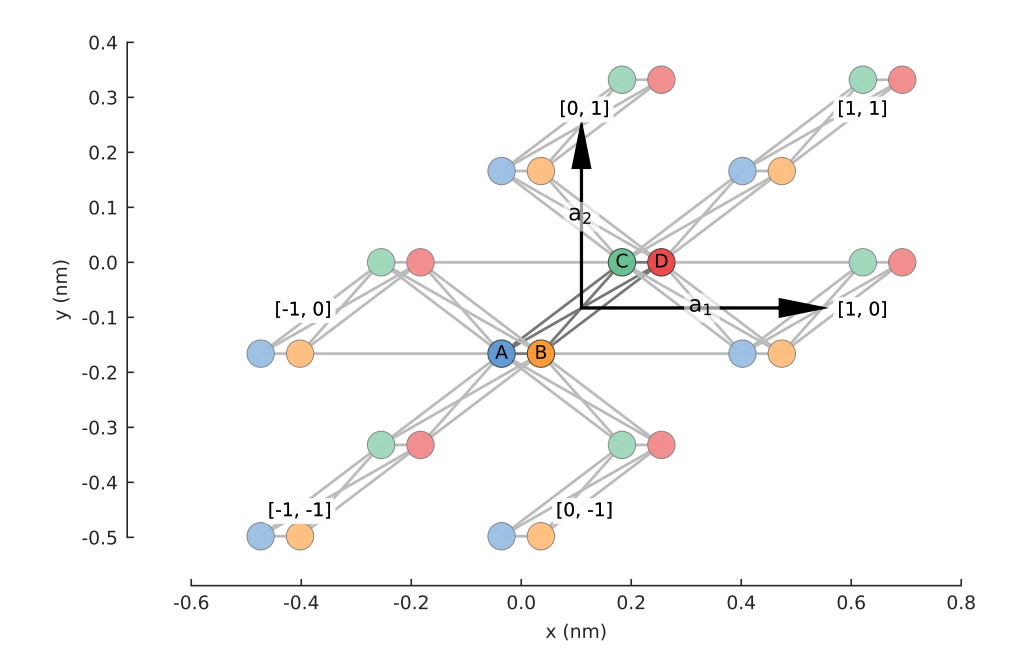

# **12.3 Group 6 TMDs**

Tight-binding models for group 6 transition metal dichalcogenides (TMD).

**monolayer\_3band**(*name*, *override\_params=None*)

Monolayer of a group 6 TMD using the nearest-neighbor 3-band model

#### Parameters

- name [str] Name of the TMD to model. The available options are: MoS2, WS2, MoSe2, WSe2, MoTe2, WTe2. The relevant tight-binding parameters for these materials are given by [https://doi.org/10.1103/PhysRevB.88.085433.](https://doi.org/10.1103/PhysRevB.88.085433)
- override\_params [Optional[dict]] Replace or add new material parameters. The dictionary entries must be in the format "name": [a, eps1, eps2, t0, t1, t2, t11, t12, t22].

#### **Examples**

**from pybinding.repository import** group6\_tmd

```
group6_tmd.monolayer_3band("MoS2").plot()
```
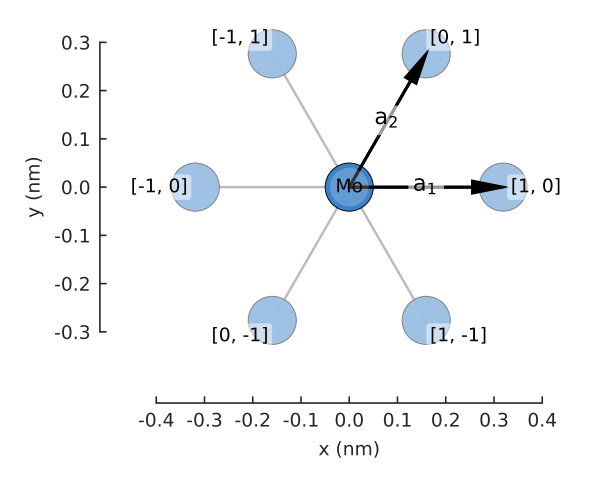

```
model = pb.Model(group6 tmd.monolayer 3band("MoS2"), pb.translational
˓→symmetry())
solver = pb.solver.lapack(model)
```

```
k_points = model.lattice.brillouin_zone()
gamma = [0, 0]k = k\_points[0]m = (k\_points[0] + k\_points[1]) / 2
```

```
plt.figure(figsize=(6.7, 2.3))
```

```
plt.subplot(121, title="MoS2 3-band model band structure")
bands = solver.calc_bands(gamma, k, m, gamma)
bands.plot(point_labels=[r"$\Gamma$", "K", "M", r"$\Gamma$"])
```

```
plt.subplot(122, title="Band structure path in reciprocal space")
model.lattice.plot_brillouin_zone(decorate=False)
bands.plot_kpath(point_labels=[r"$\Gamma$", "K", "M", r"$\Gamma$"])
```
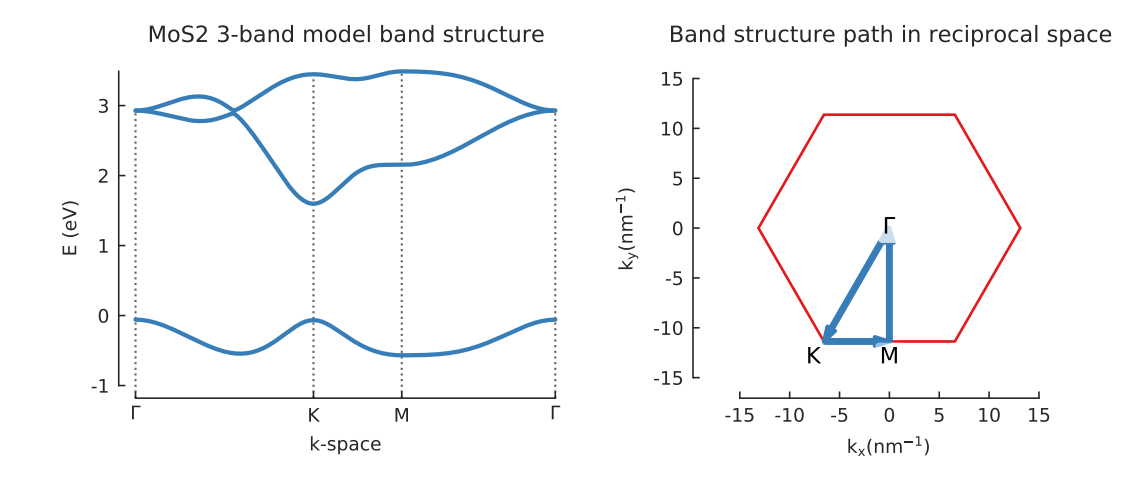

```
grid = plt.GridSpec(3, 2, hspace=0.4)
plt.figure(figsize=(6.7, 8))
```

```
for square, name in zip(grid, ["MoS2", "WS2", "MoSe2", "WSe2", "MoTe2", "WTe2
ightharpoonup"]):
```

```
model = pb.Model(group6_tmd.monolayer_3band(name), pb.translational_
˓→symmetry())
```
solver = pb.solver.lapack(model)

k\_points = model.lattice.brillouin\_zone() gamma =  $[0, 0]$  $k = k\_points[0]$  $m = (k\_points[0] + k\_points[1]) / 2$ 

```
plt.subplot(square, title=name)
bands = solver.calc_bands(gamma, k, m, gamma)
bands.plot(point_labels=[r"$\Gamma$", "K", "M", r"$\Gamma$"], lw=1.5)
```
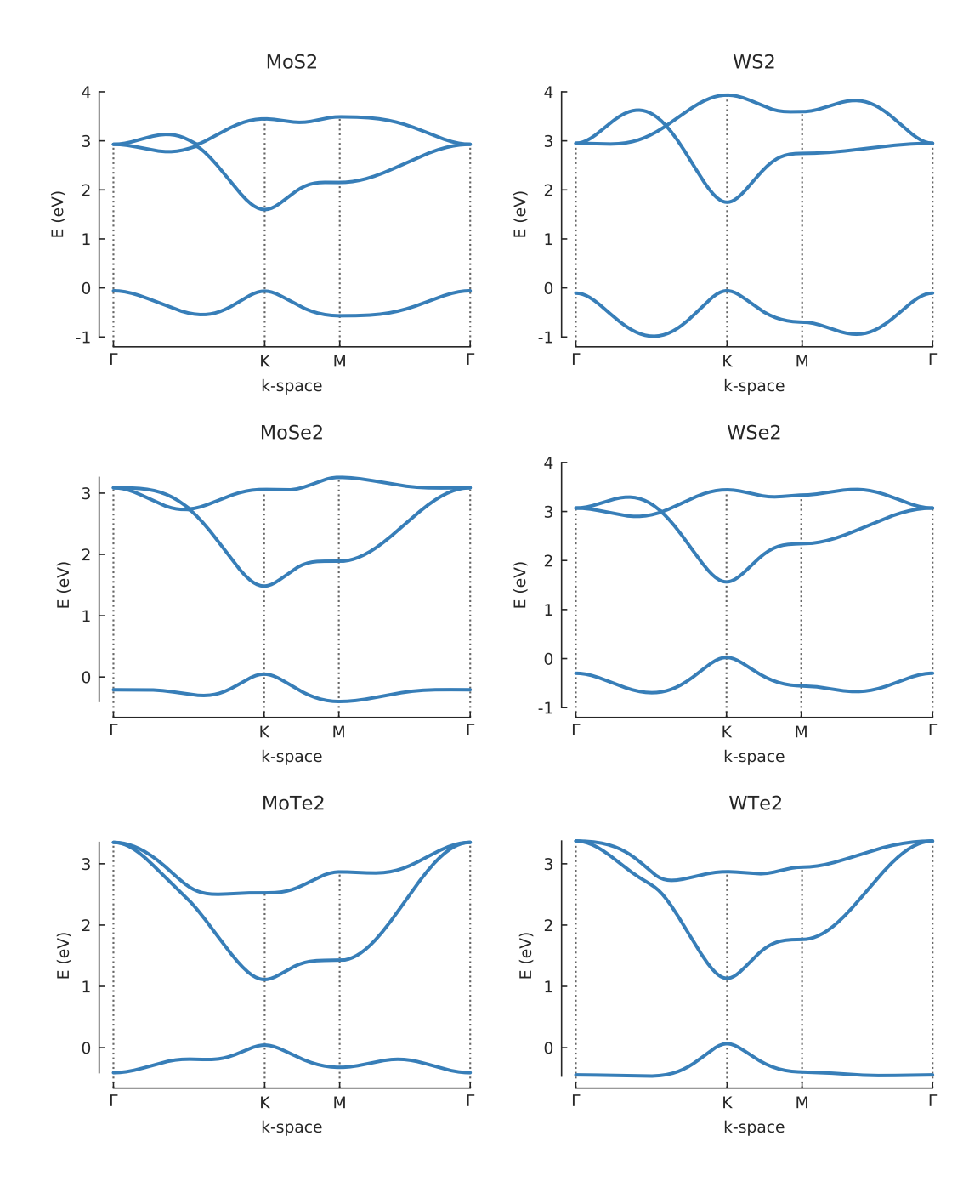

# CHAPTER 13

# API Reference

This detailed reference lists all the classes and functions contained in the package. If you are just looking to get started, read the *[Tutorial](#page-28-0)* first.

The [Lattice](#page-164-0) describes the unit cell of a crystal, while the [Model](#page-169-0) is used to build up a larger system by translating the unit cell to fill a certain shape or symmetry. The model builds the Hamiltonian matrix by applying fields and other modifier parameters.

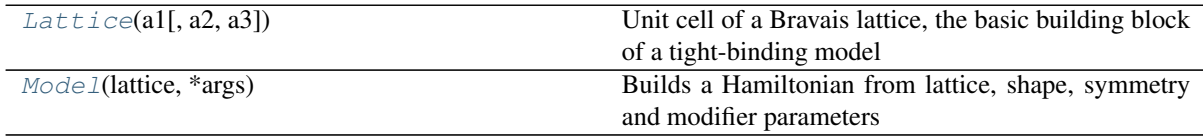

# **13.1 Lattice**

#### <span id="page-164-0"></span>**class Lattice**(*a1*, *a2=None*, *a3=None*)

Unit cell of a Bravais lattice, the basic building block of a tight-binding model

This class describes the primitive vectors, positions of sublattice sites and hopping parameters which connect those sites. All of this structural information is used to build up a larger system by translation.

A few prebuilt lattices are available in the *[Material Repository](#page-154-2)*.

#### Parameters

a1, a2, a3 [array\_like] Primitive vectors of a Bravais lattice. A valid lattice must have at least one primitive vector (a1), thus forming a simple 1-dimensional lattice. If a2 is also specified, a 2D lattice is created. Passing values for all three vectors will create a 3D lattice.

#### **Attributes**

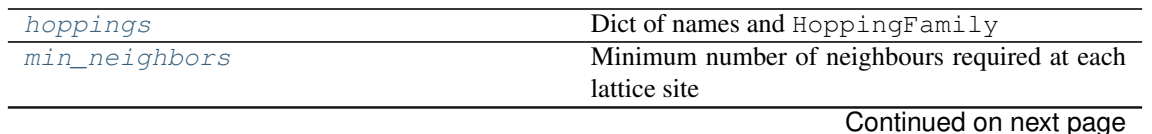

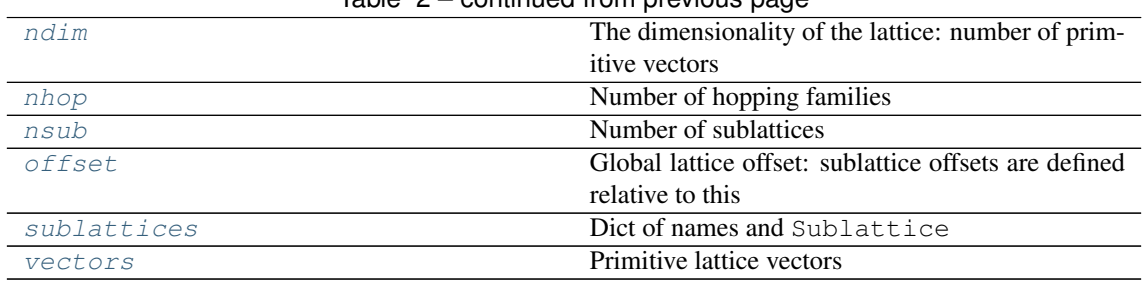

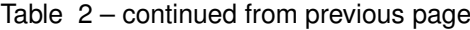

### **Methods**

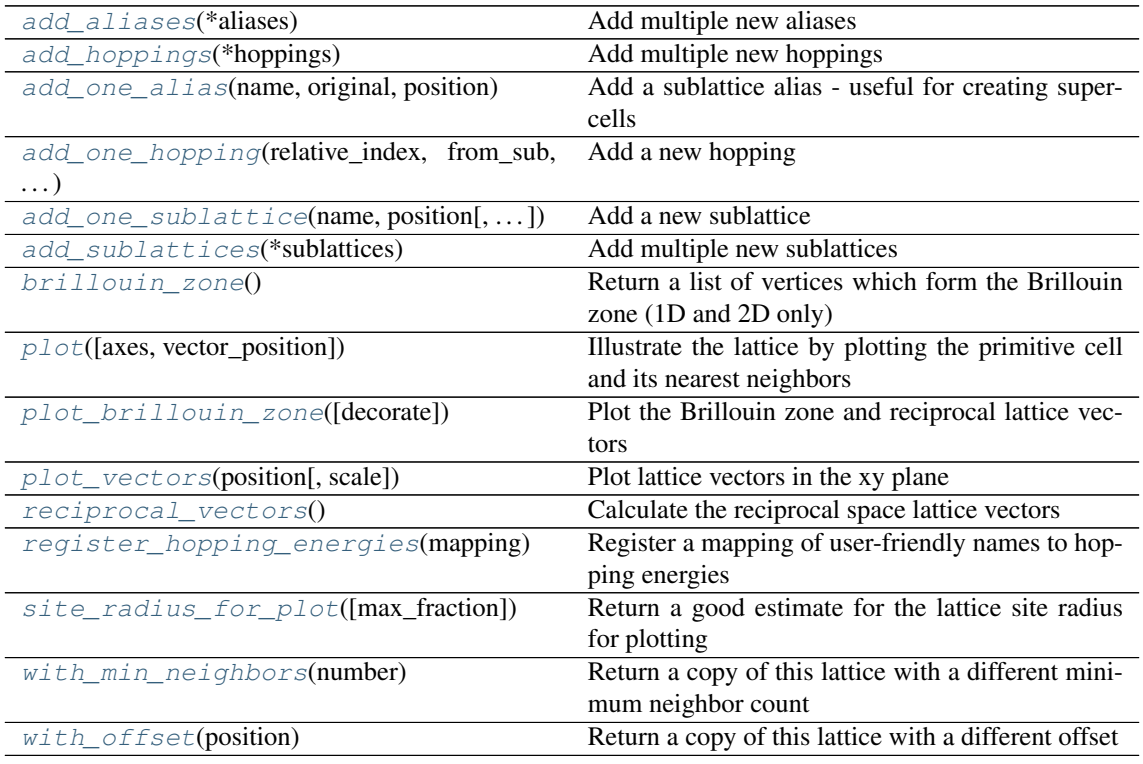

**\_\_call\_\_**(*name*) Call self as a function.

<span id="page-165-0"></span>**add\_aliases**(*\*aliases*) Add multiple new aliases

#### **Parameters**

\*aliases Each element should be a tuple containing the arguments for [add\\_one\\_alias\(\)](#page-166-0). Works just like [add\\_sublattices\(\)](#page-166-3).

<span id="page-165-1"></span>**add\_hoppings**(*\*hoppings*) Add multiple new hoppings

#### **Parameters**

\*hoppings Each element should be a tuple containing the arguments for a add\_one\_hopping() method call. See example.

#### **Examples**

These three calls:

```
lattice.add_one_hopping([0, 0], 'a', 'b', 0.8)
lattice.add_one_hopping([0, 1], 'a', 'a', 0.3)
lattice.add_one_hopping([1, 1], 'a', 'b', 0.8)
```
Can be replaced with a single call to:

```
lattice.add_hoppings(
    ([0, 0], 'a', 'b', 0.8),
    ([0, 1], 'a', 'a', 0.3),([1, 1], 'a', 'b', 0.8),\lambda
```
#### <span id="page-166-0"></span>**add\_one\_alias**(*name*, *original*, *position*)

Add a sublattice alias - useful for creating supercells

Create a new sublattice called name with the same properties as original (same onsite energy) but with at a different position. The new name is only used during lattice construction and the original will be used for the final system and Hamiltonian. This is useful when defining a supercell which contains multiple sites of one sublattice family at different positions.

#### Parameters

name [str] User-friendly identifier of the alias.

original [str] Name of the original sublattice. It must already exist.

position [array\_like] Cartesian position with respect to the origin. Usually different than the original.

#### <span id="page-166-1"></span>**add\_one\_hopping**(*relative\_index*, *from\_sub*, *to\_sub*, *hop\_name\_or\_energy*)

Add a new hopping

For each new hopping, its Hermitian conjugate is added automatically. Doing so manually, i.e. adding a hopping which is the Hermitian conjugate of an existing one, will result in an exception being raised.

#### Parameters

relative\_index [array\_like of int] Difference of the indices of the source and destination unit cells.

from sub [str] Name of the sublattice in the source unit cell.

to\_sub [str] Name of the sublattice in the destination unit cell.

hop\_name\_or\_energy [float or str] The numeric value of the hopping energy or the name of a previously registered hopping.

<span id="page-166-2"></span>**add\_one\_sublattice**(*name*, *position*, *onsite\_energy=0.0*, *alias="*)

Add a new sublattice

#### Parameters

name [str] User-friendly identifier. The unique sublattice ID can later be accessed via this sublattice name as lattice [sublattice\_name].

**position** [array\_like] Cartesian position with respect to the origin.

onsite\_energy [float] Onsite energy to be applied only to sites of this sublattice.

alias [str] Deprecated: Use [add\\_one\\_alias\(\)](#page-166-0) instead.

#### <span id="page-166-3"></span>**add\_sublattices**(*\*sublattices*)

Add multiple new sublattices

#### Parameters

\*sublattices Each element should be a tuple containing the arguments for a add\_one\_sublattice() method call. See example.

#### **Examples**

These three calls:

```
lattice.add_one_sublattice('a', [0, 0], 0.5)
lattice.add_one_sublattice('b', [0, 1], 0.0)
lattice.add_one_sublattice('c', [1, 0], 0.3)
```
Can be replaced with a single call to:

```
lattice.add_sublattices(
    ('a', [0, 0], 0.5),('b', [0, 1], 0.0),
    ('c', [1, 0], 0.3)
\lambda
```
#### <span id="page-167-0"></span>**brillouin\_zone**()

Return a list of vertices which form the Brillouin zone (1D and 2D only)

Returns

#### List[array\_like]

#### **Examples**

```
\rightarrow\rightarrow lat 1d = Lattice (a1=1)
>>> np.allclose(lat_1d.brillouin_zone(), [-pi, pi])
True
>>> lat_2d = Lattice(a1=[0, 1], a2=[0.5, 0.5])
>>> np.allclose(lat_2d.brillouin_zone(), [[0, -2*pi], [2*pi, 0], [0, 2*pi],
\rightarrow [-2*pi, 0]])
True
```
<span id="page-167-1"></span>**plot**(*axes='xy'*, *vector\_position='center'*, *\*\*kwargs*)

Illustrate the lattice by plotting the primitive cell and its nearest neighbors

#### Parameters

axes [str] The spatial axes to plot. E.g. 'xy', 'yz', etc.

vector position [array like or 'center'] Cartesian position to be used as the origin for the lattice vectors. By default the origin is placed in the center of the primitive cell.

\*\*kwargs Forwarded to System.plot().

```
plot_brillouin_zone(decorate=True, **kwargs)
```
Plot the Brillouin zone and reciprocal lattice vectors

Parameters

decorate [bool] Label the vertices of the Brillouin zone and show the reciprocal vectors

\*\*kwargs Forwarded to plt.plot().

```
plot_vectors(position, scale=1.0)
```
Plot lattice vectors in the xy plane

#### Parameters

position [array\_like] Cartesian position to be used as the origin for the vectors.

scale [float] Multiply the length of the vectors by this number.

#### <span id="page-167-4"></span>**reciprocal\_vectors**()

Calculate the reciprocal space lattice vectors

Returns

#### list

#### **Examples**

```
>>> lat = Lattice(a1=[0, 1], a2=[0.5, 0.5])
>>> np.allclose(lat.reciprocal_vectors(), [[-2*pi, 2*pi, 0], [4*pi, 0, 0]])
True
```
#### <span id="page-168-4"></span>**register\_hopping\_energies**(*mapping*)

Register a mapping of user-friendly names to hopping energies

#### Parameters

mapping [dict] Keys are user-friendly hopping names and values are the numeric values of the hopping energy.

#### <span id="page-168-5"></span>**site\_radius\_for\_plot**(*max\_fraction=0.33*)

Return a good estimate for the lattice site radius for plotting

Calculated heuristically base on the length (1D) or area (2D) of the unit cell. In order to prevent overlap between sites, if the computed radius is too large, it will be clamped to a fraction of the shortest inter-atomic spacing.

#### Parameters

max\_fraction [float] Set the upper limit of the calculated radius as this fraction of the shortest inter-atomic spacing in the lattice unit cell. Should be less than 0.5 to avoid overlap between neighboring lattice sites.

#### Returns

float

#### <span id="page-168-6"></span>**with\_min\_neighbors**(*number*)

Return a copy of this lattice with a different minimum neighbor count

#### Parameters

number [int] The minimum number of neighbors.

#### Returns

#### **[Lattice](#page-164-0)**

#### <span id="page-168-7"></span>**with\_offset**(*position*)

Return a copy of this lattice with a different offset

It must be within half the length of a primitive lattice vector

#### Parameters

position [array\_like] Cartesian offset in the same length unit as the lattice vectors.

Returns

#### **[Lattice](#page-164-0)**

#### <span id="page-168-0"></span>**hoppings**

Dict of names and HoppingFamily

#### <span id="page-168-1"></span>**min\_neighbors**

Minimum number of neighbours required at each lattice site

When constructing a finite-sized system, lattice sites with less neighbors than this minimum will be considered as "dangling" and they will be removed.

#### <span id="page-168-3"></span><span id="page-168-2"></span>**ndim**

The dimensionality of the lattice: number of primitive vectors

#### **nhop**

Number of hopping families

#### <span id="page-169-1"></span>**nsub**

Number of sublattices

#### <span id="page-169-2"></span>**offset**

Global lattice offset: sublattice offsets are defined relative to this

It must be within half the length of a primitive lattice vector.

#### <span id="page-169-3"></span>**sublattices**

Dict of names and Sublattice

<span id="page-169-4"></span>**vectors**

Primitive lattice vectors

# **13.2 Model**

### <span id="page-169-0"></span>**class Model**(*lattice*, *\*args*)

Builds a Hamiltonian from lattice, shape, symmetry and modifier parameters

The most important attributes are  $system$  and  $hamiltonian$  which are constructed based on the input parameters. The  $System$  contains structural data like site positions. The tight-binding Hamiltonian is a sparse matrix in the [scipy.sparse.csr\\_matrix](https://docs.scipy.org/doc/scipy/reference/generated/scipy.sparse.csr_matrix.html#scipy.sparse.csr_matrix) format.

#### Parameters

lattice  $[Lattice]$  $[Lattice]$  $[Lattice]$  The lattice specification.

\*args Can be any of: shape, symmetry or various modifiers. Note that:

- There can be at most one shape and at most one symmetry. Shape and symmetry can be composed as desired, but physically impossible scenarios will result in an empty system.
- Any number of modifiers can be added. Adding the same modifier more than once is allowed: this will usually multiply the modifier's effect.

#### **Attributes**

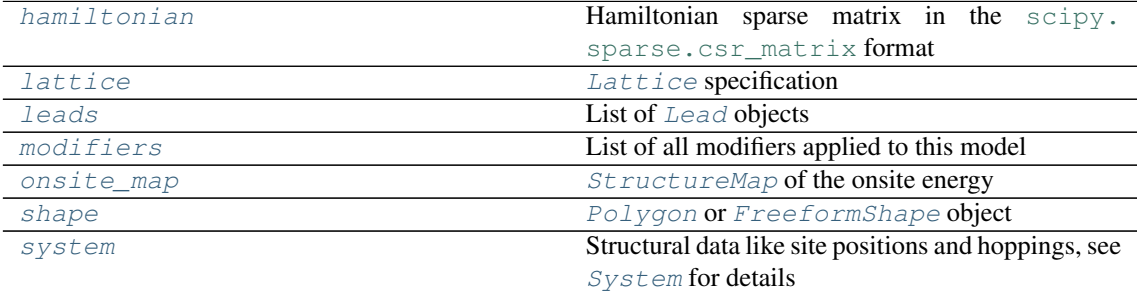

### **Methods**

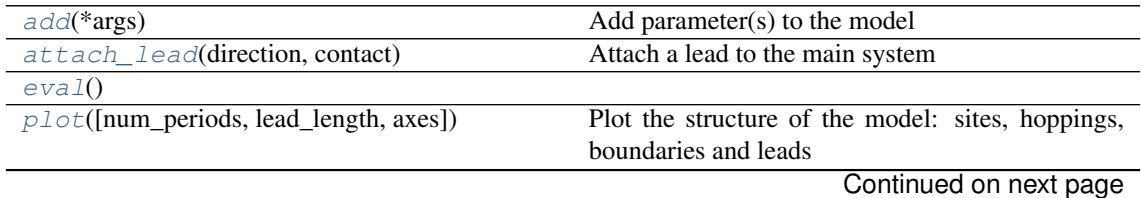

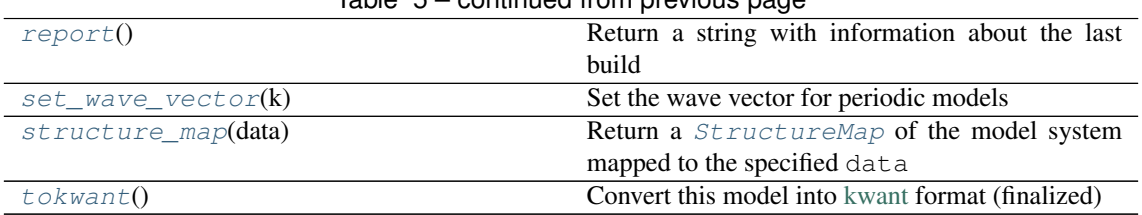

Table 5 – continued from previous page

#### <span id="page-170-0"></span>**add**(*\*args*)

Add parameter(s) to the model

#### Parameters

\*args Any of: shape, symmetry, modifiers. Tuples and lists of parameters are expanded automatically, so M. add(p0, [p1, p2]) is equivalent to M. add(p0, p1, p2).

#### <span id="page-170-1"></span>**attach\_lead**(*direction*, *contact*)

Attach a lead to the main system

Not valid for 1D lattices.

#### Parameters

- direction [int] Lattice vector direction of the lead. Must be one of: 1, 2, 3, -1, -2, -3. For example, direction=2 would create a lead which intersects the main system in the  $a_2$  lattice vector direction. Setting direction=-2 would create a lead on the opposite side of the system, but along the same lattice vector.
- contact [Shape] The place where the lead should contact the main system. For a 2D lattice it's just a  $line(i)$  describing the intersection of the lead and the system. For a 3D lattice it's the area described by a 2D  $F$ reeformShape.

#### <span id="page-170-2"></span>**eval**()

<span id="page-170-3"></span>**plot**(*num\_periods=1*, *lead\_length=6*, *axes='xy'*, *\*\*kwargs*)

Plot the structure of the model: sites, hoppings, boundaries and leads

#### Parameters

num\_periods [int] Number of times to repeat the periodic boundaries.

lead\_length [int] Number of times to repeat the lead structure.

axes [str] The spatial axes to plot. E.g. 'xy', 'yz', etc.

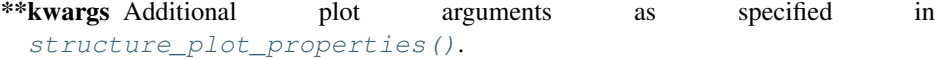

#### <span id="page-170-4"></span>**report**()

Return a string with information about the last build

# <span id="page-170-5"></span>**set\_wave\_vector**(*k: numpy.ndarray*)

Set the wave vector for periodic models

#### Parameters

k [array\_like] Wave vector in reciprocal space.

#### <span id="page-170-6"></span>**structure\_map**(*data*)

Return a *[StructureMap](#page-195-0)* of the model system mapped to the specified data

#### Parameters

data [Optional[array\_like]] Data array to map to site positions.

<span id="page-170-7"></span>Returns

#### **StructureMap**

#### **tokwant**()

Convert this model into [kwant](http://kwant-project.org/) format (finalized)

This is intended for compatibility with the kwant package: [http://kwant-project.org/.](http://kwant-project.org/)

#### Returns

kwant.system.System Finalized system which can be used with kwant compute func-

tions.

Hamiltonian sparse matrix in the [scipy.sparse.csr\\_matrix](https://docs.scipy.org/doc/scipy/reference/generated/scipy.sparse.csr_matrix.html#scipy.sparse.csr_matrix) format

#### <span id="page-171-2"></span>**lattice**

<span id="page-171-1"></span>**hamiltonian**

[Lattice](#page-164-0) specification

#### <span id="page-171-3"></span>**leads**

List of [Lead](#page-205-0) objects

#### <span id="page-171-4"></span>**modifiers**

List of all modifiers applied to this model

#### <span id="page-171-5"></span>**onsite\_map**

[StructureMap](#page-195-0) of the onsite energy

#### <span id="page-171-6"></span>**shape**

[Polygon](#page-171-7) or [FreeformShape](#page-172-0) object

#### <span id="page-171-0"></span>**system**

Structural data like site positions and hoppings, see  $System$  for details

# **13.3 Shapes**

The geometry of a finite-sized system can be defined using the [Polygon](#page-171-7) class (2D only) or using [FreeformShape](#page-172-0) (1 to 3 dimensions). A few common shapes are included in the package and listed below. These predefined shapes are just functions which configure and return a shape class object.

# **Building blocks**

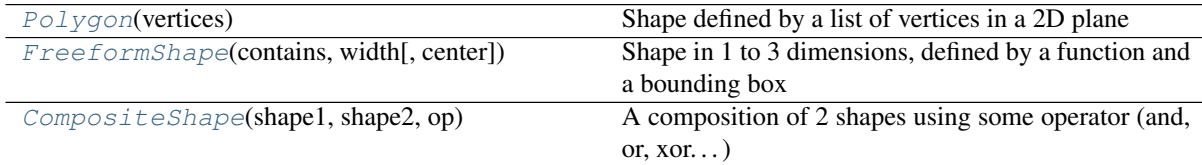

### **13.3.1 Polygon**

#### <span id="page-171-7"></span>**class Polygon**(*vertices*)

Shape defined by a list of vertices in a 2D plane

Attributes

vertices [List[array\_like]] Must be defined in clockwise or counterclockwise order.

#### **Methods**

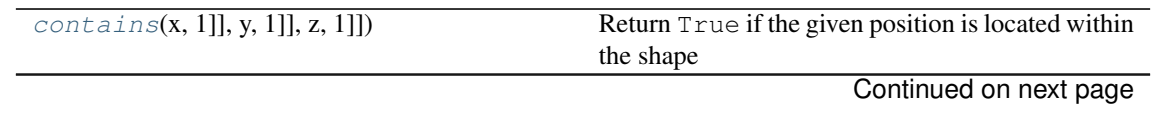

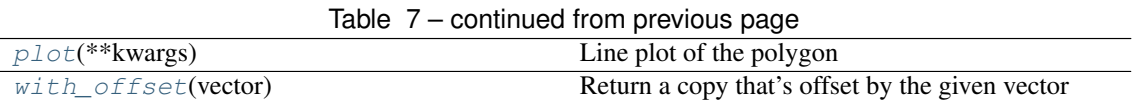

<span id="page-172-1"></span>**contains**(*x: numpy.ndarray[float32[m, 1]], y: numpy.ndarray[float32[m, 1]], z: numpy.ndarray[float32[m, 1]]*)

Return True if the given position is located within the shape

Given arrays as input the return type is a boolean array.

#### Parameters

x, y, z [array\_like] Positions to test against the shape.

```
plot(**kwargs)
```
Line plot of the polygon

#### Parameters

\*\*kwargs Forwarded to [matplotlib.pyplot.plot\(\)](https://matplotlib.org/api/_as_gen/matplotlib.pyplot.plot.html#matplotlib.pyplot.plot).

Return a copy that's offset by the given vector

# **13.3.2 FreeformShape**

#### <span id="page-172-0"></span>**class FreeformShape**(*contains*, *width*, *center=(0*, *0*, *0)*)

Shape in 1 to 3 dimensions, defined by a function and a bounding box

Note that this class can describe 3D shapes, but the  $plot()$  method can currently only draw in 2D. Nevertheless, a [Model](#page-169-0) will accept 3D shapes without a problem.

#### Parameters

contains [callable] The function which selects if a point is contained within the shape.

width [array\_like] Width up to 3 dimensions which specifies the size of the bounding box.

center [array\_like] The position of the center of the bounding box.

#### **Methods**

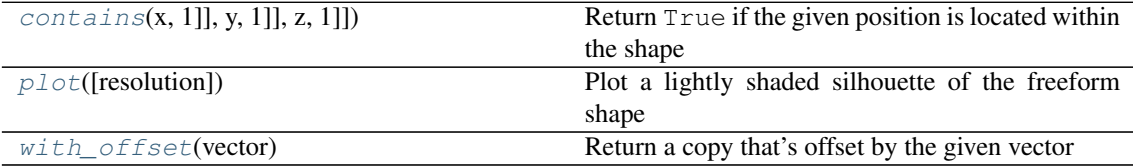

<span id="page-172-5"></span>**contains**(*x: numpy.ndarray[float32[m, 1]], y: numpy.ndarray[float32[m, 1]], z: numpy.ndarray[float32[m, 1]]*)

Return True if the given position is located within the shape

Given arrays as input the return type is a boolean array.

#### Parameters

x, y, z [array\_like] Positions to test against the shape.

<span id="page-172-4"></span>**plot**(*resolution=(1000*, *1000)*, *\*\*kwargs*)

Plot a lightly shaded silhouette of the freeform shape

This method only works for 2D shapes.

#### Parameters

<span id="page-172-3"></span>**with\_offset**(*vector*)

**resolution** [Tuple[int, int]] The  $(x, y)$  pixel resolution of the generated shape image.

\*\*kwargs Forwarded to [matplotlib.pyplot.imshow\(\)](https://matplotlib.org/api/_as_gen/matplotlib.pyplot.imshow.html#matplotlib.pyplot.imshow).

```
with_offset(vector)
```
Return a copy that's offset by the given vector

# **13.3.3 CompositeShape**

#### <span id="page-173-0"></span>**class CompositeShape**(*shape1*, *shape2*, *op*)

A composition of 2 shapes using some operator (and, or, xor. . . )

This shape is usually not created directly but present the result of applying logical or arithmetic operators on other shapes.

#### Parameters

shape1, shape2 [ cpp.Shape] The shapes which shall be composed.

op [Callable] A logical operator (and, or, xor. . . ) to use for the composition.

### **Methods**

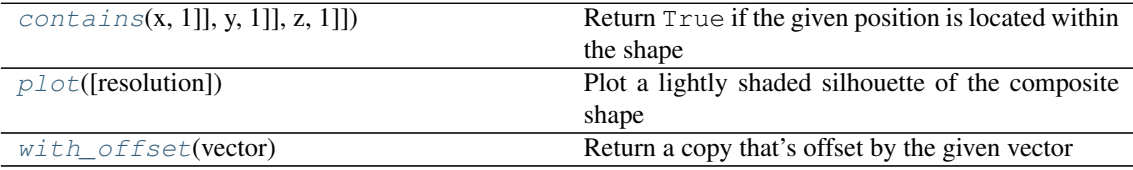

<span id="page-173-2"></span>**contains**(*x: numpy.ndarray[float32[m, 1]], y: numpy.ndarray[float32[m, 1]], z: numpy.ndarray[float32[m, 1]]*) Return True if the given position is located within the shape

Given arrays as input the return type is a boolean array.

#### Parameters

x, y, z [array\_like] Positions to test against the shape.

<span id="page-173-3"></span>**plot**(*resolution=(1000*, *1000)*, *\*\*kwargs*)

Plot a lightly shaded silhouette of the composite shape

#### Parameters

**resolution** [Tuple[int, int]] The  $(x, y)$  pixel resolution of the generated image.

\*\* kwargs Forwarded to [matplotlib.pyplot.imshow\(\)](https://matplotlib.org/api/_as_gen/matplotlib.pyplot.imshow.html#matplotlib.pyplot.imshow).

<span id="page-173-4"></span>**with\_offset**(*vector*)

Return a copy that's offset by the given vector

#### **Predefined shapes**

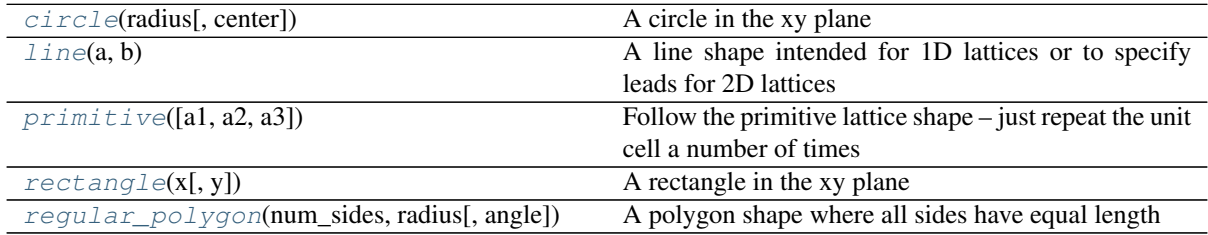

# **13.3.4 circle**

<span id="page-174-1"></span>**circle**(*radius*, *center=(0*, *0)*) A circle in the xy plane

#### Parameters

radius [float]

center [array\_like]

#### Returns

**[FreeformShape](#page-172-0)**

# **13.3.5 line**

```
\textbf{line}(a, b)
```
A line shape intended for 1D lattices or to specify leads for 2D lattices

#### **Parameters**

a, b [Union[float, array\_like]] Start and end points.

#### Returns

**Line**

# **13.3.6 primitive**

```
primitive(a1=1, a2=1, a3=1)
```
Follow the primitive lattice shape – just repeat the unit cell a number of times

#### Parameters

a1, a2, a3 [int or float] Number of times to repeat the unit cell in the respective lattice vector directions.

#### Returns

**Primitive**

# **13.3.7 rectangle**

<span id="page-174-3"></span>**rectangle**(*x*, *y=None*)

A rectangle in the xy plane

#### Parameters

- x [float] Width of the rectangle.
- y [float, optional] Height of the rectangle. If not given, assumed equal to x.

#### Returns

**[Polygon](#page-171-7)**

### **13.3.8 regular\_polygon**

<span id="page-174-4"></span>**regular\_polygon**(*num\_sides*, *radius*, *angle=0*) A polygon shape where all sides have equal length

#### Parameters

num\_sides [int] Number of sides.

radius [float] Radius of the circle which connects all the vertices of the polygon.

angle [float] Rotate the polygon.

Returns

**[Polygon](#page-171-7)**

# **13.4 Symmetry**

[translational\\_symmetry](#page-175-0)([a1, a2, a3]) Simple translational symmetry

# **13.4.1 translational\_symmetry**

```
translational_symmetry(a1=True, a2=True, a3=True)
```
Simple translational symmetry

#### Parameters

- a1, a2, a3 [bool or float] Control translation in the 'a1, a2, a3' lattice vector directions. Possible values:
	- False -> No translational symmetry in this direction.
	- True -> Translation length is automatically set to the unit cell length.
	- float value -> Manually set the translation length in nanometers.

# **13.5 Modifiers**

The following decorators are used to create functions which express some feature of a tight-binding model, such as various fields, defects or geometric deformations.

#### **Decorators**

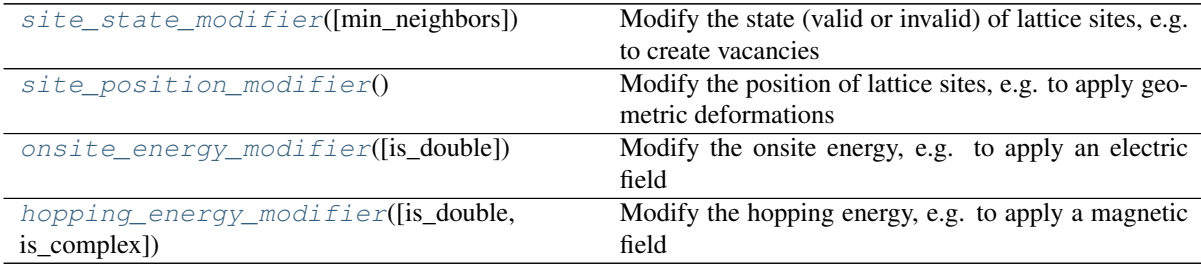

# **13.5.1 site\_state\_modifier**

```
site state modifier (min neighbors=0)
```
Modify the state (valid or invalid) of lattice sites, e.g. to create vacancies

#### Parameters

min\_neighbors [int] After modification, remove dangling sites with less than this number of neighbors.

#### **Notes**

The function parameters must be a combination of any number of the following:

- state [ndarray of bool] Indicates if a lattice site is valid. Invalid sites will be removed from the model after all modifiers have been applied.
- x, y, z [ndarray] Lattice site position.
- sub\_id [ndarray] Sublattice identifier: Can be checked for equality with sublattice names specified in [Lattice](#page-164-0). For example, state [sub\_id ==  $'A'$ ] = False will invalidate only sites on sublattice A.

sites  $[Sites]$  $[Sites]$  $[Sites]$  Helper object. Can be used instead of x, y, z, sub\_id. See Sites.

The function must return:

ndarray A modified state argument or an ndarray of the same dtype and shape.

#### **Examples**

```
def vacancy(position, radius):
    @pb.site_state_modifier
    def f(state, x, y):
        x0, y0 = position
        state[(x-x0)**2 + (y-y0)**2 < radius**2] = False
        return state
    return f
model = pb.Model(
    ... # lattice, shape, etc.
    vacancy(position=[0, 0], radius=0.1)
)
```
# **13.5.2 site\_position\_modifier**

#### <span id="page-176-0"></span>site position modifier()

Modify the position of lattice sites, e.g. to apply geometric deformations

#### **Notes**

The function parameters must be a combination of any number of the following:

x, y, z [ndarray] Lattice site position.

sub\_id [ndarray of int] Sublattice identifier: can be checked for equality with sublattice names specified in [Lattice](#page-164-0). For example,  $x$ [sub\_id == 'A'] += 0.1 will only displace sites on sublattice A.

sites  $[Sites]$  $[Sites]$  $[Sites]$  Helper object. Can be used instead of x,  $y$ , z, sub\_id. See Sites.

The function must return:

tuple of ndarray Modified 'x, y, z' arguments or 3 ndarray objects of the same dtype and shape.

#### **Examples**

```
def triaxial_displacement(c):
    @pb.site_position_modifier
   def displacement(x, y, z):
       ux = 2*c * x*y
```

```
uy = c * (x**2 - y**2)return x + ux, y + uy, z
    return displacement
model = pb.Model(
   ... # lattice, shape, etc.
    triaxial_displacement(c=0.15)
\lambda
```
### **13.5.3 onsite\_energy\_modifier**

```
onsite_energy_modifier(is_double=False, **kwargs)
     Modify the onsite energy, e.g. to apply an electric field
```
#### Parameters

is\_double [bool] Requires the model to use double precision floating point values. Defaults to single precision otherwise.

#### **Notes**

The function parameters must be a combination of any number of the following:

- energy [ndarray] The onsite energy.
- x, y, z [ndarray] Lattice site position.
- sub id [ndarray of int] Sublattice identifier: can be checked for equality with sublattice names specified in [Lattice](#page-164-0). For example, energy [sub\_id == 'A'] = 0 will set the onsite energy only for sublattice A sites.

sites  $[Sites]$  $[Sites]$  $[Sites]$  Helper object. Can be used instead of x, y, z, sub\_id. See Sites.

The function must return:

ndarray A modified potential argument or an ndarray of the same dtype and shape.

#### **Examples**

```
def wavy(a, b):
    @pb.onsite_energy_modifier
    def f(x, y):
        return np.sin(a * x) ** 2 + np.cos(b * y) ** 2
    return f
model = pb.Model(
    ... # lattice, shape, etc.
    wavy(a=0.6, b=0.9)
\lambda
```
## **13.5.4 hopping\_energy\_modifier**

```
hopping_energy_modifier(is_double=False, is_complex=False, **kwargs)
     Modify the hopping energy, e.g. to apply a magnetic field
```
#### Parameters

is\_double [bool] Requires the model to use double precision floating point values. Defaults to single precision otherwise.

is complex [bool] Requires the model to use complex numbers. Even if this is set to False, the model will automatically switch to complex numbers if it finds that a modifier has returned complex numbers for real input. Manually setting this argument to True will speed up model build time slightly, but it's not necessary for correct operation.

#### **Notes**

The function parameters must be a combination of any number of the following:

energy [ndarray] The hopping energy between two sites.

x1, y1, z1, x2, y2, z2 [ndarray] Positions of the two lattice sites connected by the hopping parameter.

hop\_id [ndarray of int] Hopping identifier: can be checked for equality with hopping names specified in [Lattice](#page-164-0). For example, energy [hop\_id ==  $'t_{nn'}$ ]  $* = 1.1$  will only modify the energy of the hopping family named  $t_{nn}$ .

The function must return:

ndarray A modified hopping argument or an ndarray of the same dtype and shape.

#### **Examples**

```
def constant_magnetic_field(B):
    @pb.hopping_energy_modifier
   def f(energy, x1, y1, x2, y2):
       y = 0.5 * (y1 + y2) * 1e-9peierls = B * y * (x1 - x2) * 1e-9
       return energy * np.exp(1j * 2*pi/phi0 * peierls)
   return f
model = pb.Model(
   ... # lattice, shape, etc.
    constant_magnetic_field(B=10)
)
```
#### **Predefined modifiers**

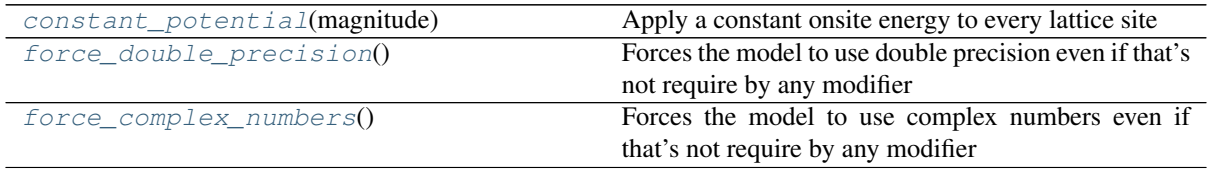

### **13.5.5 constant\_potential**

<span id="page-178-0"></span>**constant\_potential**(*magnitude*)

Apply a constant onsite energy to every lattice site

**Parameters** 

magnitude [float] In units of eV.

# **13.5.6 force\_double\_precision**

#### <span id="page-179-0"></span>**force\_double\_precision**()

Forces the model to use double precision even if that's not require by any modifier

# **13.5.7 force\_complex\_numbers**

#### <span id="page-179-1"></span>force complex numbers()

Forces the model to use complex numbers even if that's not require by any modifier

# **13.6 Generators**

The following decorators are used to create functions which add features to a tight-binding model, such as hoppings and sites.

#### **Decorators**

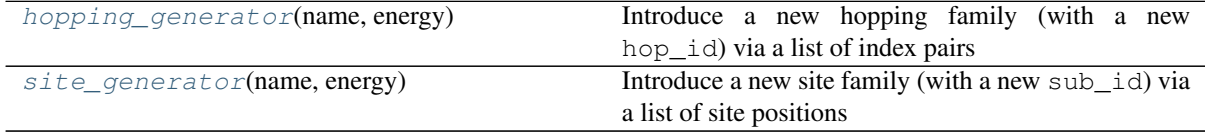

## **13.6.1 hopping\_generator**

#### <span id="page-179-2"></span>**hopping\_generator**(*name*, *energy*)

Introduce a new hopping family (with a new hop\_id) via a list of index pairs

This can be used to create new hoppings independent of the main  $Lattice$  definition. It's especially useful for creating additional local hoppings, e.g. to model defects.

#### Parameters

name [string] Friendly identifier for the new hopping family.

energy [Union[float, complex]] Base hopping energy value.

#### **Notes**

The function parameters must be a combination of any number of the following:

x, y, z [np.ndarray] Lattice site position.

system  $[System]$  $[System]$  $[System]$  Structural data of the model constructed so far. See  $System$  for details.

The function must return:

Tuple[np.ndarray, np.ndarray] A pair of arrays of indices which form the new hoppings.

## **13.6.2 site\_generator**

#### <span id="page-179-3"></span>**site\_generator**(*name*, *energy*)

Introduce a new site family (with a new sub\_id) via a list of site positions

This can be used to create new sites independent of the main [Lattice](#page-164-0) definition. It's especially useful for creating disorder or terminating system edges with atoms of a different element.

#### Parameters
<span id="page-180-1"></span>name [string] Friendly identifier for the new site family.

energy [Union [float, complex, array like]] Base hopping energy value – scalar or matrix.

## **Notes**

The function parameters must be a combination of any number of the following:

x, y, z [np.ndarray] Lattice site position.

system [[System](#page-201-0)] Structural data of the model constructed so far. See System for details.

The function must return:

**Tuple**[np.ndarray, np.ndarray, np.ndarray] Tuple of  $(x, y, z)$  arrays which indicate the positions of the new sites.

# **13.7 Compute**

After a [Model](#page-169-0) is constructed, computational routines can be applied to determine various physical properties. The following submodules contain functions for exact diagonalization as well as some approximative compute methods. Follow the links below for details.

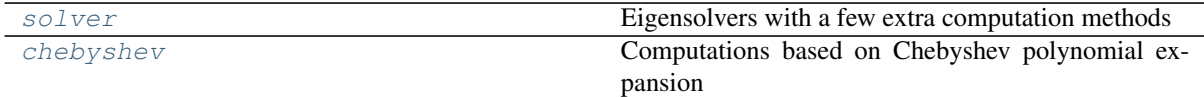

## <span id="page-180-0"></span>**13.7.1 solver**

Eigensolvers with a few extra computation methods

The  $Solve$  class is the main interface for dealing with eigenvalue problems. It is made to work specifically with pybinding's [Model](#page-169-0) objects, but it may use any eigensolver algorithm under the hood.

A few different algorithms are provided out of the box: the  $lapack()$ , [arpack\(\)](#page-183-0) and [feast\(\)](#page-183-1) functions return concrete [Solver](#page-181-0) implementation using the LAPACK, ARPACK and FEAST algorithms, respectively.

The  $Solve \r{r}$  may easily be extended with new eigensolver algorithms. All that is required is a function which takes a Hamiltonian matrix and returns the computed eigenvalues and eigenvectors. See \_SolverPythonImpl for example.

## **Classes**

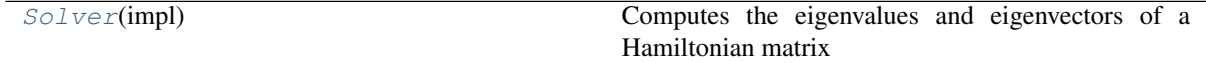

## **Functions**

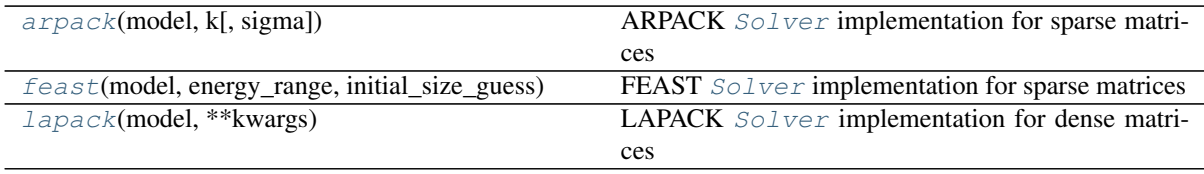

### <span id="page-181-1"></span><span id="page-181-0"></span>**class Solver**(*impl: \_pybinding.Solver*)

Computes the eigenvalues and eigenvectors of a Hamiltonian matrix

This the common interface for various eigensolver implementations. It should not be created directly, but via the specific functions:  $lapack()$ ,  $arpack()$  and  $feast()$ . Those functions will set up their specific solver strategy and return a properly configured [Solver](#page-181-0) object.

## **calc\_bands**(*k0*, *k1*, *\*ks*, *step=0.1*)

Calculate the band structure on a path in reciprocal space

#### Parameters

k0, k1, \*ks [array\_like] Points in reciprocal space which form the path for the band calculation. At least two points are required.

step [float, optional] Calculation step length in reciprocal space units. Lower step values will return more detailed results.

## Returns

#### **[Bands](#page-192-0)**

#### **calc\_dos**(*energies*, *broadening*)

Calculate the density of states as a function of energy

$$
DOS(E) = \frac{1}{c\sqrt{2\pi}} \sum_{n} e^{-\frac{(E_n - E)^2}{2c^2}}
$$

for each  $E$  in energies, where  $c$  is broadening and  $E_n$  is eigenvalues [n].

#### **Parameters**

energies [array\_like] Values for which the DOS is calculated.

broadening [float] Controls the width of the Gaussian broadening applied to the DOS.

#### Returns

## **[Series](#page-193-0)**

#### **calc\_eigenvalues**(*map\_probability\_at=None*)

Return an  $Eigenvalues$  result object with an optional probability colormap

While the  $eigenvalues$  property returns the raw values array, this method returns a result object with more data. In addition to the energy states, this result may show a colormap of the probability density for each state at a single position.

## Parameters

map\_probability\_at [array\_like, optional] Cartesian position where the probability density of each energy state should be calculated.

## Returns

#### **[Eigenvalues](#page-192-1)**

**calc\_ldos**(*energies*, *broadening*, *position*, *sublattice="*, *reduce=True*)

Calculate the local density of states as a function of energy at the given position

LDOS(E) = 
$$
\frac{1}{c\sqrt{2\pi}}\sum_{n} |\Psi_n(r)|^2 e^{-\frac{(E_n - E)^2}{2c^2}}
$$

for each  $E$  in energies, where  $c$  is broadening,  $E_n$  is eigenvalues [n] and  $r$  is a single site position determined by the arguments position and sublattice.

#### Parameters

energies [array\_like] Values for which the DOS is calculated.

broadening [float] Controls the width of the Gaussian broadening applied to the DOS.

- <span id="page-182-0"></span>position [array\_like] Cartesian position of the lattice site for which the LDOS is calculated. Doesn't need to be exact: the method will find the actual site which is closest to the given position.
- sublattice [str] Only look for sites of a specific sublattice, closest to position. The default value considers any sublattice.
- reduce [bool] This option is only relevant for multi-orbital models. If true, the resulting LDOS will summed over all the orbitals at the target site and the result will be a 1D array. If false, the individual orbital results will be preserved and the result will be a 2D array with shape  $==$  (energy.size, num\_orbitals).

#### Returns

**[Series](#page-193-0)**

#### **calc\_probability**(*n*, *reduce=1e-05*)

Calculate the spatial probability density

$$
P(r) = |\Psi_n(r)|^2
$$

for each position r in system.positions where  $\Psi_n(r)$  is eigenvectors [:, n].

#### Parameters

- n [int or array\_like] Index of the desired eigenstate. If an array of indices is given, the probability will be calculated at each one and a sum will be returned.
- reduce [float, optional] Reduce degenerate states by summing their probabilities. Neighboring states are considered degenerate if their energy is difference is lower than the value of reduce. This is disabled by passing reduce=0.

#### Returns

#### **[StructureMap](#page-195-0)**

### **calc\_spatial\_ldos**(*energy*, *broadening*)

Calculate the spatial local density of states at the given energy

$$
\text{LDOS}(r) = \frac{1}{c\sqrt{2\pi}}\sum_n |\Psi_n(r)|^2 e^{-\frac{(E_n - E)^2}{2c^2}}
$$

for each position  $r$  in system.positions, where  $E$  is energy,  $c$  is broadening,  $E_n$  is eigenvalues[n] and  $\Psi_n(r)$  is eigenvectors[:, n].

## Parameters

energy [float] The energy value for which the spatial LDOS is calculated.

broadening [float] Controls the width of the Gaussian broadening applied to the DOS.

### Returns

### **[StructureMap](#page-195-0)**

#### **clear**()

Clear the computed results and start over

**static find\_degenerate\_states**(*energies*, *abs\_tolerance=1e-05*) Return groups of indices which belong to degenerate states

Parameters

energies [array\_like]

abs\_tolerance [float, optional]

## <span id="page-183-5"></span>**Examples**

```
>>> energies = np.array([0.1, 0.1, 0.2, 0.5, 0.5, 0.5, 0.7, 0.8, 0.8])
>>> Solver.find_degenerate_states(energies)
[0, 1], [3, 4, 5], [7, 8]\Rightarrow energies = np.array([0.1, 0.2, 0.5, 0.7])
>>> Solver.find_degenerate_states(energies)
[]
```
#### **report**(*shortform=False*) → str

Return a report of the last  $\mathcal{S} \circ \mathcal{S} \circ \mathcal{S}$  () computation

#### Parameters

shortform [bool, optional] Return a short one line version of the report

#### **set\_wave\_vector**(*k*)

Set the wave vector for periodic models

### **Parameters**

k [array\_like] Wave vector in reciprocal space.

## <span id="page-183-3"></span>**solve**()

Explicitly solve the eigenvalue problem right now

This method is usually not needed because the main result properties, [eigenvalues](#page-183-2) and [eigenvectors](#page-183-4), will call this implicitly the first time they are accessed. However, since the  $solve()$  routine may be computationally expensive, it is useful to have the ability to call it ahead of time as needed.

## <span id="page-183-2"></span>**eigenvalues**

1D array of computed energy states

#### <span id="page-183-4"></span>**eigenvectors**

2D array where each column represents a wave function

eigenvectors.shape == (system.num\_sites, eigenvalues.size)

#### **model**

The tight-binding model attached to this solver

#### **system**

The tight-binding system attached to this solver (shortcut for Solver.model.system)

#### <span id="page-183-0"></span>**arpack**(*model*, *k*, *sigma=0*, *\*\*kwargs*)

ARPACK [Solver](#page-181-0) implementation for sparse matrices

This solver is intended for large models with sparse Hamiltonian matrices. It only computes a small targeted subset of eigenvalues and eigenvectors. Internally this solver uses the scipy. sparse.linalg. [eigsh\(\)](https://docs.scipy.org/doc/scipy/reference/generated/scipy.sparse.linalg.eigsh.html#scipy.sparse.linalg.eigsh) function for sparse Hermitian matrices.

#### **Parameters**

model [Model] Model which will provide the Hamiltonian matrix.

k [int] The desired number of eigenvalues and eigenvectors. This number must be smaller than the size of the matrix, preferably much smaller for optimal performance. The computed eigenvalues are the ones closest to sigma.

sigma [float, optional] Look for eigenvalues near sigma.

\*\*kwargs Advanced arguments: forwarded to [scipy.sparse.linalg.eigsh\(\)](https://docs.scipy.org/doc/scipy/reference/generated/scipy.sparse.linalg.eigsh.html#scipy.sparse.linalg.eigsh).

## <span id="page-183-1"></span>Returns

**[Solver](#page-181-0)**

<span id="page-184-2"></span>**feast**(*model*, *energy\_range*, *initial\_size\_guess*, *recycle\_subspace=False*, *is\_verbose=False*) FEAST [Solver](#page-181-0) implementation for sparse matrices

This solver is only available if the C++ extension module was compiled with FEAST.

## Parameters

model [Model] Model which will provide the Hamiltonian matrix.

- energy\_range [tuple of float] The lowest and highest eigenvalue between which to compute the solutions.
- initial\_size\_guess [int] Initial user guess for number of eigenvalues which will be found in the given energy range. This value may be completely wrong - the solver will auto-correct as needed. However, for optimal performance the estimate should be as close to 1.5 \* actual\_size as possible.
- recycle\_subspace [bool, optional] Reuse previously computed values as a starting point for the next computation. This improves performance when subsequent computations differ only slightly, as is the case for the band structure of periodic systems where the results change gradually as a function of the wave vector. It may hurt performance otherwise.
- is verbose [bool, optional] Show the raw output from the FEAST routine.

## Returns

#### **[Solver](#page-181-0)**

## <span id="page-184-1"></span>**lapack**(*model*, *\*\*kwargs*)

LAPACK [Solver](#page-181-0) implementation for dense matrices

This solver is intended for small models which are best represented by dense matrices. Always solves for all the eigenvalues and eigenvectors. Internally this solver uses the [scipy.linalg.eigh\(\)](https://docs.scipy.org/doc/scipy/reference/generated/scipy.linalg.eigh.html#scipy.linalg.eigh) function for dense Hermitian matrices.

## Parameters

model [Model] Model which will provide the Hamiltonian matrix.

\*\*kwargs Advanced arguments: forwarded to [scipy.linalg.eigh\(\)](https://docs.scipy.org/doc/scipy/reference/generated/scipy.linalg.eigh.html#scipy.linalg.eigh).

## Returns

**[Solver](#page-181-0)**

## <span id="page-184-0"></span>**13.7.2 chebyshev**

Computations based on Chebyshev polynomial expansion

The kernel polynomial method (KPM) can be used to approximate various functions by expanding them in a series of Chebyshev polynomials.

## **Classes**

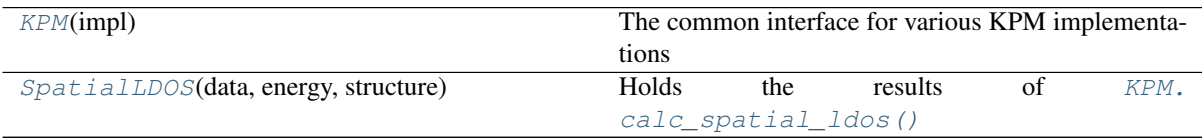

## **Functions**

<span id="page-185-1"></span>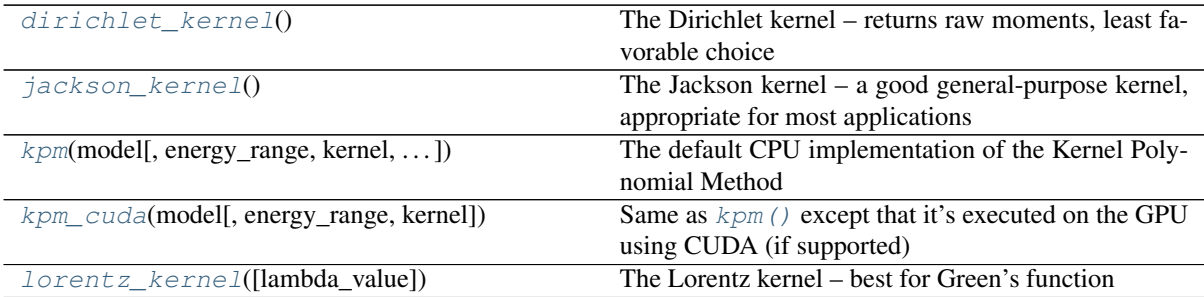

## <span id="page-185-0"></span>**class KPM**(*impl*)

The common interface for various KPM implementations

It should not be created directly but via specific functions like  $kpm()$  or  $kpm$  cuda().

All implementations are based on: <https://doi.org/10.1103/RevModPhys.78.275>

**\_\_call\_\_**(*\*args*, *\*\*kwargs*) Call self as a function.

**calc\_conductivity**(*chemical\_potential*, *broadening*, *temperature*, *direction='xx'*, *volume=1.0*, *num\_random=1*, *num\_points=1000*)

Calculate Kubo-Bastin electrical conductivity as a function of chemical potential

The return value is in units of the conductance quantum ( $e^{\wedge}2$  / hbar) not taking into account spin or any other degeneracy.

The calculation is based on: [https://doi.org/10.1103/PhysRevLett.114.116602.](https://doi.org/10.1103/PhysRevLett.114.116602)

#### Parameters

chemical\_potential [array\_like] Values (in eV) for which the conductivity is calculated.

broadening [float] Width (in eV) of the smallest detail which can be resolved in the chemical potential. Lower values result in longer calculation time.

temperature [float] Value of temperature for the Fermi-Dirac distribution.

- direction [Optional[str]] Direction in which the conductivity is calculated. E.g., "xx", " $xy$ ", " $zz$ ", etc.
- volume [Optional[float]] The volume of the system.
- num\_random [int] The number of random vectors to use for the stochastic calculation of KPM moments. Larger numbers improve the quality of the result but also increase calculation time linearly. Fortunately, result quality also improves with system size, so the DOS of very large systems can be calculated accurately with only a small number of random vectors.

num\_points [Optional[int]] Number of points for integration.

#### Returns

**[Series](#page-193-0)**

**calc\_dos**(*energy*, *broadening*, *num\_random=1*) Calculate the density of states as a function of energy

#### Parameters

energy [ndarray] Values for which the DOS is calculated.

- broadening [float] Width, in energy, of the smallest detail which can be resolved. Lower values result in longer calculation time.
- num\_random [int] The number of random vectors to use for the stochastic calculation of KPM moments. Larger numbers improve the quality of the result but also increase

<span id="page-186-2"></span>calculation time linearly. Fortunately, result quality also improves with system size, so the DOS of very large systems can be calculated accurately with only a small number of random vectors.

### Returns

**[Series](#page-193-0)**

**calc\_greens**(*i*, *j*, *energy*, *broadening*) Calculate Green's function of a single Hamiltonian element

#### **Parameters**

i, j [int] Hamiltonian indices.

energy [ndarray] Energy value array.

broadening [float] Width, in energy, of the smallest detail which can be resolved. Lower values result in longer calculation time.

#### Returns

ndarray Array of the same size as the input energy.

<span id="page-186-1"></span>**calc\_ldos**(*energy*, *broadening*, *position*, *sublattice="*, *reduce=True*) Calculate the local density of states as a function of energy

#### Parameters

energy [ndarray] Values for which the LDOS is calculated.

- broadening [float] Width, in energy, of the smallest detail which can be resolved. Lower values result in longer calculation time.
- position [array\_like] Cartesian position of the lattice site for which the LDOS is calculated. Doesn't need to be exact: the method will find the actual site which is closest to the given position.
- sublattice [str] Only look for sites of a specific sublattice, closest to position. The default value considers any sublattice.
- reduce [bool] This option is only relevant for multi-orbital models. If true, the resulting LDOS will summed over all the orbitals at the target site and the result will be a 1D array. If false, the individual orbital results will be preserved and the result will be a 2D array with shape  $==$  (energy.size, num orbitals).

#### Returns

#### **[Series](#page-193-0)**

<span id="page-186-0"></span>**calc\_spatial\_ldos**(*energy*, *broadening*, *shape*, *sublattice="*)

Calculate the LDOS as a function of energy and space (in the area of the given shape)

#### **Parameters**

energy [ndarray] Values for which the LDOS is calculated.

- broadening [float] Width, in energy, of the smallest detail which can be resolved. Lower values result in longer calculation time.
- shape [Shape] Determines the site positions at which to do the calculation.
- sublattice [str] Only look for sites of a specific sublattice, within the shape. The default value considers any sublattice.

#### Returns

#### **[SpatialLDOS](#page-187-0)**

**deferred\_ldos**(*energy*, *broadening*, *position*, *sublattice="*) Same as calc  $ldos()$  but for [parallel](#page-189-1) computation: see the parallel module

#### <span id="page-187-1"></span>Parameters

energy [ndarray] Values for which the LDOS is calculated.

- broadening [float] Width, in energy, of the smallest detail which can be resolved. Lower values result in longer calculation time.
- position [array\_like] Cartesian position of the lattice site for which the LDOS is calculated. Doesn't need to be exact: the method will find the actual site which is closest to the given position.
- sublattice [str] Only look for sites of a specific sublattice, closest to position. The default value considers any sublattice.

#### Returns

## Deferred

**moments**(*num\_moments*, *alpha*, *beta=None*, *op=None*) Calculate KPM moments in the form of expectation values

The result is an array of moments where each value is equal to:

$$
\mu_n = \langle \beta | op \cdot T_n(H) | \alpha \rangle
$$

#### Parameters

num\_moments [int] The number of moments to calculate.

alpha [array\_like] The starting state vector of the KPM iteration.

**beta** [Optional[array\_like]] If not given, defaults to  $\beta = \alpha$ .

op [Optional[csr\_matrix]] Operator in the form of a sparse matrix. If omitted, an identity matrix is assumed:  $\mu_n = \langle \beta | T_n(H) | \alpha \rangle$ .

#### Returns

#### ndarray

**report**(*shortform=False*) Return a report of the last computation

#### **Parameters**

shortform [bool, optional] Return a short one line version of the report

### **kernel**

The damping kernel

#### **model**

The tight-binding model holding the Hamiltonian

#### **scaling\_factors**

A tuple of KPM scaling factors a and b

#### **system**

The tight-binding system (shortcut for KPM.model.system)

## <span id="page-187-0"></span>**class SpatialLDOS**(*data*, *energy*, *structure*)

Holds the results of [KPM.calc\\_spatial\\_ldos\(\)](#page-186-0)

It behaves like a product of a [Series](#page-193-0) and a [StructureMap](#page-195-0).

**ldos**(*position*, *sublattice="*)

Return the LDOS as a function of energy at a specific position

#### Parameters

position [array\_like]

sublattice [Optional[str]]

#### <span id="page-188-4"></span>Returns

**[Series](#page-193-0)**

```
structure_map(energy)
```
Return a *[StructureMap](#page-195-0)* of the spatial LDOS at the given energy

#### **Parameters**

energy [float] Produce a structure map for LDOS data closest to this energy value.

## Returns

#### **[StructureMap](#page-195-0)**

<span id="page-188-1"></span>**kpm**(*model*, *energy\_range=None*, *kernel='default'*, *num\_threads='auto'*, *silent=False*, *\*\*kwargs*) The default CPU implementation of the Kernel Polynomial Method

This implementation works on any system and is well optimized.

#### Parameters

model [Model] Model which will provide the Hamiltonian matrix.

- energy range [Optional[Tuple[float, float]]] KPM needs to know the lowest and highest eigenvalue of the Hamiltonian, before computing the expansion moments. By default, this is determined automatically using a quick Lanczos procedure. To override the automatic boundaries pass a (min\_value, max\_value) tuple here. The values can be overestimated, but note that performance drops as the energy range becomes wider. On the other hand, underestimating the range will produce NaN values in the results.
- kernel [Kernel] The kernel in the *Kernel* Polynomial Method. Used to improve the quality of the function reconstructed from the Chebyshev series. Possible values are [jackson\\_kernel\(\)](#page-188-0) or [lorentz\\_kernel\(\)](#page-188-3). The Jackson kernel is used by default.
- num\_threads [int] The number of CPU threads to use for calculations. This is automatically set to the number of logical cores available on the current machine.

silent [bool] Don't show any progress messages.

## Returns

#### **[KPM](#page-185-0)**

<span id="page-188-2"></span>**kpm\_cuda**(*model*, *energy\_range=None*, *kernel='default'*, *\*\*kwargs*) Same as  $kpm$  () except that it's executed on the GPU using CUDA (if supported)

See  $kpm($ ) for detailed parameter documentation. This method is only available if the C++ extension module was compiled with CUDA.

#### Parameters

model [Model]

energy\_range [Optional[Tuple[float, float]]]

kernel [Kernel]

#### Returns

**[KPM](#page-185-0)**

# <span id="page-188-0"></span>**jackson\_kernel**()

The Jackson kernel – a good general-purpose kernel, appropriate for most applications

<span id="page-188-3"></span>Imposes Gaussian broadening  $\sin \theta = \pi i / N$  where N is the number of moments. The broadening value is user-defined for each function calculation (LDOS, Green's, etc.). The number of moments is then determined based on the broadening – it's not directly set by the user.

### <span id="page-189-3"></span>**lorentz\_kernel**(*lambda\_value=4.0*)

The Lorentz kernel – best for Green's function

This kernel is most appropriate for the expansion of the Green's function because it most closely mimics the divergences near the true eigenvalues of the Hamiltonian. The Lorentzian broadening is given by epsilon  $=$  lambda / N where N is the number of moments.

#### **Parameters**

lambda\_value [float] May be used to fine-tune the smoothness of the convergence. Usual values are between 3 and 5. Lower values will speed up the calculation at the cost of accuracy. If in doubt, leave it at the default value of 4.

### <span id="page-189-0"></span>**dirichlet\_kernel**()

The Dirichlet kernel – returns raw moments, least favorable choice

This kernel doesn't modify the moments at all. The resulting moments represent just a truncated series which results in lots of oscillation in the reconstructed function. Therefore, this kernel should almost never be used. It's only here in case the raw moment values are needed for some other purpose. Note that required\_num\_moments() returns  $N = pi / sinan$  for compatibility with the Jackson kernel, but there is no actual broadening associated with the Dirichlet kernel.

## **Experimental**

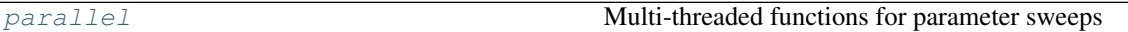

## <span id="page-189-1"></span>**13.7.3 parallel**

Multi-threaded functions for parameter sweeps

## **Functions**

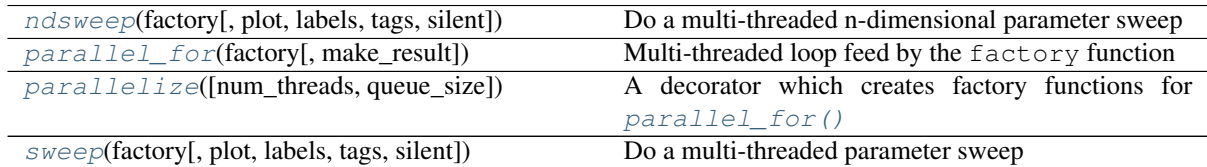

#### <span id="page-189-2"></span>**parallel\_for**(*factory*, *make\_result=None*)

Multi-threaded loop feed by the factory function

## Parameters

**factory**  $[Factory]$  $[Factory]$  $[Factory]$  Factory function created with the parallelize () decorator.

make\_result [callable, optional] Creates the final result from raw data. This result is also the final return value of  $parallel\_for()$ .

#### Returns

array like A result for each loop iteration.

## **Examples**

```
@parallelize(x=np.linspace(0, 1, 10))
def factory(x):
   pb.Model(...) # depends on `x`
   greens = pb.greens.kpm(model)
```
(continues on next page)

(continued from previous page)

```
return greens.deferred_ldos(...) # may also depend on `x`
results = parallel_for(factory)
```
<span id="page-190-1"></span>**parallelize**(*num\_threads=num\_cores*, *queue\_size=num\_cores*, *\*\*kwargs*) A decorator which creates factory functions for  $parallel\_for()$ 

The decorated function must return a Deferred compute kernel.

#### Parameters

- num threads [int] Number of threads that will run in parallel. Defaults to the number of cores in the current machine.
- queue\_size [int] Number of Deferred jobs to be queued up for consumption by the worker threads. The maximum number of jobs that will be kept in memory at any one time will be queue size + num\_threads.
- \*\*kwargs Variables which will be iterated over in  $parallel$   $for ($ ) and passed to the decorated function. See example.

## **Examples**

```
\ellparallelize(a=np.linspace(0, 1, 10), b=np.linspace(-2, 2, 10))
def factory(a, b):
   pb.Model(...) # depends on `a` and `b`
   greens = pb.greens.kpm(model)
   return greens.deferred_ldos(...) # may also depend on `a` and `b`
results = parallel_for(factory)
```
<span id="page-190-2"></span>**sweep**(*factory*, *plot=<function <lambda>>*, *labels=None*, *tags=None*, *silent=False*) Do a multi-threaded parameter sweep

## Parameters

**factory** [[Factory](#page-190-1)] Factory function created with the parallelize () decorator.

plot [callable] Plotting functions which takes a [Sweep](#page-198-0) result as its only argument.

labels, tags [dict] Forwarded to [Sweep](#page-198-0) object.

silent [bool] Don't print status messages.

#### Returns

#### **[Sweep](#page-198-0)**

<span id="page-190-0"></span>**ndsweep**(*factory*, *plot=None*, *labels=None*, *tags=None*, *silent=False*) Do a multi-threaded n-dimensional parameter sweep

#### Parameters

factory  $[Factory]$  $[Factory]$  $[Factory]$  Factory function created with the parallelize () decorator.

plot [callable] Plotting functions which takes a [NDSweep](#page-199-0) result as its only argument.

labels, tags [dict] Forwarded to [NDSweep](#page-199-0) object.

silent [bool] Don't print status messages.

## Returns

**[NDSweep](#page-199-0)**

# <span id="page-191-3"></span>**13.8 Results**

Result objects are usually produced by compute functions, but they are also used to express certain model properties. They hold data and offer postprocessing and plotting methods specifically adapted to the nature of the physical properties (i.e. the stored data).

The utility functions  $pb$ . save () and  $pb$ . load () can be used to efficiently store entire result objects into files. The information about the kind of physical property is saved along with the raw data, i.e. executing result  $=$ pb.load("data\_file.pbz") followed by result.plot() will work and present the appropriate figure.

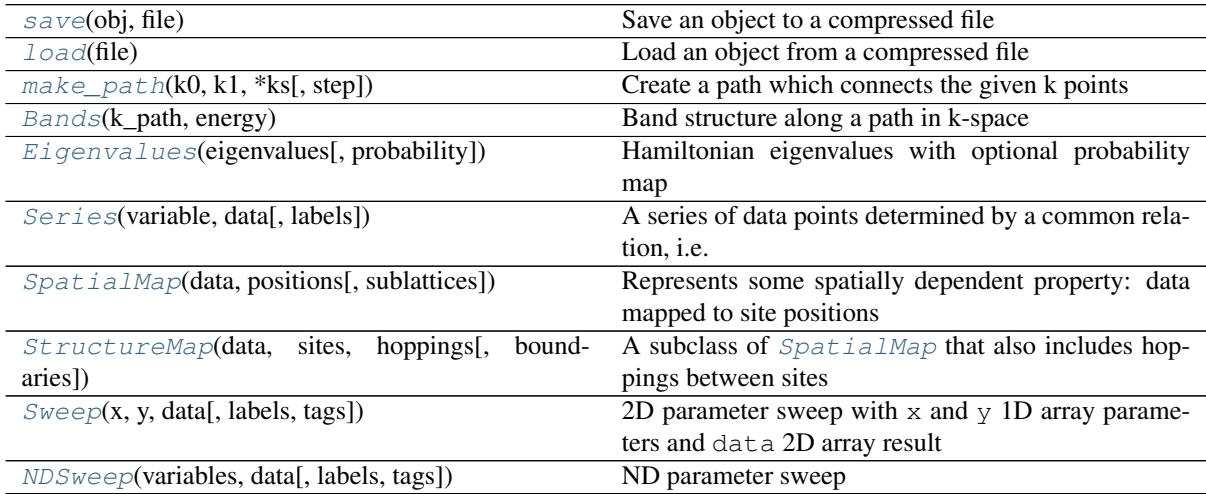

## **13.8.1 save**

## <span id="page-191-0"></span>**save**(*obj*, *file*)

Save an object to a compressed file

Essentially, this is just a wrapper for  $\text{pickle}.$  dump() with a few conveniences, like default pickle protocol 4 and gzip compression. The '.pbz' extension will be added if file has none.

## Parameters

obj [Any] Object to be saved.

file [Union[str, pathlib.Path]] May be a str, a pathlib object or a file object created with open().

## **13.8.2 load**

## <span id="page-191-1"></span>**load**(*file*)

Load an object from a compressed file

Wraps [pickle.load\(\)](https://docs.python.org/3/library/pickle.html#pickle.load) with the same conveniences as  $pb$ . save().

## **Parameters**

file [Union[str, pathlib.Path]] May be a str, a pathlib object or a file object created with open().

## **13.8.3 make\_path**

```
\text{make path}(k0, k1, *k s, step=0.1)
```
Create a path which connects the given k points

#### <span id="page-192-4"></span>Parameters

k0, k1, \*ks Points in k-space to connect.

step [float] Length in k-space between two samples. Smaller step -> finer detail.

## **Examples**

```
>>> np.allclose(make_path(0, 3, -1, step=1).T, [0, 1, 2, 3, 2, 1, 0, -1])
True
>>> np.allclose(make_path([0, 0], [2, 3], [-1, 4], step=1.4),
... [[0, 0], [1, 1.5], [2, 3], [0.5, 3.5], [-1, 4]])
True
```
## **13.8.4 Bands**

<span id="page-192-0"></span>**class Bands**(*k\_path*, *energy*) Band structure along a path in k-space

#### **Attributes**

k\_path [Path] The path in reciprocal space along which the bands were calculated. E.g. constructed using  $make\_path()$ .

energy [array\_like] Energy values for the bands along the path in k-space.

## **Methods**

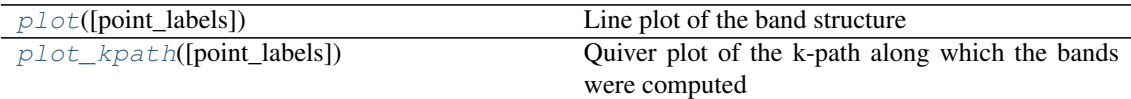

<span id="page-192-2"></span>**plot**(*point\_labels=None*, *\*\*kwargs*) Line plot of the band structure

## Parameters

point\_labels [List[str]] Labels for the k\_points.

\*\*kwargs Forwarded to plt.plot().

## <span id="page-192-3"></span>**plot\_kpath**(*point\_labels=None*, *\*\*kwargs*)

Quiver plot of the k-path along which the bands were computed

Combine with [Lattice.plot\\_brillouin\\_zone\(\)](#page-167-0) to see the path in context.

## Parameters

point labels [List[str]] Labels for the k-points.

\*\* kwargs Forwarded to [quiver\(\)](https://matplotlib.org/api/_as_gen/matplotlib.pyplot.quiver.html#matplotlib.pyplot.quiver).

## **13.8.5 Eigenvalues**

<span id="page-192-1"></span>**class Eigenvalues**(*eigenvalues*, *probability=None*)

Hamiltonian eigenvalues with optional probability map

## **Attributes**

values [np.ndarray]

probability [np.ndarray]

## <span id="page-193-5"></span>**Methods**

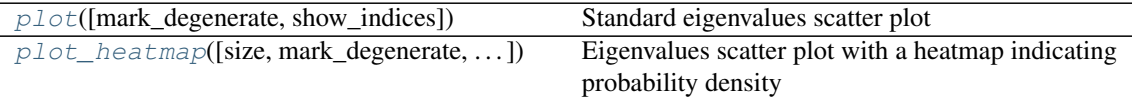

<span id="page-193-1"></span>**plot**(*mark\_degenerate=True*, *show\_indices=False*, *\*\*kwargs*) Standard eigenvalues scatter plot

### Parameters

mark degenerate [bool] Plot a line which connects degenerate states.

show indices [bool] Plot index number next to all states.

\*\*kwargs Forwarded to plt.scatter().

<span id="page-193-2"></span>**plot\_heatmap**(*size=(7*, *77)*, *mark\_degenerate=True*, *show\_indices=False*, *\*\*kwargs*) Eigenvalues scatter plot with a heatmap indicating probability density

### Parameters

size [Tuple[int, int]] Min and max scatter dot size.

mark\_degenerate [bool] Plot a line which connects degenerate states.

show indices [bool] Plot index number next to all states.

\*\*kwargs Forwarded to plt.scatter().

## **13.8.6 Series**

## <span id="page-193-0"></span>**class Series**(*variable*, *data*, *labels=None*)

A series of data points determined by a common relation, i.e.  $y = f(x)$ 

## **Attributes**

variable [array\_like] Independent variable for which the data was computed.

data [array\_like] An array of values which were computed as a function of variable. It can be 1D or 2D. In the latter case each column represents the result of a different function applied to the same variable input.

labels [dict] Plot labels: 'variable', 'data', 'title' and 'columns'.

## **Methods**

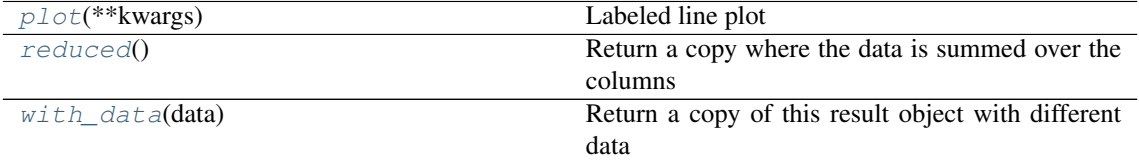

<span id="page-193-4"></span><span id="page-193-3"></span>**plot**(*\*\*kwargs*) Labeled line plot

#### Parameters

\*\*kwargs Forwarded to plt.plot().

## <span id="page-194-5"></span>**reduced**()

Return a copy where the data is summed over the columns

Only applies to results which may have multiple columns of data, e.g. results for multiple orbitals for LDOS calculation.

## <span id="page-194-1"></span>**with\_data**(*data*)

Return a copy of this result object with different data

## **13.8.7 SpatialMap**

## <span id="page-194-0"></span>**class SpatialMap**(*data*, *positions*, *sublattices=None*)

Represents some spatially dependent property: data mapped to site positions

## **Attributes**

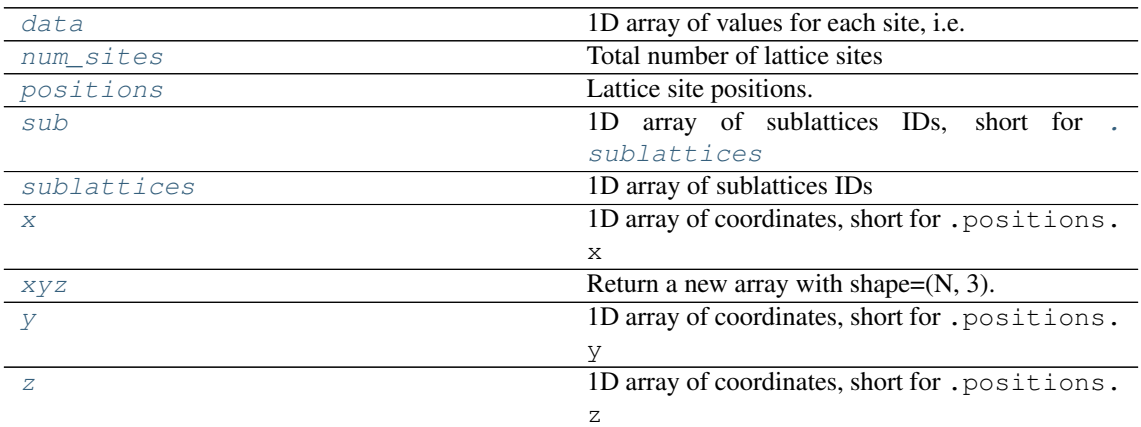

## **Methods**

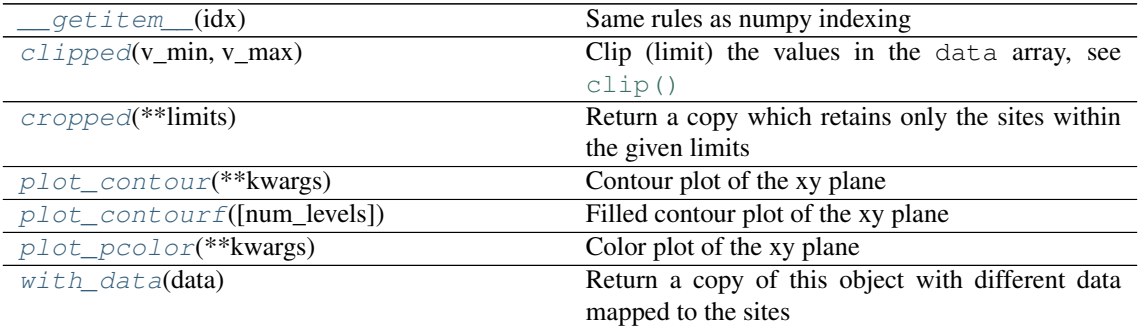

<span id="page-194-2"></span>**\_\_getitem\_\_**(*idx*) Same rules as numpy indexing

<span id="page-194-3"></span>**clipped**(*v\_min*, *v\_max*)

Clip (limit) the values in the data array, see  $\text{clip}($ )

```
cropped(**limits)
```
Return a copy which retains only the sites within the given limits

## Parameters

\*\*limits Attribute names and corresponding limits. See example.

## <span id="page-195-14"></span>**Examples**

Leave only the data where  $-10 \le x \le 10$  and  $2 \le y \le 4$ :

new = original.cropped( $x=[-10, 10]$ ,  $y=[2, 4]$ )

<span id="page-195-10"></span>**plot\_contour**(*\*\*kwargs*)

Contour plot of the xy plane

## Parameters

\*\* kwargs Forwarded to [tricontour\(\)](https://matplotlib.org/api/_as_gen/matplotlib.pyplot.tricontour.html#matplotlib.pyplot.tricontour).

<span id="page-195-11"></span>**plot\_contourf**(*num\_levels=50*, *\*\*kwargs*) Filled contour plot of the xy plane

#### Parameters

#### num\_levels [int] Number of contour levels.

\*\*kwargs Forwarded to [tricontourf\(\)](https://matplotlib.org/api/_as_gen/matplotlib.pyplot.tricontourf.html#matplotlib.pyplot.tricontourf).

<span id="page-195-12"></span>**plot\_pcolor**(*\*\*kwargs*)

Color plot of the xy plane

## Parameters

#### \*\*kwargs Forwarded to [tripcolor\(\)](https://matplotlib.org/api/_as_gen/matplotlib.pyplot.tripcolor.html#matplotlib.pyplot.tripcolor).

<span id="page-195-13"></span>**with\_data**(*data*) → pybinding.results.SpatialMap

Return a copy of this object with different data mapped to the sites

## <span id="page-195-1"></span>**data**

1D array of values for each site, i.e. maps directly to x, y, z site coordinates

#### <span id="page-195-2"></span>**num\_sites**

Total number of lattice sites

# <span id="page-195-3"></span>**positions**

Lattice site positions. Named tuple with x, y, z fields, each a 1D array.

## <span id="page-195-4"></span>**sub**

1D array of sublattices IDs, short for . sublattices

#### <span id="page-195-5"></span>**sublattices**

1D array of sublattices IDs

<span id="page-195-6"></span>**x**

1D array of coordinates, short for .positions.x

## <span id="page-195-7"></span>**xyz**

Return a new array with shape= $(N, 3)$ . Convenient, but slow for big systems.

### <span id="page-195-8"></span>**y**

1D array of coordinates, short for .positions.y

### <span id="page-195-9"></span>**z**

1D array of coordinates, short for .positions.z

## **13.8.8 StructureMap**

### <span id="page-195-0"></span>**class StructureMap**(*data*, *sites*, *hoppings*, *boundaries=()*)

A subclass of [SpatialMap](#page-194-0) that also includes hoppings between sites

## <span id="page-196-4"></span>**Attributes**

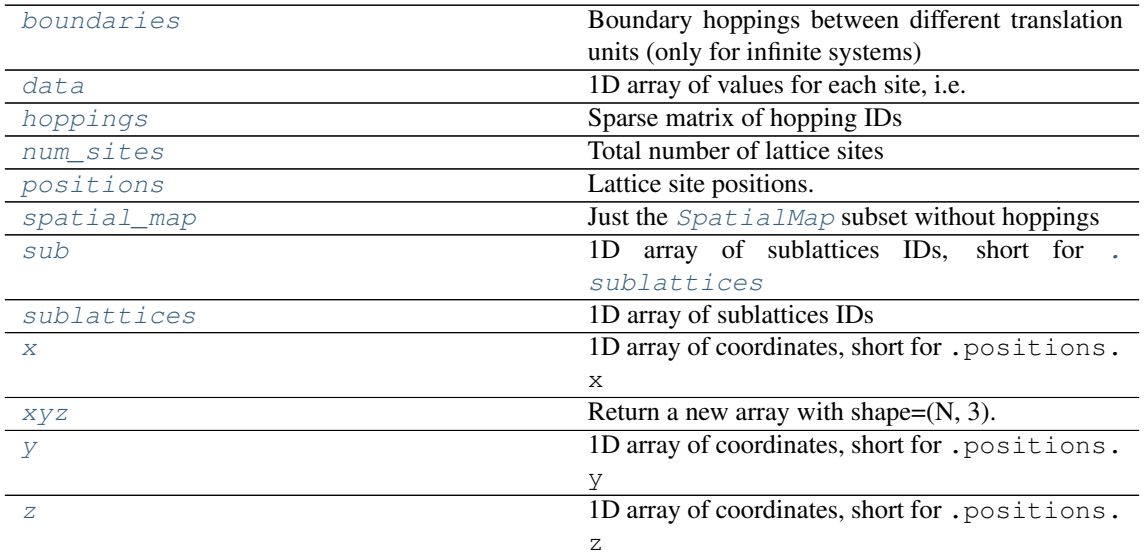

## **Methods**

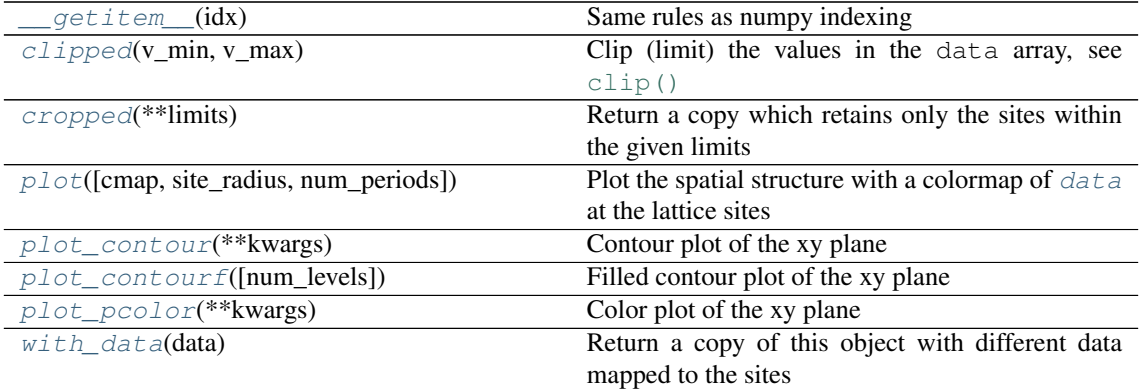

<span id="page-196-0"></span>**\_\_getitem\_\_**(*idx*)

Same rules as numpy indexing

```
clipped(v_min, v_max)
     Clip (limit) the values in the data array, see \text{clip}()
```
<span id="page-196-2"></span>**cropped**(*\*\*limits*)

Return a copy which retains only the sites within the given limits

## Parameters

\*\*limits Attribute names and corresponding limits. See example.

## **Examples**

Leave only the data where  $-10 \le x \le 10$  and  $2 \le y \le 4$ :

 $new = original.cropped(x=[-10, 10], y=[2, 4])$ 

<span id="page-196-3"></span>**plot**(*cmap='YlGnBu'*, *site\_radius=(0.03*, *0.05)*, *num\_periods=1*, *\*\*kwargs*) Plot the spatial structure with a colormap of  $data$  at the lattice sites

<span id="page-197-15"></span>Both the site size and color are used to display the data.

**Parameters** 

cmap [str] Matplotlib colormap to be used for the data.

site\_radius [Tuple[float, float]] Min and max radius of lattice sites. This range will be used to visually represent the magnitude of the data.

num\_periods [int] Number of times to repeat periodic boundaries.

\*\*kwargs Additional plot arguments as specified in [structure\\_plot\\_properties\(\)](#page-204-0).

<span id="page-197-11"></span>**plot\_contour**(*\*\*kwargs*) Contour plot of the xy plane

#### Parameters

\*\*kwargs Forwarded to [tricontour\(\)](https://matplotlib.org/api/_as_gen/matplotlib.pyplot.tricontour.html#matplotlib.pyplot.tricontour).

<span id="page-197-12"></span>**plot\_contourf**(*num\_levels=50*, *\*\*kwargs*)

Filled contour plot of the xy plane

#### Parameters

num\_levels [int] Number of contour levels.

\*\*kwargs Forwarded to [tricontourf\(\)](https://matplotlib.org/api/_as_gen/matplotlib.pyplot.tricontourf.html#matplotlib.pyplot.tricontourf).

<span id="page-197-13"></span>**plot\_pcolor**(*\*\*kwargs*)

Color plot of the xy plane

## Parameters

\*\*kwargs Forwarded to [tripcolor\(\)](https://matplotlib.org/api/_as_gen/matplotlib.pyplot.tripcolor.html#matplotlib.pyplot.tripcolor).

#### <span id="page-197-14"></span>**with\_data**(*data*) → pybinding.results.StructureMap

Return a copy of this object with different data mapped to the sites

## <span id="page-197-0"></span>**boundaries**

Boundary hoppings between different translation units (only for infinite systems)

## <span id="page-197-1"></span>**data**

1D array of values for each site, i.e. maps directly to x, y, z site coordinates

## <span id="page-197-2"></span>**hoppings**

Sparse matrix of hopping IDs

## <span id="page-197-3"></span>**num\_sites**

Total number of lattice sites

## <span id="page-197-4"></span>**positions**

Lattice site positions. Named tuple with x, y, z fields, each a 1D array.

## <span id="page-197-5"></span>**spatial\_map**

Just the [SpatialMap](#page-194-0) subset without hoppings

#### <span id="page-197-6"></span>**sub**

1D array of sublattices IDs, short for . sublattices

#### <span id="page-197-7"></span>**sublattices**

1D array of sublattices IDs

## <span id="page-197-8"></span>**x**

1D array of coordinates, short for .positions.x

## <span id="page-197-9"></span>**xyz**

Return a new array with shape= $(N, 3)$ . Convenient, but slow for big systems.

#### <span id="page-197-10"></span>**y**

1D array of coordinates, short for .positions.y

#### <span id="page-198-6"></span><span id="page-198-1"></span>**z**

1D array of coordinates, short for .positions.z

## **13.8.9 Sweep**

## <span id="page-198-0"></span>**class Sweep**(*x*, *y*, *data*, *labels=None*, *tags=None*)

2D parameter sweep with  $x$  and  $y$  1D array parameters and data 2D array result

## **Attributes**

- x [array\_like] 1D array with x-axis values usually the primary parameter being swept.
- y [array\_like] 1D array with y-axis values usually the secondary parameter.
- **data** [array\_like] 2D array with shape  $== (x.size, y.size)$  containing the main result data.

labels [dict] Plot labels: 'title', 'x', 'y' and 'data'.

tags [dict] Any additional user defined variables.

## **Methods**

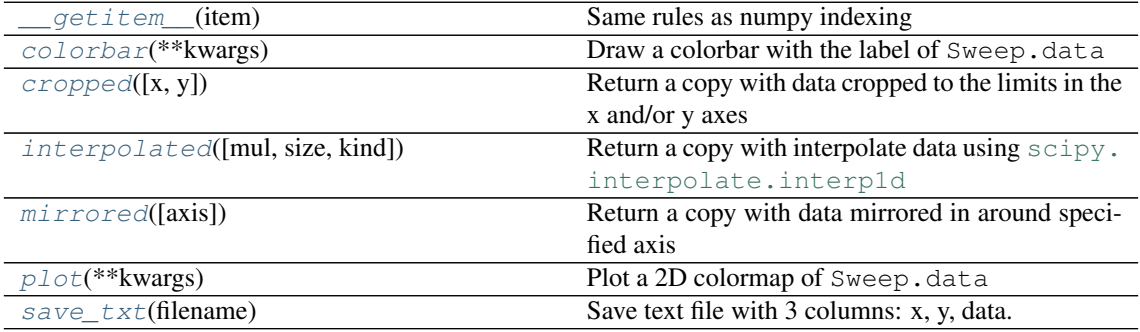

<span id="page-198-2"></span>**\_\_getitem\_\_**(*item*) Same rules as numpy indexing

```
colorbar(**kwargs)
```
Draw a colorbar with the label of Sweep.data

## <span id="page-198-4"></span>**cropped**(*x=None*, *y=None*)

Return a copy with data cropped to the limits in the x and/or y axes

A call with  $x=[-1, 2]$  will leave data only where  $-1 \le x \le 2$ .

### Parameters

x, y [Tuple[float, float]] Min and max data limit.

Returns

## **[Sweep](#page-198-0)**

## <span id="page-198-5"></span>**interpolated**(*mul=None*, *size=None*, *kind='linear'*)

Return a copy with interpolate data using [scipy.interpolate.interp1d](https://docs.scipy.org/doc/scipy/reference/generated/scipy.interpolate.interp1d.html#scipy.interpolate.interp1d)

Call with mul=2 to double the size of the x-axis and interpolate data to match. To interpolate in both axes pass a tuple, e.g.  $mul = (4, 2)$ .

## Parameters

mul [Union[int, Tuple[int, int]]] Number of times the size of the axes should be multiplied.

<span id="page-199-5"></span>size [Union[int, Tuple[int, int]]] New size of the axes. Zero will leave size unchanged.

kind Forwarded to scipy. interpolate. interp1d.

## Returns

#### **[Sweep](#page-198-0)**

<span id="page-199-1"></span>**mirrored**(*axis='x'*)

Return a copy with data mirrored in around specified axis

Only makes sense if the axis starts at 0.

#### **Parameters**

axis  $['x' or 'y']$ 

### Returns

**[Sweep](#page-198-0)**

<span id="page-199-2"></span>**plot**(*\*\*kwargs*) Plot a 2D colormap of Sweep.data

## Parameters

\*\*kwargs Forwarded to [matplotlib.pyplot.pcolormesh\(\)](https://matplotlib.org/api/_as_gen/matplotlib.pyplot.pcolormesh.html#matplotlib.pyplot.pcolormesh).

<span id="page-199-3"></span>**save\_txt**(*filename*) Save text file with 3 columns: x, y, data.

Parameters

filename [str]

## **13.8.10 NDSweep**

<span id="page-199-0"></span>**class NDSweep**(*variables*, *data*, *labels=None*, *tags=None*)

ND parameter sweep

## **Attributes**

variables [tuple of array\_like] The parameters being swept.

**data** [np.ndarray] Main result array with shape  $==$  [len(v) for v in variables].

labels [dict] Plot labels: 'title', 'x', 'y' and 'data'.

tags [dict] Any additional user defined variables.

## **13.9 Components**

The following submodules contain classes and functions which are not meant to created manually, but they are components of other classes (e.g.  $Model$ ) so they are used regularly (even if indirectly).

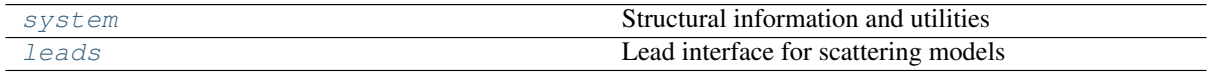

## <span id="page-199-4"></span>**13.9.1 system**

Structural information and utilities

#### <span id="page-200-1"></span>**Classes**

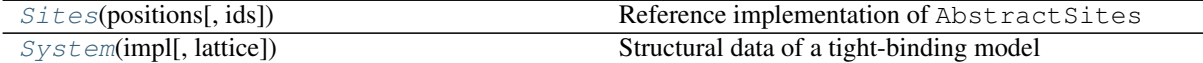

## **Functions**

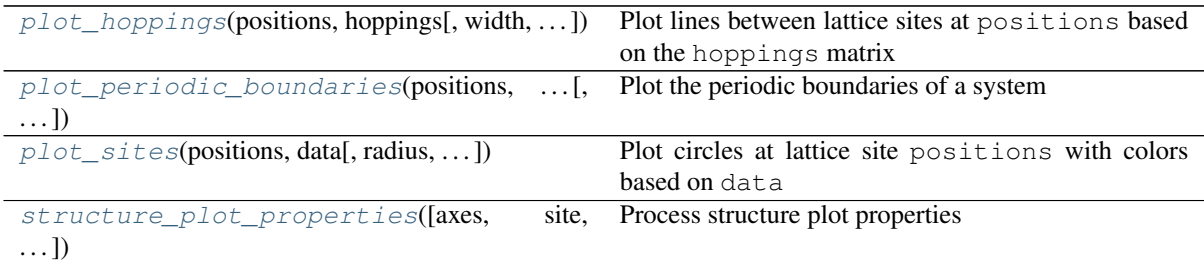

#### <span id="page-200-0"></span>**class Sites**(*positions*, *ids=None*)

Reference implementation of AbstractSites

```
__getitem__(item)
```
Matches numpy indexing behavior and applies it to all attributes

```
argsort_nearest(target_position, target_site_family=None)
     Return an ndarray of site indices, sorted by distance from the target
```
## Parameters

target\_position [array\_like]

target site family [int] Look for a specific sublattice site. By default any will do.

Returns

np.ndarray

## **Examples**

```
>>> sites = Sites(([0, 1, 1.1], [0, 0, 0], [0, 0, 0]), [0, 1, 0])
>>> np.all(sites.argsort_nearest([1, 0, 0]) == [1, 2, 0])
True
>>> np.all(sites.argsort_nearest([1, 0, 0], target_site_family=0) == [2, 0,
\leftrightarrow 1])
True
```
**distances**(*target\_position*) Return the distances of all sites from the target position

#### Parameters

target\_position [array\_like]

## **Examples**

```
>>> sites = Sites(([0, 1, 1.1], [0, 0, 0], [0, 0, 0]), [0, 1, 0])
>>> np.allclose(sites.distances([1, 0, 0]), [1, 0, 0.1])
True
```
**find\_nearest**(*target\_position*, *target\_site\_family="*) Return the index of the position nearest the target

## <span id="page-201-1"></span>Parameters

target position [array\_like]

target\_site\_family [Optional[str]] Look for a specific sublattice site. By default any will do.

Returns

int

## **Examples**

```
>>> sites = Sites(([0, 1, 1.1], [0, 0, 0], [0, 0, 0]), [0, 1, 0])
>>> sites.find_nearest([1, 0, 0])
1
>>> sites.find_nearest([1, 0, 0], target_site_family=0)
2
```
## **ids**

Site family identifies. Multiple sites can share the same ID, e.g. sites which belong to the same sublattice.

## **positions**

Named tuple of x, y, z positions

#### **size**

Total number of sites

#### **x**

1D array of coordinates

#### **xyz**

Return a new array with shape= $(N, 3)$ . Convenient, but slow for big systems.

## **y**

1D array of coordinates

## **z**

1D array of coordinates

<span id="page-201-0"></span>**class System**(*impl: \_pybinding.System*, *lattice=None*)

Structural data of a tight-binding model

Stores positions, sublattice and hopping IDs for all lattice sites.

```
__getitem__(idx)
```
Same rules as numpy indexing

```
count_neighbors()
    Return the number of neighbors for each site
```

```
cropped(**limits)
```
Return a copy which retains only the sites within the given limits

Parameters

\*\*limits Attribute names and corresponding limits. See example.

## **Examples**

Leave only the data where  $-10 \le x \le 10$  and  $2 \le y \le 4$ :

```
new = originalه; cropped(x=[-10, 10], y=[2, 4])
```
<span id="page-202-1"></span>**find\_nearest**(*position*, *sublattice="*)

Find the index of the atom closest to the given position

#### Parameters

position [array\_like] Where to look.

sublattice [Optional[str]] Look for a specific sublattice site. By default any will do.

### Returns

int

**plot**(*num\_periods=1*, *\*\*kwargs*)

Plot the structure: sites, hoppings and periodic boundaries (if any)

#### **Parameters**

num\_periods [int] Number of times to repeat the periodic boundaries.

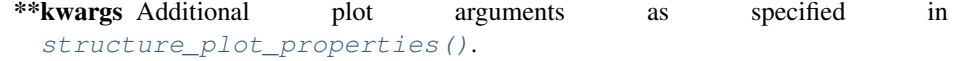

#### **reduce\_orbitals**(*data*)

Sum up the contributions of individual orbitals in the given data

Takes a 1D array of hamiltonian\_size and returns a 1D array of num\_sites size where the multiple orbital data has been reduced per site.

#### Parameters

data [array\_like] Must be 1D and the equal to the size of the Hamiltonian matrix

#### Returns

#### array\_like

#### **to\_hamiltonian\_indices**(*system\_idx*)

Translate the given system index into its corresponding Hamiltonian indices

System indices are always scalars and index a single (x, y, z) site position. For single-orbital models there is a 1:1 correspondence between system and Hamiltonian indices. However, for multi-orbital models the Hamiltonian indices are 1D arrays with a size corresponding to the number of orbitals on the target site.

#### Parameters

system\_idx [int]

## Returns

## array\_like

 $with\_data$  ( $data$ )  $\rightarrow$  pybinding.results.StructureMap Map some data to this system

#### **boundaries**

Boundary hoppings between different translation units (only for infinite systems)

## **expanded\_positions**

positions expanded to hamiltonian\_size by replicating for each orbital

## **hamiltonian\_size**

The size of the Hamiltonian matrix constructed from this system

Takes into account the number of orbitals/spins at each lattice site which makes hamiltonian\_size >= num\_sites.

## <span id="page-202-0"></span>**hoppings**

Sparse matrix of hopping IDs

#### <span id="page-203-2"></span>**num\_sites**

Total number of lattice sites

#### **positions**

Lattice site positions. Named tuple with x, y, z fields, each a 1D array.

## **sub**

1D array of sublattices IDs, short for  $.$  sublattices

## **sublattices**

1D array of sublattices IDs

#### **x**

1D array of coordinates, short for .positions.x

#### **xyz**

Return a new array with shape= $(N, 3)$ . Convenient, but slow for big systems.

## **y**

1D array of coordinates, short for .positions.y

**z**

1D array of coordinates, short for .positions.z

<span id="page-203-0"></span>**plot\_hoppings**(*positions*, *hoppings*, *width=1.0*, *offset=(0*, *0*, *0)*, *blend=1.0*, *color='#666666'*, *axes='xyz'*, *boundary=()*, *draw\_only=()*, *\*\*kwargs*)

Plot lines between lattice sites at positions based on the hoppings matrix

## Parameters

- positions [Tuple[array\_like, array\_like, array\_like]] Site coordinates in the form of an (x, y, z) tuple of 1D arrays.
- hoppings [[coo\\_matrix](https://docs.scipy.org/doc/scipy/reference/generated/scipy.sparse.coo_matrix.html#scipy.sparse.coo_matrix)] Sparse matrix with the hopping data, usually [System.](#page-202-0) [hoppings](#page-202-0). The row and col indices of the sparse matrix are used to draw lines between lattice sites, while data determines the color.
- width [float] Width of the hopping plot lines.
- offset [Tuple[float, float, float]] Offset all positions by a constant value.
- blend [float] Blend all colors to white (fake alpha blending): expected values between 0 and 1.
- axes [str] The spatial axes to plot. E.g. 'xy', 'yz', etc.
- color [str] Set the same color for all hopping lines. To assign a different color for each hopping ID, use the cmap parameter.
- **boundary** [Tuple[int, array like]] If given, apply the boundary (sign, shift).
- draw\_only [Iterable[str]] Only draw lines for the hoppings named in this list.

\*\*kwargs Forwarded to [matplotlib.collections.LineCollection](https://matplotlib.org/api/collections_api.html#matplotlib.collections.LineCollection).

### Returns

### **[matplotlib.collections.LineCollection](https://matplotlib.org/api/collections_api.html#matplotlib.collections.LineCollection)**

<span id="page-203-1"></span>**plot\_periodic\_boundaries**(*positions*, *hoppings*, *boundaries*, *data*, *num\_periods=1*, *\*\*kwargs*) Plot the periodic boundaries of a system

#### **Parameters**

- positions [Tuple[array\_like, array\_like, array\_like]] Site coordinates in the form of an (x, y, z) tuple of 1D arrays.
- hoppings [[coo\\_matrix](https://docs.scipy.org/doc/scipy/reference/generated/scipy.sparse.coo_matrix.html#scipy.sparse.coo_matrix)] Sparse matrix with the hopping data, usually [System.](#page-202-0) hoppings (). The row and col indices of the sparse matrix are used to draw lines between lattice sites, while data determines the color.

<span id="page-204-2"></span>**boundaries** [List[Boundary]] Periodic boundaries of a [System](#page-201-0).

- data [array\_like] Color data at each site. Should be a 1D array of the same size as positions.
- num\_periods [int] Number of times to repeat the periodic boundaries.
- \*\*kwargs Additional plot arguments as specified in [structure\\_plot\\_properties\(\)](#page-204-0).
- <span id="page-204-1"></span>**plot\_sites**(*positions*, *data*, *radius=0.025*, *offset=(0*, *0*, *0)*, *blend=1.0*, *cmap='auto'*, *axes='xyz'*, *\*\*kwargs*)

Plot circles at lattice site positions with colors based on data

## Parameters

- positions [Tuple[array\_like, array\_like, array\_like]] Site coordinates in the form of an (x, y, z) tuple of 1D arrays.
- data [array\_like] Color data at each site. Should be a 1D array of the same size as positions. If the data is discrete with few unique values, the discrete colors parameter should be used. For continuous data, setting a cmap (colormap) is preferred.
- radius [Union[float, array\_like]] Radius (in data units) of the plotted circles representing lattice sites. Should be a scalar value or an array with the same size as positions.
- offset [Tuple[float, float, float]] Offset all positions by a constant value.
- blend [float] Blend all colors to white (fake alpha blending): expected values between 0 and 1.
- cmap [Union[str, List[str]]] Either a regular matplotlib colormap or a list of discrete colors to apply to the drawn circles. In the latter case, it is assumed that data is discrete with only a few unique values. For example, sublattice data for graphene will only contain two unique values for the A and B sublattices which will be assigned the first two colors from the cmap list. For continuous data, a regular matplotlib colormap should be used instead.

axes [str] The spatial axes to plot. E.g. 'xy', 'yz', etc.

\*\*kwargs Forwarded to [matplotlib.collections.CircleCollection](https://matplotlib.org/api/collections_api.html#matplotlib.collections.CircleCollection).

#### Returns

### **[matplotlib.collections.CircleCollection](https://matplotlib.org/api/collections_api.html#matplotlib.collections.CircleCollection)**

<span id="page-204-0"></span>**structure\_plot\_properties**(*axes='xyz'*, *site=None*, *hopping=None*, *boundary=None*, *\*\*kwargs*)

Process structure plot properties

## Parameters

axes [str] The spatial axes to plot. E.g. 'xy' for the default view, or 'yz', 'xz' and similar to plot a rotated view.

site [dict] Arguments forwarded to  $plot\_sites()$ .

hopping [dict] Arguments forwarded to [plot\\_hoppings\(\)](#page-203-0).

**boundary** [dict] Arguments forwarded to [plot\\_periodic\\_boundaries\(\)](#page-203-1).

\*\*kwargs Additional args are reserved for internal implementation.

## Returns

dict

## <span id="page-205-1"></span><span id="page-205-0"></span>**13.9.2 leads**

Lead interface for scattering models

The only way to create leads is using the  $Model$ .  $actual$   $lead$  () method. The classes represented here are the final product of that process, listed in [Model.leads](#page-171-0).

**class Lead**(*impl: \_pybinding.Lead*, *index*, *lattice*) Describes a single lead connected to a [Model](#page-169-0)

Leads can only be created using Model.attach lead() and accessed using [Model.leads](#page-171-0).

**calc\_bands**(*start=-3.141592653589793*, *end=3.141592653589793*, *step=0.05*) Calculate the band structure of an infinite lead

#### Parameters

start, end [float] Points in reciprocal space which form the path for the band calculation.

step [float] Calculation step length in reciprocal space units. Lower step values will return more detailed results.

#### Returns

#### **Bands**

**plot**(*lead\_length=6*, *\*\*kwargs*) Plot the sites, hoppings and periodic boundaries of the lead

#### **Parameters**

lead length [int] Number of times to repeat the lead's periodic boundaries.

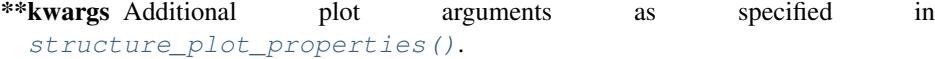

**plot\_bands**(*start=-3.141592653589793*, *end=3.141592653589793*, *step=0.05*, *\*\*kwargs*) Plot the band structure of an infinite lead

## Parameters

start, end [float] Points in reciprocal space which form the path for the band calculation.

step [float] Calculation step length in reciprocal space units. Lower step values will return more detailed results.

\*\*kwargs Forwarded to [Bands.plot\(\)](#page-192-2).

**plot\_contact**(*line\_width=1.6*, *arrow\_length=0.5*, *shade\_width=0.3*, *shade\_color='#d40a0c'*) Plot the shape and direction of the lead contact region

#### Parameters

line\_width [float] Width of the line representing the lead contact.

arrow\_length [float] Size of the direction arrow as a fraction of the contact line length.

shade\_width [float] Width of the shaded area as a fraction of the arrow length.

shade\_color [str] Color of the shaded area.

## **h0**

Unit cell Hamiltonian as [csr\\_matrix](https://docs.scipy.org/doc/scipy/reference/generated/scipy.sparse.csr_matrix.html#scipy.sparse.csr_matrix)

#### **h1**

Hamiltonian which connects who unit cells, [csr\\_matrix](https://docs.scipy.org/doc/scipy/reference/generated/scipy.sparse.csr_matrix.html#scipy.sparse.csr_matrix)

#### **indices**

Main system indices (1d array) to which this lead is connected

#### **system**

Structural information, see [System](#page-201-0)

## <span id="page-206-3"></span>**13.10 Miscellaneous**

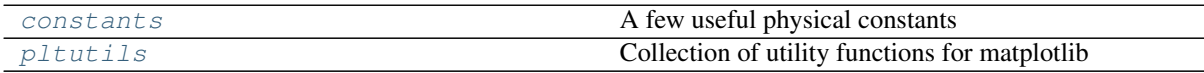

## <span id="page-206-0"></span>**13.10.1 constants**

A few useful physical constants

Note that energy is expressed in units of eV.

**c = 299792458** [m/s] speed of light

**e = 1.602e-19** [C] electron charge

**epsilon0 = 8.854e-12** [F/m] vacuum permittivity

## **hbar = 6.582118989999999e-16** [eV\*s] reduced Plank constant

## **pauli = x: [[0, 1], [1, 0]], y: [[0, -1j], [1j, 0]], z: [[1, 0], [0, -1]]** Pauli matrices – use the  $\cdot x$ ,  $\cdot y$  and  $\cdot z$  attributes

## **phi0 = 4.1356673328075734e-15**

[V\*s] magnetic quantum

## <span id="page-206-1"></span>**13.10.2 pltutils**

Collection of utility functions for matplotlib

## **Functions**

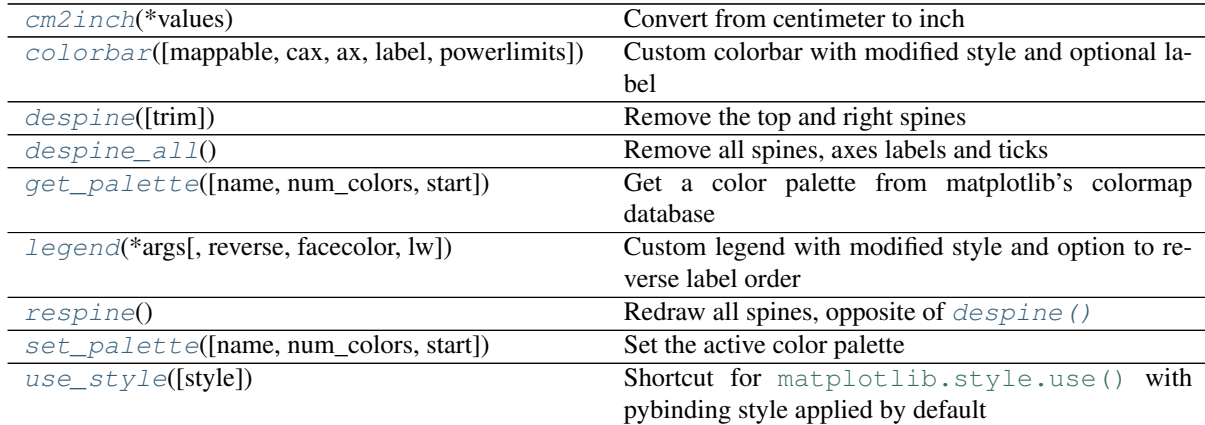

## <span id="page-206-2"></span>**cm2inch**(*\*values*)

Convert from centimeter to inch

Parameters

\*values

## Returns

tuple

### <span id="page-207-8"></span>**Examples**

**>>>** cm2inch(2.54, 5.08)  $(1.0, 2.0)$ 

<span id="page-207-0"></span>**colorbar**(*mappable=None*, *cax=None*, *ax=None*, *label="*, *powerlimits=(0*, *0)*, *\*\*kwargs*) Custom colorbar with modified style and optional label

Changes default pad and aspect argument values and turns on rasterization for a nicer looking colorbar with smaller size in vector formats (pdf, svg).

#### **Parameters**

label [str] Color data label.

powerlimits [Tuple[int, int]] Sets size thresholds for scientific notation.

**mappable, cax, ax, \*\*kwargs** Forwarded to [matplotlib.pyplot.colorbar\(\)](https://matplotlib.org/api/_as_gen/matplotlib.pyplot.colorbar.html#matplotlib.pyplot.colorbar).

### <span id="page-207-1"></span>**despine**(*trim=False*)

Remove the top and right spines

### Parameters

trim [bool] Trim spines so that they don't extend beyond the last major ticks.

#### <span id="page-207-2"></span>**despine\_all**()

Remove all spines, axes labels and ticks

<span id="page-207-3"></span>**get\_palette**(*name=None*, *num\_colors=8*, *start=0*)

Get a color palette from matplotlib's colormap database

### Parameters

name [str, optional] Name of the palette to get. If None, get the active palette.

num\_colors [int] Number of colors to retrieve.

start [int] Staring from this color number.

## Returns

#### List[color]

<span id="page-207-4"></span>**legend**(*\*args*, *reverse=False*, *facecolor='0.98'*, *lw=0*, *\*\*kwargs*) Custom legend with modified style and option to reverse label order

#### **Parameters**

reverse [bool] Reverse the label order.

facecolor [color] Legend background color.

lw [float] Frame width.

\*args, \*\* kwargs Forwarded to [matplotlib.pyplot.legend\(\)](https://matplotlib.org/api/_as_gen/matplotlib.pyplot.legend.html#matplotlib.pyplot.legend).

#### <span id="page-207-5"></span>**respine**()

Redraw all spines, opposite of [despine\(\)](#page-207-1)

<span id="page-207-6"></span>**set\_palette**(*name=None*, *num\_colors=8*, *start=0*)

Set the active color palette

## Parameters

name [str, optional] Name of the palette. If None, modify the active palette.

num\_colors [int] Number of colors to retrieve.

<span id="page-207-7"></span>start [int] Staring from this color number.

## **use\_style**(*style=pb\_style*)

Shortcut for [matplotlib.style.use\(\)](https://matplotlib.org/api/style_api.html#matplotlib.style.use) with pybinding style applied by default

## Parameters

style [dict] A matplotlib style specification.

# CHAPTER 14

# **Experimental**

This section documents some of the experimental features of pybinding. They may be incomplete or require additional work like compiling the code manually. Proceed with caution.

# **14.1 CUDA-based KPM**

[CUDA](https://developer.nvidia.com/about-cuda) enables the execution of general purpose code on Nvidia GPUs. It can be used to accelerate computational algorithms which feature natural parallelism. Pybinding features experimental support for CUDA. It's used for kernel polynomial method (KPM) calculations – see *[tutorial page](#page-89-0)* and [API reference](#page-184-0).

The CUDA-base KPM implementation is available via the  $kpm\_cuda$  () function. It mirrors the API of the regular CPU-based  $kpm($ ). The only difference between them is where the calculation will take place. Note that the CUDA implementation is still experimental and that only diagonal Green's function elements will be computed on the GPU, while off-diagonal falls back to regular CPU code. This will be addressed in a future version.

By default, CUDA support is disabled. You will need to turn it on manually by recompiling the package. First, ensure that you have [CUDA Toolkit](https://developer.nvidia.com/cuda-toolkit) 7.5 or newer installed. Next, remove any existing pybinding installation by executing the following command in terminal:

pip3 uninstall pybinding

Finally, reinstall it with CUDA turned on:

PB\_CUDA=ON pip3 install pybinding --no-binary pybinding

Note that pybinding is written twice. This is not a mistake. The  $-$ no-binary pybinding flag tells pip to compile from source. Since this is all experimental: expect errors and no support.

# **14.2 FEAST eigensolver**

The [FEAST](http://www.ecs.umass.edu/~polizzi/feast/) eigensolver significantly differs from traditional solvers like the ones found in LAPACK and ARPACK. It takes its inspiration from the density-matrix representation and contour integration in quantum mechanics. When solving a series of eigenvalue problems which are close to one another, as is the case for band structure calculations, the results of the previous calculation can be used as the starting point for the next. The algorithm also features natural parallelism where different eigenvalues can be computed separately without overlap.

Pybinding has experimental support for this solver. It can be accessed via  $solver.Feast()$ . However, it isdisabled by default and you will need to recompile the package in order to install it. Since FEAST requires Intel PARDISO, you will need to have [Intel MKL](https://software.intel.com/en-us/intel-mkl) installed before you continue. Next, remove any existing pybinding installation by executing the following command in terminal:

pip3 uninstall pybinding

Finally, reinstall it with MKL turned on:

PB\_MKL=ON pip3 install pybinding --no-binary pybinding

Note that pybinding is written twice. This is not a mistake. The  $-$ no-binary pybinding flag tells pip to compile from source. Since this is all experimental: expect errors and no support.

• genindex

## Index

# Symbols

- \_\_call\_\_() (*KPM method*), [182](#page-185-1)
- \_\_call\_\_() (*Lattice method*), [162](#page-165-0)
- \_\_getitem\_\_() (*Sites method*), [197](#page-200-1)
- \_\_getitem\_\_() (*SpatialMap method*), [191](#page-194-5) \_\_getitem\_\_() (*StructureMap method*), [193](#page-196-4)
- \_\_getitem\_\_() (*Sweep method*), [195](#page-198-6)
- \_\_getitem\_\_() (*System method*), [198](#page-201-1)

# A

a (*in module pybinding.repository.graphene.constants*), [154](#page-157-0) a\_cc (*in module pybinding.repository.graphene.constants*), [154](#page-157-0) add() (*Model method*), [167](#page-170-1) add\_aliases() (*Lattice method*), [162](#page-165-0) add\_hoppings() (*Lattice method*), [162](#page-165-0) add\_one\_alias() (*Lattice method*), [163](#page-166-0) add\_one\_hopping() (*Lattice method*), [163](#page-166-0) add\_one\_sublattice() (*Lattice method*), [163](#page-166-0) add\_sublattices() (*Lattice method*), [163](#page-166-0) argsort\_nearest() (*Sites method*), [197](#page-200-1) arpack() (*in module pybinding.solver*), [180](#page-183-5) attach\_lead() (*Model method*), [167](#page-170-1)

# B

Bands (*class in pybinding*), [189](#page-192-4) beta (*in module pybinding.repository.graphene.constants*), [154](#page-157-0) bilayer() (*in module pybinding.repository.graphene*), [151](#page-154-0) boundaries (*StructureMap attribute*), [194](#page-197-15) boundaries (*System attribute*), [199](#page-202-1) brillouin\_zone() (*Lattice method*), [164](#page-167-1)

# C

c (*in module pybinding.constants*), [203](#page-206-3) calc\_bands() (*Lead method*), [202](#page-205-1) calc\_bands() (*Solver method*), [178](#page-181-1) calc\_conductivity() (*KPM method*), [182](#page-185-1) calc\_dos() (*KPM method*), [182](#page-185-1) calc\_dos() (*Solver method*), [178](#page-181-1) calc\_eigenvalues() (*Solver method*), [178](#page-181-1) calc\_greens() (*KPM method*), [183](#page-186-2) calc\_ldos() (*KPM method*), [183](#page-186-2) calc\_ldos() (*Solver method*), [178](#page-181-1) calc\_probability() (*Solver method*), [179](#page-182-0) calc\_spatial\_ldos() (*KPM method*), [183](#page-186-2) calc\_spatial\_ldos() (*Solver method*), [179](#page-182-0) circle() (*in module pybinding*), [171](#page-174-0) clear() (*Solver method*), [179](#page-182-0) clipped() (*SpatialMap method*), [191](#page-194-5) clipped() (*StructureMap method*), [193](#page-196-4) cm2inch() (*in module pybinding.pltutils*), [203](#page-206-3) colorbar() (*in module pybinding.pltutils*), [204](#page-207-8) colorbar() (*Sweep method*), [195](#page-198-6) CompositeShape (*class in pybinding*), [170](#page-173-0) constant\_magnetic\_field() (*in module pybinding.repository.graphene.modifiers*), [155](#page-158-0) constant\_potential() (*in module pybinding*), [175](#page-178-0) contains() (*CompositeShape method*), [170](#page-173-0) contains() (*FreeformShape method*), [169](#page-172-0) contains() (*Polygon method*), [169](#page-172-0) coulomb\_potential() (*in module pybinding.repository.graphene.modifiers*), [155](#page-158-0) count\_neighbors() (*System method*), [198](#page-201-1) cropped() (*SpatialMap method*), [191](#page-194-5) cropped() (*StructureMap method*), [193](#page-196-4) cropped() (*Sweep method*), [195](#page-198-6) cropped() (*System method*), [198](#page-201-1)

# D

data (*SpatialMap attribute*), [192](#page-195-14) data (*StructureMap attribute*), [194](#page-197-15) deferred\_ldos() (*KPM method*), [183](#page-186-2) despine() (*in module pybinding.pltutils*), [204](#page-207-8) despine\_all() (*in module pybinding.pltutils*), [204](#page-207-8) dirichlet\_kernel() (*in module pybinding.chebyshev*), [186](#page-189-3) distances() (*Sites method*), [197](#page-200-1)

# E

- e (*in module pybinding.constants*), [203](#page-206-3)
- Eigenvalues (*class in pybinding*), [189](#page-192-4)
- eigenvalues (*Solver attribute*), [180](#page-183-5)
- eigenvectors (*Solver attribute*), [180](#page-183-5)

epsilon0 (*in module pybinding.constants*), [203](#page-206-3) eval() (*Model method*), [167](#page-170-1) expanded\_positions (*System attribute*), [199](#page-202-1)

# F

feast() (*in module pybinding.solver*), [180](#page-183-5) find\_degenerate\_states() (*Solver static method*), [179](#page-182-0) find\_nearest() (*Sites method*), [197](#page-200-1) find\_nearest() (*System method*), [198](#page-201-1) force\_complex\_numbers() (*in module pybinding*), [176](#page-179-0) force\_double\_precision() (*in module pybinding*), [176](#page-179-0) FreeformShape (*class in pybinding*), [169](#page-172-0)

# G

gaussian\_bump() (*in module pybinding.repository.graphene.modifiers*), [155](#page-158-0) get\_palette() (*in module pybinding.pltutils*), [204](#page-207-8)

# H

h0 (*Lead attribute*), [202](#page-205-1) h1 (*Lead attribute*), [202](#page-205-1) hamiltonian (*Model attribute*), [168](#page-171-1) hamiltonian\_size (*System attribute*), [199](#page-202-1) hbar (*in module pybinding.constants*), [203](#page-206-3) hexagon\_ac() (*in module pybinding.repository.graphene.shape*), [154](#page-157-0) hopping\_energy\_modifier() (*in module pybinding*), [174](#page-177-0) hopping\_generator() (*in module pybinding*), [176](#page-179-0) hoppings (*Lattice attribute*), [165](#page-168-0) hoppings (*StructureMap attribute*), [194](#page-197-15) hoppings (*System attribute*), [199](#page-202-1)

# I

ids (*Sites attribute*), [198](#page-201-1) indices (*Lead attribute*), [202](#page-205-1) interpolated() (*Sweep method*), [195](#page-198-6)

# J

jackson\_kernel() (*in module pybinding.chebyshev*), [185](#page-188-4)

# K

kernel (*KPM attribute*), [184](#page-187-1) KPM (*class in pybinding.chebyshev*), [182](#page-185-1) kpm() (*in module pybinding.chebyshev*), [185](#page-188-4) kpm\_cuda() (*in module pybinding.chebyshev*), [185](#page-188-4)

# L

lapack() (*in module pybinding.solver*), [181](#page-184-2) Lattice (*class in pybinding*), [161](#page-164-0) lattice (*Model attribute*), [168](#page-171-1) ldos() (*SpatialLDOS method*), [184](#page-187-1)

Lead (*class in pybinding.leads*), [202](#page-205-1) leads (*Model attribute*), [168](#page-171-1) legend() (*in module pybinding.pltutils*), [204](#page-207-8) line() (*in module pybinding*), [171](#page-174-0) load() (*in module pybinding*), [188](#page-191-3) lorentz\_kernel() (*in module pybinding.chebyshev*), [185](#page-188-4)

# M

make\_path() (*in module pybinding*), [188](#page-191-3) mass\_term() (*in module pybinding.repository.graphene.modifiers*), [155](#page-158-0) min\_neighbors (*Lattice attribute*), [165](#page-168-0) mirrored() (*Sweep method*), [196](#page-199-5) Model (*class in pybinding*), [166](#page-169-1) model (*KPM attribute*), [184](#page-187-1) model (*Solver attribute*), [180](#page-183-5) modifiers (*Model attribute*), [168](#page-171-1) moments() (*KPM method*), [184](#page-187-1) monolayer() (*in module pybinding.repository.graphene*), [151](#page-154-0) monolayer\_3band() (*in module pybinding.repository.group6\_tmd*), [157](#page-160-0) monolayer\_4atom() (*in module pybinding.repository.graphene*), [151](#page-154-0) monolayer\_4band() (*in module pybinding.repository.phosphorene*), [155](#page-158-0)

# N

ndim (*Lattice attribute*), [165](#page-168-0) NDSweep (*class in pybinding*), [196](#page-199-5) ndsweep() (*in module pybinding.parallel*), [187](#page-190-3) nhop (*Lattice attribute*), [165](#page-168-0) nsub (*Lattice attribute*), [166](#page-169-1) num\_sites (*SpatialMap attribute*), [192](#page-195-14) num\_sites (*StructureMap attribute*), [194](#page-197-15) num\_sites (*System attribute*), [199](#page-202-1)

# O

offset (*Lattice attribute*), [166](#page-169-1) onsite\_energy\_modifier() (*in module pybinding*), [174](#page-177-0) onsite\_map (*Model attribute*), [168](#page-171-1)

# P

parallel\_for() (*in module pybinding.parallel*), [186](#page-189-3) parallelize() (*in module pybinding.parallel*), [187](#page-190-3) pauli (*in module pybinding.constants*), [203](#page-206-3) phi0 (*in module pybinding.constants*), [203](#page-206-3) plot() (*Bands method*), [189](#page-192-4) plot() (*CompositeShape method*), [170](#page-173-0) plot() (*Eigenvalues method*), [190](#page-193-5) plot() (*FreeformShape method*), [169](#page-172-0) plot() (*Lattice method*), [164](#page-167-1) plot() (*Lead method*), [202](#page-205-1) plot() (*Model method*), [167](#page-170-1) plot() (*Polygon method*), [169](#page-172-0)

plot() (*Series method*), [190](#page-193-5) plot() (*StructureMap method*), [193](#page-196-4) plot() (*Sweep method*), [196](#page-199-5) plot() (*System method*), [199](#page-202-1) plot\_bands() (*Lead method*), [202](#page-205-1) plot\_brillouin\_zone() (*Lattice method*), [164](#page-167-1) plot\_contact() (*Lead method*), [202](#page-205-1) plot\_contour() (*SpatialMap method*), [192](#page-195-14) plot\_contour() (*StructureMap method*), [194](#page-197-15) plot\_contourf() (*SpatialMap method*), [192](#page-195-14) plot\_contourf() (*StructureMap method*), [194](#page-197-15) plot\_heatmap() (*Eigenvalues method*), [190](#page-193-5) plot\_hoppings() (*in module pybinding.system*), [200](#page-203-2) plot\_kpath() (*Bands method*), [189](#page-192-4) plot\_pcolor() (*SpatialMap method*), [192](#page-195-14) plot\_pcolor() (*StructureMap method*), [194](#page-197-15) plot\_periodic\_boundaries() (*in module pybinding.system*), [200](#page-203-2) plot\_sites() (*in module pybinding.system*), [201](#page-204-2) plot\_vectors() (*Lattice method*), [164](#page-167-1) Polygon (*class in pybinding*), [168](#page-171-1) positions (*Sites attribute*), [198](#page-201-1) positions (*SpatialMap attribute*), [192](#page-195-14) positions (*StructureMap attribute*), [194](#page-197-15) positions (*System attribute*), [200](#page-203-2) primitive() (*in module pybinding*), [171](#page-174-0) pybinding.chebyshev (*module*), [181](#page-184-2) pybinding.constants (*module*), [203](#page-206-3) pybinding.leads (*module*), [202](#page-205-1) pybinding.parallel (*module*), [186](#page-189-3) pybinding.pltutils (*module*), [203](#page-206-3) pybinding.repository.graphene (*module*), [151](#page-154-0) pybinding.repository.graphene.constants sublattices (*StructureMap attribute*), [194](#page-197-15) (*module*), [154](#page-157-0) pybinding.repository.graphene.modifiers Sweep (*class in pybinding*), [195](#page-198-6) (*module*), [155](#page-158-0) pybinding.repository.graphene.shape (*module*), [154](#page-157-0) pybinding.repository.group6\_tmd (*module*), [157](#page-160-0) pybinding.repository.phosphorene (*module*), [155](#page-158-0) pybinding.solver (*module*), [177](#page-180-1) pybinding.system (*module*), [196](#page-199-5)

# R

reciprocal\_vectors() (*Lattice method*), [164](#page-167-1) rectangle() (*in module pybinding*), [171](#page-174-0) reduce\_orbitals() (*System method*), [199](#page-202-1) reduced() (*Series method*), [190](#page-193-5) register\_hopping\_energies() (*Lattice method*), [165](#page-168-0) regular\_polygon() (*in module pybinding*), [171](#page-174-0) report() (*KPM method*), [184](#page-187-1) report() (*Model method*), [167](#page-170-1) report() (*Solver method*), [180](#page-183-5)

respine() (*in module pybinding.pltutils*), [204](#page-207-8)

## S

save() (*in module pybinding*), [188](#page-191-3) save txt() (*Sweep method*), [196](#page-199-5) scaling\_factors (*KPM attribute*), [184](#page-187-1) Series (*class in pybinding*), [190](#page-193-5) set\_palette() (*in module pybinding.pltutils*), [204](#page-207-8) set\_wave\_vector() (*Model method*), [167](#page-170-1) set\_wave\_vector() (*Solver method*), [180](#page-183-5) shape (*Model attribute*), [168](#page-171-1) site\_generator() (*in module pybinding*), [176](#page-179-0) site\_position\_modifier() (*in module pybinding*), [173](#page-176-0) site\_radius\_for\_plot() (*Lattice method*), [165](#page-168-0) site\_state\_modifier() (*in module pybinding*), [172](#page-175-0) Sites (*class in pybinding.system*), [197](#page-200-1) size (*Sites attribute*), [198](#page-201-1) solve() (*Solver method*), [180](#page-183-5) Solver (*class in pybinding.solver*), [178](#page-181-1) spatial\_map (*StructureMap attribute*), [194](#page-197-15) SpatialLDOS (*class in pybinding.chebyshev*), [184](#page-187-1) SpatialMap (*class in pybinding*), [191](#page-194-5) structure\_map() (*Model method*), [167](#page-170-1) structure\_map() (*SpatialLDOS method*), [185](#page-188-4) structure\_plot\_properties() (*in module pybinding.system*), [201](#page-204-2) StructureMap (*class in pybinding*), [192](#page-195-14) sub (*SpatialMap attribute*), [192](#page-195-14) sub (*StructureMap attribute*), [194](#page-197-15) sub (*System attribute*), [200](#page-203-2) sublattices (*Lattice attribute*), [166](#page-169-1) sublattices (*SpatialMap attribute*), [192](#page-195-14) sublattices (*System attribute*), [200](#page-203-2) sweep() (*in module pybinding.parallel*), [187](#page-190-3) System (*class in pybinding.system*), [198](#page-201-1) system (*KPM attribute*), [184](#page-187-1) system (*Lead attribute*), [202](#page-205-1) system (*Model attribute*), [168](#page-171-1) system (*Solver attribute*), [180](#page-183-5)

# T

t (*in module pybinding.repository.graphene.constants*), [154](#page-157-0) t\_nn (*in module pybinding.repository.graphene.constants*), [154](#page-157-0) to\_hamiltonian\_indices() (*System method*), [199](#page-202-1) tokwant() (*Model method*), [167](#page-170-1) translational\_symmetry() (*in module pybinding*), [172](#page-175-0) triaxial\_strain() (*in module pybinding.repository.graphene.modifiers*), [155](#page-158-0)

## U

use\_style() (*in module pybinding.pltutils*), [204](#page-207-8)

## V

vectors (*Lattice attribute*), [166](#page-169-1) vf (*in module pybinding.repository.graphene.constants*), [154](#page-157-0)

# W

```
with_data() (Series method), 191
with_data() (SpatialMap method), 192
with_data() (StructureMap method), 194
with_data() (System method), 199
with_min_neighbors() (Lattice method), 165
with_offset() (CompositeShape method), 170
with_offset() (FreeformShape method), 170
with_offset() (Lattice method), 165
with_offset() (Polygon method), 169
```
# X

x (*Sites attribute*), [198](#page-201-1) x (*SpatialMap attribute*), [192](#page-195-14) x (*StructureMap attribute*), [194](#page-197-15) x (*System attribute*), [200](#page-203-2) xyz (*Sites attribute*), [198](#page-201-1) xyz (*SpatialMap attribute*), [192](#page-195-14) xyz (*StructureMap attribute*), [194](#page-197-15) xyz (*System attribute*), [200](#page-203-2)

# Y

y (*Sites attribute*), [198](#page-201-1) y (*SpatialMap attribute*), [192](#page-195-14) y (*StructureMap attribute*), [194](#page-197-15) y (*System attribute*), [200](#page-203-2)

# Z

- z (*Sites attribute*), [198](#page-201-1)
- z (*SpatialMap attribute*), [192](#page-195-14)
- z (*StructureMap attribute*), [195](#page-198-6)
- z (*System attribute*), [200](#page-203-2)